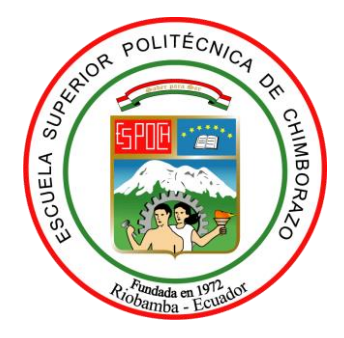

# **ESCUELA SUPERIOR POLITÉCNICA DE CHIMBORAZO**

## **FACULTAD DE INFORMÁTICA Y ELECTRÓNICA**

## **ESCUELA DE INGENIERÍA EN SISTEMAS**

# **"DESARROLLO BASADO EN PRUEBAS UNITARIAS DE UN SISTEMA WEB PARA LA GESTIÓN DE GUIONES EN LA RADIO CRISÓLITO CELESTIAL 93.1 FM DE LA CIUDAD DE GUARANDA"**

**TRABAJO DE TITULACIÓN** TIPO: PROYECTO TÉCNICO

Presentado para optar por el grado académico de:

**INGENIERO EN SISTEMAS INFORMÁTICOS**

**AUTOR:** JHONATHAN PAÚL CHELA LLUMIGUANO **TUTOR:** Dr. JULIO ROBERTO SANTILLÁN CASTILLO

Riobamba – Ecuador

2019

### **©2019,** JHONATHAN PAÚL CHELA LLUMIGUANO

Se autoriza la reproducción total o parcial, con fines académicos, por cualquier medio o procedimiento, incluyendo la cita bibliográfica del documento, siempre y cuando se reconozca el Derecho de Autor.

# **ESCUELA SUPERIOR POLITÉCNICA DE CHIMBORAZO FACULTAD DE INFORMÁTICA Y ELECTRÓNICA ESCUELA DE INGENIERÍA EN SISTEMAS**

El Tribunal del trabajo de titulación certifica que: El trabajo de investigación: Tipo Proyecto Técnico, "DESARROLLO BASADO EN PRUEBAS UNITARIAS DE UN SISTEMA WEB PARA LA GESTIÓN DE GUIONES EN LA RADIO CRISÓLITO CELESTIAL 93.1 FM DE LA CIUDAD DE GUARANDA", de responsabilidad del señor: Jhonathan Paúl Chela Llumiguano, ha sido minuciosamente revisado por los Miembros del Tribunal del trabajo de titulación, quedando autorizada su presentación.

**FIRMA FECHA**

Ing. Washington Luna Encalada. **DECANO DE LA FACULTAD DE INFORMÁTICA Y ELECTRÓNICA** Ing. Patricio Moreno Costales. **DIRECTOR DE LA ESCUELA DE INGENIERÍA EN SISTEMAS**  Dr. Julio Santillán Castillo. **DIRECTOR DE TRABAJO DE TITULACIÓN**  Ing. Raúl Rosero Miranda. **MIEMBRO DEL TRIBUNAL** 

Yo, Jhonathan Paúl Chela Llumiguano soy responsable de las ideas, doctrinas y resultados expuestos en este Trabajo de Titulación y el patrimonio intelectual del Trabajo de Titulación pertenece a la Escuela Superior Politécnica de Chimborazo.

JHONATHAN PAÚL CHELA LLUMIGUANO

#### **DEDICATORIA**

El presente trabajo de titulación es dedicado en primer lugar a Dios, quien con su bendición me acompañó durante todo el camino de mis estudios universitarios, también dedico este trabajo a mis padres quienes, con su apoyo incondicional, amor y confianza permitieron culminar mi carrera profesional.

*Jhonathan*

#### **AGRADECIMIENTO**

Soli Deo gloria.

Agradezco en primer lugar a Dios por haberme acompañado con su gracia infinita en el transcurso de este caminar, también quiero expresar mi agradecimiento eterno para mis padres, César y Eva, quienes con su ejemplo de trabajo y honradez me supieron sostener y animar.

De igual manera mi gratitud para la Escuela Superior Politécnica de Chimborazo, a toda la Facultad de Informática y Electrónica en especial a mis profesores de la Escuela de Ingeniería en Sistemas, a mi tutor Dr. Julio Santillán, quienes con la enseñanza de sus valiosos conocimientos hicieron que pueda crecer día a día como profesional, gracias a cada uno de ustedes por su paciencia, dedicación, apoyo incondicional y amistad.

*Jhonathan*

## **ÍNDICE DE ABREVIATURAS**

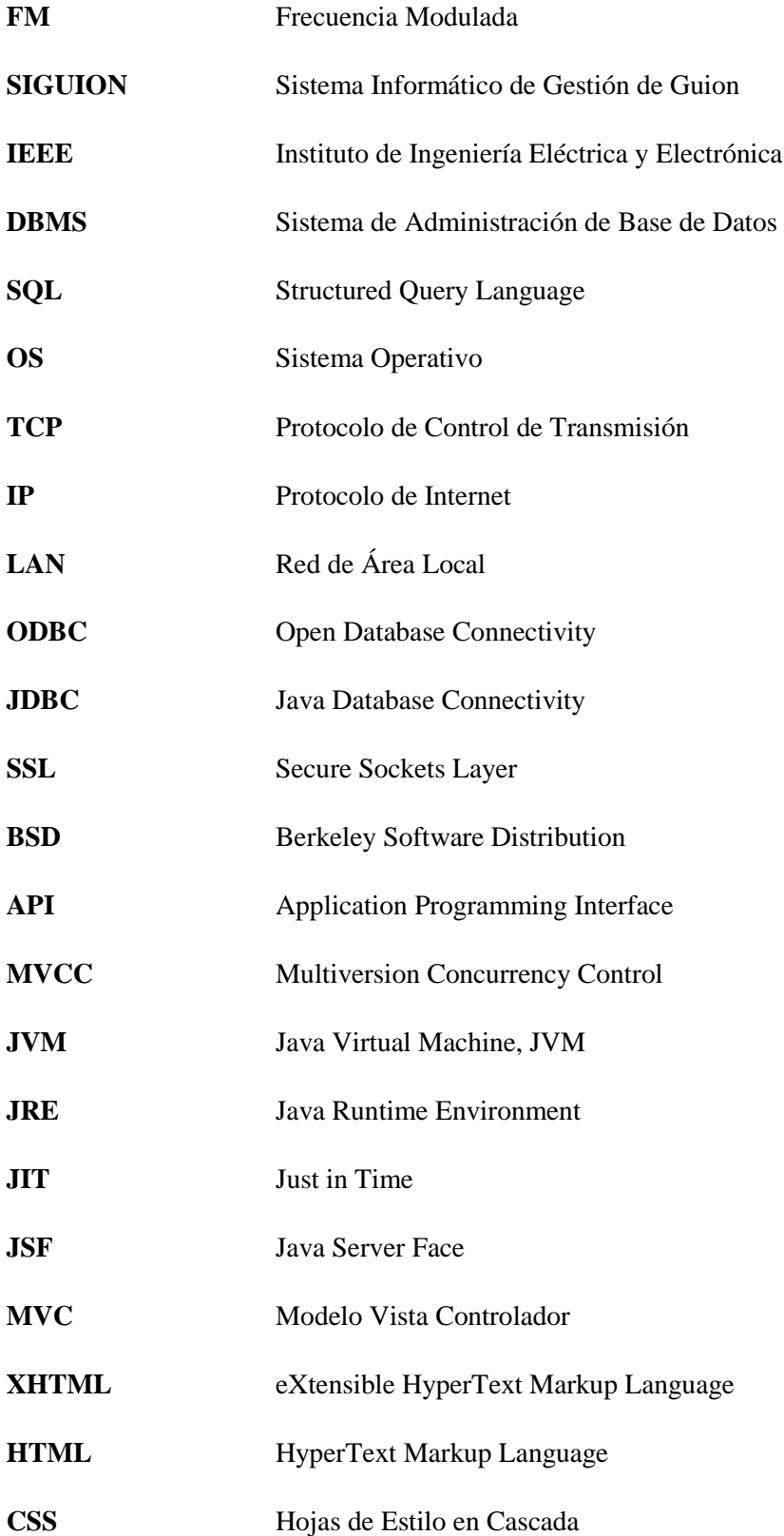

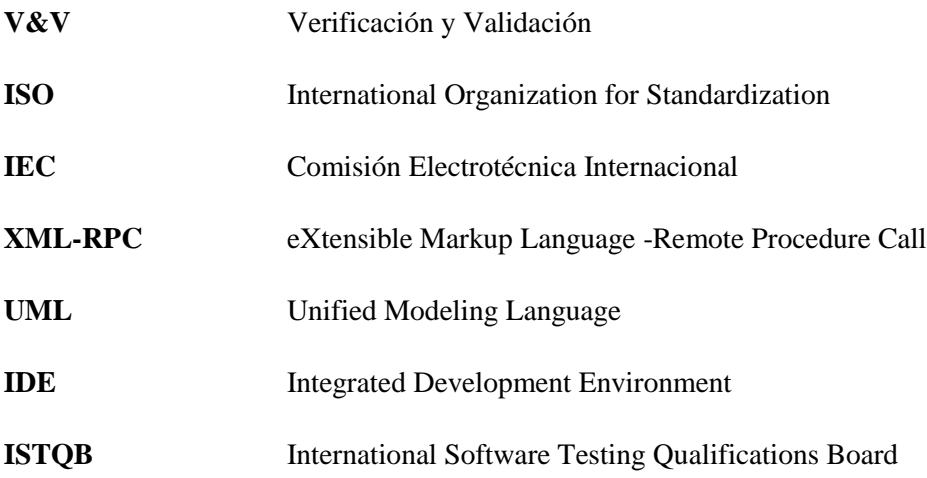

### **TABLA DE CONTENIDOS**

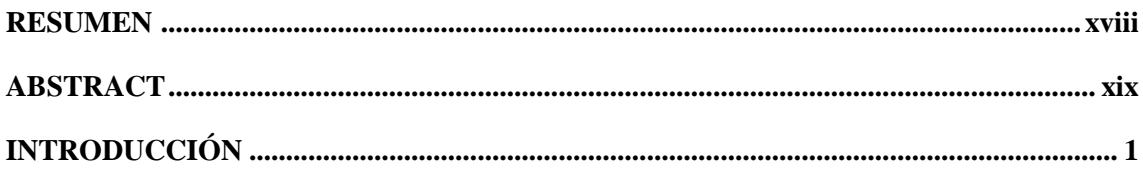

## **CAPÍTULO I**

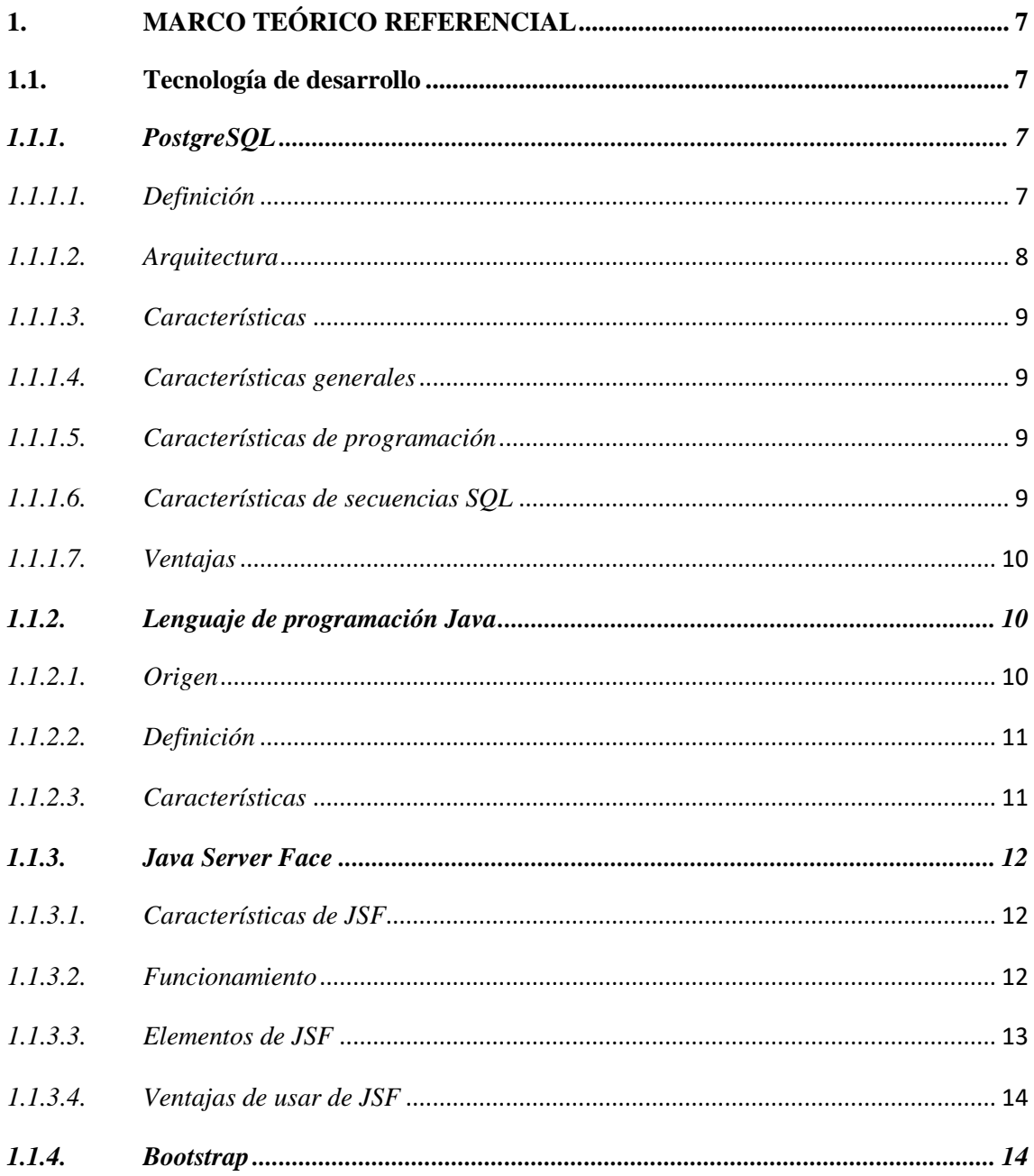

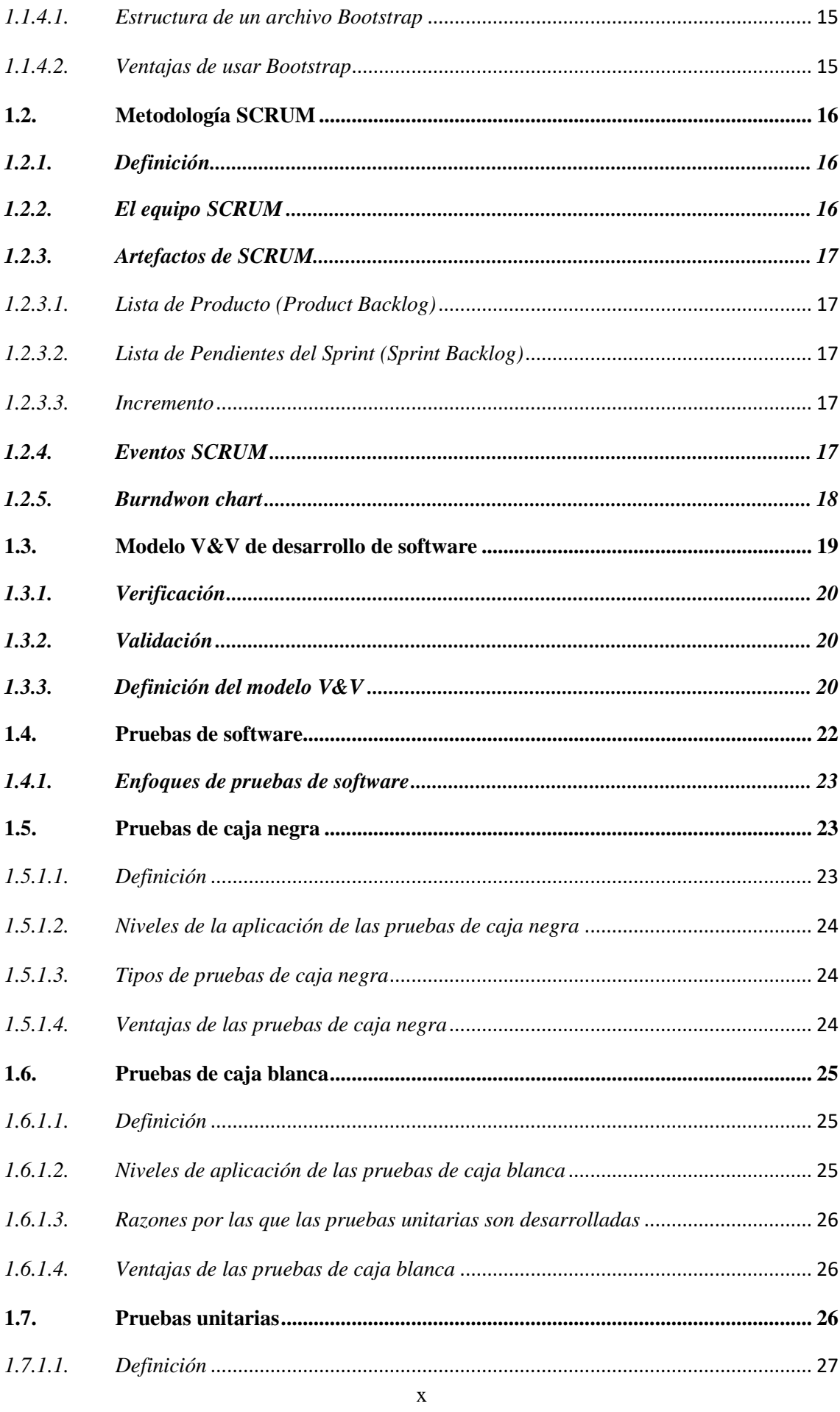

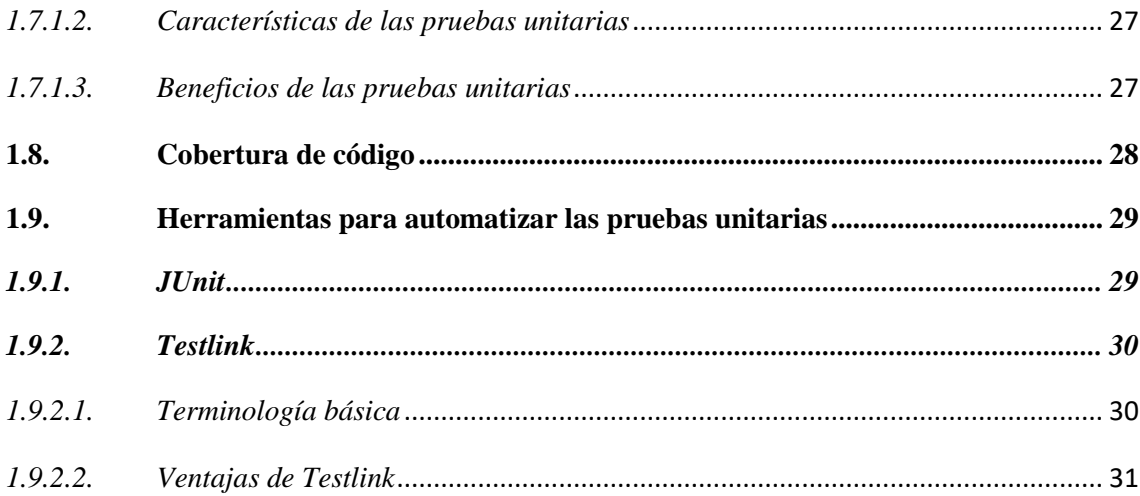

## **CAPÍTULO II**

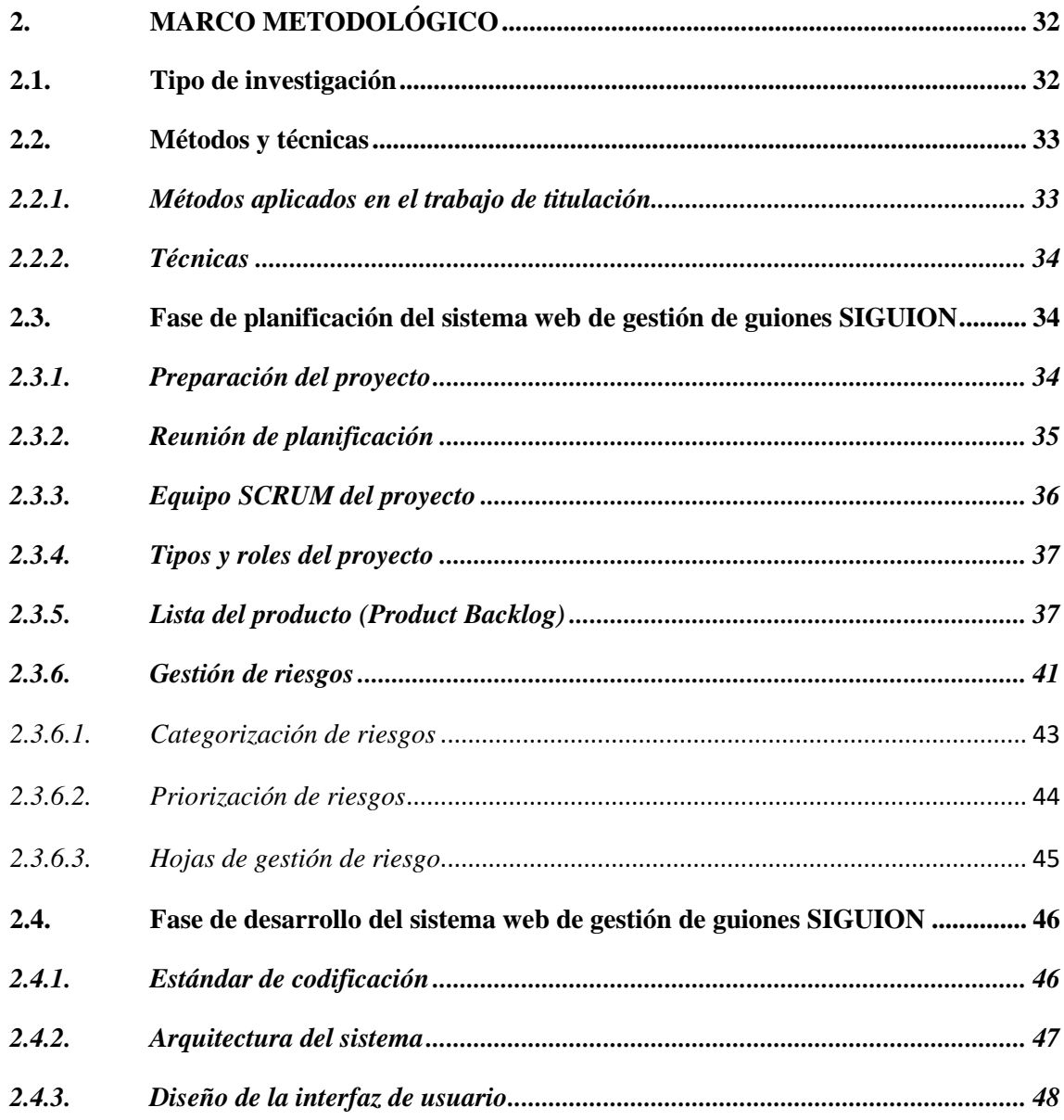

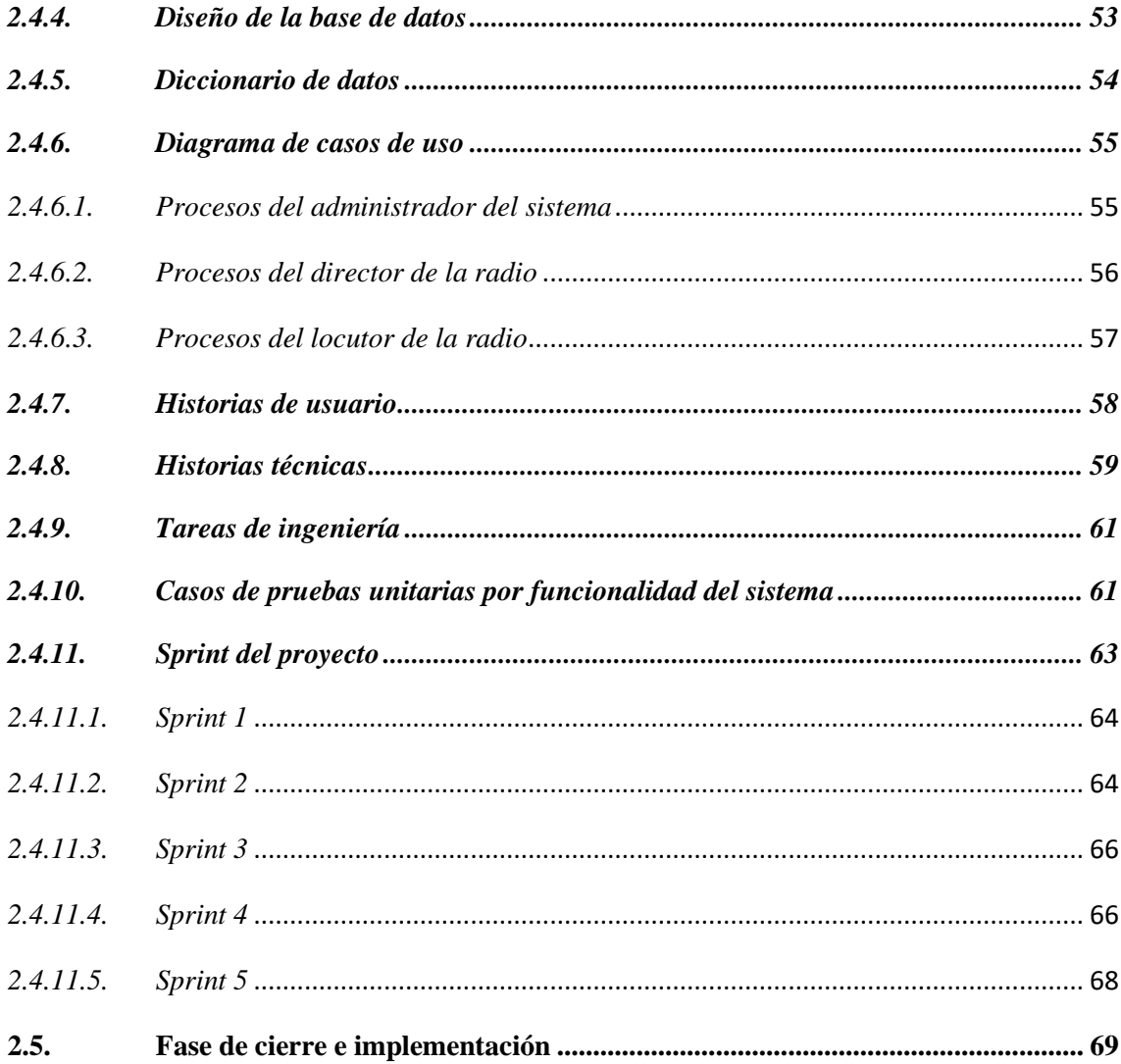

## **CAPÍTULO III**

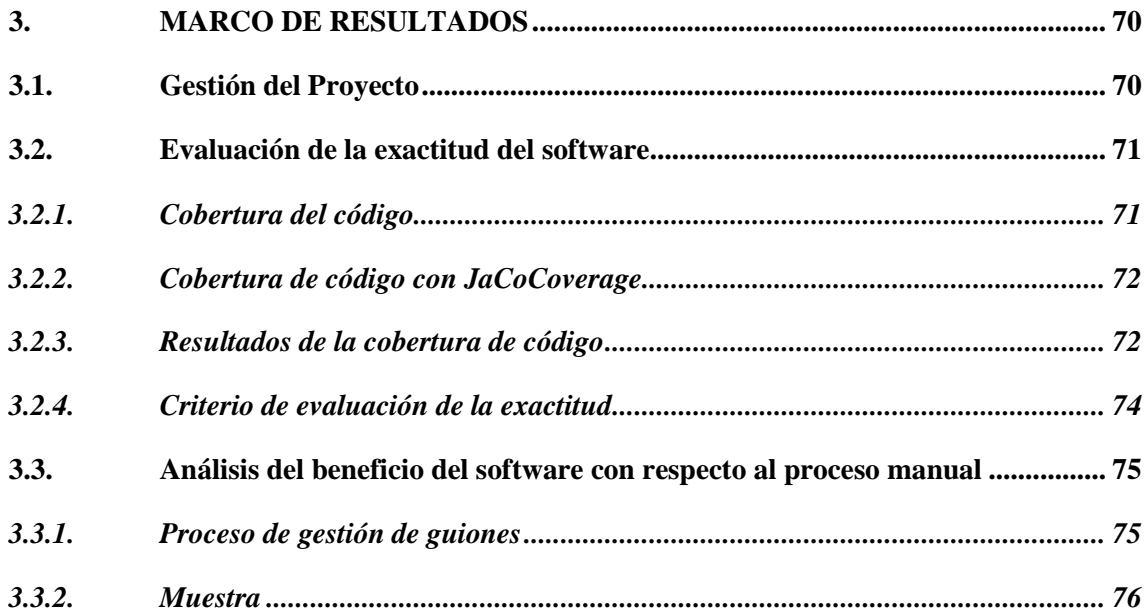

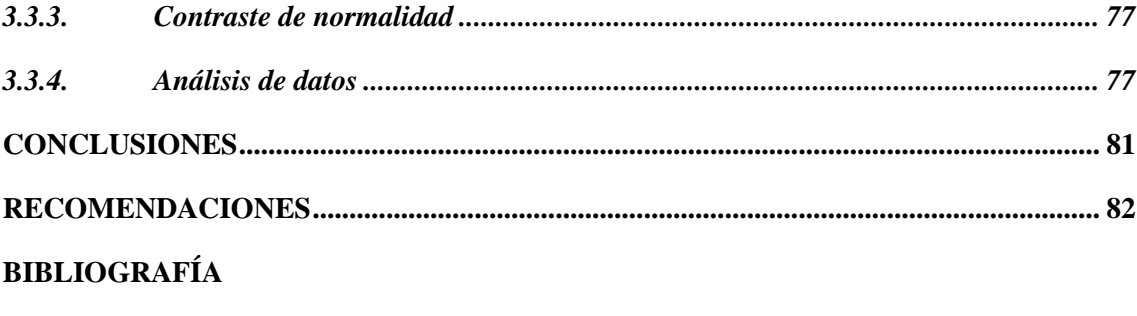

**ANEXOS** 

## **ÍNDICE DE TABLAS**

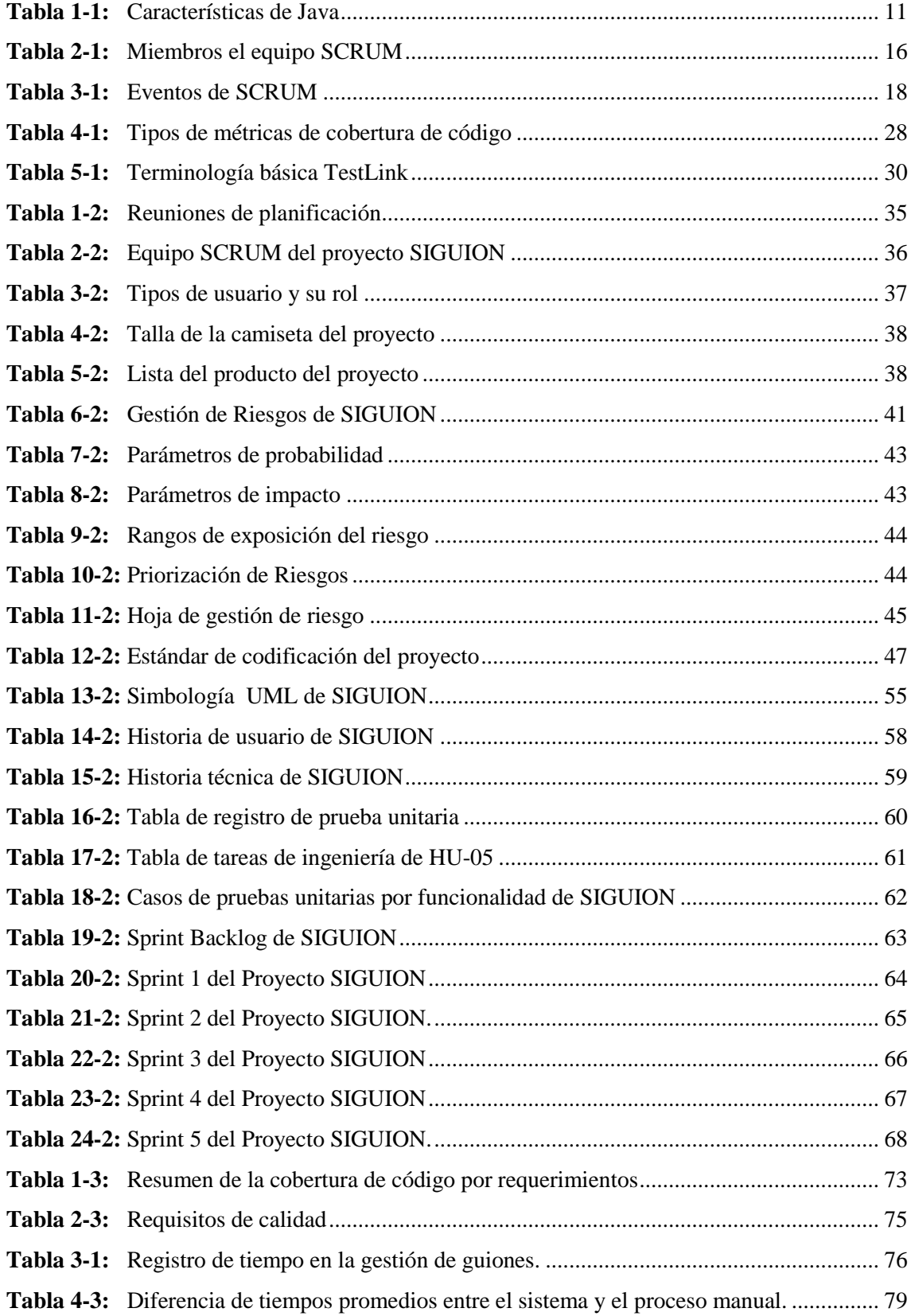

## **ÍNDICE DE FIGURAS**

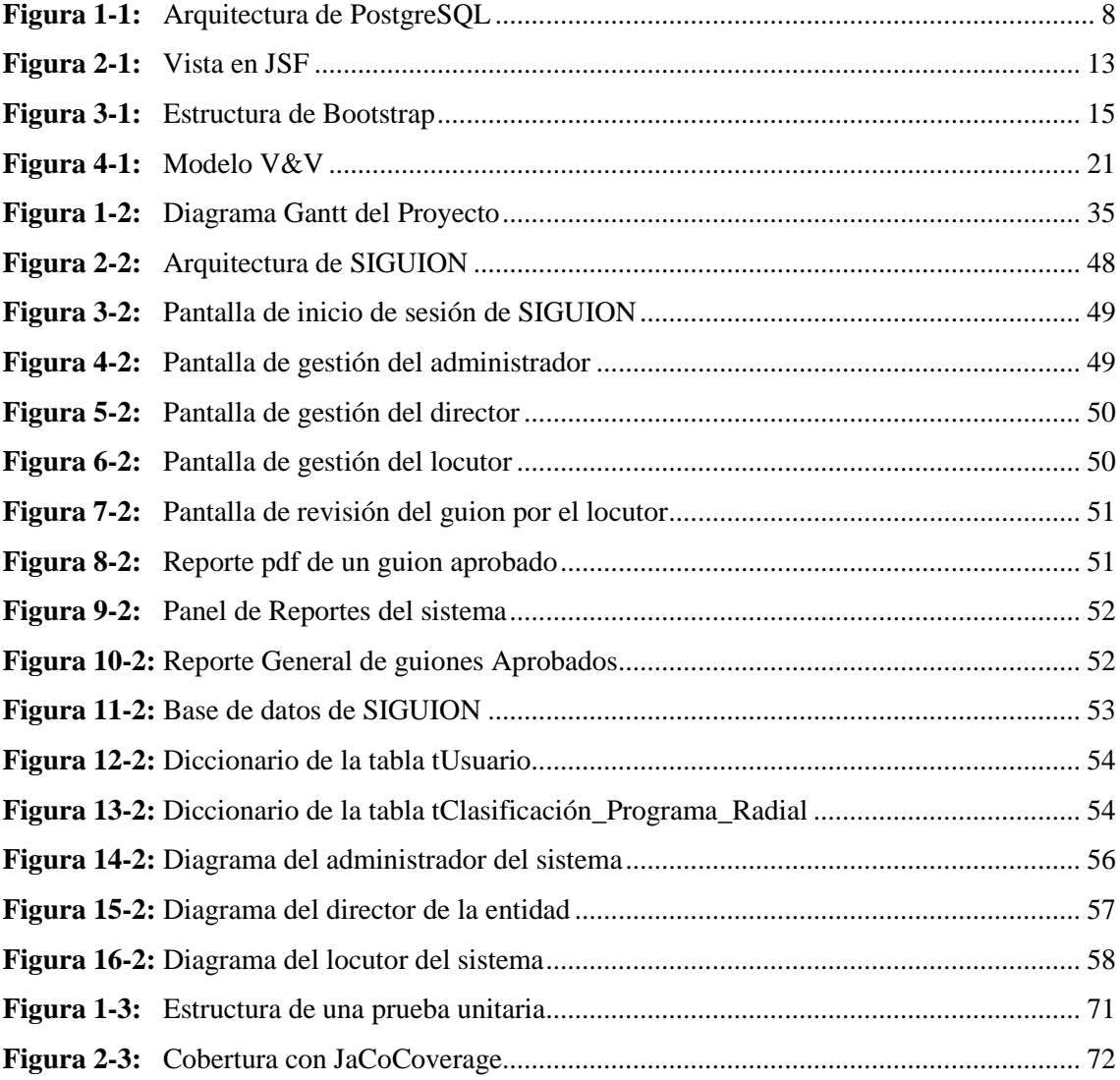

## **ÍNDICE DE GRÁFICOS**

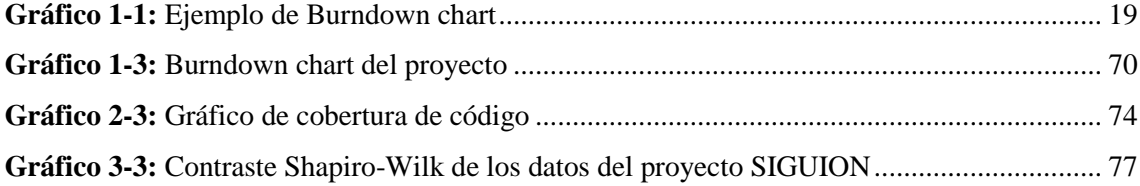

### **ÍNDICE DE ANEXOS**

- **Anexo A:** Historias de Usuario del proyecto SIGUION
- **Anexo B:** Gestión de Riesgos del proyecto SIGUION
- **Anexo C:** Manual de Usuario
- **Anexo D:** Diccionario de datos
- **Anexo E:** Historias Técnicas del proyecto SIGUION
- **Anexo F:** Planificación de pruebas unitarias por requerimientos del sistema SIGUION
- **Anexo G:** Contraste de normalidad Shapiro-Wilks

#### **RESUMEN**

El presente trabajo de titulación tuvo como objetivo desarrollar un sistema web utilizando pruebas unitarias en la Radio Crisólito Celestial para brindar una herramienta que automatiza el proceso manual de gestión de guiones de programas de radio que se transmiten en la entidad. Se utilizó el lenguaje de programación Java, la tecnología para sistemas web Java Server Face, el famework de diseño de interfaces responsivas Bootstrap 4 y la base de datos del proyecto fue implementada con PostgreSQL. Siguiendo el ciclo de desarrollo de vida del software en V, junto con la metodología de desarrollo ágil SCRUM, se planificó la ejecución de los requerimientos obtenidos del cliente, de esta manera, con una participación activa del director y todas las personas de la entidad involucradas en la construcción del sistema se consiguió un producto acorde a las necesidades especificadas. Las pruebas unitarias fueron implementadas con JUnit para validar el diseño de los módulos del software garantizando un alto porcentaje en el correcto funcionamiento de las unidades codificadas. Además, se evaluó la exactitud de los casos de prueba mediante la cobertura de código determinando que existe un porcentaje del 98 % con un valor de 0.98 validando que el software está muy por encima del valor de aceptación. Se analizó también el beneficio que el sistema web con respecto al proceso manual tiene, y se determinó una reducción del 53 % de tiempo manual en el proceso de gestión de guiones.

**PALABRAS CLAVE:** <INGENIERÍA DE SOFTWARE>, <GESTIÓN DE GUIONES>, <DESARROLLO DE APLICACIONES WEB>, <MODELO V>, <PRUEBAS UNITARIAS>, <COBERTURA DE CÓDIGO>, <JAVA SERVER FACES (FRAMEWORK)>, <SCRUM (METODOLOGÍA DE DESARROLLO ÁGIL)>.

#### **ABSTRACT**

The present degree work has as an aim to develop a web system using unit tests in Radio Crisólito Celestial to provide a tool that automates the manual process of script management of radio programs that is transmitted in the entity. The Java programming language was used, the technology for Java Server Face web systems, the responsive interface design framework Bootstrap 4 and the project database were implemented with PostgreSQL. Following the development cycle of the life of the software in V, together with the development methodology agile SCRUM, the execution of the requirements obtained from the client was planned, in this way, with an active participation of the direct and all the people of the entity involved in the construction of the system was achieved a product according to specific needs. The unit tests were implemented with JUnit to validate the design of the software modules guaranteeing a high percentage in the correct operation of the coded units. In addition, the accuracy of the test cases is evaluated through the code coverage determined that there is a percentage of 98% with a value of 0.98 validating that the software is well above the acceptance value. The benefit that the web system has with respect to the manual process was also analyzed, and a 53% reduction of manual time in the script management process was determined.

**KEYWORDS:** <SOFTWARE ENGINEERING>, <SCRIPT MANAGEMENT>, <WEB APPLICATIONS DEVELOPMENT>, <MODEL V>, <UNIT TESTS>, <CODE COVERAGE>, <JAVA SERVER FACES (FRAMEWORK)>, <SCRUM (AGILE DEVELOPMENT METHODOLOGY)>

xix

#### **INTRODUCCIÓN**

Hoy en día, el avance tecnológico ha permitido que la demanda del desarrollo de software se eleve junto con su complejidad, esto ha hecho que en la mayoría de ocasiones se presente un producto con errores específicos y no descubiertos en las unidades que componen el mismo, por lo tanto, es de vital importancia aplicar un desarrollo basado en pruebas unitarias.

El mundo de las pruebas que se pueden aplicar en los sistemas informáticos se divide en niveles. Este proyecto se centra en el nivel de pruebas unitarias automatizadas que tiene como finalidad comprobar la exactitud de las unidades que componen el todo del software para asegurar la funcionalidad interna del producto.

Por tanto, este documento se encuentra dirigido al desarrollo de un sistema de gestión de guiones de radio basado en pruebas unitarias automatizadas mediante la metodología de desarrollo ágil SCRUM, el cual tiene como objetivo probar las unidades de código del software previo al proceso de integración para la detección de errores, con la finalidad de asegurar en un alto porcentaje la exactitud en la funcionalidad del producto.

El presente documento se encuentra dividido en tres capítulos: El capítulo I se basa en el marco referencial de los temas y herramientas que se usan en este proyecto. El capítulo II se centra en la creación, diseño y desarrollo del sistema de gestión de guiones de radio con pruebas unitarias. Y en el capítulo III se comprueba y se analiza los resultados obtenidos dentro de un entorno de desarrollo basado en casos de pruebas unitarias automatizadas.

#### **Antecedentes**

El proceso de desarrollo de software incluye siempre la aplicación de pruebas al producto alcanzado en cada iteración, pero hay que tomar en cuenta el tiempo que involucra el desarrollo y presentación del producto funcional con el porcentaje más alto de eficiencia. Al no verificar el funcionamiento de cada componente o unidad del código que se desarrolla, la etapa de pruebas toma mayor tiempo del planificado para identificar y encontrar el lugar exacto en el cual el código no devuelve el resultado para el cual fue construido. Esto, adiciona también que en las pruebas de funcionalidad a las que el software es sometido, el mismo falle, incrementando la cantidad de unidades del software para la corrección y mantenimiento.

Al no existir un control de unidades de código previo al proceso de integración del software, las pruebas unitarias son la mejor opción a considerar, esto permitiría asegurar el correcto funcionamiento de las unidades del código y también el funcionamiento del software luego del proceso de integración.

Actualmente el proceso de presentación, revisión, análisis y aprobación de los guiones en la radio Crisólito Celestial 93.1 FM, se lo realiza de manera manual, en documentos físicos por parte de cada representante de cada programación.

Al ser una radio estación comunitaria involucra la participación de varias personas y comunicadores comunitarios, los mismos que en el horario en el que no trabajan en la radio estación, se dedican a realizar diferentes labores dentro y fuera de la ciudad y provincia, por lo que en varias ocasiones se ha presentado la dificultad de acudir a las oficinas centrales para presentar los guiones de cada programación.

Esto ha causado el retraso en la aprobación de los guiones de cada programación provocando que los programas salgan al aire sin revisión y aprobación previa por parte del director. Además, el director en su informe mensual de programaciones de la radio no ha podido incluir varios de los guiones que no se han presentado a tiempo.

El desarrollo del sistema web de gestión de guiones de radio denominado "SIGUION", permite realizar el proceso que involucran la aprobación de guiones en la entidad mencionada, además incluye procesos de reporte que responden a requerimientos establecidos.

#### **Formulación del problema**

¿Cómo contribuirá la aplicación de pruebas unitarias en el desarrollo del sistema web para la gestión de guiones en la Radio Crisólito Celestial?

#### **Sistematización del problema**

¿Cómo se realiza en la actualidad la gestión de los guiones de cada programación radial en la Radio Crisólito Celestial?

¿Cómo el sistema web permitirá la gestión y el control de los guiones de cada programación radial en la Radio Crisólito Celestial?

¿De qué manera la aplicación de pruebas unitarias automatizadas permitirá verificar el funcionamiento del código del sistema web de gestión de guiones?

¿De qué manera el sistema web mejoraría el proceso de gestión de los guiones de cada programación radial en la Radio Crisólito Celestial?

#### **Justificación del trabajo de titulación**

En este apartado se explicarán los fundamentos conceptuales que apoyan al presente desarrollo y la orientación que tomará.

#### *Justificación teórica*

El desarrollo de software basado en pruebas unitarias es el camino que se toma para comprobar las unidades del software que componen el todo del mismo. Este tipo de pruebas en esencia son trozos de código diseñados para validar que una parte específica del sistema desarrollado devuelva los valores exactos para los cuales fue creado.

Además, es importante añadir que para que una prueba sea considerada unitaria debe tener las siguientes características: automatizable, completa, repetible, e independiente.

Este tipo de pruebas se las realiza sobre el código fuente de un software, regularmente es aplicada sobre unidades que componen el todo de un sistema informático. De una manera general y directa sobre las pruebas unitarias se puede decir que se reciben datos de entrada que son pasadas al

proceso de la unidad de código implementada para esperar resultados, una vez obtenido el resultado se puede emitir el criterio de evaluación y verificar si la unidad de código devuelve el valor para el que ha sido creada.

La automatización de pruebas es uno de los aspectos muy importantes a considerar cuando se habla de pruebas unitarias. Para lograr este objetivo se hace uso de software especial separado del producto en estudio, esto para controlar la ejecución de las pruebas implementadas y además realizar la comparación entre los resultados obtenidos y esperados.

En este proyecto para la implementación de pruebas unitarias se utilizará el famework JUnit que permite la ejecución de unidades de código de manera controlada para comprobar el correcto funcionamiento.

Con respecto a la gestión de los casos de pruebas unitarias automatizadas, se utilizará TestLink, una herramienta gratuita que permite organizar planes de prueba. Estos planes permiten a los miembros del equipo ejecutar casos de test y registrar los resultados dinámicamente, generar informes, mantener la trazabilidad con los requerimientos, así como priorizar y asignar tareas.

#### *Justificación aplicativa*

Al ser necesario la revisión y la aprobación de los guiones de las programaciones radiales en la "RADIO CRISÓLITO CELESTIAL 93.1 FM", se determina que los procesos son llevados manualmente por lo que el proceso de gestión demanda de tiempo y retraso, además es importante notar que esta entidad de radio es una radio – comunitaria, por lo que existen variedad de programas y personas responsables que en el tiempo en el cual no están laborando en la radio se encuentran cumpliendo con sus trabajos dentro y fuera de la cuidad. Por lo tanto, para facilitar la revisión y aprobación de los guiones es necesario desarrollar una aplicación web para agilizar el proceso de gestión alcanzando eficiencia en el manejo de la información, además garantizando la exactitud de respuesta del sistema.

La "RADIO CRISÓLITO CELESTIAL 93.1 FM", está consciente que el uso de las Tecnologías de la Información y Comunicación son una gran ayuda para realizar su actividad de gestión de guiones, permitiendo llevar a cabo las tareas necesarias optimizando el problema de tiempo y recursos.

Aplicando el desarrollo de software con pruebas unitarias, como solución al problema planteado se propone desarrollar un sistema web de gestión de guiones para la presentación, revisión, análisis y aprobación de los mismos.

Dentro del proceso de desarrollo se implementarán pruebas unitarias automatizadas, las mismas que serán ejecutadas luego de crear una unidad de código del software, en este caso, la unidad de código serán las clases creadas para el software.

El sistema constará con los siguientes módulos:

- Módulo de autentificación de usuarios.
- Módulo de gestión de usuarios.
- Módulo de gestión de programas radiales.
- Módulo de revisión de guiones.
- Módulo de reportes.

Este sistema constará de una base de datos, desarrollada con el gestor de base de datos PostgreSQL y almacenada en un servidor de base de datos con conexión a internet, permitiendo gestionar la información con respecto al proceso que se implementará en el sistema web. El servidor de aplicaciones alojará la aplicación desarrollada en el lenguaje Java, utilizando la tecnología Java Server Face junto con el patrón de diseño modelo vista controlador desarrollada bajo la orientación de pruebas unitarias. Además, la interfaz de usuario debe ser web responsiva, por lo que se usará el framework Bootstrap. Permitiendo al usuario la interacción con el sistema desde cualquier dispositivo, en cualquier parte del mundo y en cualquier hora del día.

#### **Objetivos**

#### **Objetivo general**

Desarrollar un sistema web de gestión de guiones para la Radio Crisólito Celestial utilizando el desarrollo de software orientado a pruebas unitarias con SCRUM, Java Server Face, Bootstrap y PostgreSQL.

#### **Objetivos específicos**

- Analizar la aplicación de pruebas unitarias mediante la recopilación de información relevante para su posterior uso en el desarrollo del sistema web.
- Diseñar un sistema web con la metodología SCRUM y pruebas unitarias para la gestión de guiones de la radio Crisólito Celestial.
- Implementar el producto software con las herramientas informáticas PostgreSQL, Java Server Face y Bootstrap para la automatización del proceso de gestión de guiones de radio.
- Evaluar la exactitud del software mediante casos de prueba automatizados con JUnit y TestLink para asegurar la funcionalidad del sistema web.

### **CAPÍTULO I**

#### **1. MARCO TEÓRICO REFERENCIAL**

El presente capítulo establece el marco teórico referencial de este trabajo de titulación permitiendo que el lector tenga una idea clara acerca del tema. Se exponen los conceptos, definiciones, características y ventajas, básicos y específicos complementarios de este estudio.

En primer lugar, se definen las tecnologías de desarrollo para la consecución de un sistema web robusto y que cumpla con los requisitos establecidos; se expone el modelo de verificación y validación para aclarar la aplicación de las pruebas unitarias, además, se cita el sustento teórico adecuado sobre este nivel de pruebas objeto de este proyecto. Finalmente se describen las herramientas que permiten la implementación de los casos de test para el análisis de la exactitud del sistema construido.

#### **1.1. Tecnología de desarrollo**

En este apartado se describe la tecnología de diseño e implementación de la base de datos, así como también el lenguaje de programación, la tecnología de sistemas web junto con el framework de diseño web responsiva. En los siguientes ítems se define cada punto antes mencionado.

#### *1.1.1. PostgreSQL*

#### *1.1.1.1. Definición*

Es un sistema de gestión de base de datos (DBMS) libre y de código abierto que incorpora un modelo relacional para sus bases de datos y soporta el lenguaje de consultas SQL. (Niel & Stones, 2005, p. 11)

Este DBMS está diseñado para ser ejecutado sobre UNIX cómo plataforma, sin embargo, está también diseñado para ser portable y podría ejecutarse en varias plataformas, como, por ejemplo, MAC OS X, Solaris y Windows. (POSTGRESQL, 2018)

#### *1.1.1.2. Arquitectura*

PostgreSQL puede ser usado en un entorno cliente/servidor, ejecutándose en un solo servidor. A continuación, se expone la arquitectura de PostgreSQL, de acuerdo con (Niel & Stones, 2005, p. 14):

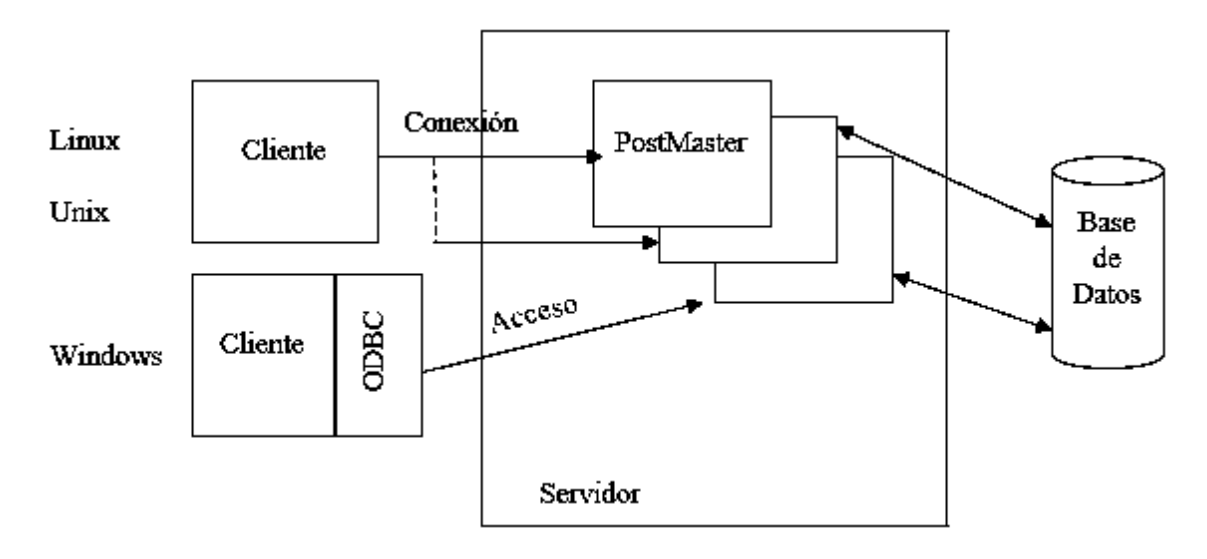

**Figura 1-1:** Arquitectura de PostgreSQL

**Fuente:** (Niel & Stones, 2005, p. 14) **Realizado por:** Chela Jhonathan, 2018.

En la **Figura 1-1** se puede apreciar varios clientes que se conectan al servidor mediante una red, en PostgreSQL, esto necesita ser una red TCP/IP, una red de área local (LAN) o posiblemente el Internet. Cada cliente se conecta al proceso principal del servidor de la base de datos que se denomina PostMaster en la **Figura 1-1,** este crea un nuevo proceso específicamente para las peticiones de servicio de acceso para el cliente.

De esta manera se concentra el manejo de datos en un servidor, en lugar de intentar controlar a muchos clientes que acceden a los mismos datos almacenados en un directorio compartido o un servidor. Esto permite que PostgreSQL, eficientemente mantenga la integridad de datos aun con muchos usuarios simultáneos.

Los programas clientes usan un mensaje especifico de protocolo para PostgreSQL, es posible también instalar un software en el cliente que provee una interfaz estándar para que la aplicación trabaje, como el estándar Open Database Connectivity (ODBC) o el estándar Java Database Connectivity (JDBC) usado por los programas Java. La disponibilidad de un driver ODBC permite que las aplicaciones existentes usen PostgreSQL como base de datos. (Niel & Stones, 2005, p. 14)

La arquitectura cliente / servidor para PostgreSQL permite una división de labor. Una máquina de servidor bien adaptada para el almacenamiento y acceso a grandes cantidades de datos puede ser usado como un repositorio de datos seguro. Aplicaciones gráficas sofisticadas pueden ser desarrolladas por los clientes, así como también un web – based front – end, puede ser creado para acceder a los datos y devolver resultados a páginas web como un buscador web estándar. (Niel & Stones, 2005, p. 14)

#### *1.1.1.3. Características*

PostgreSQL tiene características muy importantes y que hacen que este DBMS sea único en relación a otros DBMS, por lo que se presenta las características generales, sus características propias de programación y sus características de secuencias SQL.

#### *1.1.1.4. Características generales*

A continuación, se expone las características generales que PostgreSQL tiene:

- Integridad
- Unicode
- Varios métodos de autentificación al sistema
- Acceso encriptado vía SSL
- Licencia BSD

#### *1.1.1.5. Características de programación*

Se puede mencionar tres rasgos de mayor importancia con respecto al desarrollo, que este sistema de gestión de base de datos tiene (Martinez, 2009):

- Se puede incorporar funciones y procedimientos almacenados en diferentes lenguajes de programación.
- Soporta el almacenamiento de objetos binarios grandes (gráficos, videos, sonido).
- Se puede utilizar diferentes interfaces de programación de aplicaciones (API) como, por ejemplo, C, C++, Java, Perl, Net, Phyton, Ruby, entre otros.

#### *1.1.1.6. Características de secuencias SQL*

Las características que PostgreSQL presenta con respecto a las secuencias que se implementan con el lenguaje estructurado de consulta son las siguintes:

Claves primarias (primary keys) y claves foráneas (foreing key).

- Columnas autoincreméntales automáticamente.
- Sub-selects para consultas de datos.
- Consultas recursivas, joins, triggers y la herencia de tablas.

#### *1.1.1.7. Ventajas*

De acuerdo con (POSTGRESQL, 2018), se pueden citar las ventajas que se presentan a continuación con relación a los demás sistemas de gestión de base de datos:

- PostgreSQL implementa un control de concurrencias multiversión (MVCC), Oracle es conocida esta característica como, snapshot isolation.
- Este DBMS permite agregar funciones personalizadas desarrolladas usando diferentes lenguajes de programación como C/C++, Java, etc.
- PostgreSQL es designado para ser extensible, permitiendo definir nuestros propios tipos de datos, tipos de index, lenguajes funcionales entre otros.
- En caso de consulta para resolver distintos problemas o dudas con este gestor de bases de datos, la comunidad de PostgreSQL es muy extensa y ayuda resolviendo muchas interrogantes, también, existen empresas que brindan soporte comercial en caso de ser necesario.

Luego de los puntos abordados con respecto al sistema gestor de base de datos, se define también el lenguaje de alto nivel que se utiliza para la programación de los módulos que componen un sistema web, esto es el estudio de Java.

#### *1.1.2. Lenguaje de programación Java*

#### *1.1.2.1. Origen*

El lenguaje de programación Java fue creado como respuesta a la necesidad de un lenguaje capaz de ser compatible con las diferentes arquitecturas físicas; procesadores, tamaño de memoria y los sistemas operativos, así como también el nivel de adaptación de la interfaz gráfica de las aplicaciones y la interconexión entre los diferentes dispositivos. (Groussard, 2014, pp. 11-12)

Bill Joy, ingeniero de Sun Mycrosystems, y su equipo de investigadores trabajaban en el "Proyecto Green" que consistía en desarrollar aplicaciones a una amplia variedad de periféricos y sistemas embebidos. Este equipo desarrollo el lenguaje multiplataforma que en principio se conocía como C++--(C++ sin sus defectos), finalmente lo conocieron como Java, este lenguaje nace desde 1991. (Groussard, 2014, pp. 11-12)

#### *1.1.2.2. Definición*

Java es un lenguaje de programación orientado a objetos creado en 1991 y publicado en 1995 por Sun Mycrosystem (adquirida por Oracle en 2010), este lenguaje permite escribir el código solo una vez y ser ejecutado en cualquier dispositivo, gracias a la máquina virtual de Java (JVM) que brinda la portabilidad del lenguaje. (Guevara, 2018)

#### *1.1.2.3. Características*

El lenguaje Java presenta algunas características que lo hacen único, esto ha permitido que su popularidad se mantenga aún en estos tiempos de auge tecnológico. A continuación, se exponen sus características en la **Tabla 1-1**:

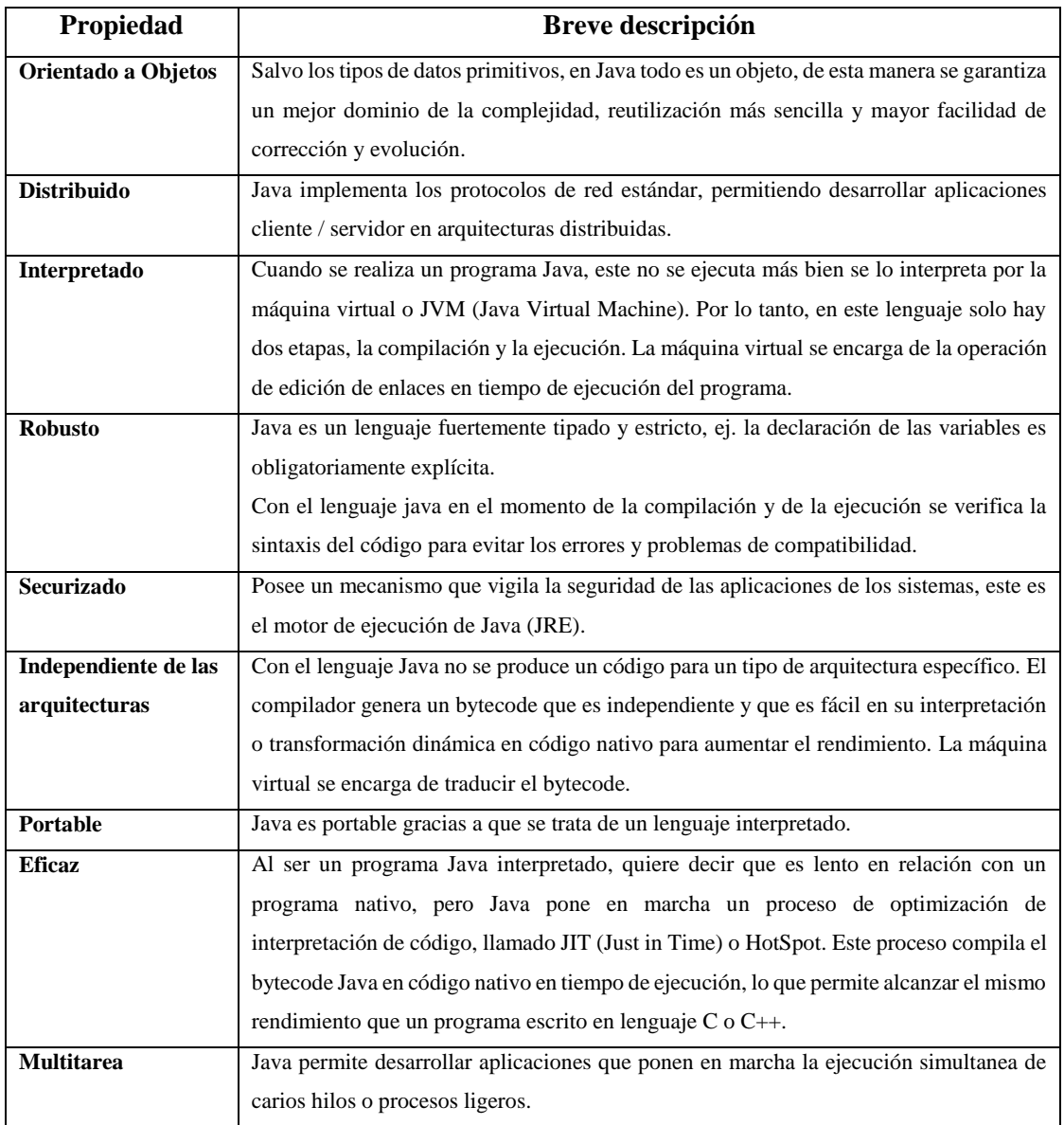

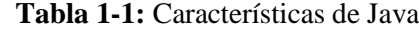

**Fuente:** (Groussard, 2014, pp. 16-19)

 **Realizado por:** Chela Jhonathan, 2018

El lenguaje de programación Java se conjuga de manera compatible con la tecnología de desarrollo de sistemas web robustos, esto es el framework Java Server Face, que permite realizar un buen diseño front – end.

#### *1.1.3. Java Server Face*

Java Server Face (JSF) es un framework modelo, vista, controlador (MVC) basado en el API de Servlets que proporciona un conjunto de componentes en forma de etiquetas definidas en páginas XHTML mediante el framework Facelets. Facelets se define en la especificación 2 de JSF como un elemento fundamental que proporciona características de plantillas y de creación de componentes compuestos. (Universidad de Alicante, 2014)

#### *1.1.3.1. Características de JSF*

Java Server Face proporciona rasgos destacables para desarrollar aplicaciones web, a continuación, se cita sus características: (Universidad de Alicante, 2014)

- Define las interfaces de usuario mediante vistas que agrupan componentes gráficos.
- Mediante los beans gestionados se permite la conexión de los componentes gráficos con los datos de la aplicación.
- Conversión de los datos y la validación automática de la entrada del usuario.
- Navegación entre vistas.
- A partir de la especificación 2.0 un modelo estándar de comunicación Ajax entre la vista y el servidor.

#### *1.1.3.2. Funcionamiento*

El funcionamiento del framework JSF cumple el proceso que se describe a continuación: (Universidad de Alicante, 2014)

- 1. Se procesa la página de arriba abajo y se crea un árbol de componentes JSF en forma de objetos instanciados de clases del framework JSF.
- 2. Se obtienen los valores introducidos por el usuario y se actualizan los beans gestionados con ellos.
- 3. Se actualizan los componentes con los valores procedentes de las propiedades de los beans gestionados.
- 4. Se pide a los componentes que se rendericen, generándose el código HTML que se envía de vuelta al navegador como resultado de la petición.

5. El árbol de componentes JSF se guarda en memoria para que posteriores peticiones a la misma página JSF no tengan que crearlo, sino que utilicen el existente.

#### *1.1.3.3. Elementos de JSF*

Cuándo se habla de una aplicación realizada con JSF, se tiene que tener en cuenta tres elementos importantes, la vista, el modelo y el controlador. A continuación, en los siguientes apartados se expone cada uno de los mismos.

**La vista:** se define mediante páginas con componentes JSF que utilizan beans gestionados para almacenar los datos. Los beans se declaran en el fichero de configuración *faces-config.xml*.

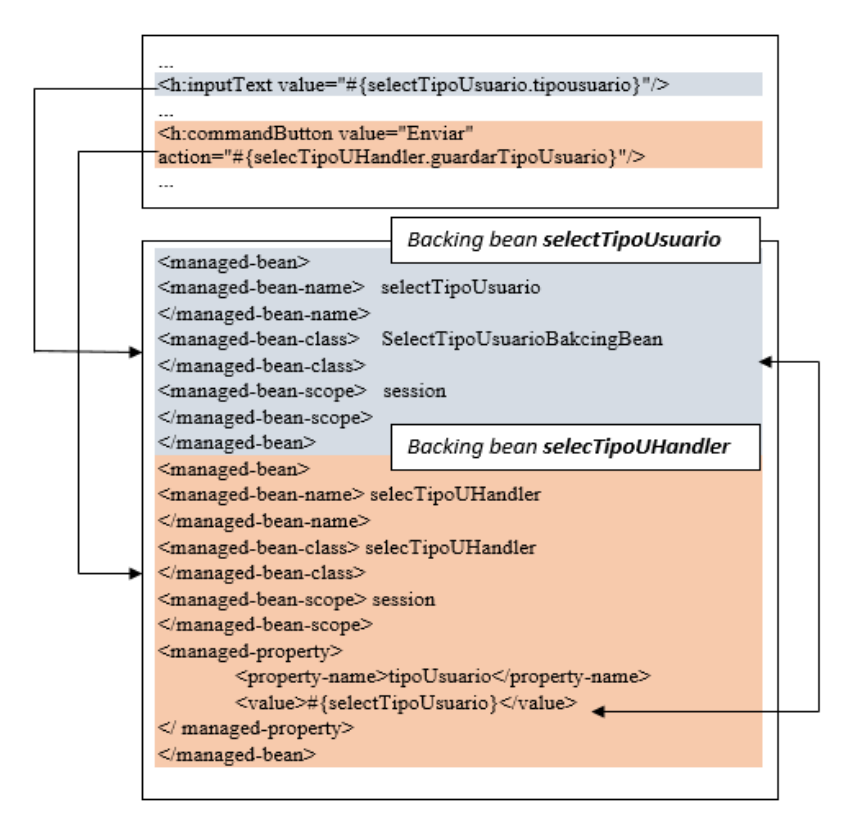

 **Figura 2-1:** Vista en JSF **Fuente:** (Universidad de Alicante, 2014)**. Realizado por:** Chela Jhonathan, 2018.

La **Figura 2-1** muestra las relaciones entre la vista y la configuración, el cuadro de la parte superior representa a la vista *(select-tipoUsuario.jsp)* y el cuadro de la parte inferior representa a la configuración (*faces-config.xml)*. El lenguaje de expresiones de JSF se puede utilizar también en el fichero *faces-config.xml* para inicializar los valores de las propiedades de los beans, esto permite acceder de un bean hacia otro. (Universidad de Alicante, 2014)

**El modelo:** constituyen a las propiedades y comportamientos representados en un bean de Java normal, es importante tomar en cuenta que, al referirse a propiedades y comportamientos, son atributos y métodos (getters y setters), etc. (Universidad de Alicante, 2014)

**El controlador:** se define mediante métodos de los beans ligados a acciones de la vista. La acción a ejecutar se define en el código del método y la vista resultante depende de la cadena devuelta y del fichero de configuración *faces-config.xml.* (Universidad de Alicante, 2014)

#### *1.1.3.4. Ventajas de usar de JSF*

Algunas de las ventajas que tiene Java Server Face son (Munoz Simo, 2012):

- El código JSF es similar al estándar HTML, por lo que hace su fácil utilización por desarrolladores y diseñadores web.
- JSF permite introducir javascript en la página lo que acelera la respuesta de la interfaz en el cliente.
- JSF permite desarrollar nuevos componentes a medida, esto hace que sea extensible, mediante APIs se puede modificar el comportamiento y controlar su funcionamiento.
- Las nuevas versiones del framework recogen la funcionalidad de versiones garantizando un porcentaje de compatibilidad alto, esto permite que el mantenimiento de las aplicaciones sea sencillo.

En el diseño de interfaces robustas para sistemas web es importante tomar en cuenta también el diseño adaptable de interfaces a dispositivos sobre los cuales un software es invocado, por lo tanto, una de las opciones más acertadas que se tiene es el trabajo con Bootstrap, en los siguientes ítems se realiza la descripción de esta poderosa herramienta para el diseño de interfaces web responsivas.

#### *1.1.4. Bootstrap*

Bootstrap es un producto open source creado por Mark Otto y Jacob Thornton, esta herramienta de software nace como la necesidad de estandarizar el conjunto de herramientas para el trabajo front-end de los ingenieros en la compañía de Twitter. (Spurlock, 2013, p. 1)

El objetivo que Bootstrap persigue es facilitar el diseño web permitiendo la creación de webs adaptables, es decir, que se ajusten a cualquier dispositivo y tamaño de pantalla.

#### *1.1.4.1. Estructura de un archivo Bootstrap*

Bootstrap tiene una estructura definida que hace posible el funcionamiento en el diseño de las páginas web, a continuación, en la **Figura 3-1** se describe la forma en la que está estructurado este framework:

> bootstrap/  $l$ --- css $l$ | |--- bootstrap.css | I--- bootstrap.min.css  $|---|S|$ | I--- bootstrap.js | I--- bootstrap.min.js  $|---|$ img/ | I--- glyphicons-halfings.png | I--- glyphicons-halfings-white.png I--- README.md

 **Figura 3-1:** Estructura de Bootstrap

 **Fuente:** (Spurlock, 2013, p. 2)  **Realizado por:** Chela Jhonathan, 2018.

La **Figura 3-1** muestra la estructura que tiene el archivo de Bootstrap que incluye las carpetas: css, js, e img. En la carpeta css se incluye las hojas de estilo que hacen posible el diseño de la web; en la carpeta js se encuentra el java script y en la carpeta img se encuentra todos los iconos que se pueden incluir en una página web.

Es importante recalcar que durante la etapa de desarrollo se pueden utilizar los archivos no comprimidos, pero para la etapa de producción de la web desarrollada se puede incluir los archivos comprimidos (bootstrap.min.css, bootstrap.min.js).

#### *1.1.4.2. Ventajas de usar Bootstrap*

Bootstrap presenta ventajas principales y recalcables que a continuación se citan (Alba, 2014):

- Este framework tiene un mantenimiento y servicio de actualización realizados por Twitter.
- Presenta un paquete de elementos web personalizables.
- Incluye Grid system, que permite realizar la maquetación de las columnas.
- Las plantillas son de sencilla adaptación responsiva.
- Utiliza el lenguaje Less, este lenguaje permite enriquecer los estilos (CSS) de la web.
- Consta de documentación, tutoriales y plugins que permiten aprender a utilizar con bastante facilidad.

Además de las tecnologías para el desarrollo de un proyecto se debe realizar también un estudio de la metodología más adecuada que permita definir la planificación y los lineamientos de un trabajo gradual garantizando la funcionalidad y calidad para el cliente, a continuación, se aborda puntos de vital importancia sobre la metodología de desarrollo ágil denominada SCRUM.

#### **1.2. Metodología SCRUM**

#### *1.2.1. Definición*

Es una metodología de desarrollo de software ágil y flexible que permite construir un producto incrementalmente en entornos donde los requisitos sufren cambios constantes. El objetivo de SCRUM es generar un proceso conveniente para los proyectos informáticos que se trabajan en equipos de desarrollos pequeños con requisitos poco estables e iteraciones cortas (Laínez Fuentes, 2015, p. 127).

#### *1.2.2. El equipo SCRUM*

El equipo SCRUM está compuesto por tres roles importantes que hacen posible trabajar y alcanzar el objetivo o meta planificado. A continuación, en la **Tabla 2-1** estos roles son citados y explicados de manera objetiva y breve.

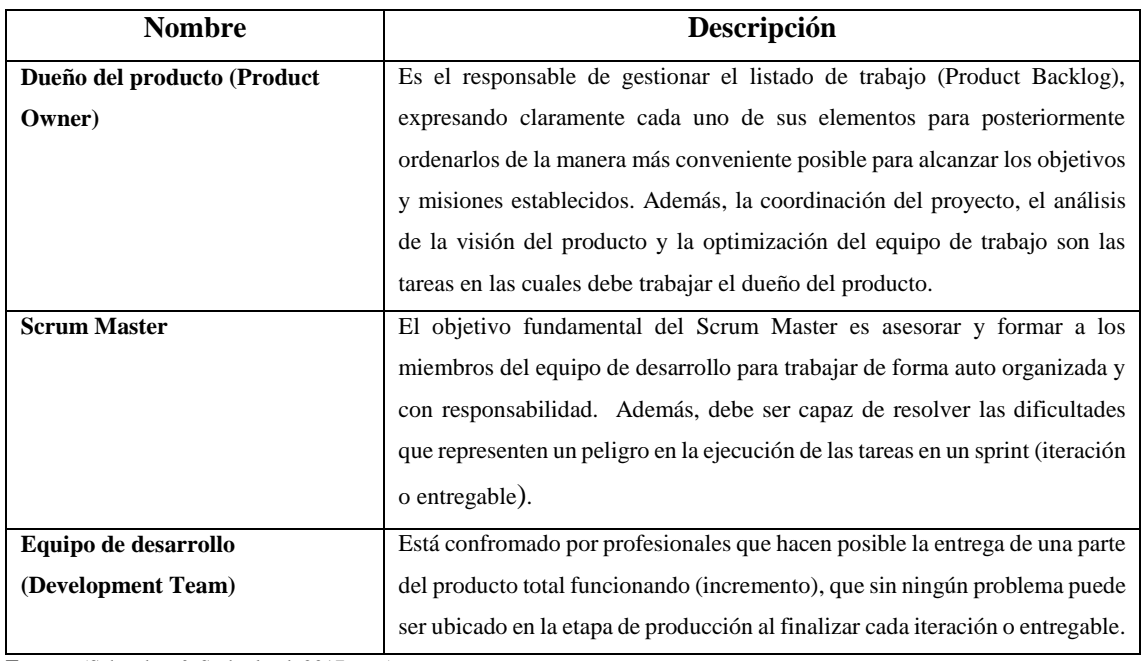

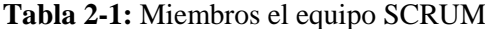

**Fuente:** (Schwaber & Sutherland, 2017, p. 6)

**Realizado por:** Chela Jhonathan, 2018.

#### *1.2.3. Artefactos de SCRUM*

Los artefactos Scrum son elementos físicos que se producen para garantizar la transparencia de información y permitir la oportunidad de la inspección y adaptación.

Dentro de Scrum se consideran tres artefactos que a continuación se describen:

#### *1.2.3.1. Lista de Producto (Product Backlog)*

Es una lista de ítems que representa los requisitos que generalmente el ente denominado como cliente ha solicitado y marca todo el periodo completo de trabajo. (Requena Mesa, 2018)

Cada uno de los requisitos deben ser descritos incluyendo, la descripción, el orden, la estimación y el valor, estos atributos permiten agrupar y priorizar los elementos de la lista de producto. El equipo de desarrollo es el responsable de la estimación de los elementos de la lista de producto, porque es el equipo quien va a llevar a cabo el trabajo y es quien se compromete a cumplir el objetivo del Sprint. (Ramos Vega, 2017)

#### *1.2.3.2. Lista de Pendientes del Sprint (Sprint Backlog)*

Este artefacto consiste en un subconjunto de elementos seleccionados más un plan para entregarlos como incremento y conseguir el objetivo del Sprint.

Una lista de pendientes del Sprint está contenida dentro del plan total de lista de producto o Product Backlog, la misma que representa una estimación de funcionalidades que formarán parte de un incremento. Además, mediante el Sprint Backlog se hace visible el trabajo del equipo de desarrollo incluyendo las mejoras a procesos de alta prioridad. (Schwaber & Sutherland, 2017)

#### *1.2.3.3. Incremento*

El incremento es una pieza de software terminado al final de cada Sprint. De una manera muy clara se puede apreciar que el incremento es la suma de las tareas, casos de uso, historias de usuario y cualquier elemento que se ha desarrollado durante el Sprint y que será puesto a disposición del usuario final. (Roche, 2016)

#### *1.2.4. Eventos SCRUM*

Los eventos de Scrum son considerados como periodos o bloques de tiempo definidos con el objetivo de crear regularidad y minimizar la necesidad de reuniones no definidas. Se considera el Sprint como el evento que contiene a los demás, constituyendo una oportunidad formal para la inspección y adaptación de cualquier cualidad faltante en el desarrollo del producto software. (Schwaber & Sutherland, 2017, p. 9)

A continuación, en la **Tabla 3-1** se citan los cinco eventos que componen Scrum:
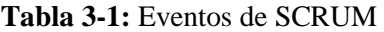

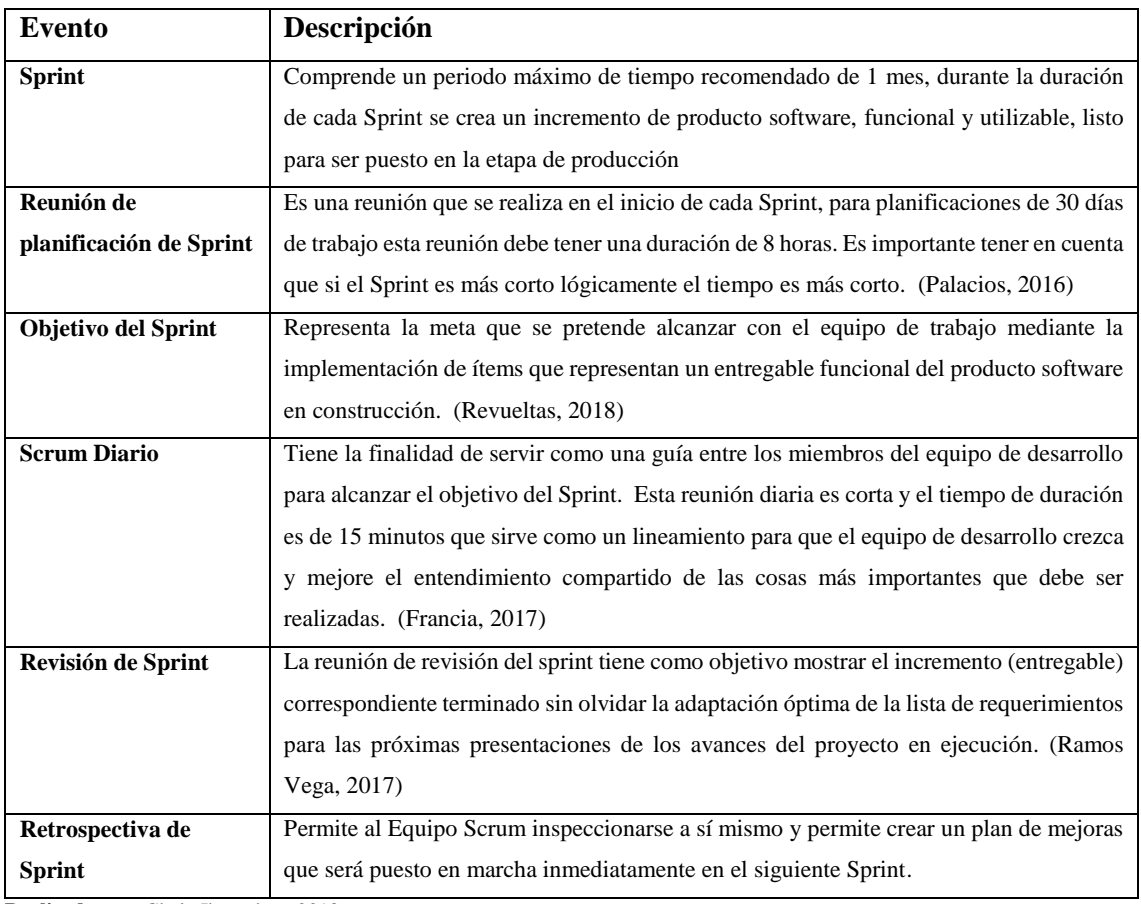

# *1.2.5. Burndwon chart*

El Burndwon chart es un gráfico que permite monitorear el trabajo pendiente a lo largo del tiempo mostrando la velocidad a la que se completan los objetivos, requisitos o historias de usuarios. Este tipo de grafico permite extrapolar si el equipo de desarrollo podrá completar el trabajo en tiempo estimado. En el (**Gráfico 1-1**) se muestra un ejemplo del gráfico explicado en este apartado.

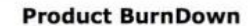

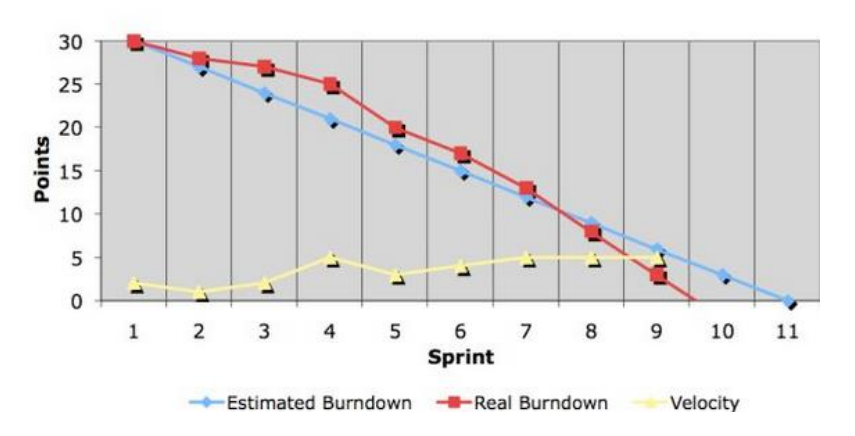

**Gráfico 1-1:** Ejemplo de Burndown chart  **Fuente:** (Scrum Institute, 2017)  **Realizado por:** Chela Jhonathan, 2018.

El **Gráfico 1-1** permite apreciar la distribución de los ejes, el eje *x* u horizontal representa la cantidad de los Sprints que involucra todo el desarrollo del proyecto software, en este caso son 11 Sprints planificados. En el eje *y* o vertical se puede apreciar la cantidad de puntos planificados para el proyecto, en este caso son 30 puntos.

A medida que se van completando las historias de usuario que componen cada Sprint se realiza el gráfico de color rojo que muestra el avance real del proyecto, por otra parte, la gráfica de color azul representa el camino ideal que debe seguir el avance del proyecto. El grafico de color amarillo representa en cierto modo la variación de velocidad que se tiene durante el trabajo del proyecto.

La metodología SCRUM define lineamientos claros que sirven de guía para la construcción de un proyecto web con calidad en cada incremento realizado para un tiempo específico determinado, pero también para la aplicación de pruebas unitarias es necesario seguir un ciclo de vida de desarrollo, de acuerdo al modelo e ítems definidos, el modelo de verificación y validación (V&V) es el que aborda este tipo de pruebas, a continuación, se realiza un estudio acertado sobre el tema.

## **1.3. Modelo V&V de desarrollo de software**

El aseguramiento de la calidad incluye la realización de casos de prueba a un producto software, estos casos permiten consolidar un alto porcentaje de funcionalidad y exactitud. Las pruebas unitarias que comprenden el enfoque de este trabajo de titulación son utilizadas en una etapa específica en el ciclo de vida del desarrollo del software, esto es, el diseño de los módulos de un sistema, para la comprensión adecuada de este nivel de pruebas se expone brevemente el modelo de verificación y validación (V&V). (Agarwal, et al., 2010)

En primer lugar, es importante conceptualizar brevemente los procesos de verificación y validación por separado, como consecuencia también se expone una definición acertada de este modelo, esto incluye las respectivas etapas con el nivel de prueba correspondiente que las validan.

En los siguientes puntos, se expone lo anteriormente mencionado con el detalle necesario para establecer un lineamiento claro sobre los casos de test unitarios.

### *1.3.1. Verificación*

De acuerdo con la norma ISO/IEC/IEEE 24765: 2010, la verificación es el proceso de evaluación de un sistema o componente para determinar si un producto en cada fase de desarrollo satisface las condiciones impuestas al inicio de la misma. Ésta es una técnica de análisis estático que se realiza sin ejecutar código.

### *1.3.2. Validación*

Es una técnica de análisis dinámico, funcional y no funcional que involucra realizar pruebas mediante la ejecución de código. La validación es el proceso para evaluar el software que se ejecuta luego de la finalización de una fase en el ciclo de vida de desarrollo, al final permite establecer si se está cumpliendo con las expectativas y los requisitos del cliente. (Mera-Paz, 2016)

### *1.3.3. Definición del modelo V&V*

El modelo de verificación y validación (V&V) representa un tipo de ciclo de vida de desarrollo de software. Este modelo permite crear una manera secuencial de estados o fases por los cuales la construcción de un sistema informático avanza.

Este estándar se basa en la asociación de la fase de pruebas para cada etapa de desarrollo correspondiente. La siguiente fase de desarrollo solo comienza después de completar la fase anterior, para cada actividad de desarrollo existe una actividad de pruebas que la corresponde. (Pauta Ayabaca & Moscoso Bernal, 2017)

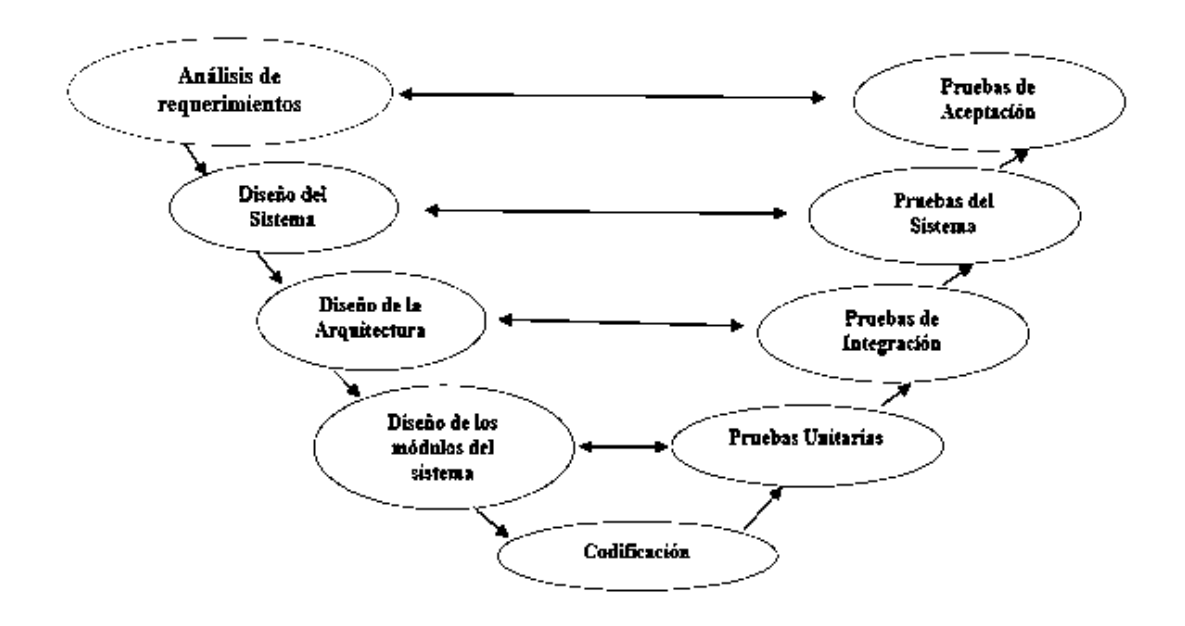

**Figura 4-1:** Modelo V&V **Fuente:** (Mera-Paz, 2016) **Realizado por:** Chela Jhonathan, 2018.

En la **Figura 4-1**, se expone el modelo de verificación y validación para el desarrollo de software, en la parte izquierda en forma descendente se puede apreciar cada una de las etapas que conlleva a la construcción de un sistema informático, cada fase de la elaboración es verificada con la siguiente fase inmediata y es validada con las pruebas que se exponen en la parte derecha de la figura, a continuación, una explicación de cada etapa (Kumar, 2017):

- **Análisis de requerimientos:** en esta etapa se define los requerimientos y expectativas que el usuario tiene con respecto al software. Para ello, es recomendable el uso de una buena comunicación y el uso del estándar IEEE 830.
- **Diseño del sistema:** esta etapa contiene el diseño del sistema, así como también la configuración completa de comunicación por medio de hardware.
- **Diseño de la arquitectura:** en esta etapa el diseño del sistema es separado en módulos que desempeñan diferentes funciones, además, la transferencia de datos y la comunicación de los módulos internos con el mundo exterior están claramente definidos.
- **Diseño de los módulos del sistema:** esta etapa permite definir o dividir el diseño del sistema en módulos pequeños, también es conocido cómo diseño detallado o diseño de bajo nivel (Low-Level Design).
- **Codificación:** esta etapa comprende el desarrollo del sistema de acuerdo al diseño establecido, para los cual se hace uso de un lenguaje de programación y herramientas informáticas que hagan posible la consecución de un software de acuerdo a las especificaciones establecidas.

La fase de pruebas del modelo está expuesta en la parte derecha de la **Figura 4-1**, debe ser entendido cada etapa, en forma ascendente que valida cada una de las fases de desarrollo, a continuación, se presenta una clarificación de cada etapa de pruebas (Kumar, 2017):

- **Pruebas unitarias:** estas pruebas son desarrolladas durante la fase del diseño de módulos del sistema. Los planes de pruebas unitarias son ejecutados para eliminar errores a nivel de unidades de código.
- **Pruebas de integración:** las pruebas de integración son ejecutadas en la fase de diseño de la arquitectura del sistema, después de ejecutar las pruebas unitarias. Estas pruebas permiten verificar la comunicación entre los diferentes módulos del sistema integrado.
- **Pruebas del sistema:** estas pruebas validan la aplicación completa con su funcionalidad, interdependencia y comunicación. Se comprueba los requisitos funcionales y no funcionales de la aplicación desarrollada.
- **Pruebas de aceptación:** Estás pruebas son desarrolladas en un ambiente de usuario final similar a un ambiente de producción, estás pruebas validan si el sistema entregado cumple con los requisitos del usuario y que el sistema está listo para su uso en el mundo real.

Las pruebas unitarias son un nivel de pruebas que de acuerdo a lo expuesto en el modelo en V tienen su aplicación en los módulos del sistema. Este proyecto técnico es planificado con la metodología ágil de desarrollo Scrum, cada historia de usuario identificada es considerada como una unidad, por lo tanto, las pruebas unitarias son incluidas como historias técnicas. En el capítulo II de este trabajo se expone la documentación necesaria acerca de las historias de usuario y las historias técnicas. Por otra parte, formular los enfoques de las pruebas de software junto con los niveles de aplicación también permiten tener aún mayor comprensión de realizar pruebas, especialmente las que comprenden el nivel de unitarias.

## **1.4. Pruebas de software**

Una prueba de software es considerada como un proceso que permite asegurar la entrega del producto al cliente libre de defectos. Es decir, es una actividad que con circunstancias previamente especificadas todo el sistema o uno de sus componentes son ejecutados. Para realizar una evaluación de un criterio de calidad específico, los resultados de las pruebas son registrados y documentados. (Pauta Ayabaca & Moscoso Bernal, 2017, p. 27)

Las pruebas de software deben cumplir con los siguientes objetivos (Pauta Ayabaca & Moscoso Bernal, 2017, p. 27):

- Encontrar defectos mediante la información obtenida producto del seguimiento y documentación de una prueba.
- Brindar confianza al cliente y al equipo de desarrollo de un producto software debido a que se asegura un nivel aceptable de calidad previniendo y corrigiendo errores.
- Como se ha expuesto los tipos de pruebas que pueden ser aplicados en el modelo de verificación y validación, las pruebas sirven para metas específicas que varían dependiendo de cada etapa de un proceso involucrado.

Siguiendo el modelo de desarrollo de verificación y validación se abordará brevemente dos enfoques de pruebas de software importantes para la consecución de los objetivos planteados.

# *1.4.1. Enfoques de pruebas de software*

En las pruebas de software, que consiste en la técnica de ejecutar un conjunto de condiciones previamente establecidas junto con el propósito de validación de una etapa especifica en el desarrollo de un sistema informático, es importante asegurar la funcionalidad como atributo de calidad, para ello se considera dos enfoques: (Ghahrai, 2018)

- Pruebas de caja negra: consisten en el hecho de ingresar datos de entrada y verificar los resultados para comprobar si la funcionalidad probada funciona correctamente.
- Pruebas de caja blanca: puede ser diseñado y ejecutado para evaluar una unidad que compone el sistema o un componente del sistema.

En los siguientes puntos se describe de manera acertada los enfoques de software antes mencionados.

# **1.5. Pruebas de caja negra**

En las pruebas de caja negra el tester prueba una aplicación sin el conocimiento del trabajo interno de la misma. Los datos son ingresados en la aplicación y la salida es comparada con los resultados esperados. Lo que el programa hace con los datos de entrada o como el programa permite la salida de los resultados obtenidos no es un problema para el desarrollador de las pruebas de caja negra. (Ghahrai, 2018)

# *1.5.1.1. Definición*

La organización para la certificación de la calidad de software denominada en inglés International Software Testing Qualifications Board (ISTQB), define dos conceptos importantes:

- Pruebas de caja negra: son pruebas ya sean funcionales o no funcionales, sin referencia a la estructura interna del componente o sistema.
- Técnica de diseño de las pruebas de caja negra: es el procedimiento para obtener y/o seleccionar los casos de prueba basado en un análisis de la especificación, ya sean funcionales o no funcionales de un componente o sistema, sin conocer la referencia de su estructura interna.

# *1.5.1.2. Niveles de la aplicación de las pruebas de caja negra*

Los niveles de aplicación de las pruebas de caja negra son las que a continuación de cita (Software Testing Fundamentals, 2018):

- Pruebas de integración: es el nivel en el cual el software es privado cuando unidades individuales de código son combinados y sometidos a prueba como un grupo.
- Pruebas del sistema: es el nivel en el que el software completo e integrado es probado, el propósito es evaluar el cumplimiento del sistema con los requisitos especificados.
- Pruebas de aceptación: es el nivel en el que el software es probado para su aceptabilidad, el propósito es evaluar el cumplimiento del sistema con los requisitos del negocio y evaluar si es aceptable para la entrega.

# *1.5.1.3. Tipos de pruebas de caja negra*

Las pruebas de caja negra se pueden catalogar en los siguientes tipos que a continuación se mencionan: (Guru99, 2018)

- Pruebas funcionales: este tipo de pruebas están relacionadas a los requerimientos funcionales del sistema, es realizada por los testers de software.
- Pruebas no funcionales: este tipo de pruebas se relacionan directamente con los requisitos no funcionales, como el rendimiento, la escalabilidad y la usabilidad.
- Pruebas de regresión: este tipo de pruebas se realiza después de haber realizado las correcciones pertinentes, el propósito es verificar si los cambios no han afectado al código existente.

## *1.5.1.4. Ventajas de las pruebas de caja negra*

Algunas de las ventajas que presenta las pruebas de caja negra, son las que a continuación se mencionan:

 Facilitan la identificación de contradicciones e incertidumbres en las especificaciones funcionales. (Rongala, 2015)

- Las pruebas de caja negra se realizan desde el punto de vista del usuario del sistema. (Rongala, 2015)
- Las pruebas de caja negra evalúan la calidad de la aplicación analizando el resultado real con el resultado esperado. (Nandini, 2017)
- El tester es libre de cualquier presión con respecto al conocimiento de lenguajes de programación específicos para probar la confiabilidad y funcionalidad de una aplicación. (Rongala, 2015)
- El desarrollador y el tester son independientes y no existe ninguna dependencia entre ellos. (Nandini, 2017)

# **1.6. Pruebas de caja blanca**

Las pruebas de caja blanca son llamadas también pruebas estructurales, en este enfoque, las pruebas estructurales deben abarcar completamente la estructura interna del producto software. Las pruebas estructurales son aplicadas a pequeñas unidades como, por ejemplo, subrutinas, o las operaciones asociadas con un objeto. Como lo implica su nombre, el tester puede analizar el código y el resultado que deriva de los casos de prueba. (Agarwal, et al., 2010, p. 173)

# *1.6.1.1. Definición*

Para dar una definición acertada de las pruebas de caja blanca se cita los que expone la International Software Testing Qualifications Board (ISTQB):

- Pruebas de caja blanca: son pruebas basadas en un análisis de la estructura interna de los componentes o un sistema.
- Técnica de diseño de prueba de caja blanca: es el procedimiento que deriva y/o selecciona los casaos de prueba basados en un análisis de la estructura interna de un componente o sistema.

## *1.6.1.2. Niveles de aplicación de las pruebas de caja blanca*

Las pruebas de caja blanca tienen tres niveles de aplicación, a continuación, se describe brevemente cada nivel de aplicación (Guru99, 2018):

- Pruebas unitarias: se prueba los caminos dentro de una unidad de código.
- Pruebas de integración: se prueba los caminos entre las unidades de código.
- Pruebas al sistema: se prueba los caminos entre los subsistemas.

### *1.6.1.3. Razones por las que las pruebas unitarias son desarrolladas*

Las razones principales por las que las pruebas estructurales son desarrolladas son: (Agarwal, et al., 2010, p. 175)

- Para comprobar que todos los caminos en un proceso son correctamente operacionales.
- Todas las decisiones lógicas son ejecutadas por el camino condicional del Sí y el No.
- Todos los bucles son ejecutados con sus valores límites probados.
- Para determinar si las especificaciones de la estructura de datos de entrada se prueban y luego se utilizan para otro procesamiento.
- Para comprobar cada declaración, objetos y funciones en una parte individual. (Guru99, 2018)

## *1.6.1.4. Ventajas de las pruebas de caja blanca*

La aplicación de las pruebas unitarias al desarrollo de un producto software trae ventajas importantes, a continuación, se citan las mismas:

- Ayuda al desarrollador de las pruebas al análisis cuidadoso sobre la implementación de cada caso. (Agarwal, et al., 2010, p. 175)
- Los casos de las pruebas de caja blanca son fáciles de automatizar. (Guru99, 2018)
- Permiten la optimización del código al descubrir los errores ocultos en el producto software. (Agarwal, et al., 2010, p. 175)
- Las pruebas unitarias en la mayoría de casos pueden ser ejecutadas mucho antes de tener disponible la interfaz gráfica del producto software. (Guru99, 2018)

De acuerdo con lo expuesto en el enfoque de pruebas de caja blanca, en el nivel de pruebas unitarias conforme el ciclo de vida de desarrollo de software de verificación y validación, se aborda de manera eficaz este tema en los siguientes puntos.

## **1.7. Pruebas unitarias**

La idea de pruebas unitarias se empieza a tener en cuenta desde el año de 1976, cuando David J. Panzal presentó su trabajo denominado *"Procedures: A New Approach to Software Verification"*  en la segunda edición de la conferencia internacional de la ingeniería de software, este trabajo describe al procedimiento de las pruebas como una manera de invocar casos en un módulo respectivo para generar un reporte indicando cuanto al caso de prueba haya fallado. (Gulati & Sharma, 2017, p. 5)

A continuación, se describe la definición más acertada para las pruebas unitarias, las características y los beneficios de trabajar con esta técnica.

# *1.7.1.1. Definición*

Las pruebas unitarias son una técnica que se usa para comprobar la funcionalidad de una unidad de código. Las pruebas en el nivel de unidades de código son ejecutadas en las clases y los métodos capturando los resultados de los mismos. El propósito de las pruebas unitarias es aislar cada sección del código y verificar si devuelve los resultados correctos. (Dietrich, 2014)

# *1.7.1.2. Características de las pruebas unitarias*

Las pruebas unitarias cumplen con las siguientes características: (Dietrich, 2014)

- **Automatizable:** los resultados son específicos para cada caso de prueba, pero las pruebas unitarias se pueden automatizar para obtener los resultados de forma individual o en grupos.
- **Legible:** el objetivo de una prueba unitaria es dar a conocer al tester sobre lo que la unidad hace, si la prueba no es legible, el tester no sabrá cuando dicha prueba falle.
- **Rápido:** los códigos de las pruebas unitarias no deben tomar más de 5 minutos en ser creados.
- **Independiente y aislado:** las pruebas unitarias funcionan independientemente de otros casos de prueba, en un ambiente único para cada prueba.
- **Correcto:** una buena prueba unitaria hace exactamente lo que dice que hace, un caso de prueba corresponde a un caso singular y único.
- **Repetible:** en el caso de repetir las pruebas de forma individual o grupal, el resultado debe ser siempre el mismo dando igual el orden en que se realicen los test, las pruebas se almacenan para poder realizar estas repeticiones o poder usarlos en otras ocasiones.

# *1.7.1.3. Beneficios de las pruebas unitarias*

Los beneficios de realizar las pruebas unitarias a nuestras unidades del software son: (Apiumhub, 2017)

 Determina las especificaciones: antes de empezar a codificar los componentes se debe tratar de determinar que va a hacer el componente. Se debe tratar de construir un caso de prueba con todas las posibles entradas y salidas para clarificar el comportamiento esperado del componente.

- Provee una temprana detección de errores: las pruebas unitarias al ser ejecutadas pueden detectar fallas en la primera estancia, además, permiten saber si un componente está completo.
- Mantenimiento de soporte: un conjunto de pruebas unitarias bien escritas sirve como un aumento a la productividad para el equipo, esto debido al aumento de requerimientos todo el tiempo de desarrollo.
- Mejorar el diseño: las pruebas unitarias ayudan a perfeccionar las especificaciones del producto mediante la exposición de fallas en el diseño de la interfaz.
- Documentación del producto: las pruebas unitarias describen como trabaja una pieza de código, de manera sincronizada se guarda el último estado de la especificación de manera sincronizada junto con los cambios del código.

Las pruebas unitarias al ser ejecutadas permiten conocer la cobertura de una unidad de código que pertenece a una funcionalidad especifica del sistema, por lo tanto, basado en este estudio se puede concluir la exactitud que tiene un caso de prueba específico.

# **1.8. Cobertura de código**

La cobertura de código es una medida porcentual en las pruebas de software que permite cuantificar el grado en el que el código fuente de un programa ha sido comprobado.

Esta medida ayuda a definir que partes de un código han sido comprobados y que partes no, se considera que una línea de código es cubierta, cuando ha sido ejecutada en la realización de su caso de prueba correspondiente. (López, 2017)

Generalmente, este tipo de medida es utilizada para evaluar la calidad de las pruebas unitarias, por la sencilla razón de que, al efectuar el caso de test respectivo que devuelve un alto valor porcentual de cobertura, se puede afirmar que se tiene cierta certeza sobre el correcto funcionamiento de las unidades funcionales de la aplicación. (López, 2017)

En la **Tabla 4-1** se puede apreciar las diferentes métricas de cobertura de código:

| Tipo de métrica      | Descripción                                                                                                    |
|----------------------|----------------------------------------------------------------------------------------------------|
| <b>Instrucciones</b> | Es la unidad más pequeña, las instrucciones de código de byte, la cobertura permite<br>tener la noción de la cantidad de código ejecutado o no.                                                                |
| Ramas                | Este tipo de métrica permite contar el total de ramificaciones caminos que existen<br>en un método y determina el número de ramas ejecutadas o no. Por ejemplo, las<br>ramificaciones de una sentencia switch. |

**Tabla 4-1:** Tipos de métricas de cobertura de código

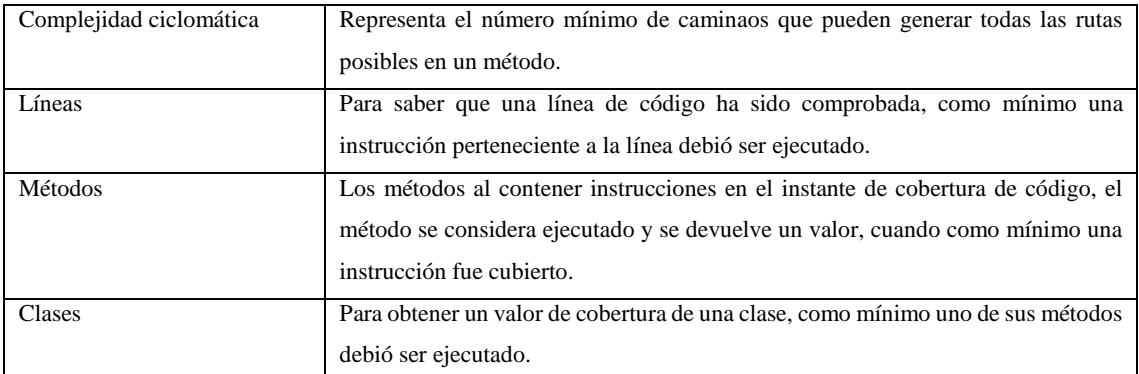

**Fuente:** (López, 2017)

**Realizado por:** Chela Jhonathan, 2018.

En la **Tabla 4-1** se puede observar los tipos de métricas con los cuales la cobertura de código puede ser tratado, se puede obtener un valor porcentual de acuerdo a las instrucciones, ramas, la complejidad ciclomática, las líneas de código, los métodos y las clases.

Para las pruebas unitarias conforme con cada unidad de código en el presente proyecto, el valor porcentual de cobertura de código corresponderá a la cantidad de líneas de código.

El objeto de estudio de este trabajo de titulación es la aplicación de pruebas unitarias en el diseño modular del sistema conforme a lo expuesto en el modelo de verificación y validación, para la automatización de las pruebas unitarias se exponen en los siguientes puntos las tecnologías adecuadas.

### **1.9. Herramientas para automatizar las pruebas unitarias**

### *1.9.1. JUnit*

JUnit es un framework de código abierto para realizar pruebas unitarias en Java. Es una herramienta muy útil para los desarrolladores en lenguaje Java cuando se trata de escribir y ejecutar pruebas repetibles. (Pandya, 2017)

Este framework fue desarrollado por Kent Beck y Erich Gamma, basado en SUnit, un framework de pruebas unitarias escrito en Smalltalk. La versión de JUnit fue desarrollada en 1997 y se ha convertido en el estándar adoptado por diferentes lenguajes y muchas herramientas. (Gulati & Sharma, 2017)

Esta herramienta se puede incorporar a diferentes entornos integrados de desarrollo de software, entre los cuales se destaca: Elcipse y Netbeans.

JUnit incluye las siguientes características: (JUnit, 2018)

- Afirmaciones para probar los resultados esperados.
- Elementos de prueba para compartir datos comunes de las pruebas.
- Ejecutores de los casos de prueba automatizados.

Hacer uso de este framework conlleva las siguientes ventajas: (Pandya, 2017)

- Los errores son detectados en una etapa temprana permitiendo así que el código sea más confiable.
- La utilidad es elevada de este framewok en entornos de trabajo basado en pruebas.
- Las pruebas unitarias obligan a los desarrolladores a leer el código más que su escritura.
- El uso del framework permite escribir un código más legible confiable y libre de errores lo que implica mayor confianza durante el desarrollo.

# *1.9.2. Testlink*

TestLink es una herramienta gratuita que permite crear y gestionar casos de pruebas y organizarlos en planes.

Estos planes de prueba permiten a los miembros de un equipo de desarrollo ejecutar casos de prueba y registrar los resultados dinámicamente, generar informes, mantener la trazabilidad con los requerimientos, así como priorizar y asignar tareas. (Terrera, 2013)

## *1.9.2.1. Terminología básica*

Para utilizar TestLink es importante conocer la terminología que se maneja en esta herramienta, en la **Tabla 5-1** se citan los términos y su breve descripción.

| Término                               | Definición                                                      |  |  |  |
|---------------------------------------|-----------------------------------------------------------------|--|--|--|
| Caso de prueba (Test case)            | Describe una prueba a través de los resultados esperados y los  |  |  |  |
|                                       | pasos (acciones, escenarios). Los Test case son la pieza        |  |  |  |
|                                       | fundamental de TestLink.                                        |  |  |  |
| Suite de casos de prueba (Test Suite) | Organiza los casos de prueba en unidades lógicas, estos también |  |  |  |
|                                       | eran conocidos como componentes y categorías.                   |  |  |  |
| Plan de pruebas (Test plan)           | Se crea cuando se desea ejecutar casos de prueba. Puede estar   |  |  |  |
|                                       | compuesto por uno o varios proyectos de prueba.                 |  |  |  |
| <b>Usuarios</b> (Users)               | Cada usuario tiene un papel que define las características      |  |  |  |
|                                       | disponibles de TestLink que puede utilizar.                     |  |  |  |
| Proyecto de prueba (Test project)     | Es un componente que siempre existirá en TestLink y puede ser   |  |  |  |
|                                       | sometido a muchas versiones diferentes. Un proyecto de prueba   |  |  |  |

 **Tabla 5-1:** Terminología básica TestLink

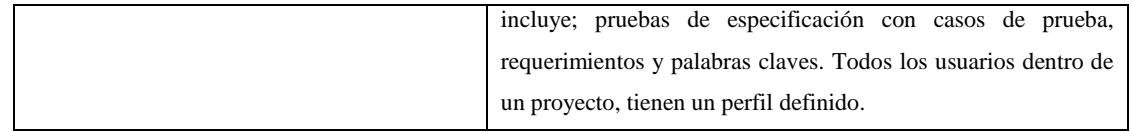

**Fuente:** (QAustral, 2010)  **Realizado por:** Chela Jhonathan, 2018

# *1.9.2.2. Ventajas de Testlink*

Los siguientes puntos describen las ventajas que TestLink presenta: (Terrera, 2013)

- Testlink soporta múltiples proyectos.
- Permite la exportación e importación de casos de prueba de una manera fácil.
- Testlink es fácil de integrar con varias herramientas de gestión de defectos.
- Para los casos de prueba su ejecución es automatizada a través de XML-RPC.
- Los casos de prueba pueden ser filtrados fácilmente por versiones, palabras clave e id de caso de prueba.
- Permite fácilmente asignar los casos de prueba a múltiples usuarios.
- Se puede fácilmente generar el plan de prueba y los informes de prueba en varios formatos.
- Se puede asignar credenciales y roles a múltiples usuarios.

# **CAPÍTULO II**

# **2. MARCO METODOLÓGICO**

### **2.1. Tipo de investigación**

#### a) Investigación exploratoria

La investigación exploratoria pretende dar una visión general o aproximado respecto a un tema determinado, para Ibarra (2011), este tipo de investigación responde a las preguntas, para qué, cuál es el problema y qué se podría investigar, sobre un problema planteado.

En el presente proyecto, se ha logrado establecer el mejor panorama sobre la aplicación de pruebas unitarias automatizadas en el desarrollo de software. Las pruebas de caja blanca han sido determinadas para su ejecución en la parte interna del código del proyecto mientras que las pruebas de caja negra permitieron verificar y validar las funcionalidades del sistema.

b) Investigación descriptiva

Este tipo de investigación se centra en la búsqueda de la especificación de propiedades importantes de personas, grupos, comunidades y otros aspectos que se incluya en el tema tratado.

Se utilizó este método para poder definir los usuarios involucrados en el presente proyecto, asi como también los roles, entidades y funcionalidades propias de este trabajo de titulación.

c) Investigación aplicativa

Este tipo de investigación permite hacer uso de un conocimiento adquirido o recopilado para alcanzar un objetivo o un fin específico. Una vez realizada la formulación del marco teorico relevante al desarrollo de software con pruebas unitarias automatizadas, se procedió a la construcción del sistema de gestión de guiones de radio denominado, SIGUION. En este proyecto se aplica, fundamentos teóricos junto con la ayuda de tecnologías y herramientas que han generado como producto un sistema con gran exactitud en sus funcionalidades y unidades de código.

### **2.2. Métodos y técnicas**

### *2.2.1. Métodos aplicados en el trabajo de titulación*

#### a) Método analítico

Este tipo de método permite descomponer un todo en partes para poder estudiar las causas, la naturaleza y los efectos de un ente de investigación. (Ruiz Limón, 2006)

Este método ha permitidito identificar las partes denominadas unidades de código de cada funcionalidad del sistema para poder diseñar y ejecutar las pruebas unitarias automatizadas de caja blanca.

#### b) Método sintético

Este método permite unir o sumar partes para formular un todo, en el presente proyecto esto ha permitido juntar partes o características para lograr definir funcionalidades concretas que posee el sistema SIGUION, además, sobre estas funcionalidades las pruebas de caja negra han sido ejecutadas.

El planteamiento de los entregables o productos incrementales (Sprint) de este proyecto han sido desarrollados siguiendo la orientación del método sintético.

#### c) Método deductivo

Este método plantea la obtención de conclusiones específicas a partir de leyes o principios generales, en el desarrollo de SIGUION, el planteamiento de diseños específicos de pruebas unitarias dentro de cada requisito funcional identificado para el proyecto, asi como también, las formulaciones de conclusiones de los resultados obtenidos han sido posible por medio de la deducción.

### d) Método inductivo

Plantea la obtención de conclusiones generales a partir de hechos particulares, este método fue utilizado para la formulación de conclusiones a los resultados obtenidos de las pruebas de caja negra en el presenta proyecto.

### e) Metodología SCRUM

Es una metodología de desarrollo ágil de software, generalmente se usa para proyectos que comprenden un ciclo de vida de 6 meses. Esta metodología propone la construcción de un producto de manera incremental, los mismos que son planificados cada cierto periodo de tiempo. Al utilizar esta metodología se garantiza la identificación de riesgos y errores en cada incremento construido, además de la retrospectiva continua durante el proceso de desarrollo. Al finalizar el último sprint planificado se garantiza la entrega de un producto funcional e integrado.

### *2.2.2. Técnicas*

**Observación:** Esta técnica permitirá percibir los resultados de las pruebas unitarias en el desarrollo del sistema de gestión de guiones de radio "SIGUION".

**Entrevista:** Dirigida a los directivos y personas que laboran en la Radio Crisólito Celestial 93.1 FM para obtener la información sobre el proceso de gestión de guiones de las programaciones radiales en la entidad.

**Análisis Documental:** Con esta técnica fue posible obtener información de fuentes bibliográficas, como, libros, foros, documentos científicos y tesis relacionadas al proyecto, la misma que servirá para fundamentar teóricamente y establecer la guía metodológica del presente proyecto.

### **2.3. Fase de planificación del sistema web de gestión de guiones SIGUION**

#### *2.3.1. Preparación del proyecto*

Para el desarrollo del sistema web de gestión de guiones de radio (SIGUION) con pruebas unitarias, es necesario un análisis de ingeniería en el cual se pueda representar las distantas fases que un proyecto de software requiere.

Este resultado del analisis de cada fase del proyecto con su respectivo tiempo de duración es representado, a continuacóin, en en la **Figura 1-2**:

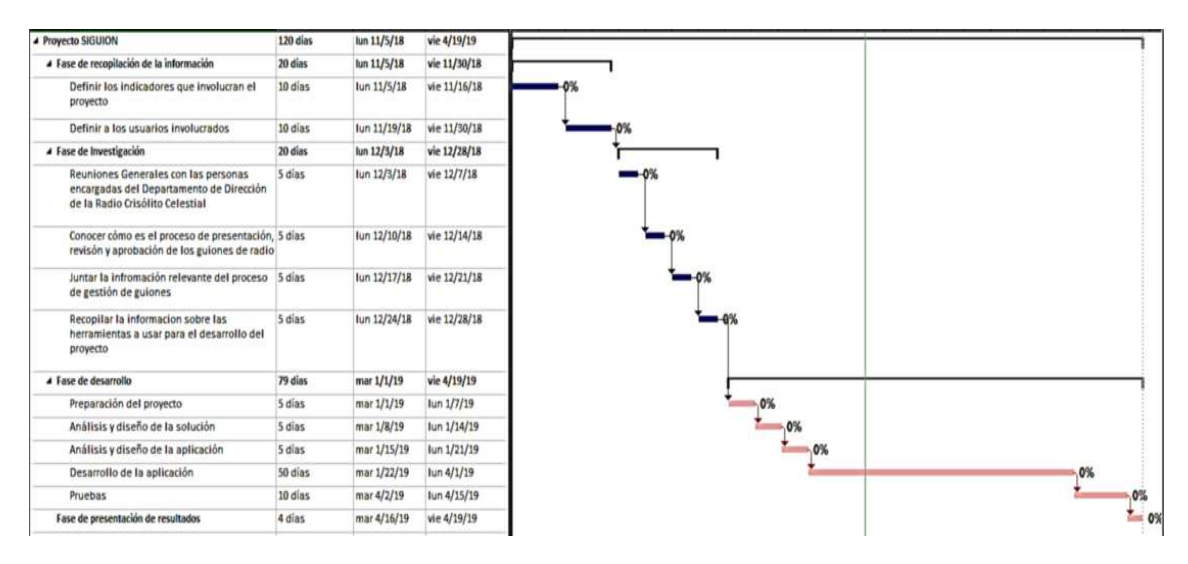

**Figura 1-2:** Diagrama Gantt del Proyecto

En la **Figura 1-2** se describe 4 procesos que involucran el desarrollo del proyecto, la fase de recopilación de la información, la fase de investigación, la fase de desarrollo y por último la fase de presentación de resultados, estas fases marcan el camino que junto a la metodología SCRUM permitirán obtener un producto software desarrollado con pruebas unitarias.

### *2.3.2. Reunión de planificación*

Para el establecimiento de los requerimientos del sistema se establece una serie de reuniones de planificación con las personas involucradas en el proyecto software. En estos encuentros se establecen los requisitos del sistema junto con los tiempos de entrega para cada incremento, en la **Tabla 1-2** se expone el desarrollo de las actividades.

| Fecha      | <b>Asistentes</b>          | <b>Actividades</b>                   | <b>Resultados</b>          |  |  |
|------------|----------------------------|--------------------------------------|----------------------------|--|--|
| 05-11-2018 | Director de la Radio       | Recopilación<br>de                   | Determinación<br>los<br>de |  |  |
|            | Ab. Arnulfo Manobanda      | información del proceso              | módulos del sistema.       |  |  |
|            | Desarrollador del producto | de gestión de guiones en la          |                            |  |  |
|            | Jhonathan Chela            | radio                                |                            |  |  |
| 12-11-2018 | Director de la Radio       | Definición<br>de<br>las              | Descripción del listado de |  |  |
|            | Ab. Arnulfo Manobanda      | necesidades y alcance del            | requerimientos<br>del      |  |  |
|            | Locutor de la Radio        | sistema.                             | sistema.                   |  |  |
|            | Lic. Ángel Aucatoma        |                                      |                            |  |  |
|            | Desarrollador del producto |                                      |                            |  |  |
|            | Jhonathan Chela            |                                      |                            |  |  |
| 19-11-2018 | Director de la Radio       | Exposición<br>de<br>$\log$           | Aceptación<br>de<br>los    |  |  |
|            | Ab. Arnulfo Manobanda      | requerimientos<br>el<br>$\mathbf{V}$ | requerimientos<br>el<br>V  |  |  |
|            | Desarrollador del producto | alcance del sistema.                 |                            |  |  |

 **Tabla 1-2:** Reuniones de planificación

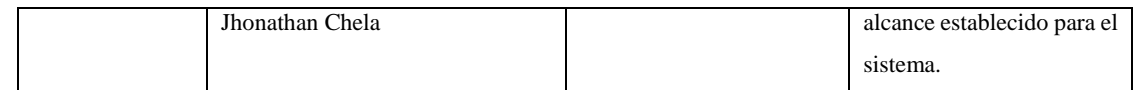

El alcance del sistema web de gestión de guiones establece como alcance los módulos que se detallan a continuación:

- Módulo de autentificación de usuarios: este módulo permite la autentificación del usuario del sistema, esto es posible a las credenciales de inicio de sesión establecidas para cada rol.
- Módulo de gestión de usuarios: este módulo permite el ingreso, modificación y eliminación de usuarios en el sistema, para gestionar las tareas correspondientes en el proceso de gestión de guiones de la radio.
- Módulo de gestión de programas radiales: este módulo permite el registro, actualización, y suspensión de los programas radiales emitidos en la entidad radial.
- Módulo de gestión de guiones: este módulo hace posible guardar los guiones de una programación radial, también permite ingresar notas de revisión para los guiones, la respectiva aprobación o no aprobación de los mismos.
- Módulo de reportes: este módulo permite realizar los diferentes reportes siguiendo el formato establecido y especificado en la lista del producto (Product Backlog).

# *2.3.3. Equipo SCRUM del proyecto*

De acuerdo a lo establecido en la metodología de desarrollo de software ágil, los roles definidos claramente son, el Dueño del producto, el Scrum Master y el Desarrollador de la aplicación.

En la **Tabla 2-2** se puede apreciar las personas y los roles que involucran del desarrollo de SIGUION:

| Persona/Cargo                  | Rol                      | Responsabilidad                                   |
|--------------------------------|--------------------------|---------------------------------------------------|
| Director de la Radio Crisólito | Dueño del producto.      | Definir los<br>ítems<br>las<br>representan<br>que |
| Celestial 93.1 FM              |                          | especificaciones del sistema.                     |
| Dr. Julio Santillán            | Scrum Master             | Responsable de la asesoría y seguimiento del      |
|                                |                          | proyecto.                                         |
| Jhonathan Chela                | Programador y tester del | Codificar, diseñar y<br>ejecutar las<br>pruebas   |
|                                | proyecto.                | unitarias en el software.                         |

 **Tabla 2-2:** Equipo SCRUM del proyecto SIGUION

 **Realizado por:** Chela Jhonathan, 2018.

### *2.3.4. Tipos y roles del proyecto*

Para el desarrollo del sistema SIGUION se logró definir tres tipos de roles de usuarios, los mismos que permitirán cumplir con los requerimientos establecidos, cada tipo de usuario cumple con funciones específicas, en la **Tabla 3-2** se detalla cada tipo de usuario y el rol que cumple.

| Tipo de Usuario           | Rol                                                             |
|---------------------------|-----------------------------------------------------------------|
| Administrador del sistema | Gestionar usuarios del sistema.                                 |
|                           | Gestionar los programas radiales.                               |
| Director de la radio      | Visualizar el listado de guiones por fecha.                     |
|                           | Revisar un guion de la radio para su posterior aprobación.      |
|                           | Aprobar un guion de un programa radial.                         |
|                           | Cancelar el guion de una programación radial.                   |
|                           | Ingresar sugerencias de cambios a los guiones de la radio.      |
|                           | Reporte en lista de guiones No aprobados.                       |
|                           | Reporte en lista de guiones aprobados.                          |
|                           | Reporte en lista de guiones revisados.                          |
|                           | Reporte de usuarios.                                            |
|                           | Reporte de programas radiales.                                  |
|                           | Reporte en lista de guiones No aprobados por fecha de registro. |
|                           | Reporte en lista de guiones aprobados por fecha de registro.    |
| Locutor                   | Gestionar los guiones del programa radial.                      |
|                           | Visualizar la sugerencia hecha al guion por el director.        |
|                           | Realizar cambios al guion.                                      |
|                           | Reporte en formato pdf. de un guion radial.                     |

 **Tabla 3-2:** Tipos de usuario y su rol

 **Realizado por:** Chela Jhonathan, 2018.

#### *2.3.5. Lista del producto (Product Backlog)*

La lista del producto contiene el conjunto de historias de usuario en las que se detalla los requerimientos establecidos para el desarrollo del sistema SIGUION. Para realizar el establecimiento definitivo de los requerimientos del sistema se realizó varias reuniones con el cliente analizando las necesidades de la institución radial. Para conocer las tablas de las historias de usuario, ver el **[ANEXO A](#page--1-0)**.

Para poder definir la lista de producto que contiene los requerimientos funcionales y técnicos se utilizó puntos de estimación conforme a la técnica denominada "Talla de la camiseta".

De acuerdo a la técnica de estimación de puntos antes mencionada se definen las categorías con las letras: XL, L, S, XS, XXS, XXXS, donde cada talla significa la duración del Sprint o fracción del mismo, adicionalmente cada punto estimado está representado por una hora de trabajo.

| <b>Tallas</b>                                | <b>Puntos Estimados</b> |
|----------------------------------------------|-------------------------|
| XL                                           | 60                      |
| L                                            | 30                      |
| S                                            | 15                      |
| XS                                           | 12                      |
| <b>XXS</b>                                   | 6                       |
| <b>XXXS</b>                                  | 3                       |
| $\mathbf{n}$ . $\mathbf{r}$ . $\mathbf{r}$ . |                         |

 **Tabla 4-2:** Talla de la camiseta del proyecto

En la **Tabla 4-2** se puede apreciar cada talla con su respectiva equivalencia, es importante recalcar que cada semana de trabajo representa cinco días con seis horas laborables.

A continuación, en la tabla **Tabla 5-2** se expone la lista del producto que involucra el desarrollo del proyecto SIGUION. Se establece las nomenclaturas **HT** para historias técnicas y **HU** para las historias de usuario, cada ítem tiene su estimación y prioridad.

| Id           | <b>Lista del Producto</b>                                                                        | <b>Puntos</b><br><b>Estimados</b> | <b>Prioridad</b> |
|--------------|--------------------------------------------------------------------------------------------------|-----------------------------------|------------------|
| $HT-01$      | Como desarrollador necesito realizar una recopilación de<br>requerimientos del sistema.          | $\mathbf{L}$                      | Alta.            |
| HT-02        | Como desarrollador necesito realizar la planificación de los<br>entregables del sistema.         | S                                 | Alta.            |
| <b>HT-03</b> | Como desarrollador necesito definir las historias de usuario del<br>sistema.                     | S                                 | Alta.            |
| <b>HT-04</b> | Como desarrollador necesito realizar la planificación de las<br>pruebas unitarias automatizadas. | L                                 | Alta.            |
| <b>HT-05</b> | Como desarrollador necesito diseñar la arquitectura del sistema.                                 | <b>XXS</b>                        | Alta.            |
| <b>HT-06</b> | Como desarrollador necesito diseñar las interfaces de usuario.                                   | <b>XXS</b>                        | Alta.            |
| <b>HT-07</b> | Como desarrollador necesito diseñar la base de datos.                                            | <b>XS</b>                         | Alta.            |
| <b>HT-08</b> | Como desarrollador necesito realizar la implementación de la<br>base de datos.                   | <b>XXS</b>                        | Alta.            |
| <b>HT-09</b> | Como desarrollador necesita realizar la conexión a la base de<br>datos.                          | <b>XXS</b>                        | Alta.            |
| $HU-01$      | Como usuario necesito autenticar mis credenciales para ingresar<br>al sistema.                   | XS                                | Alta.            |
| $HT-10$      | Como desarrollador necesito realizar las pruebas unitarias<br>automatizadas para la HU-01        | <b>XXS</b>                        | Alta.            |
| <b>HU-02</b> | Como administrador del sistema necesito ingresar nuevos<br>usuarios al sistema.                  | S                                 | Media.           |
| <b>HT-11</b> | Como desarrollador necesito realizar las pruebas unitarias<br>automatizadas para la HU-02        | <b>XXS</b>                        | Alta.            |

**Tabla 5-2:** Lista del producto del proyecto

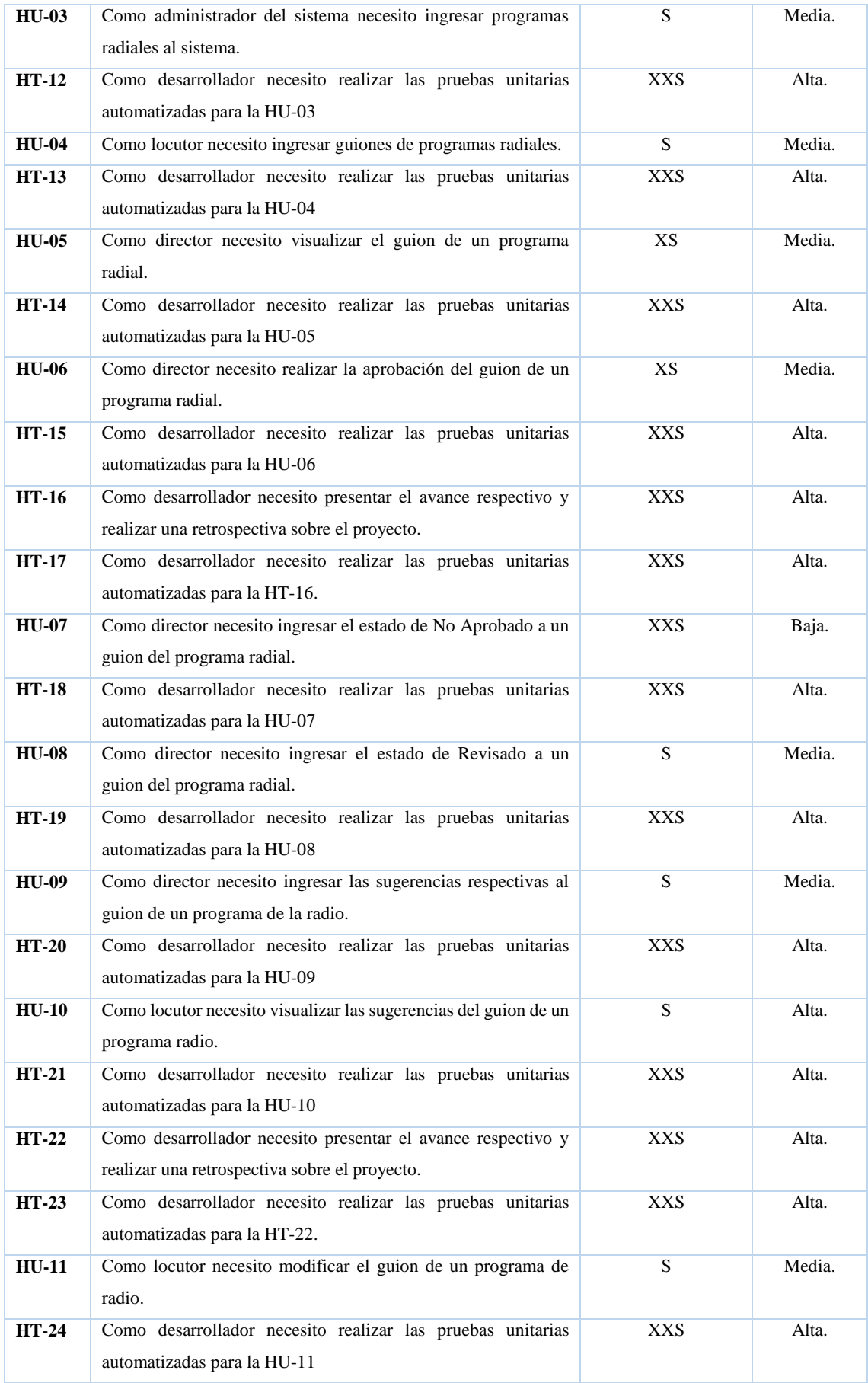

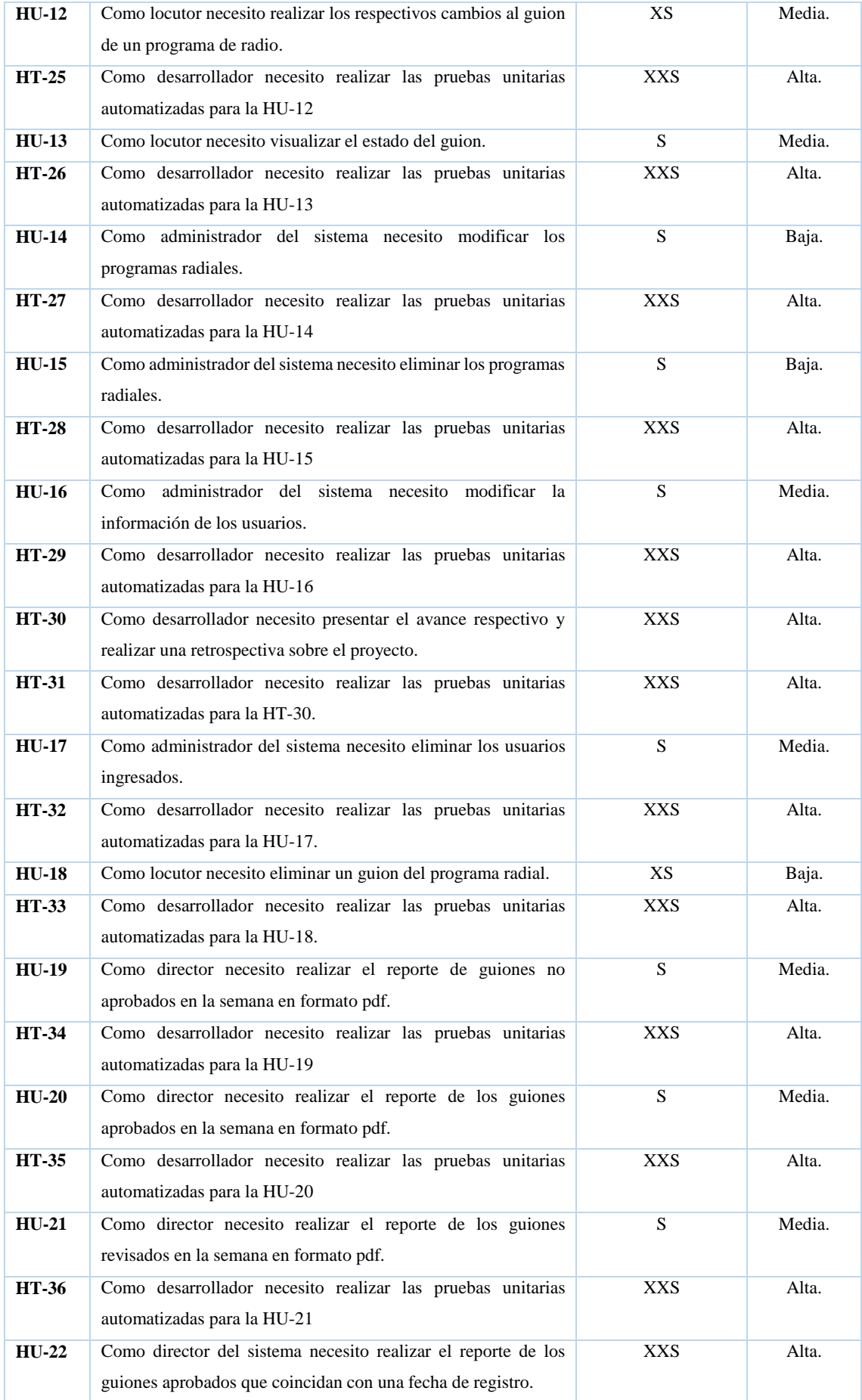

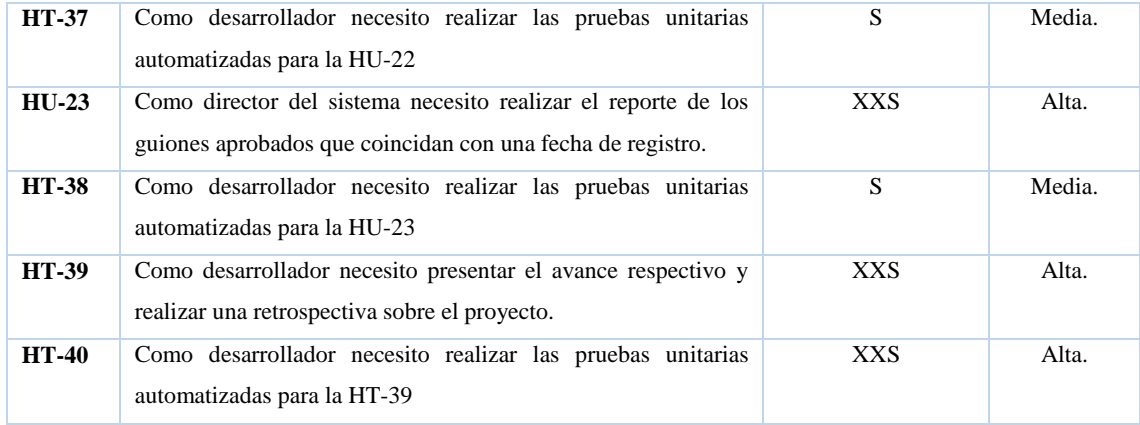

# *2.3.6. Gestión de riesgos*

La gestión de riesgos es el proceso mediante el cual se realiza un análisis de eventos futuros que tienen un grado de probabilidad e impacto que afecta de manera positiva o negativa al proyecto en el que se está trabajando.

El análisis de riesgos permite realizar un plan de gestión de los mismos con el objetivo de prevenir y corregir de tal modo que el proyecto se desarrolle de una buena manera.

Dentro de la identificación de los riesgos en los proyectos de software se encuentran tres, a continuación, el nombre de cada uno:

- **RN:** Riesgo de Negocio.
- **RP:** Riesgo del proyecto.
- **RT:** Riesgo Técnico.

### **Tabla 6-2:** Gestión de Riesgos de SIGUION

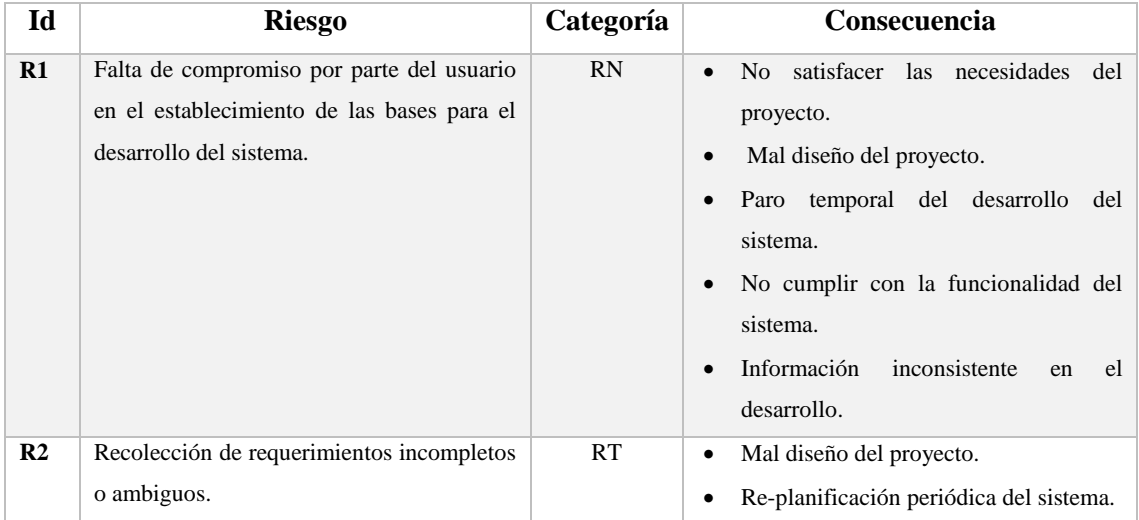

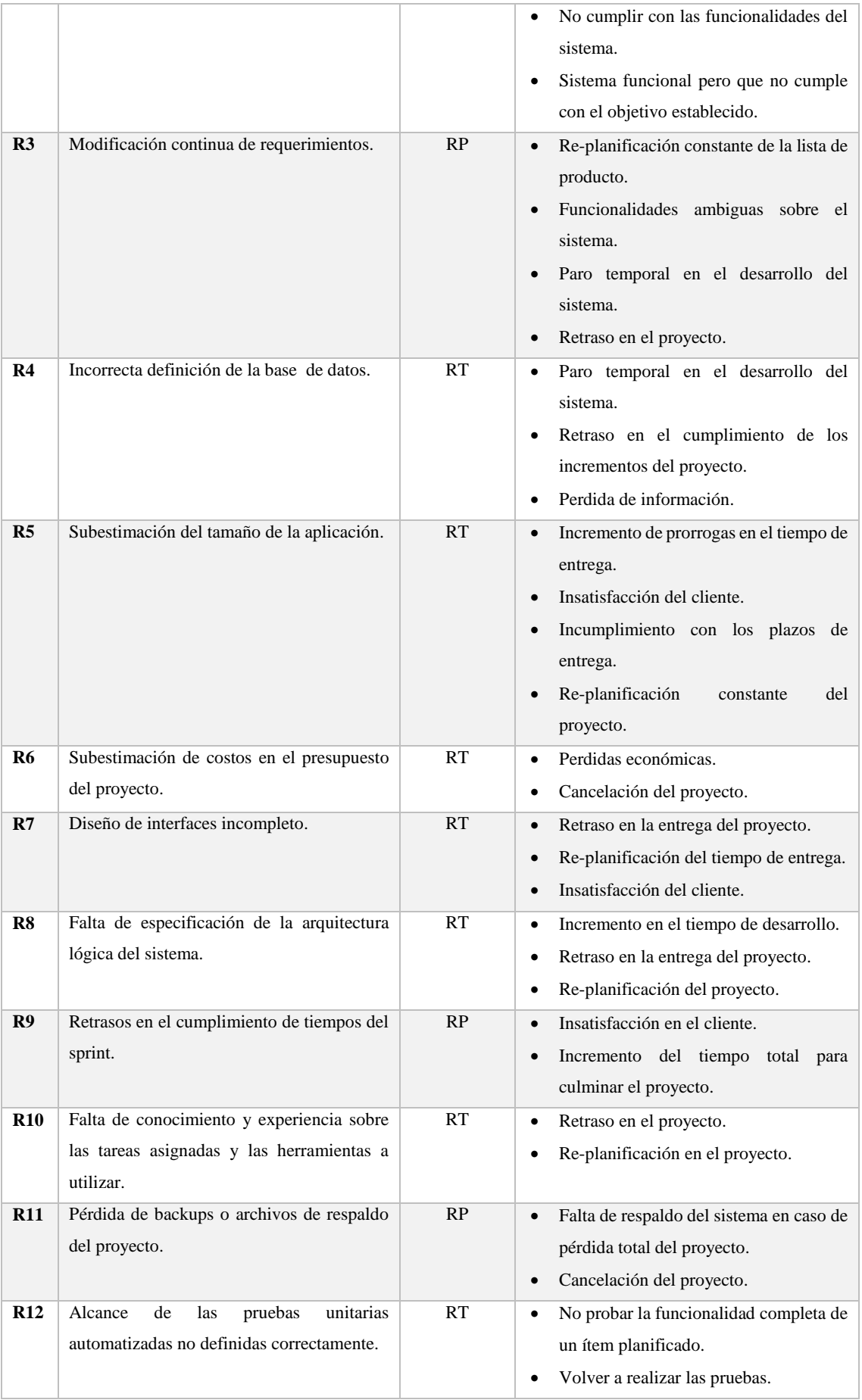

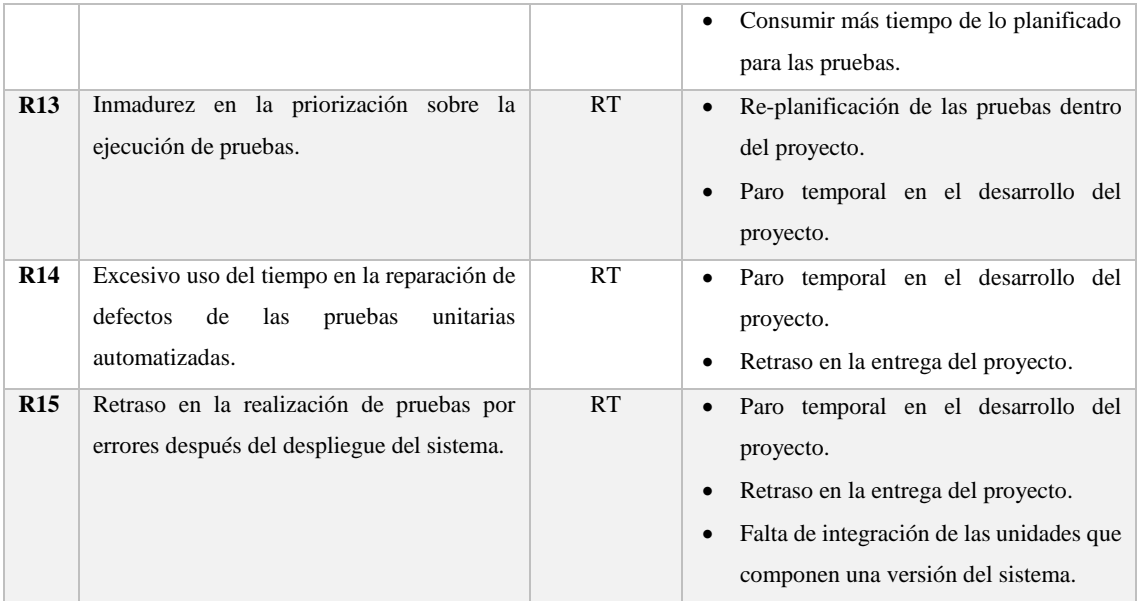

### *2.3.6.1. Categorización de riesgos*

Luego del análisis de los posibles riesgos que el proyecto involucra es de vital importancia la categorización de los mismos, se utilizó los parámetros de determinación de la probabilidad de ocurrencia, el impacto y la exposición del riesgo, a continuación, se detalla cada uno de ellos:

# **Determinación de la probabilidad:**

Para determinar la probabilidad de ocurrencia del riesgo se utilizó los parámetros que se exponen en la **Tabla 7-2**:

| Rango de<br>probabilidades | Descripción | Valor |
|----------------------------|-------------|-------|
| 1%-33%                     | Baja        |       |
| 34%-67%                    | Media       |       |
| 68%-99%                    | Alta        |       |

 **Tabla 7-2:** Parámetros de probabilidad

 **Realizado por:** Chela Jhonathan, 2019.

### **Determinación del impacto:**

Para determinar el impacto del riesgo se utilizó los parámetros que se exponen en la **Tabla 8-2**:

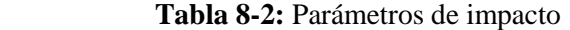

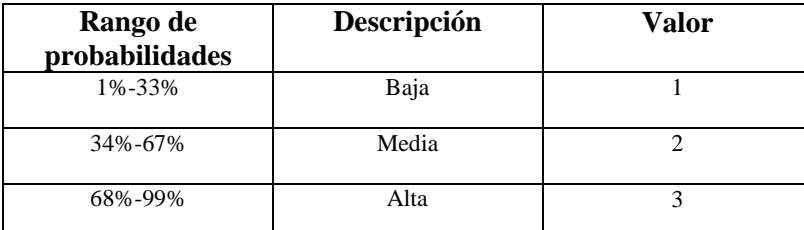

 **Realizado por:** Chela Jhonathan, 2019.

## **Determinación de la exposición del riesgo:**

Para determinar la exposición de los riesgos en el proyecto se utilizó los intervalos que se describen en la **Tabla 9-2**.

| Rango de<br>probabilidades | Valor   | <b>Color</b>    |
|----------------------------|---------|-----------------|
| <b>Alta</b>                | $>= 6$  | Rojo            |
| Media                      | $3 - 5$ | <b>Amarillo</b> |
| Baja                       | $1-2$   | Verde           |

 **Tabla 9-2:** Rangos de exposición del riesgo

 **Realizado por:** Chela Jhonathan, 2019.

## *2.3.6.2. Priorización de riesgos*

La priorización de riesgos es el proceso en el cual se ordena de manera jerárquica los riesgos determinados en el proyecto en desarrollo. Este proceso es realizado con el objetivo de tener una noción cuales son los eventos futuros que pueden poner en riesgo el avance del proyecto.

En la **Tabla 10-2** se puede apreciar el orden en el cual los riesgos identificados para el proyecto, se realiza un orden de los riesgos con mayor valor de probabilidad impacto y exposición, de mayor a menor son identificados con el color rojo, amarillo y verde respectivamente.

| <b>Id_Riesg</b><br>$\bf{0}$ | Probabilidad  |              | <b>Impacto</b> |                | <b>Exposición</b> |                   |                |
|-----------------------------|---------------|--------------|----------------|----------------|-------------------|-------------------|----------------|
|                             | $\frac{0}{0}$ | Prob.        | <b>Valor</b>   | <b>Impacto</b> | <b>Valor</b>      | <b>Exposición</b> | <b>Valor</b>   |
| R2                          | 30            | <b>BAJA</b>  | 1              | <b>MEDIA</b>   | $\overline{2}$    | <b>ALTA</b>       | 8              |
| R9                          | 50            | <b>MEDIA</b> | $\overline{2}$ | <b>ALTA</b>    | 3                 | <b>ALTA</b>       | 6              |
| <b>R12</b>                  | 60            | <b>MEDIA</b> | $\overline{2}$ | <b>ALTA</b>    | 3                 | <b>ALTA</b>       | 6              |
| <b>R13</b>                  | 70            | <b>ALTA</b>  | $\overline{3}$ | <b>ALTA</b>    | $\overline{3}$    | <b>ALTA</b>       | 8              |
| <b>R15</b>                  | 30            | <b>BAJA</b>  | $\mathbf{1}$   | <b>ALTA</b>    | 3                 | <b>ALTA</b>       | 6              |
| R3                          | 30            | <b>BAJA</b>  | $\mathbf{1}$   | <b>ALTA</b>    | $\overline{3}$    | <b>MEDIA</b>      | $\overline{4}$ |
| R <sub>4</sub>              | 25            | <b>BAJA</b>  | $\overline{1}$ | <b>ALTA</b>    | 3                 | <b>MEDIA</b>      | $\overline{5}$ |
| R5                          | 20            | <b>BAJA</b>  | $\overline{1}$ | <b>ALTA</b>    | 3                 | <b>MEDIA</b>      | $\overline{4}$ |
| R8                          | 33            | <b>BAJA</b>  | $\mathbf{1}$   | <b>ALTA</b>    | $\overline{3}$    | <b>MEDIA</b>      | $\overline{4}$ |

 **Tabla 10-2:** Priorización de Riesgos

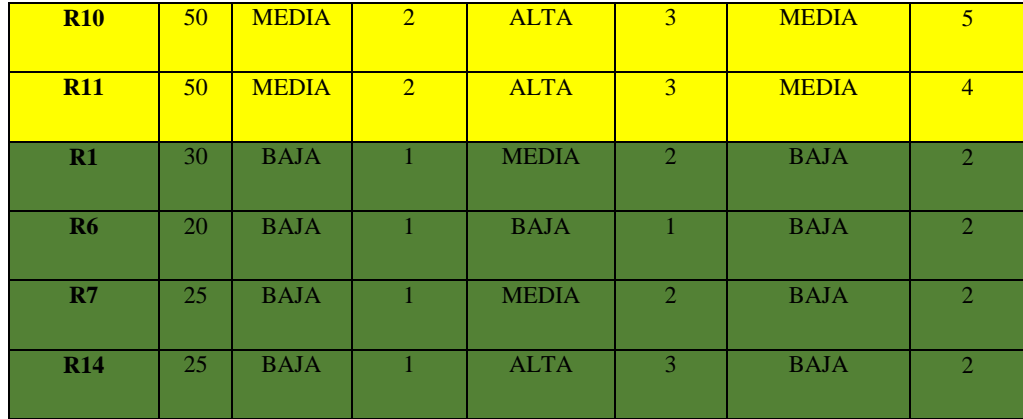

### *2.3.6.3. Hojas de gestión de riesgo*

Las hojas de gestión de riesgo son productos formales establecidos para cada riesgo identificado, este documento permite realizar la reducción, supervisión y gestión respectiva.

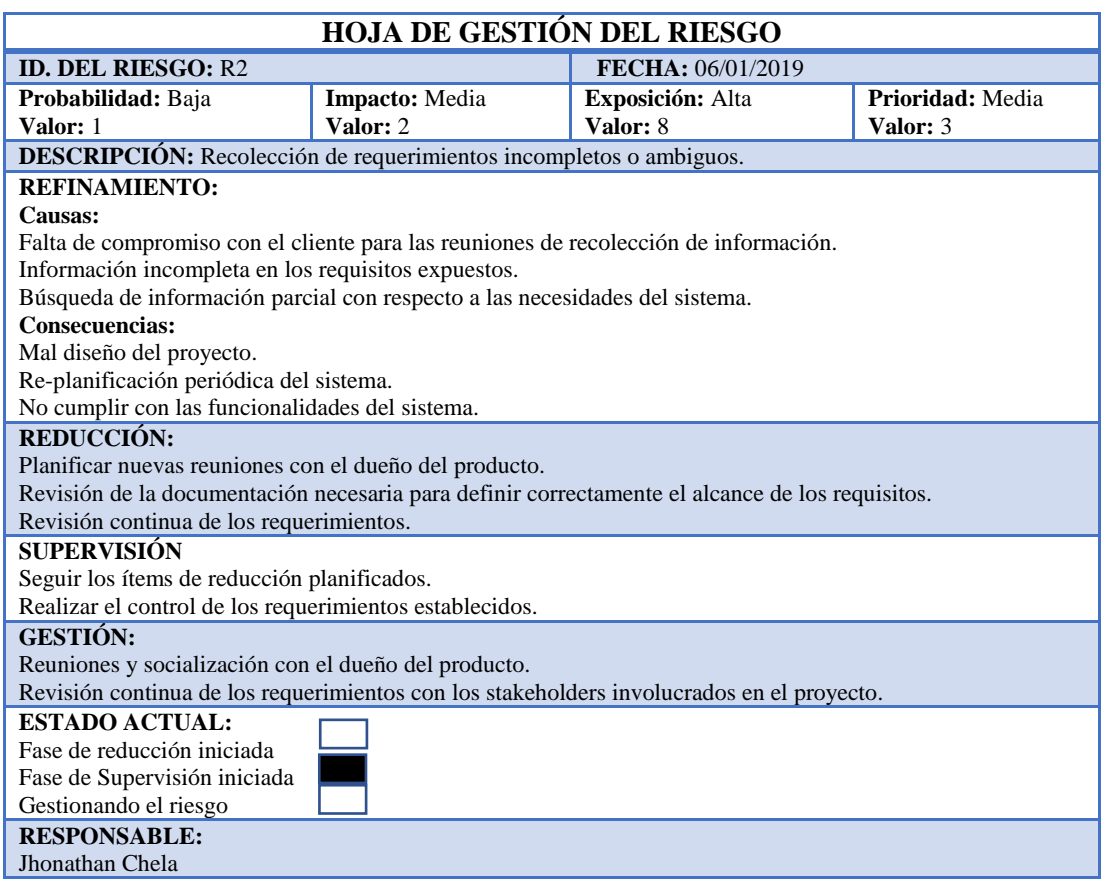

### **Tabla 11-2:** Hoja de gestión de riesgo

 **Realizado por:** Chela Jhonathan, 2019.

En la **Tabla 11-2** se muestra el modelo de la tabla de gestión de riesgos que se utiliza en este proyecto, a continuación, se expone cada uno de los ítems de la tabla:

 Id del Riesgo: este ítem permite identificar el riesgo, en este caso el riesgo se identifica con la letra mayúscula R y el número correspondiente.

- Fecha: describe la fecha en la cual se está realizando la gestión del riesgo.
- Probabilidad: describe la categoría y el valor de la probabilidad de ocurrencia de un riesgo.
- Impacto: describe la categoría y el valor del impacto que tiene el riesgo identificado.
- Exposición: describe el valor de la exposición del riesgo identificado y descrito respectivamente.
- Prioridad: describe el nivel de prioridad establecido para gestionar el riesgo identificado.
- Descripción: expone la identificación del nombre del riesgo respectivo.
- Refinamiento: en este apartado se expone las causas y las consecuencias que conllevan el riesgo identificado.
- Reducción: describe los protocolos establecidos para reducir el riesgo.
- Supervisión: describe argumentos para realizar la supervisión del riesgo.
- Gestión: describe el protocolo correspondiente para realizar la gestión del riesgo respectivo.
- Estado Actual: determina si el riesgo está actualmente en fase de reducción iniciada, fase de supervisión iniciada o gestionando el riesgo.
- Responsable: expone el nombre del responsable de la gestión del riesgo.

Todas las hojas de gestión de los riesgos identificados se adjuntan en el **[ANEXO B.](#page--1-1)**

### **2.4. Fase de desarrollo del sistema web de gestión de guiones SIGUION**

#### *2.4.1. Estándar de codificación*

En la fase de desarrollo del sistema, es importante fundamentar los pilares y las bases sobre las cuales el desarrollo del proyecto debe seguir una trayectoria correcta y ordenada. Uno de los aspectos fundamentales a considerar siempre es el estándar de codificación del proyecto.

El estándar de codificación permite establecer un orden en la escritura del código del sistema, esto facilita la lectura y futuros posibles cambios que el mismo puede sufrir, ya sea para implementar nuevas funcionalidades o actualizar funcionalidades existentes.

El estándar CamelCase es el más utilizado como guía de codificación de sistemas software, este estándar existe en sus dos variantes UpperCamelCase, y lowerCamelCase. Para este proyecto se utiliza la segunda variante expuesta.

Esta variante en si establece como lineamiento general que un nombre empieza con una letra minúscula y en el caso requerido de identificación la primera letra debe distinguirse en mayúscula, en la **Tabla 12-2** se exponen los lineamientos generales para de este proyecto.

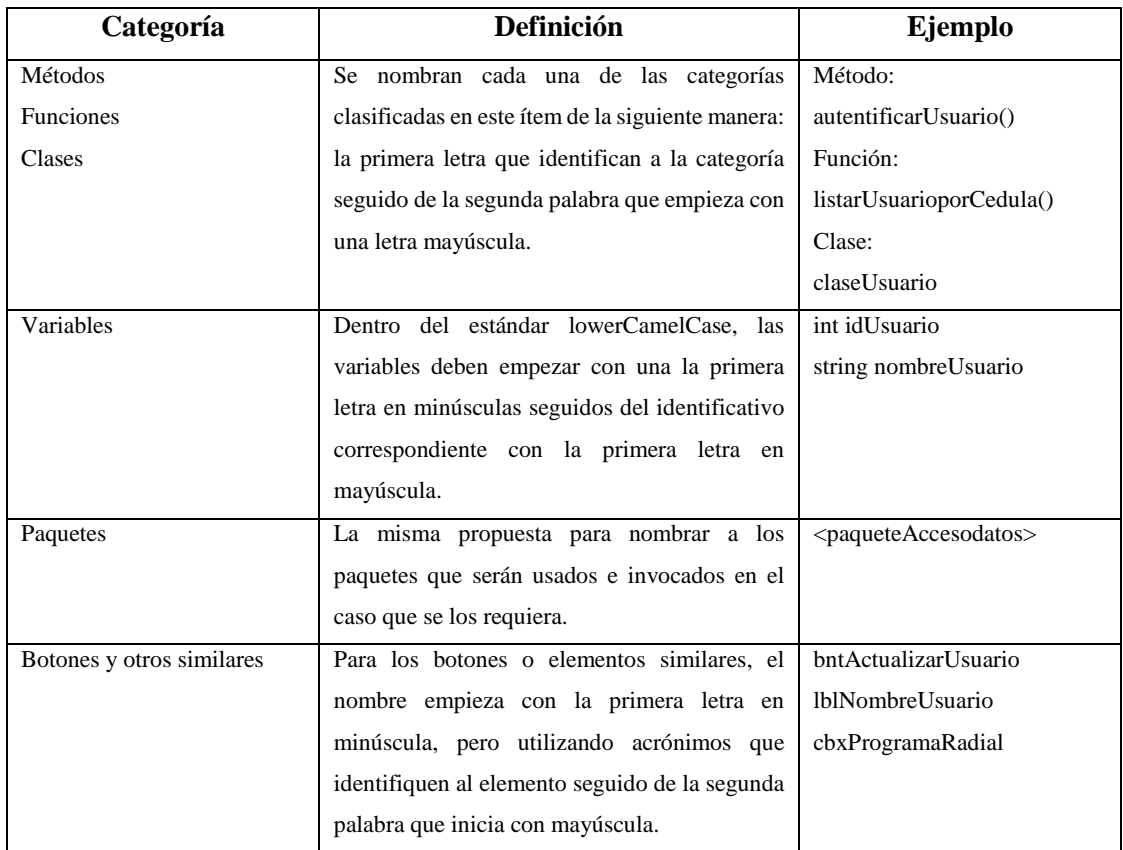

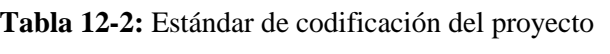

# *2.4.2. Arquitectura del sistema*

El sistema SIGUION está construido basado en la arquitectura cliente – servidor, debido a que es una aplicación web, además se sigue el patrón modelo, vista, controlador (MVC), con modelo de programación en n capas para permitir la escalabilidad del sistema.

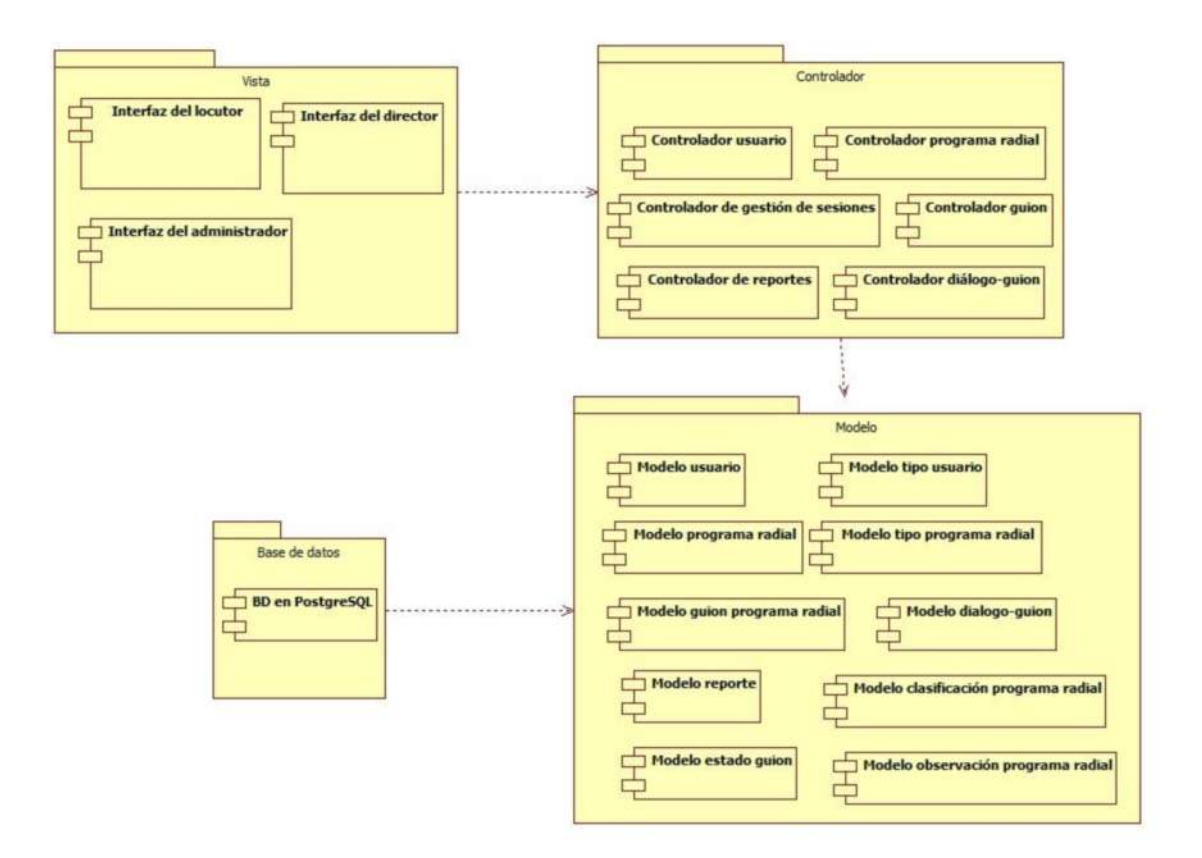

**Figura 2-2:** Arquitectura de SIGUION **Realizado por:** Chela Jhonathan, 2019.

La **Figura 2-2** expone el esquema general del sistema web de gestión de guiones para la radio Crisólito Celestial, este sistema consta de una base de datos almacenada en un servidor de base de datos con conexión a internet, permitiendo gestionar la información con respecto al proceso que se implementará en el sistema web. El servidor de aplicaciones alojará la aplicación desarrollada en el lenguaje Java, esto hace referencia al controlador y modelo del sistema, utilizando la tecnología Java Server Face junto con el framework Bootstrap la vista del sistema cumple con el requisito de web responsiva, adaptable a cualquier dispositivo inteligente, smartphones, tablets, computadoras, etc. Esto permite, al usuario la interacción con el sistema desde cualquier dispositivo, en cualquier parte del mundo y en cualquier hora del día.

## *2.4.3. Diseño de la interfaz de usuario*

La interfaz de usuario es el conjunto de elementos gráficos (colores, iconos, botones, entre otros) que hace posible la interacción del usuario con el sistema web, permitiendo realizar tareas y cumplir objetivos para los cuales el sistema web ha sido construido.

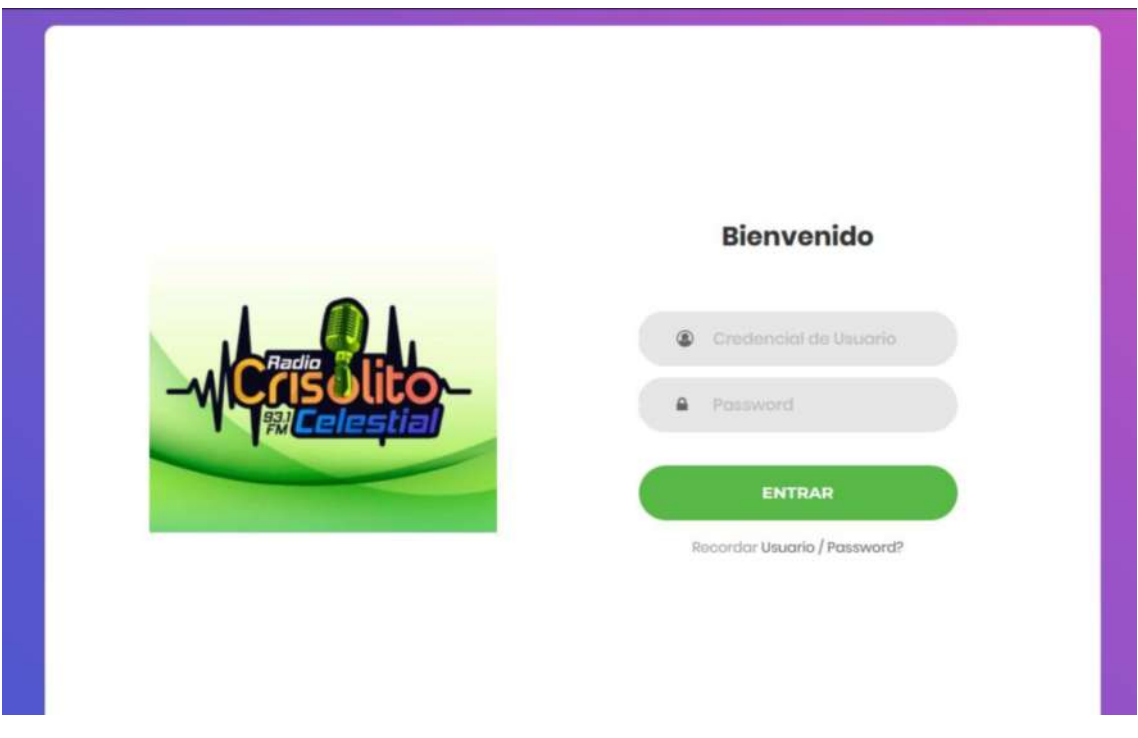

**Figura 3-2:** Pantalla de inicio de sesión de SIGUION **Realizado por:** Chela Jhonathan, 2019.

La **Figura 3-2** muestra la pantalla de inicio de sesión al sistema de gestión de guiones, esta es la pantalla principal y por defecto que aparecerá al ingresar a la página de inicio. Para ingresar al sistema debe digitar sus correspondientes credenciales, que, al ser verificadas, se tendrá el acceso a diferentes paneles de acuerdo al rol de usuario.

| SIGUION - ADMINISTRADOR                          |    |                                 |                                    |               |                                     | <b>US</b><br>ь         |   |
|--------------------------------------------------|----|---------------------------------|------------------------------------|---------------|-------------------------------------|------------------------|---|
| Æ                                                | n  | PANEL DE ADMINISTRACIÓN         |                                    |               |                                     |                        |   |
| Jhonathan<br>Chela(Administrador)<br>· CONECTADO |    | Resumen                         |                                    |               |                                     |                        |   |
|                                                  |    | E                               |                                    |               | êg                                  | Q                      |   |
| Buscar                                           |    | 10<br>NUTVOS PROGRAMAS RADIALES | 52<br>EDICIONES EN GENERAL         |               | 24<br><b><i>NUTVOS USUARIOS</i></b> | 25<br>BUSQUEDAS        |   |
| <b>1</b> Cestión de Usuarios +                   |    |                                 |                                    |               |                                     |                        |   |
| ■ Programas de Radio +                           |    |                                 | Usuarios Registrados en el Sistema |               |                                     |                        | ⊕ |
| <b>O</b> Cerrar Sesión                           |    |                                 |                                    |               |                                     |                        |   |
|                                                  | ID | <b>NOMBRE</b>                   | <b>APELLIDO</b>                    | <b>CEDULA</b> | <b>PASSWORD</b>                     | <b>TIPO DE USUARIO</b> |   |
|                                                  | 70 | Fanny                           | Chela                              | 020154879-2   | 123456                              | Locutor                |   |
|                                                  | 59 | Giovanni                        | Curi                               | 020036251-0   | 123456                              | Locutor                |   |
|                                                  | 58 | Daniel                          | Chimbo                             | 020089749-5   | 123456                              | Locutor                |   |

**Figura 4-2:** Pantalla de gestión del administrador

**Realizado por:** Chela Jhonathan, 2019.

La **Figura 4-2** muestra la pantalla con las opciones propias del administrador del sistema, se puede ver la opción de ingresar usuarios al sistema, esta pantalla permite registrar usuarios nuevos, mediante una interacción con modales característicos de bootstrap.

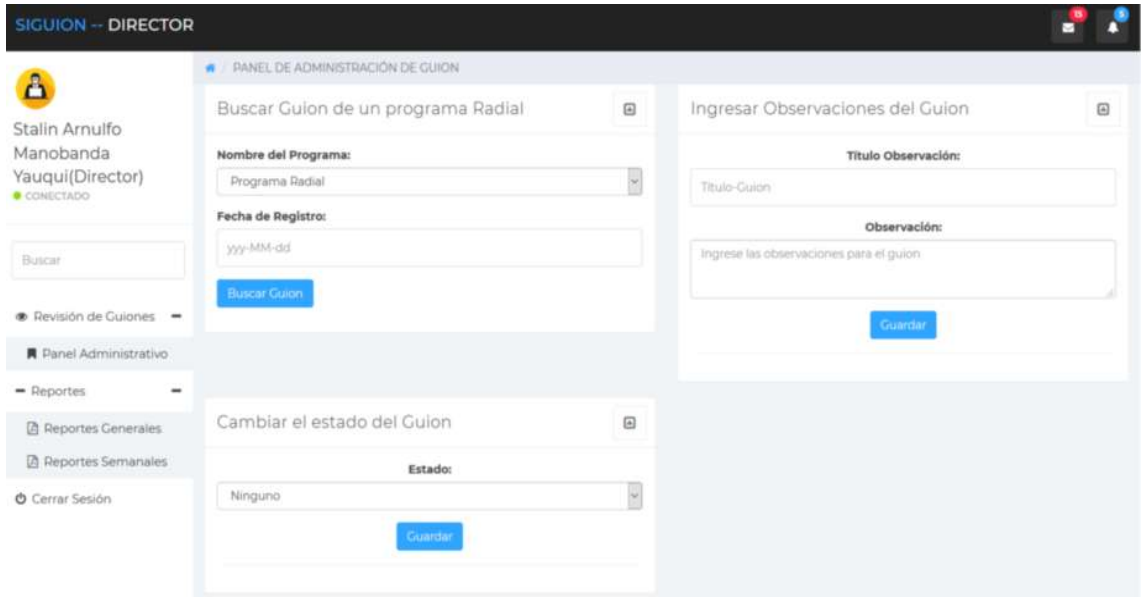

## **Figura 5-2:** Pantalla de gestión del director

**Realizado por:** Chela Jhonathan, 2019.

La **Figura 5-2** muestra la pantalla de administración con las opciones respectivas que pertenecen al usuario denominado director. El panel de administración permite la gestión de guiones de radio, primero, se parecía cuadros de opciones, buscar un guion, ingresar observaciones de un guion y cambiar el estado del guion.

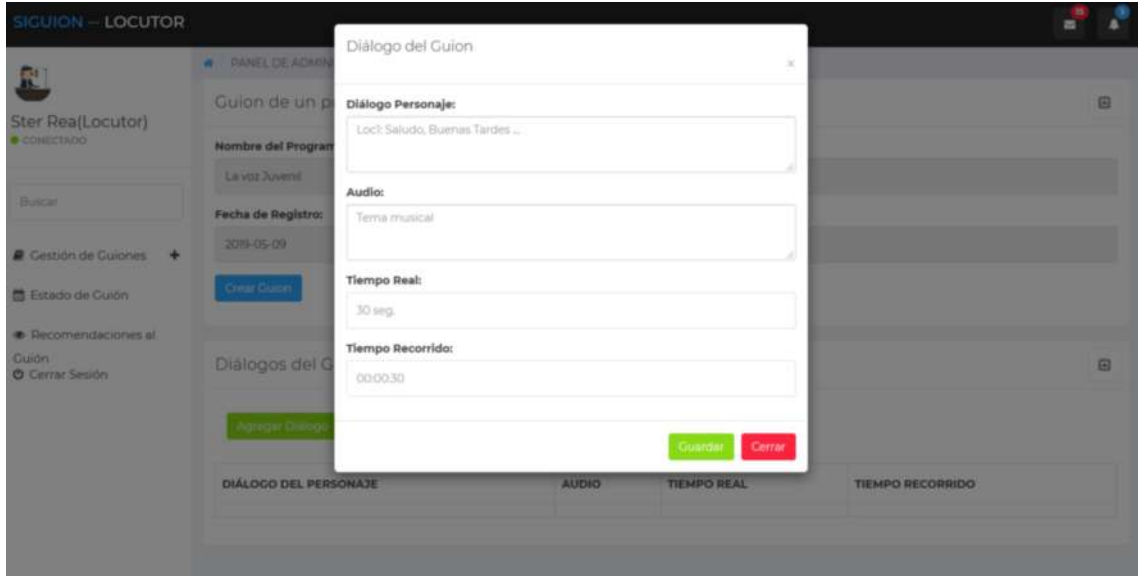

50

**Figura 6-2:** Pantalla de gestión del locutor **Realizado por:** Chela Jhonathan, 2019.

En la **Figura 6-2** se puede apreciar la pantalla del sistema de gestión para el usuario denominado Locutor, se puede observar el modelo diseñado para ingresar guiones de radio, además en la parte izquierda se puede apreciar las opciones propias de locutor de la entidad radial.

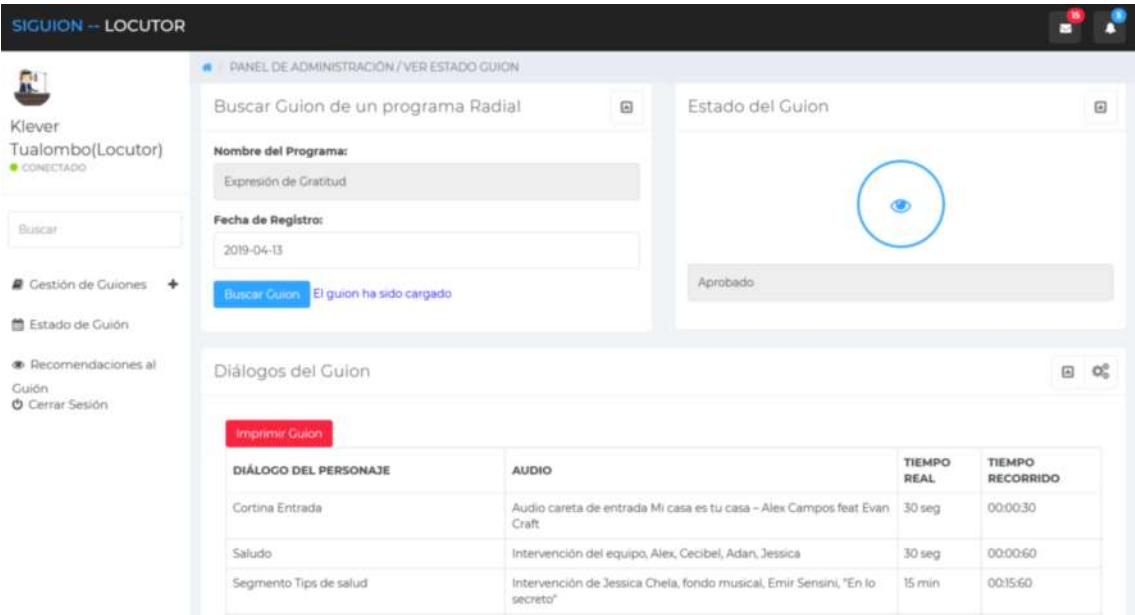

# **Figura 7-2:** Pantalla de revisión del guion por el locutor

**Realizado por:** Chela Jhonathan, 2019.

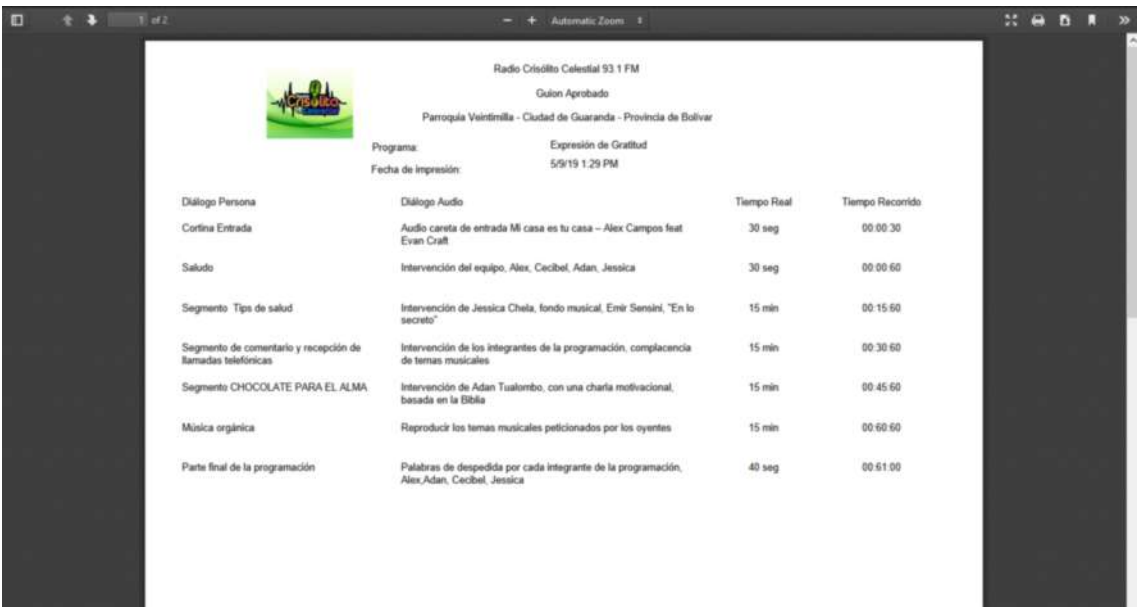

**Figura 8-2:** Reporte pdf de un guion aprobado

**Realizado por:** Chela Jhonathan, 2019.

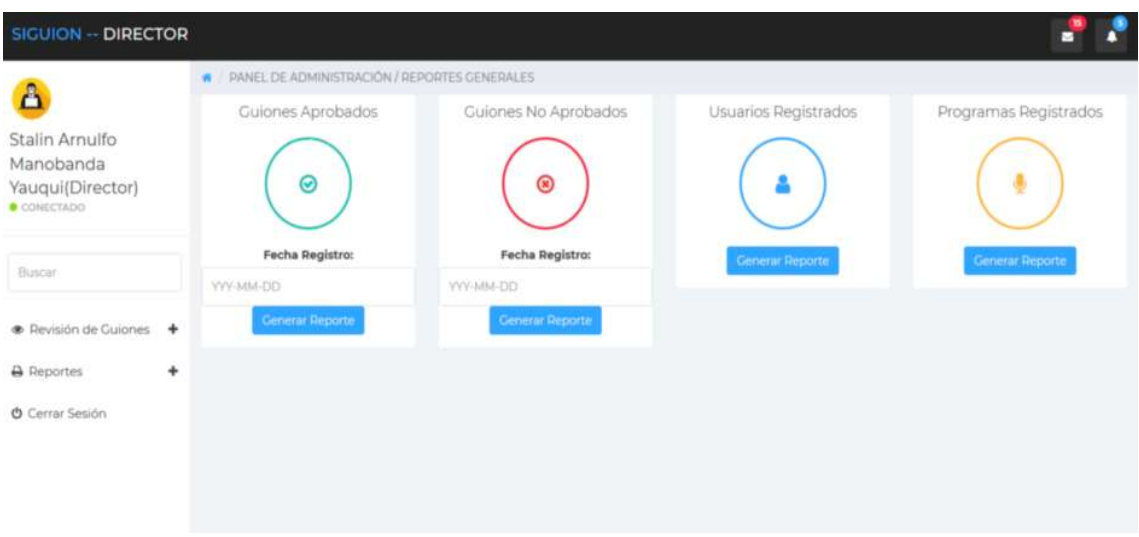

**Figura 9-2:** Panel de Reportes del sistema

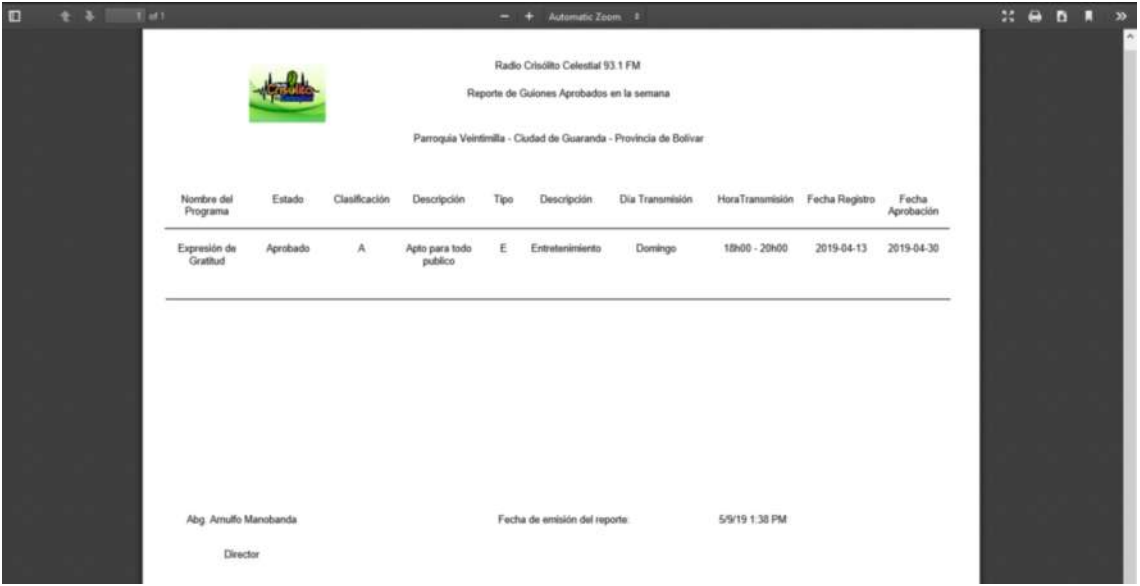

**Figura 10-2:** Reporte General de guiones Aprobados

**Realizado por:** Chela Jhonathan, 2019.

En este proyecto denominado SIGUION, las especificaciones del cliente han sido la construcción de una interfaz adaptable a cualquier dispositivo por el cual el sistema pueda ser invocado, por lo que el diseño es web responsive basado en el framework boostrap, dichas interfaces se pueden visualizar a continuación, las pantallas restantes se encuentran en el manual de usuario del **[ANEXO](#page--1-1) C**.

### *2.4.4. Diseño de la base de datos*

La base de datos permite almacenar grandes cantidades de datos, por lo general para sistemas como SIGUION, las bases de datos más utilizadas son las relacionales, este tipo de estructura es una abstracción que ha sido implementada físicamente a través de un sistema de gestión.

La base de datos de SIGUION luego de realizar el análisis y diseño ha sido posible la implementación física en el sistema PortgreSQL, con un total de 10 tablas principales, las mismas que son expuestas en la **Figura 11-2**.

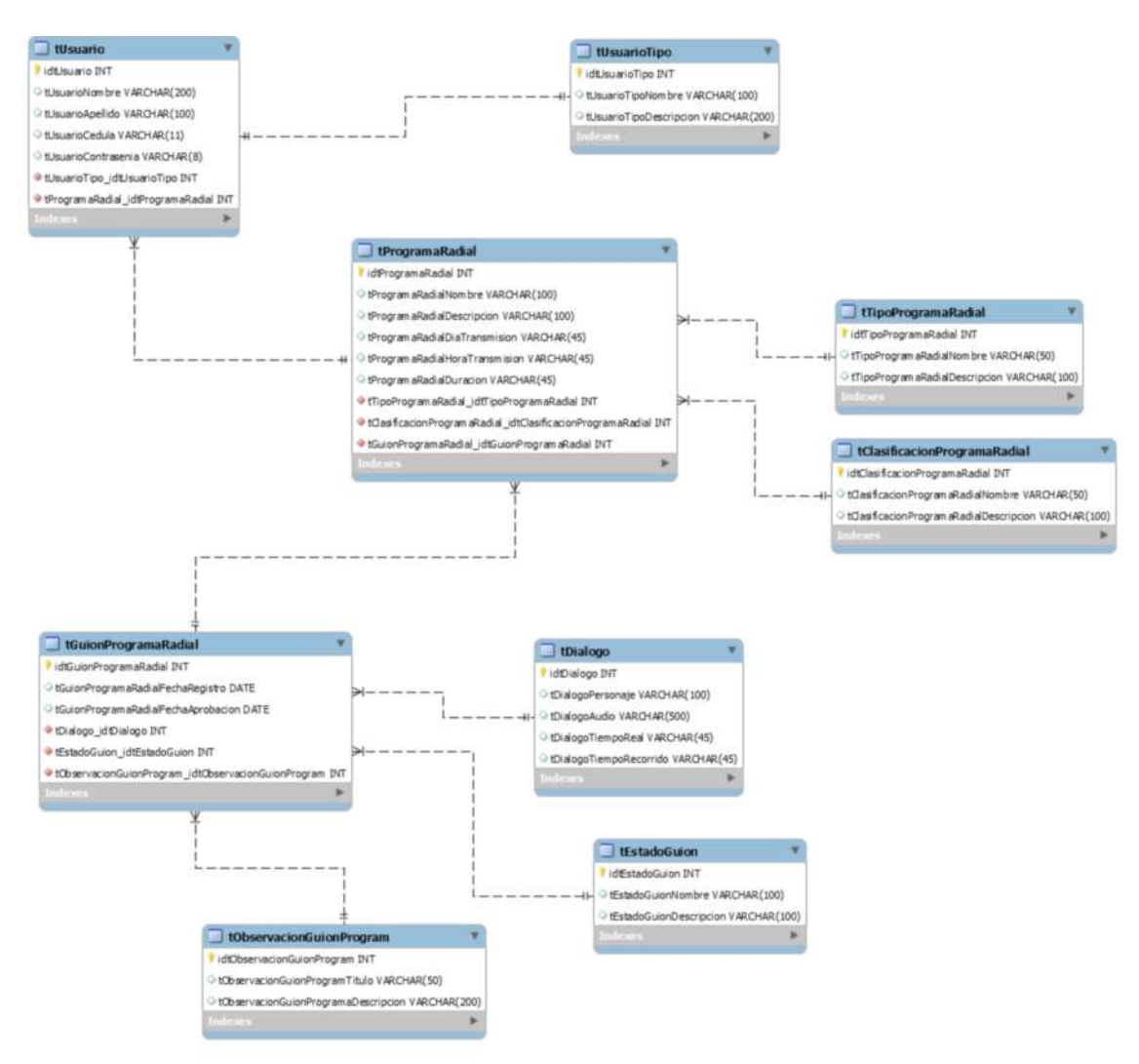

**Figura 11-2:** Base de datos de SIGUION

**Realizado por:** Chela Jhonathan, 2019.
# *2.4.5. Diccionario de datos*

El diccionario de datos muestra las características propias de cada tabla involucrada en la base de datos para el proyecto SIGUION. Es importante recalcar que el mismo fue generado automáticamente por el *plugin* generador de MySQL Workbench.

Cada tabla contiene los siguientes campos:

- Column name: hace referencia al nobre de las columnas de una tabla.
- DataType: permite ver el tipo de dato que contiene una tabla.
- PK: indica si es una clave primaria.
- NN: hace referencia a si el campo es permitido que guarde un valor nulo.
- UQ: determina que un valor debe ser único.
- BIN: indica si el valor del campo es binario.
- UN: tipo de dato sin firmar.
- ZF: indica que contiene la característica de que si es un valor numérico se tiene que llenar con 0.
- AI: determina si el valor es autoincremental.
- Default: indica algún valor por defecto.
- Comment: permite ver si existe algún comentario propio para el campo.

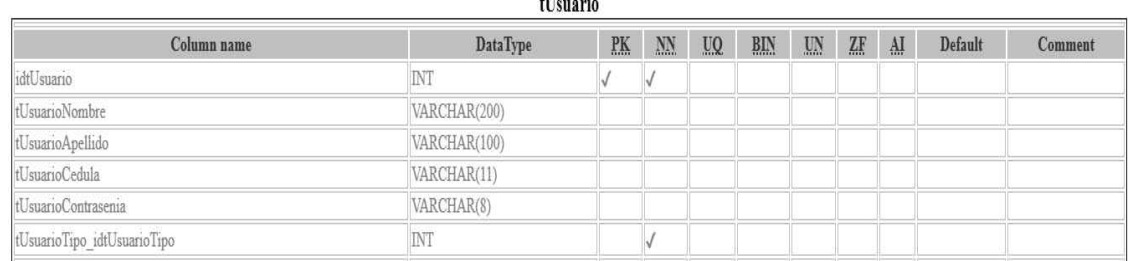

 $\frac{1}{2}$ 

### **Figura 12-2:** Diccionario de la tabla tUsuario

**Realizado por:** Chela Jhonathan, 2019.

La **Figura 12-2** muestra el diccionario de datos de la tabla Usuario, indicado los nombres de las columnas con los tipos y las especificaciones antes descritas.

#### tClasificacionProgramaRadial

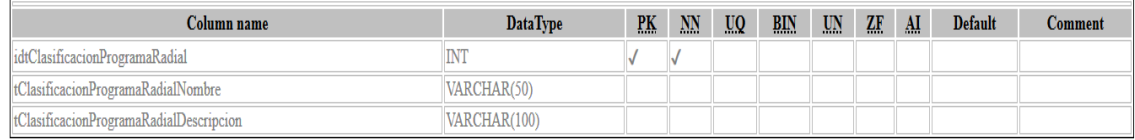

## **Figura 13-2:** Diccionario de la tabla tClasificación\_Programa\_Radial

**Realizado por:** Chela Jhonathan, 2019.

El diccionario de datos de este presente proyecto puede ser visualizado en el **[ANEXO](#page--1-0) D.** 

## *2.4.6. Diagrama de casos de uso*

En este proyecto se describe los procesos que los tres roles principales de SIGUION cumple, para este efecto se hace uso del lenguaje de modelado unificado (UML). Específicamente en este apartado se presenta los diagramas de caso de uso de los usuarios del sistema, administrador, director y locutor.

El diagrama de caso de uso describe las acciones que SIGUION debe cumplir, a continuación, se expone la simbología básica utilizada.

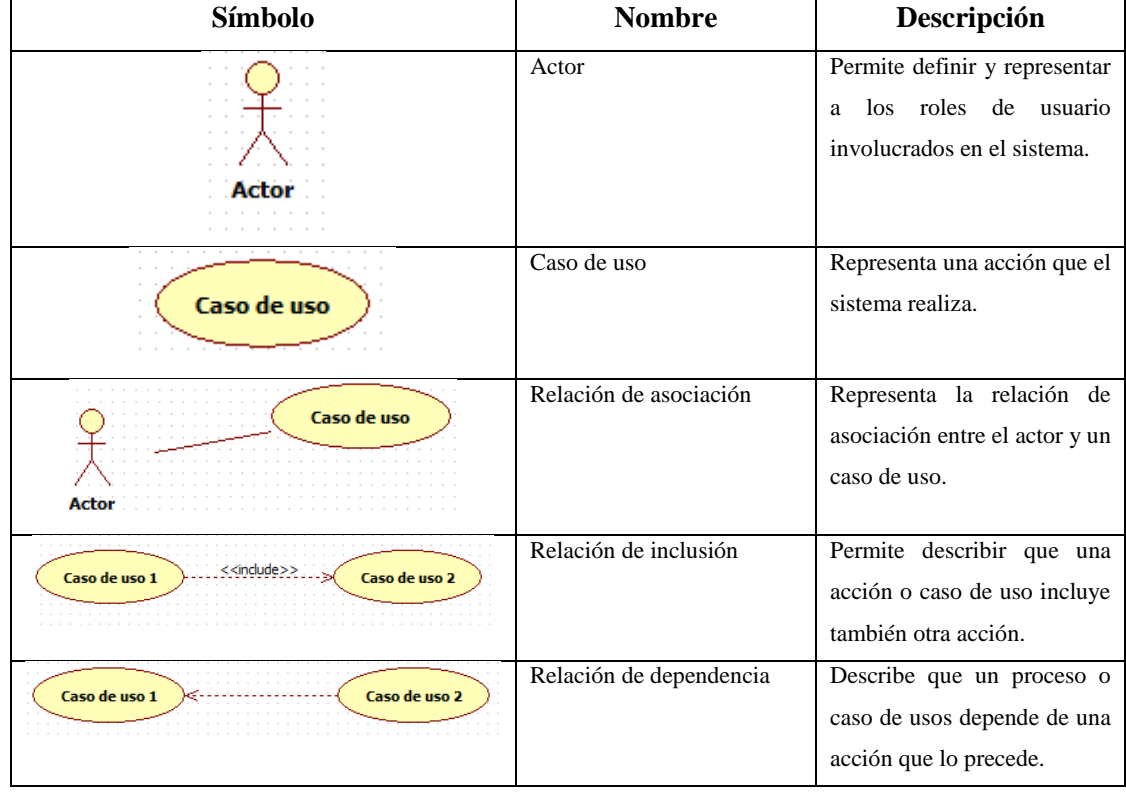

 **Tabla 13-2:** Simbología UML de SIGUION

 **Realizado por:** Chela Jhonathan, 2019.

### *2.4.6.1. Procesos del administrador del sistema*

Este diagrama de casos de uso describe el comportamiento que el sistema SIGUION debe tener cuando el administrador del sistema sea permitido a acceder.

En la **Figura 14-2** se expone el diagrama de caso de uso del administrador del sistema.

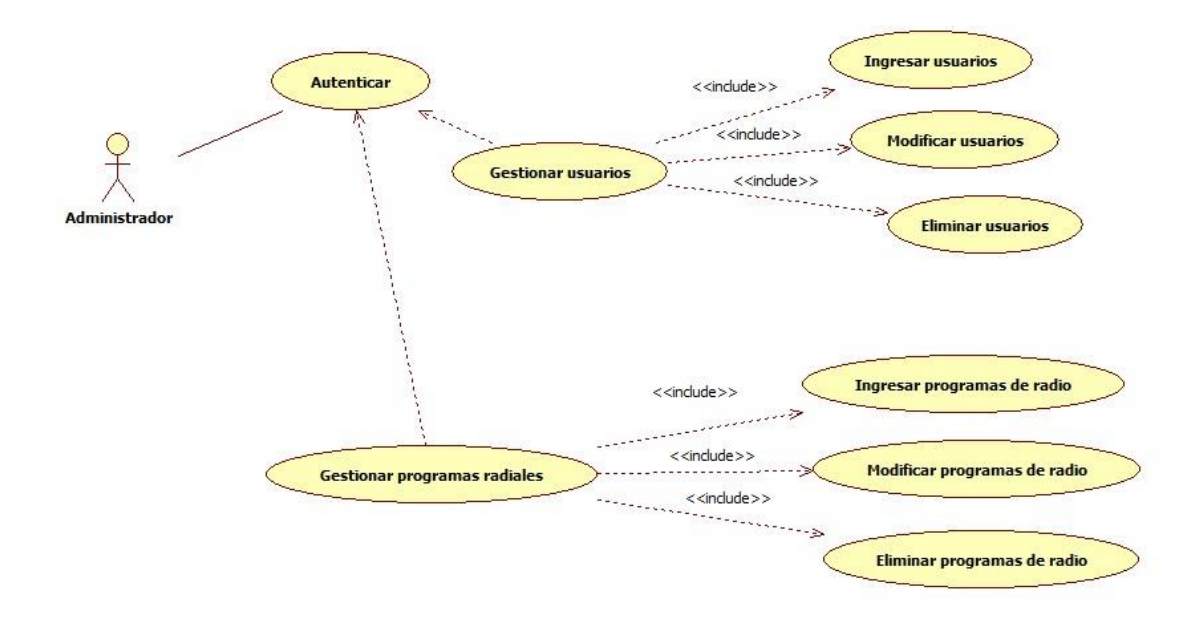

**Figura 14-2:** Diagrama del administrador del sistema **Realizado por:** Chela Jhonathan, 2019.

En la **Figura 14-2** se expone las acciones de gestión de usuarios y gestión de programas radiales que dependen en sentido común primeramente del proceso de autenticación de usuario. La gestión de cualquier categoría incluye, el proceso de ingreso, modificación y eliminación de información.

# *2.4.6.2. Procesos del director de la radio*

En este diagrama de casos de uso se describe las acciones que el rol de usuario denominado Director debe cumplir.

En la **Figura 15-2** se presenta las acciones propias en este módulo del sistema, tales como, aprobar el guion de una programación radial y las tareas de reportes contempladas dentro de este rol.

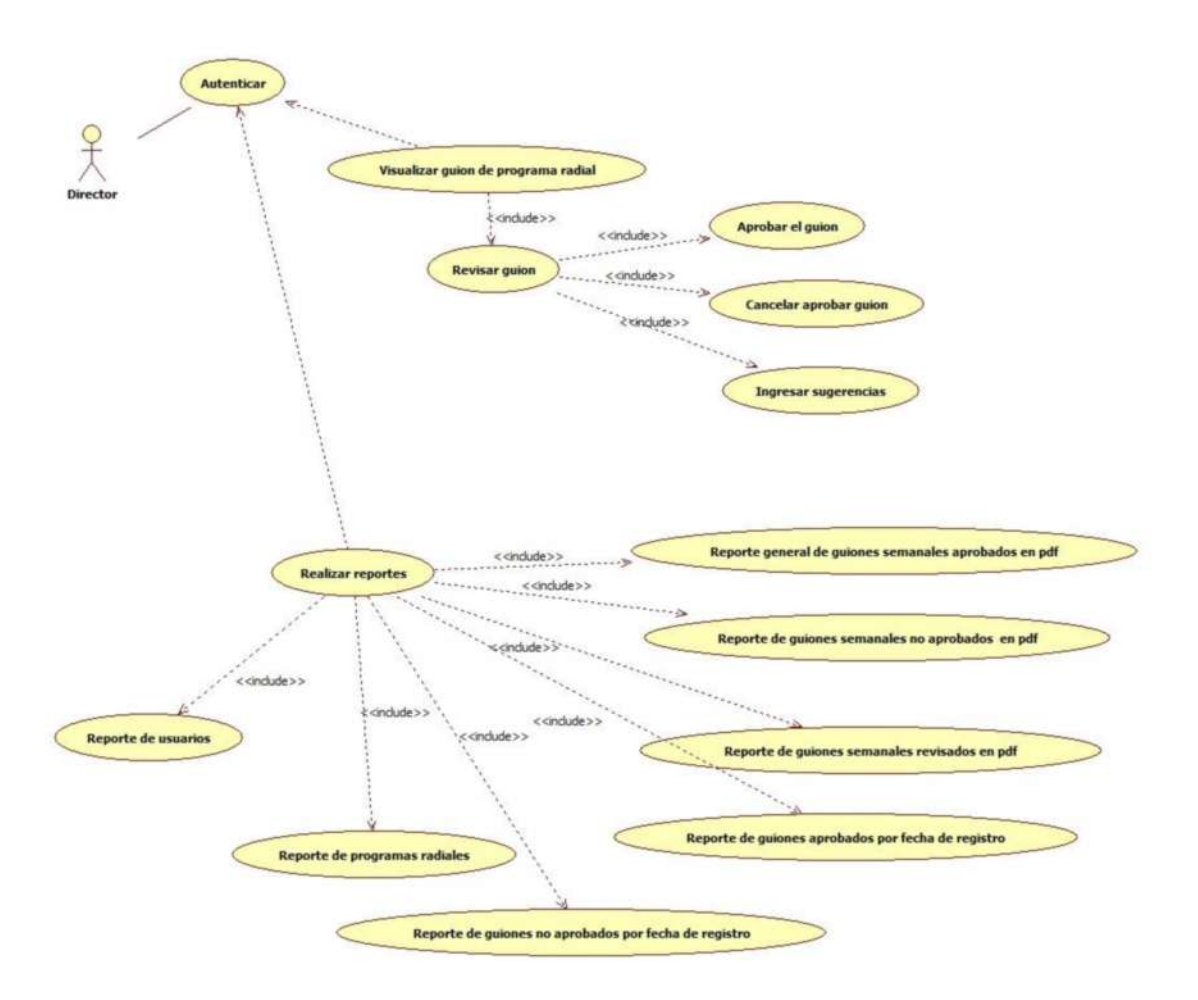

**Figura 15-2:** Diagrama del director de la entidad **Realizado por:** Chela Jhonathan, 2019.

La **Figura 15-2** permite percibir las acciones propias que se realiza con este tipo de rol de usuario, todo el proceso de aprobación de un guion es descrito, así como también el proceso de reportes que son de utilidad para el Director de la radio.

### *2.4.6.3. Procesos del locutor de la radio*

Este diagrama de casos de uso describe todas las acciones que contemplan el modulo perteneciente al usuario denominado Locutor.

El locutor es la persona encargada de realizar las programaciones radiales, por lo tanto, también es el responsable de gestionar el guion de su programa.

La **Figura 16-2** visualiza el proceso de gestión del guion, así como también, la visualización de las sugerencias hechas a un guion por el director y la visualización del estado del guion, si este está aprobado o no.

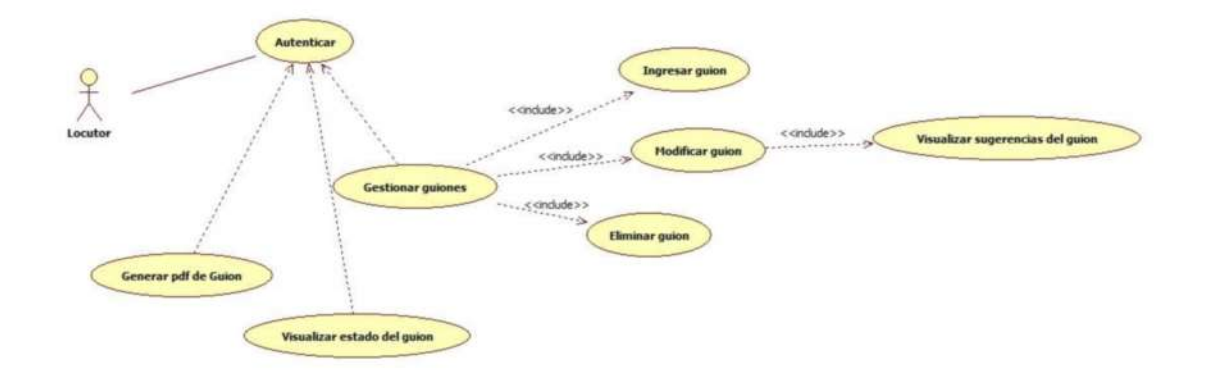

**Figura 16-2:** Diagrama del locutor del sistema **Realizado por:** Chela Jhonathan, 2019.

# *2.4.7. Historias de usuario*

Las historias de usuario representan los requisitos definidos por el dueño del producto (*Product Owner*), está descrito en lenguaje natural utilizando la recomendación presentada por *Scrum.*  Cada historia de usuario permite ver en forma detallada una funcionalidad o trabajo técnico a realizar en el desarrollo de un proyecto software.

En las tablas que se presentan y se ordenan las historias, se procede a describir en primer lugar, el tipo de historia de usuario, sea de funcionalidad o técnica. Constan, además, el ID de identificación, una breve descripción de la historia, que usuario necesita la funcionalidad o tarea, el sprint en cual están siendo ejecutadas, puntos de estimación y puntos reales, asi como también la prioridad y el riesgo en el desarrollo. Por último, se presentan una respectiva descripción y observaciones respectivas para cada historia de usuario.

En la **Tabla 14-2** se pude apreciar la documentación de una historia de usuario que involucra el desarrollo del proyecto SIGUION.

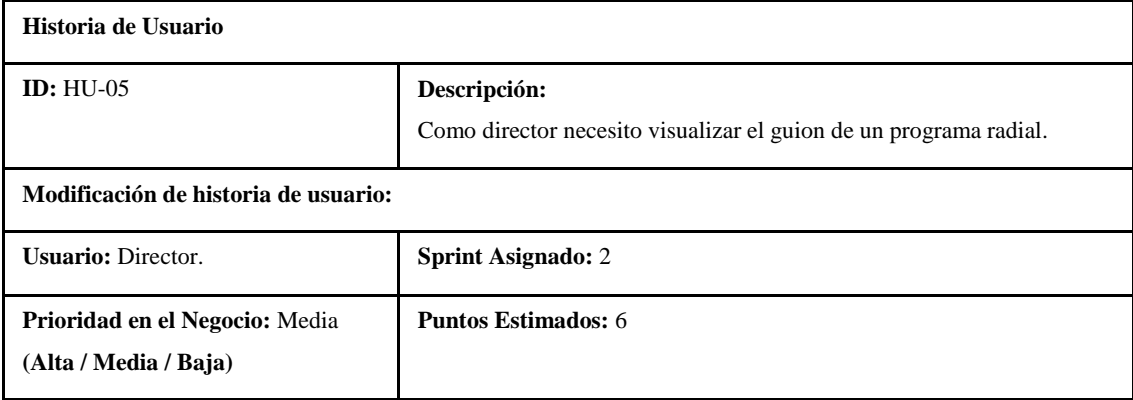

### **Tabla 14-2:** Historia de usuario de SIGUION

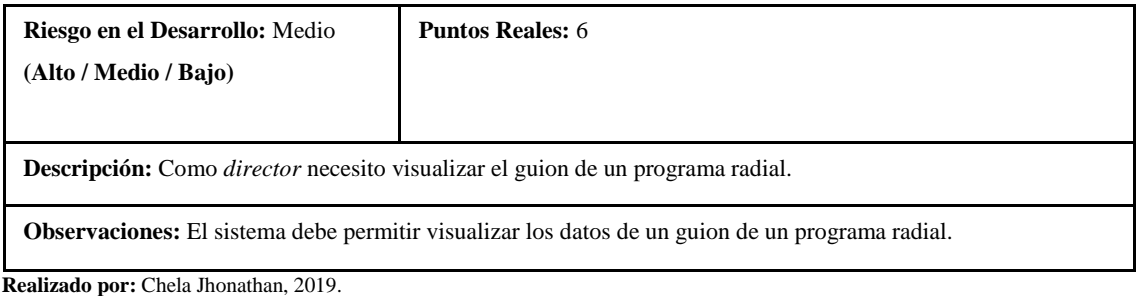

El desarrollo del proyecto SIGUION, involucra 23 historias de usuario que representan las funcionalidades del sistema. Ver **[ANEXO A.](#page--1-1)**

# *2.4.8. Historias técnicas*

Las historias técnicas fueron definidas para poder realizar la planificación y el seguimiento documentado de los casos de prueba unitaria que han sido ejecutados en las unidades de código que comprenden el proyecto.

En la **Tabla 15-2** se puede apreciar la documentación de una historia técnica correspondiente a la historia de usuario HU-05.

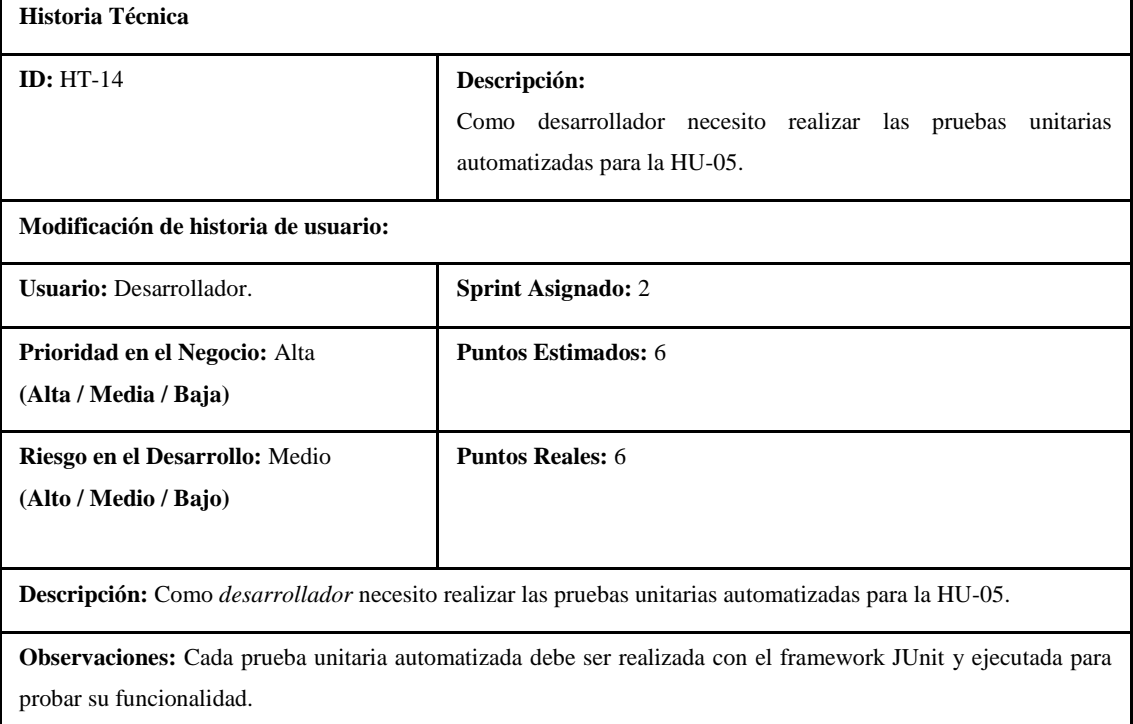

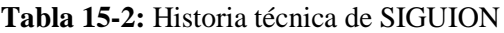

**Realizado por:** Chela Jhonathan, 2019.

Adicional a la tabla de descripción de la historia técnica también se ha elaborado una tabla que describe el alcance y resultado del caso de prueba unitaria para la respectiva historia de usuario.

| Id                   | <b>PU22 - PU24</b>                                                                                      |  |  |  |  |  |  |  |  |
|----------------------|----------------------------------------------------------------------------------------------------|--|--|--|--|--|--|--|--|
| Caso de Prueba       | Pruebas unitarias que corresponden a la funcionalidad de la Historia de Usuario HU-05                   |  |  |  |  |  |  |  |  |
| Descripción          | Los casos de prueba presentados, pertenecen a las siguientes funcionalidades:                           |  |  |  |  |  |  |  |  |
|                      | Buscar guion<br>$\bullet$                                                                               |  |  |  |  |  |  |  |  |
|                      | Cargar diálogos del guion                                                                               |  |  |  |  |  |  |  |  |
| Fecha                | 25-01-2019.                                                                                             |  |  |  |  |  |  |  |  |
| Funcionalidad /      | Estos casos de prueba unitaria permiten probar las unidades de código que hacen posible                 |  |  |  |  |  |  |  |  |
| Característica       | visualizar el guion de un programa radial.                                                              |  |  |  |  |  |  |  |  |
| Datos/               | Deben ser inicializados en la prueba unitaria los atributos que permiten que un guion sea               |  |  |  |  |  |  |  |  |
| <b>Acciones de</b>   | visualizado.                                                                                            |  |  |  |  |  |  |  |  |
| Entrada              |                                                                                                    |  |  |  |  |  |  |  |  |
| <b>Resultado</b>     | La prueba unitaria debe ser exitosa.                                                                    |  |  |  |  |  |  |  |  |
| <b>Esperado</b>      | /**                                                                                                    |  |  |  |  |  |  |  |  |
| Código               | * Test of obtenerGuionPorIdFechaRegistro method, of class                                               |  |  |  |  |  |  |  |  |
|                      | * mGuionProgramaRadial.                                                                                 |  |  |  |  |  |  |  |  |
|                      | $*$                                                                                                    |  |  |  |  |  |  |  |  |
|                      | @Test                                                                                                   |  |  |  |  |  |  |  |  |
|                      | public void testObtenerGuionPorIdFechaRegistro() throws Exception {                                     |  |  |  |  |  |  |  |  |
|                      | System.out.println("Modelo Guion --- obtenerGuionPorIdFechaRegistro");<br>int idtprogramaradial $= 6$ ; |  |  |  |  |  |  |  |  |
|                      | String fecharegistro = $"2019-04-13"$ ;                                                                 |  |  |  |  |  |  |  |  |
|                      | cGuionProgramaRadial result = new cGuionProgramaRadial();                                               |  |  |  |  |  |  |  |  |
|                      | result = mGuionProgramaRadial.obtenerGuionPorIdFechaRegistro(idtprogramaradial,                         |  |  |  |  |  |  |  |  |
|                      | fecharegistro);                                                                                         |  |  |  |  |  |  |  |  |
|                      | assertNotNull(result);                                                                                  |  |  |  |  |  |  |  |  |
|                      | ł<br>/**                                                                                                |  |  |  |  |  |  |  |  |
|                      | * Test of obtenerDialogos method, of class mDialogoProgramaRadial.                                      |  |  |  |  |  |  |  |  |
|                      | $*$ /                                                                                                   |  |  |  |  |  |  |  |  |
|                      | @Test                                                                                                   |  |  |  |  |  |  |  |  |
|                      | public void testObtenerDialogos() throws Exception {                                                    |  |  |  |  |  |  |  |  |
|                      | System.out.println("Modelo Dialogo Guion Programa --- obtenerDialogos");                                |  |  |  |  |  |  |  |  |
|                      | int idtguionprogramaradial = $6$ ;<br>$List < cDialog> result = new ArrayList < ();$                    |  |  |  |  |  |  |  |  |
|                      | result = mDialogoProgramaRadial.obtenerDialogos(idtguionprogramaradial);                                |  |  |  |  |  |  |  |  |
|                      | assertNotNull(result);                                                                                  |  |  |  |  |  |  |  |  |
|                      |                                                                                                    |  |  |  |  |  |  |  |  |
| <b>Dependencias</b>  | No.                                                                                                    |  |  |  |  |  |  |  |  |
| con otros casos      |                                                                                                    |  |  |  |  |  |  |  |  |
| de Prueba            |                                                                                                    |  |  |  |  |  |  |  |  |
|                      | Información para el seguimiento                                                                         |  |  |  |  |  |  |  |  |
| Pasos de             | Ingresar al sistema como director<br>1.                                                                 |  |  |  |  |  |  |  |  |
| ejecución            | Ubicarse en el panel de administración<br>2.<br>3.                                                      |  |  |  |  |  |  |  |  |
|                      | En la caja de texto ingresar el criterio de búsqueda del guion<br>Clic en Buscar<br>4.                  |  |  |  |  |  |  |  |  |
| <b>Estado</b>        | Éxito.                                                                                                  |  |  |  |  |  |  |  |  |
| Última Fecha         | 25-01-2019.                                                                                             |  |  |  |  |  |  |  |  |
| de Estado            |                                                                                                    |  |  |  |  |  |  |  |  |
| <b>Observaciones</b> | Ninguna.                                                                                                |  |  |  |  |  |  |  |  |

**Tabla 16-2:** Tabla de registro de prueba unitaria

**Realizado por:** Chela Jhonathan, 2019.

En la **Tabla 16-2** se puede apreciar la estructura de la documentación del caso de prueba **PU22 - PU24,** aplicado en la historia de usuario HU-05. Se presenta una breve descripción de las unidades de código, así como también, la fecha, la funcionalidad, los datos de entrada, el resultado esperado, el código generado por JUnit y el resultado obtenido; este caso es una prueba con resultado de éxito. Los casos de pruebas unitarias de este proyecto se encuentran debidamente documentados en el **[ANEXO E.](#page--1-0)**

### *2.4.9. Tareas de ingeniería*

Tareas de ingeniería son actividades que en su totalidad conforman una historia de usuario, estas tareas se documentan en una tabla en la misma que se muestra el estado en el que se encuentran, con la finalidad de dar a conocer al equipo de desarrollo el proceso continuo de avance de una historia de usuario. En la **Tabla 17-2** se pude visualizar las tareas de ingeniería de la historia de usuario HU-05.

### **Tabla 17-2:** Tabla de tareas de ingeniería de HU-05

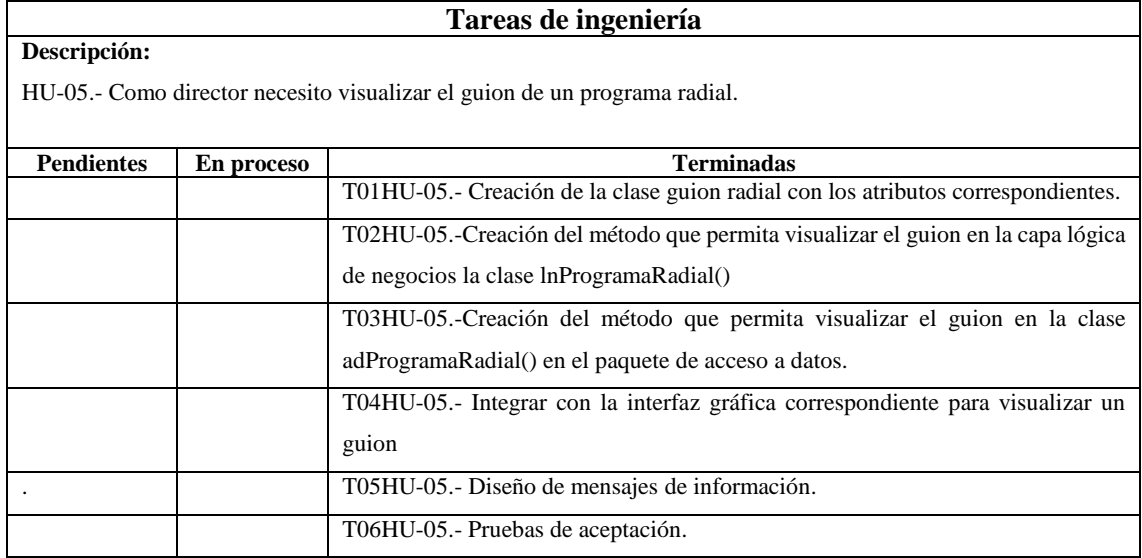

**Realizado por:** Chela Jhonathan, 2019.

La **Tabla 17-2** presenta la documentación de las tareas de ingeniería que conforman la historia de usuario HU-05, en la misma que se detalla una descripción indicando a que historia de usuario corresponde, el estado en el que se encuentran cada una de las actividades programadas. Ver **[ANEXO A.](#page--1-1)**

### *2.4.10. Casos de pruebas unitarias por historias de usuario del sistema*

Los casos de pruebas unitarias comprendidos en el desarrollo de SIGUION han sido analizados y formulados para su posterior ejecución y análisis de resultados. Se estableció 104 casos de pruebas unitarias correspondientes a 55 funcionalidades del sistema, todas las funcionalidades que han sido desarrolladas pertenecen a las 23 historias de usuario identificadas en este proyecto.

A continuación, en la **Tabla 18-2** se presenta un ejemplo de la planificación de los casos de pruebas unitarias:

| Requerimiento | Funcionalidad           | Casos de                                                               | Cantidad         | % de      | Cantidad  |
|---------------|-------------------------|------------------------------------------------------------------------|------------------|-----------|-----------|
|               |                         | prueba                                                                 | de líneas        | Cobertura | de líneas |
|               |                         |                                                                        | de código        | de código | de código |
|               |                         |                                                                        |                  |           | cubiertas |
| $HU-01$       | F1, F2                  | PU1, PU2,<br>PU3                                                       | 52               | 99%       | 52        |
| HU-02         | F1, F2                  | PU4, PU5,<br><b>PU6, PU7</b>                                           | $\overline{57}$  | 99%       | 56        |
| HU-03         | F1, F2, F3, F4          | PU8, PU9,<br>PU10, PU11,                                               | $\overline{115}$ | 99%       | 114       |
|               |                         | PU12, PU13,<br>PU14, PU15                                              |                  |           |           |
| $HU-04$       | F1, F2, F3              | PU16, PU17,<br>PU18, PU19,<br>PU20, PU21                               | $\overline{111}$ | 98%       | 109       |
| HU-05         | F1, F2                  | PU22, PU23,<br><b>PU24</b>                                             | 59               | 97%       | 57        |
| HU-06         | F1, F2, F3              | PU25, PU26,<br>PU27, PU28,<br>PU29, PU30                               | 130              | 96%       | 125       |
| HU-07         | $\overline{F1, F2, F3}$ | PU31, PU32,<br>PU33, PU34,<br><b>PU35</b>                              | 112              | 96%       | 108       |
| $HU-08$       | F1, F2, F3              | PU36, PU37,<br>PU38, PU39,<br><b>PU40</b>                              | 112              | 96%       | 108       |
| HU-09         | F1, F2, F3              | PU41, PU42,<br>PU43, PU44,<br>PU45                                     | 88               | 98%       | 86        |
| $HU-10$       | F1, F2                  | PU46, PU47,<br><b>PU48</b>                                             | 53               | 98%       | 52        |
| $HU-11$       | F1, F2, F3              | PU49, PU50,<br>PU51, PU52,<br>PU53, PU54                               | 122              | 98%       | 120       |
| $HU-12$       | F1, F2, F3, F4          | PU55, PU56,<br>PU57, PU58,<br>PU59, PU60                               | 111              | 95%       | 105       |
| $HU-13$       | F1                      | PU61, PU62,<br>PU63                                                    | 56               | 96%       | 54        |
| $HU-14$       | F1, F2, F3, F4, F5      | PU64, PU65,<br>PU66, PU67,<br>PU68, PU69,<br>PU70, PU71,<br>PU72, PU73 | 154              | 96%       | 148       |
| $HU-15$       | F1, F2, F3              | PU74, PU75,<br>PU76, PU77,<br>PU78, PU79                               | 90               | 98%       | 88        |
| $HU-16$       | F1, F2                  | PU80, PU81,<br>PU82, PU83                                              | 61               | 98%       | 60        |
| $HU-17$       | F1, F2                  | PU84, PU85,<br>PU86, PU87                                              | 61               | 98%       | 60        |
| $HU-18$       | F1, F2, F3              | PU88, PU89,<br>PU90, PU91,<br>PU92, PU93                               | 116              | 98%       | 114       |
| HU-19         | F1                      | PU94, PU95                                                             | 51               | 100%      | 51        |
| $HU-20$       | F1                      | PU96, PU97,<br><b>PU98</b>                                             | 70               | 99%       | 69        |
| $HU-21$       | F1                      | PU99,<br><b>PU100</b>                                                  | 51               | 99%       | 50        |
| $HU-22$       | F1                      | PU101,<br>PU102                                                        | 54               | 99%       | 53        |

 **Tabla 18-2:** Casos de pruebas unitarias por requerimiento de SIGUION

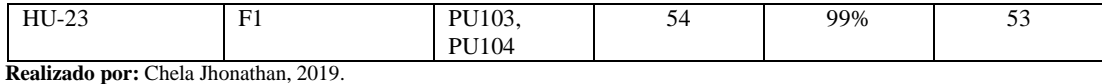

En la **Tabla 18-2** se puede apreciar un resumen organizado en columnas, en cada fila se describe una historia de usuario que involucra una cantidad determinada de funciones y sus pruebas unitarias respectivamente, además, se presenta un total general de las líneas de código que componen cada caso junto con el valor del porcentaje de cobertura. Finalmente, en la última columna se puede apreciar la cantidad de líneas de código cubierta al ejecutar un test unitario. Los casos de prueba unitaria por requerimientos se encuentran detallados en el **[ANEXO F.](#page--1-2)**

## *2.4.11. Sprint del proyecto*

Luego de haber realizado el respectivo análisis y definido la lista de producto o product backlog para el proyecto, se establece un plan de entregas para el proyecto (Sprint Backlog).

En el plan de entregas se detalla el alcance de las historias de usuarios y las historias técnicas determinando la fecha de inicio y la fecha en la cual se culmina cada incremento. Además. Se establece la cantidad de horas planificadas para cada sprint.

Es importante recalcar que cada sprint está planificado en un lapso aproximado de tres semanas, con un horario de trabajo de 6 horas diarias.

En la **Tabla 19-2** se expone el Sprint Backlog del proyecto SIGUION.

**Tabla 19-2:** Sprint Backlog de SIGUION

| <b>Sprint</b> | Descripción                               | <b>Fecha Inicio</b> | <b>Fecha Fin</b> | <b>Horas</b> |
|---------------|-------------------------------------------|---------------------|------------------|--------------|
| Sprint 1      | HT-01, HT-02, HT-03, HT-04, HT-05, HT-06, | 01/01/2019          | 14/01/2019       | 90           |
|               | HT-07, HT-08, HT-09                       |                     |                  |              |
| Sprint 2      | HU-01, HT-10, HU-02, HT-11, HU-03, HT-12, | 15/01/2019          | 31/01/2019       | 100          |
|               | HU-04, HT-13, HU-05, HT-14, HU-06, HT-15  |                     |                  |              |
|               | HT-16, HT-17                              |                     |                  |              |
| Sprint 3      | HU-07, HT-18, HU-08, HT-19, HU-09, HT-20, | 01/02/2019          | 15/02/2019       | 100          |
|               | HU-10, HT-21, HU-11, HT-22, HT-23, HT-24  |                     |                  |              |
| Sprint 4      | HU-12, HT-25, HU-13, HT-26, HU-14, HT-27, | 18/02/2019          | 07/03/2019       | 100          |
|               | HU-15, HT-28, HU-16, HT-29, HU-17, HT-30, |                     |                  |              |
|               | HT-31, HT-32                              |                     |                  |              |
| Sprint 5      | HU-18, HT-33, HU-19, HT-34, HU-20, HT-35, | 08/03/2019          | 22/03/2019       | 100          |
|               | HU-21, HT-36, HU-22, HT-37, HU-23, HT-38, |                     |                  |              |
|               | HT-39, HT-40                              |                     |                  |              |

**Realizado por:** Chela Jhonathan, 2019.

En la **Tabla 19-2** se puede apreciar los campos Sprint, que hace mención a los nombres de cada sprint planificado; Descripción, que determina los códigos de historias de usuario e historias técnicas que contiene cada iteración, los campos en donde se registran la fecha de inicio, fecha de finalización y las horas estimadas.

## *2.4.11.1. Sprint 1*

Este sprint contiene la planificación de las historias de usuario técnicas, este tipo de historias de usuario fueron planificadas con el objetivo de establecer las bases sólidas sobre las cuales se desarrolló el proyecto de construcción de SIGUION con pruebas unitarias.

Entre las especificaciones que se determinan en la **Tabla 20-2** se encuentran, la identificación y especificación de los requerimientos necesarios, el diseño de la base de datos, el establecimiento de los estándares para el proyecto, el plan de pruebas, entre otro. A continuación, se detalla cada historia técnica (HT) que pertenece a este sprint:

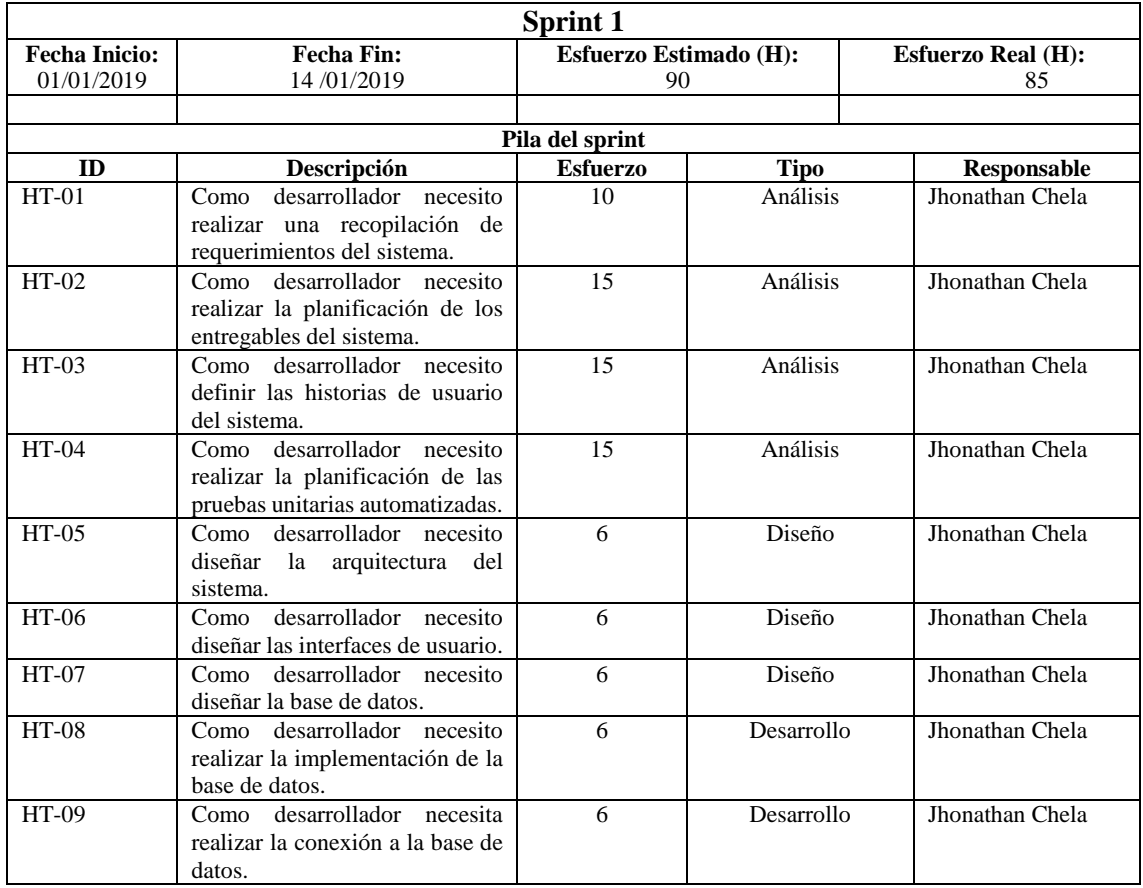

#### **Tabla 20-2:** Sprint 1 del Proyecto SIGUION

**Realizado por:** Chela Jhonathan, 2019.

## *2.4.11.2. Sprint 2*

En este segundo sprint de planificación inicia el desarrollo de los incrementos funcionales del sistema, en la planificación constan historias técnicas (HT) e historias de usuario (HU). Existe una totalidad de 6 historias de usuario que representan la implementación de funcionalidades junto con 8 historias técnicas que representan a las pruebas unitarias automatizadas en esta primera iteración.

A continuación, en la **Tabla 21-2** se detalla el alcance del primer entregable del proyecto SIGUION junto con la planificación de las pruebas unitarias del sistema.

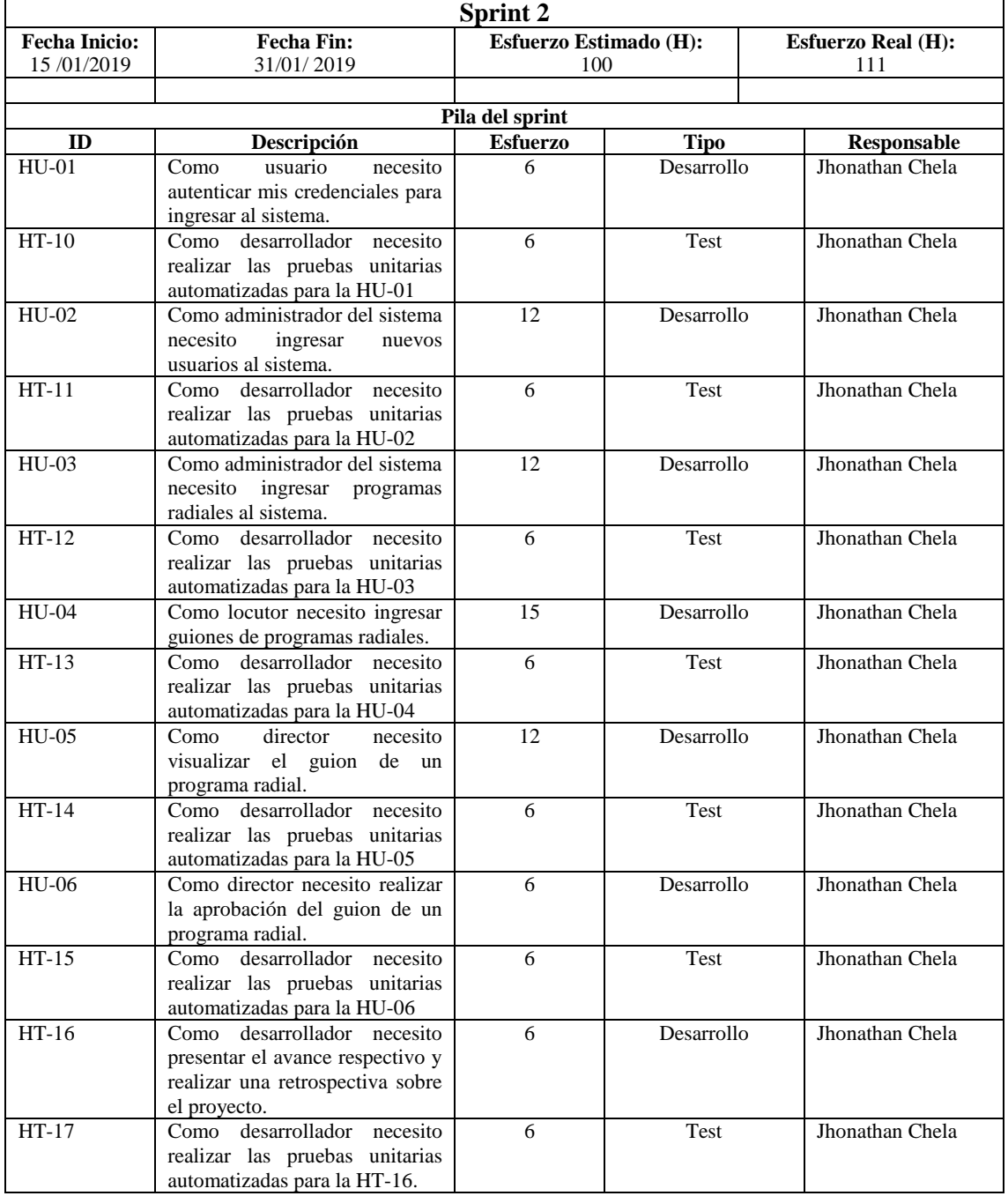

**Tabla 21-2:** Sprint 2 del Proyecto SIGUION.

**Realizado por:** Chela Jhonathan, 2019.

# *2.4.11.3. Sprint 3*

Este tercer sprint detalla 4 historias de usuario junto con 6 historias técnicas, este conjunto marca un nuevo avance del proyecto SIGUION. Este sprint al ser terminado e integrado al sprint anterior determina las funcionalidades casi en su totalidad de los usuarios del sistema denominados, director y locutor.

A continuación, en la **Tabla 22-2** se presenta la planificación de las historias de usuario e historias técnicas de este avance.

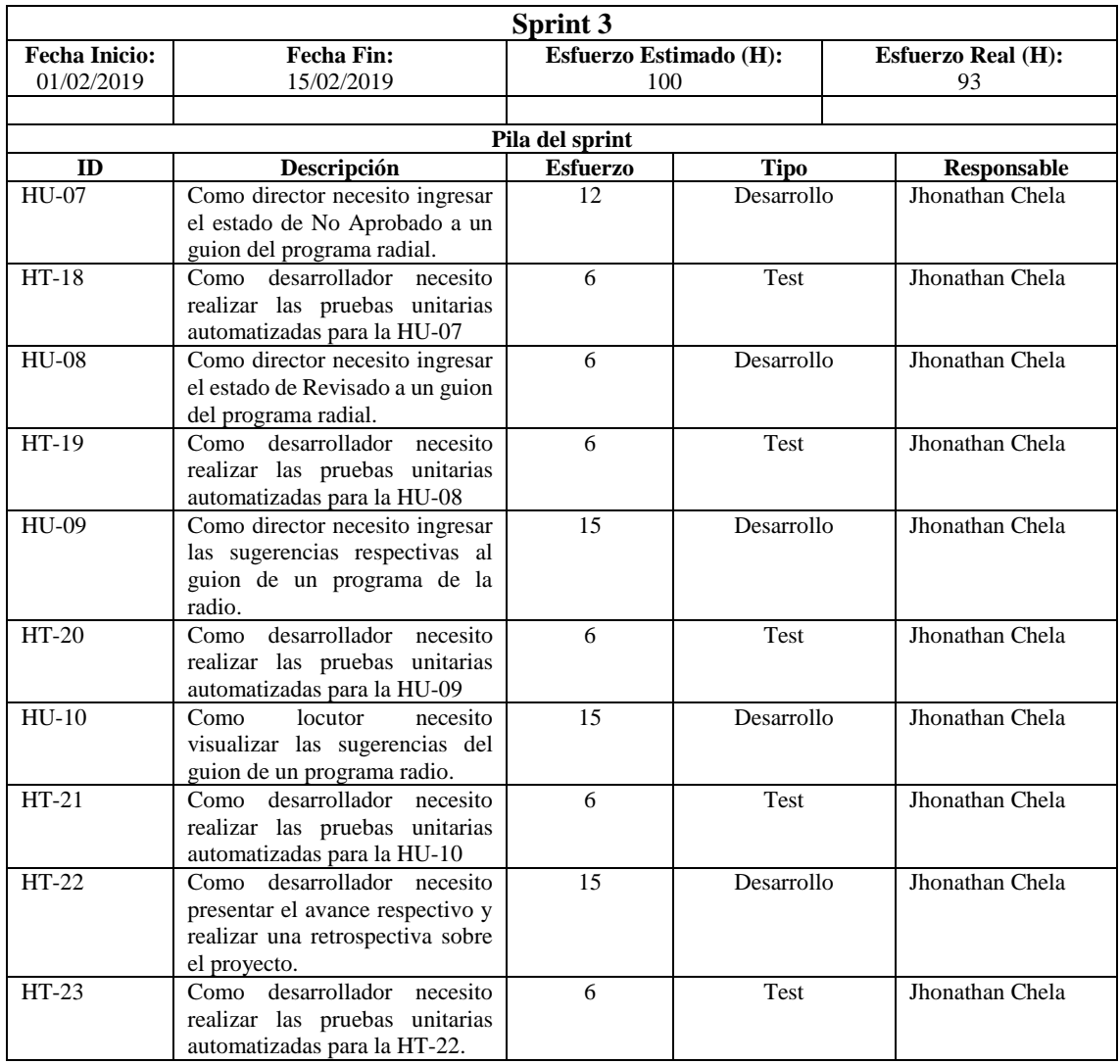

### **Tabla 22-2:** Sprint 3 del Proyecto SIGUION

**Realizado por:** Chela Jhonathan, 2019.

# *2.4.11.4. Sprint 4*

En este sprint se continúa con el desarrollo de las funcionalidades y pruebas unitarias automatizadas de SIGUION, en está planificación constan 6 historias de usuario y 8 historias técnicas. Las funcionalidades implementadas pertenecen a los usuarios del sistema denominados, administrador y locutor.

En la **Tabla 23-2** se exponen de manera detallada las historias técnicas y las historias de usuario correspondientes.

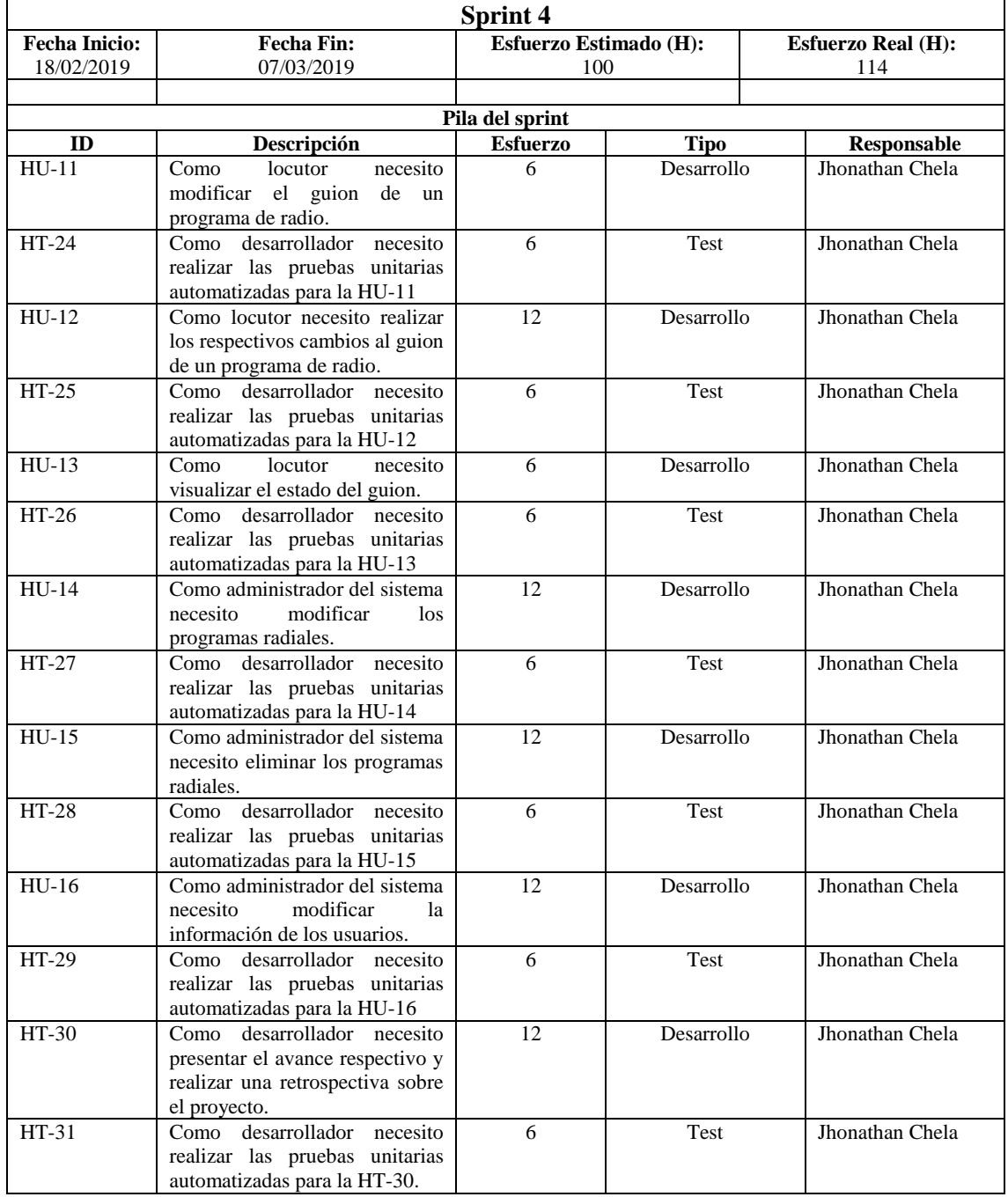

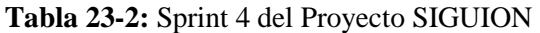

**Realizado por:** Chela Jhonathan, 2019.

# *2.4.11.5. Sprint 5*

Este sprint marca la finalización del desarrollo del proyecto SIGUION, consta de 7 historias de usuario junto con 9 historias técnicas. En este sprint se logra cumplir con la totalidad de las funcionalidades para los tres roles de usuarios del sistema definidos, administrador, locutor, director.

En la **Tabla 24-2** se presenta el detalle de las historias planificadas para este incremento, además una vez finalizada la planificación se procede a el estudio y análisis de resultados para su posterior presentación.

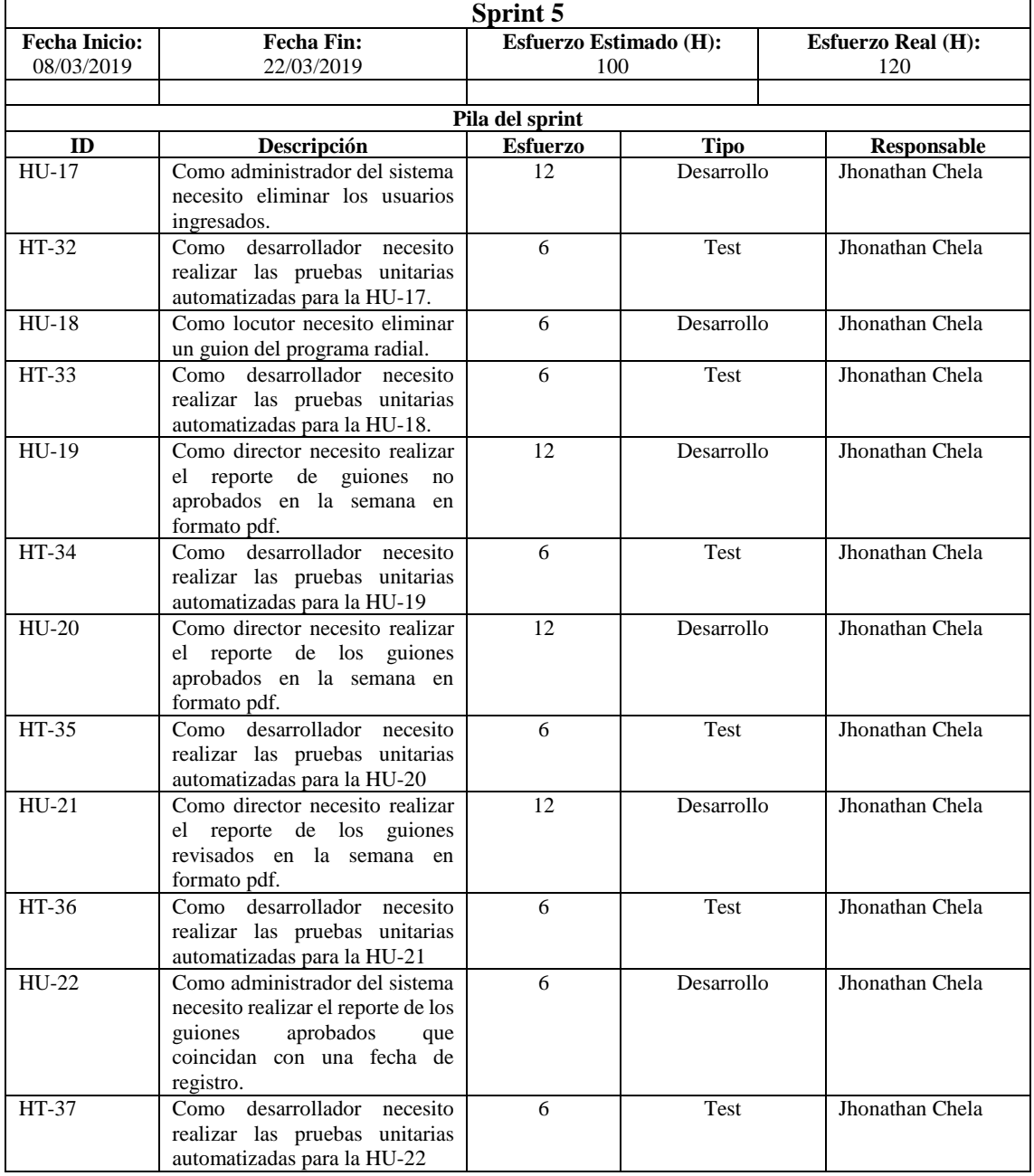

## **Tabla 24-2:** Sprint 5 del Proyecto SIGUION.

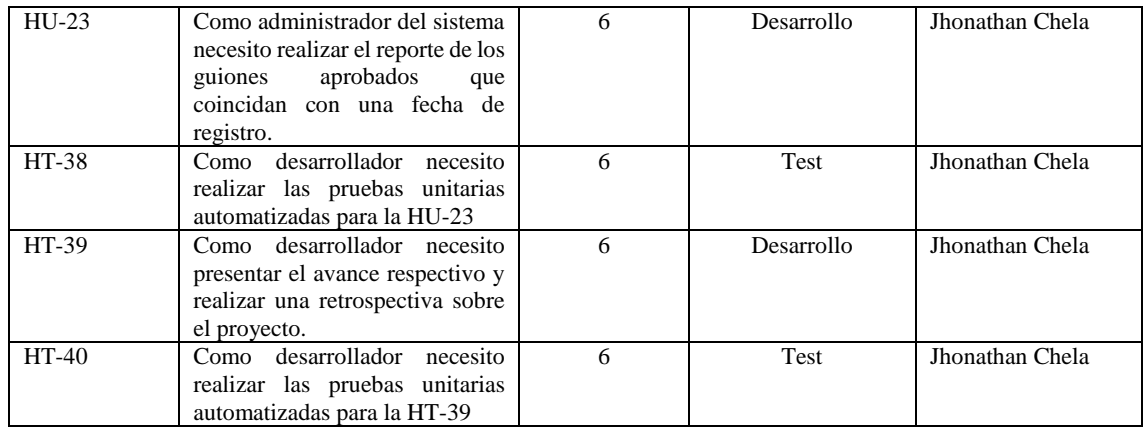

**Realizado por:** Chela Jhonathan, 2019.

### **2.5. Fase de cierre e implementación**

Para la implementación del sistema de gestión de guiones denominado SIGUION se corrige todos los errores que se presentan en la fase Beta del producto. En esta etapa final se prueban las funcionalidades del producto en un periodo de siete días, con un total de 20 usuarios del sistema, 1 usuario corresponde al rol de Director de la entidad de radio, 1 usuario corresponde al rol de Administrador del sistema y 18 usuarios corresponden al rol de Locutor de la entidad. Para más información ver el Capítulo 3 dónde se analiza el beneficio de los procesos manuales que fueron automatizados en el sistema.

SIGUION fue desplegado en un servidor de aplicaciones GlassFish Server 4.1.1, la base de datos del sistema fue implementada un servidor de base de datos con la versión 11.3 de PostgreSQL.

# **CAPÍTULO III**

### **3. MARCO DE RESULTADOS**

#### **3.1. Gestión del Proyecto**

SCRUM permite monitorear la velocidad del proyecto mediante un gráfico denominado Burndown Chart. En este gráfico se traza la línea de la velocidad planificada o estimada para el proyecto y la línea de la velocidad real, estas dos líneas permiten saber si existieron retrasos o adelantos en el tiempo de entrega para cada incremento planificado.

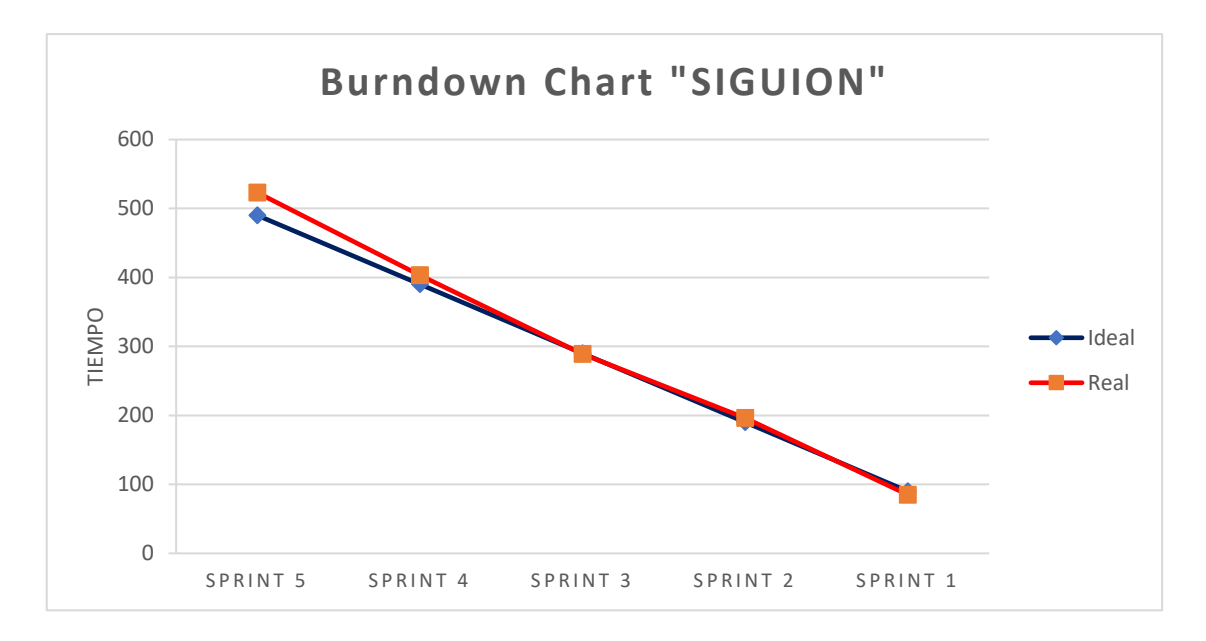

# **Gráfico 1-3:** Burndown chart del proyecto

**Realizado por:** Chela Jhonathan, 2019.

En el **Gráfico 1-3**, se puede apreciar para el proyecto SIGUION, la línea de la velocidad ideal de color azul y la línea de la velocidad real de color rojo. Se han planificado un total de 5 Sprints con una duración de 490 horas estimadas.

En el Sprint 1 y el Sprint 3, existe un adelanto en la entrega de tiempo, mientras que en los Sprints 2, 4 y 5 hay una variación del tiempo estimado, esto debido al alcance de cada Sprint y a la cantidad de pruebas unitarias ejecutadas en estos periodos planificados.

# **3.2. Evaluación de la exactitud del software.**

Debido a que se plantea como objetivo a cumplir, el evaluar la exactitud del software mediante casos de prueba automatizados para asegurar la funcionalidad del sistema. En este proyecto se pretende asegurar la calidad de software, específicamente uno de los atributos, la funcionalidad interna, mediante pruebas unitarias aplicadas a los módulos o unidades que componen el sistema SIGUION.

Para esto se formula la cobertura de código como métrica para validar el funcionamiento de cada unidad de código de acuerdo al caso.

De acuerdo con la norma ISO/IEC 25012, uno de los atributos de calidad de datos inherente del software es la exactitud, la misma que hace referencia al grado en el que los datos representan el valor del atributo deseado de un concepto en un contexto de uso específico.

### *3.2.1. Cobertura del código*

La cobertura de código es una medida porcentual en las pruebas de software, esta determina el grado en que el código fuente de un programa ha sido comprobado. De acuerdo a cada caso de prueba unitaria ejecutada se puede conocer la cantidad de las partes del código que no han sido comprobadas y las que ya fueron probadas.

De acuerdo al diseño de las pruebas unitarias presentadas en el **[ANEXO](#page--1-0) E ,** se ha utilizado la cobertura por líneas de código, está métrica permite validar la funcionalidad elegida del software.

Los casos de prueba corresponden a la siguiente estructura:

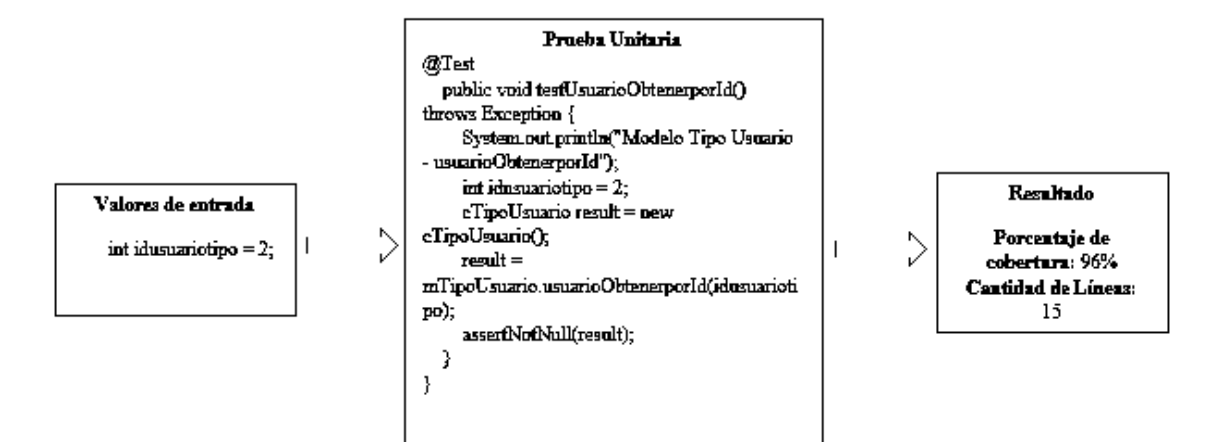

**Figura 1-3:** Estructura de una prueba unitaria **Realizado por:** Chela Jhonathan, 2019.

En la **Figura 1-3,** se explica la estructura que siguen las pruebas unitarias desarrolladas, en cada caso de prueba existe un valor o valores que luego al ser ejecutados se verifica las lineas de código de la unidad probada, el resultado esperado es la cantidad de lineas de código de la unidad y el porcentaje que se ha cubierto de acuerdo a los valores devueltos por la función.

## *3.2.2. Cobertura de código con JaCoCoverage*

El proyecto SIGUION fue desarrollado en el IDE Netbeans 8.2, para cubrir todos los casos de prueba de los 23 requerimientos funcionales, se utilizó el plugin JaCoCoverage el mismo que ejecuta las pruebas unitarias del proyecto y presenta una tabla de resultados.

| com.siguion.modelo               |                            |     |                 |      |        |      |        |       |    |                 |              |                                          |  |
|----------------------------------|----------------------------|-----|-----------------|------|--------|------|--------|-------|----|-----------------|--------------|------------------------------------------|--|
| Element                          | Missed Instructions + Cav. |     | Missed Branches | Cov. | Missed | Cxty | Missed | Lines |    | Missed Methods  |              | Missed <sup>®</sup> Classes <sup>®</sup> |  |
| @ mDialogoProgramaRadial         |                            | 74% |                 | 75%  |        |      | 29     | 84    |    | Б               | $\theta$     |                                          |  |
| <b>G</b> mUsuario                |                            | 96% |                 | 100% |        | 15   | 17     | 145   |    | 10 <sub>1</sub> | $\theta$     |                                          |  |
| <b>G</b> mProgramaRadial         |                            | 97% |                 | 100% |        | 14   | 14     | 158   |    | 9               | $\theta$     |                                          |  |
| @ mReporteGuionAprobado          |                            | 97% |                 | 100% |        | 11   | 11     | 155   |    | 6               | $\theta$     |                                          |  |
| <b>O</b> mGuionProgramaRadial    |                            | 97% |                 | 100% |        |      |        | 87    |    | 6               | $\mathbf{0}$ |                                          |  |
| @ mObservacionProgramaRadial     |                            | 95% | --              | 100% |        | Б    |        | 45    |    | 4               | $\Omega$     |                                          |  |
| <b>G</b> mEstadoGuion            |                            | 91% |                 | 100% |        |      |        | 29    |    |                 | $\mathbf{0}$ |                                          |  |
| @ mClasificacionProgramaRadial = |                            | 91% |                 | 100% |        |      |        | 29    |    |                 | $^{\circ}$   |                                          |  |
| <b>O</b> mTipoProgramaRadial     |                            | 93% |                 | 100% |        |      |        | 28    |    |                 | D            |                                          |  |
| <b>O</b> mTipoUsuario            |                            | 89% |                 | 100% |        |      |        | 15    |    |                 | $\theta$     |                                          |  |
| Total                            | 216 of 3,324               | 94% | 1 of 58         | 98%  | 12     | 81   | 100    | 775   | 11 | 52              | $\theta$     | 10                                       |  |

**Figura 2-3:** Cobertura con JaCoCoverage

**Realizado por:** Chela Jhonathan, 2019.

La **Figura 2-3,** muestra el resumen de resultados que presenta el plugin JaCoCoverage luego de haber ejecutado todos los casos de prueba, en el mismo se puede observar el porcentaje de cobertura de código y las lineas que han sido cubiertas en cada unidad definida.

### *3.2.3. Resultados de la cobertura de código*

Como se ha expuesto en el Capítulo II, el proyecto consta de un total de 23 historias de usuario con 104 casos de pruebas unitarias que fueron desarrollados. A continuación, se presenta una tabla de resumen de los resultados de la cobertura de código.

|                       | Líneas de | Cobertura      | <b>Cantidad Real</b>    |                 |
|-----------------------|-----------|----------------|-------------------------|-----------------|
| <b>Requerimientos</b> | Código    | <b>Deseado</b> | (Líneas de código)      | Porcentaje Real |
| $HU-01$               | 52        | 100%           | 52                      | 99%             |
| HU-02                 | 57        | 100%           | 56                      | 99%             |
| HU-03                 | 115       | 100%           | 114                     | 99%             |
| $HU-04$               | 111       | 100%           | 109                     | 98%             |
| $HU-05$               | 59        | 100%           | 57                      | 97%             |
| $HU-06$               | 130       | 100%           | 125                     | 96%             |
| HU-07                 | 112       | 100%           | 108                     | 96%             |
| $HU-08$               | 112       | 100%           | 108                     | 96%             |
| HU-09                 | 88        | 100%           | 86                      | 98%             |
| $HU-10$               | 53        | 100%           | 52                      | 98%             |
| $HU-11$               | 122       | 100%           | 120                     | 98%             |
| $HU-12$               | 111       | 100%           | 105                     | 95%             |
| $HU-13$               | 56        | 100%           | 54                      | 96%             |
| $HU-14$               | 154       | 100%           | 148                     | 96%             |
| $HU-15$               | 90        | 100%           | 88                      | 98%             |
| $HU-16$               | 61        | 100%           | 60                      | 98%             |
| $HU-17$               | 61        | 100%           | 60                      | 98%             |
| $HU-18$               | 116       | 100%           | 114                     | 98%             |
| HU-19                 | 51        | 100%           | 51                      | 100%            |
| $HU-20$               | 70        | 100%           | 69                      | 99%             |
| $HU-21$               | 51        | 100%           | 50                      | 99%             |
| $HU-22$               | 54        | 100%           | 53                      | 99%             |
| $HU-23$               | 54        | 100%           | 53                      | 99%             |
|                       |           |                | Promedio % de Cobertura | 98%             |

 **Tabla 1-3:** Resumen de la cobertura de código por requerimientos

 **Realizado por:** Chela Jhonathan, 2019.

La **Tabla 1-3,** representa un resumen de la cobertura de código presentada en el **[ANEXO F,](#page--1-2)** se describe la cantidad de lineas de código y el porcentaje de cobertura junto con las líneas que han sido comprobadas.

En el **Gráfico 2-3** se presenta la cobertura de código en cada historia de usuario, la barra de color naranja representa la cobertura real del código y la barra de color azul la cobertura deseada.

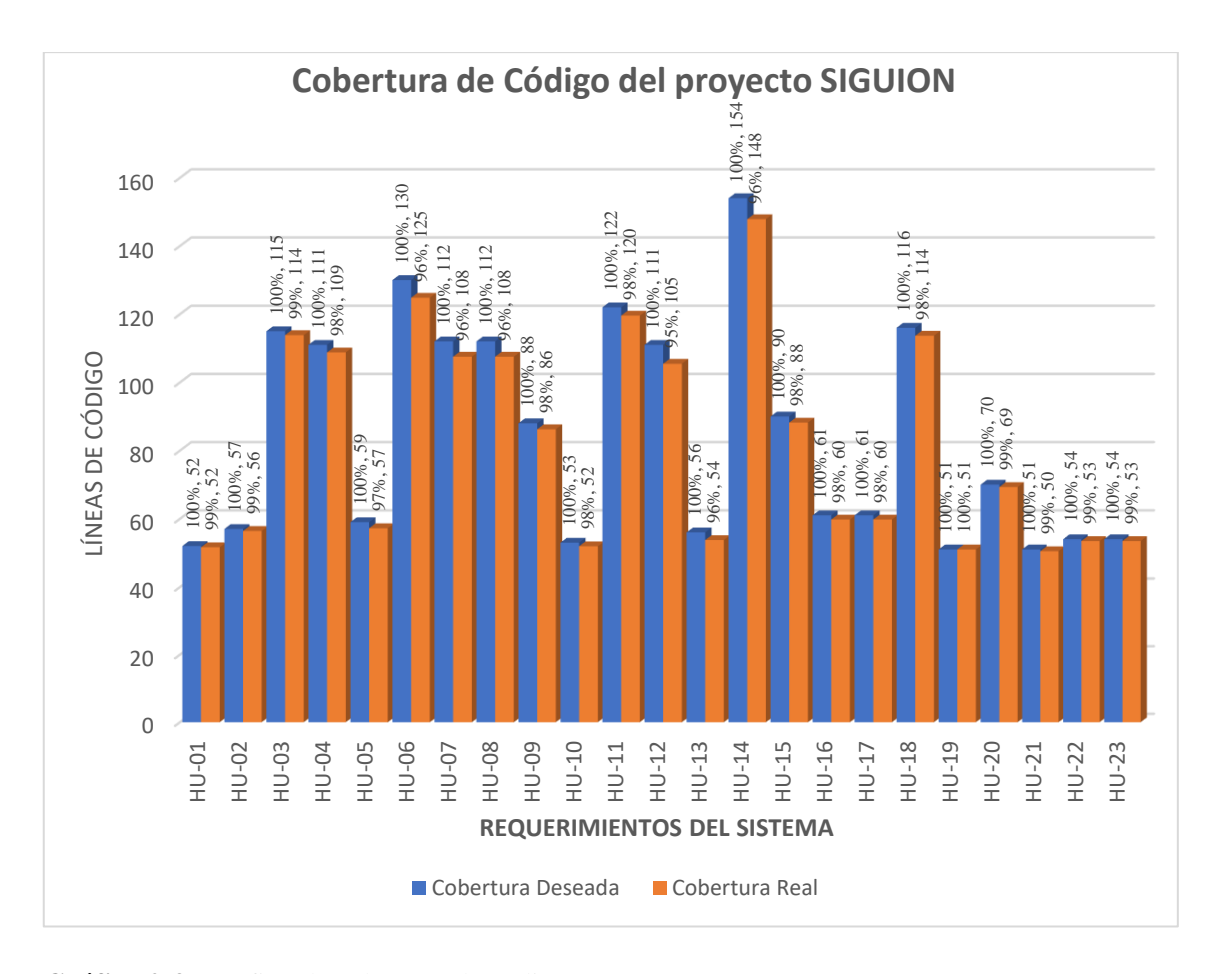

**Gráfico 2-3:** Gráfico de cobertura de código **Realizado por:** Chela Jhonathan, 2019.

Luego de haber representado la cobertura del código del proyecto en un gráfico de barras se puede analizar claramente que en relación a la cobertura deseada se tiene un valor alto de cobertura real.

En el **Grafico 2-3**, se representan los valores que se adjuntan en la **Tabla 1-3,** por lo que de manera aproximada se puede decir que el código total ha sido comprobado en un 98%. Todos los casos de pruebas unitarias representados han sido ejecutados y devueltos con un valor de éxito.

### *3.2.4. Criterio de evaluación de la exactitud*

Para la evaluación de la exactitud se ha tomado en cuenta un valor de dominio de aceptación, para esto se basa en lo que (González Pinzón & González Sanabria, 2013) exponen en su trabajo con respecto a la métrica de exactitud.

A continuación, en la **Tabla 2-3,** se exponen tres características de calidad, sus respectivas subcaracterísticas , las métricas y el valor del nivel mínimo requerido.

| Característica | <b>Subcaracterística</b> | <b>Métrica</b>    | <b>Nivel Mínimo</b> |
|----------------|--------------------------|-------------------|---------------------|
|                |                          |                   | <b>Requerido</b>    |
| Funcionalidad  | Consistencia             | $(C1+C2+C3+C4)/4$ | 0.95                |
|                | Completitud              | $(C5+C6+C7)/3$    | 0.95                |
|                | Precisión                | $(P1+P2+P3)/3$    | 0.95                |
|                | <b>Exactitud</b>         | E1                | 0,55                |
|                | Actualidad               | No Aplica         | ---                 |
| Usabilidad     | Entendibilidad           | $(U1+U2+U3)/3$    | 0.95                |
|                | Manejabilidad            | M <sub>1</sub>    | 0.55                |
| Mantenibilidad | Facilidad de cambio      | R <sub>1</sub>    | 0.70                |

 **Tabla 2-3:** Requisitos de calidad

 **Fuente:** (González Pinzón & González Sanabria, 2013).  **Realizado por:** Chela Jhonathan, 2019

De manera general conforme a la forma del cálculo de las métricas, es importante aclarar qué; para el cálculo de la consistencia, se definen cuatro atributos, los mismos que son representados por la letra C junto con el número. Con respecto a la definición de la métrica de la completitud se identifica sus atributos con la letra C y la numeración del 5 – 7. De manera similar se expone para las subcaracterísticas; entendibilidad, manejabilidad, facilidad de cambio, se definen con las letras U, M, R respectivamente, con una numeración del  $1 - 3$ .

La exactitud es definida con la letra E y el número 1, este indica el valor del nivel mínimo requerido, este es 0,55.

De acuerdo a los datos de cobertura para el proyecto expuesto en la **Tabla 1-3**, se tiene que el valor del porcentaje promedio es 98%, por lo que se procede a la trasformación en el dominio de 0 a 1, se tiene un valor de 0,98. Por lo tanto, como el nivel mínimo requerido expuesto para la aceptación de exactitud conforme a la **Tabla 2-3** es menor al valor promedio de cobertura, entonces, las funcionalidades de las unidades de código del proyecto SIGUION tienen exactitud.

### **3.3. Análisis del beneficio del software con respecto al proceso manual**

Para determinar si existe un beneficio del sistema SIGUION con respecto al proceso manual que se realiza en la gestión de guiones, se realiza un análisis estadístico para refutar o aceptar lo planteado, en los siguientes puntos se presenta el proceso.

## *3.3.1. Proceso de gestión de guiones*

Para determinar si existe un beneficio con respecto al tiempo en el proceso de gestión de guiones en la Radio Crisólito Celestial se plantea los siguientes aspectos:

**Objeto de Experimentación:** Sistema de Gestión de Guiones SIGUION para la Radio Crisólito Celestial.

**Sujetos de Experimentación:** Director de la entidad y locutores.

# *3.3.2. Muestra*

En este proceso de análisis estadístico se emplea una muestra igual a 20 usuarios, los mismos que representan a las personas involucradas en la población, los datos representan los tiempos en segundos del proceso de gestión de guiones.

| Datos de registro de datos del proceso de gestión de<br><b>Guiones</b> |                        |          |         |                |          |            |         |                       |          |
|------------------------------------------------------------------------|------------------------|----------|---------|----------------|----------|------------|---------|-----------------------|----------|
|                                                                        | Datos de               |          |         | <b>SIGUION</b> |          |            |         | <b>Proceso Manual</b> |          |
|                                                                        | <b>Usuario</b>         |          |         | (Segundos)     |          | (Segundos) |         |                       |          |
| No.                                                                    | <b>Usuario</b>         | Ingresar | Revisar | Modificar      | Promedio | Ingresar   | Revisar | Modificaı             | Promedio |
| 1                                                                      | Manobanda<br>Stalin    | 280      | 66      | 277            | 208      | 789        | 150     | 395                   | 445      |
| 2                                                                      | Aucatoma<br>Angel      | 270      | 65      | 289            | 208      | 798        | 145     | 399                   | 447      |
| 3                                                                      | Chela<br>Alfredo       | 290      | 67      | 278            | 212      | 768        | 160     | 384                   | 437      |
| 4                                                                      | Quille<br>Magaly       | 275      | 66      | 275            | 205      | 792        | 155     | 396                   | 448      |
| 5                                                                      | Rea<br>Oswaldo         | 265      | 65      | 285            | 205      | 763        | 156     | 382                   | 434      |
| 6                                                                      | Tenelema<br>Marcia     | 280      | 66      | 295            | 214      | 756        | 145     | 378                   | 426      |
| 7                                                                      | Quicaliquin<br>Wilmer  | 297      | 60      | 299            | 219      | 754        | 156     | 377                   | 429      |
| 8                                                                      | Hinojosa<br>Hermes     | 260      | 62      | 288            | 203      | 765        | 153     | 383                   | 434      |
| 9                                                                      | Tualombo<br>Klever     | 265      | 63      | 274            | 201      | 789        | 159     | 395                   | 448      |
| 10                                                                     | Manobanda<br>Sergio    | 280      | 62      | 286            | 209      | 782        | 145     | 391                   | 439      |
| 11                                                                     | Rea Esther<br>Arellano | 265      | 60      | 284            | 203      | 793        | 140     | 397                   | 443      |
| 12                                                                     | David                  | 267      | 66      | 283            | 205      | 794        | 156     | 397                   | 449      |
| 13                                                                     | Pilco Emilio           | 278      | 60      | 278            | 205      | 786        | 157     | 393                   | 445      |
| 14                                                                     | Chimbo<br>Daniel       | 298      | 67      | 279            | 215      | 753        | 158     | 377                   | 429      |
| 15                                                                     | Curi<br>Giovanni       | 288      | 69      | 268            | 208      | 798        | 159     | 399                   | 452      |
| 16                                                                     | Vásquez<br>César       | 256      | 62      | 267            | 195      | 751        | 160     | 376                   | 429      |
| 17                                                                     | Chela Fanny            | 245      | 60      | 285            | 197      | 798        | 161     | 399                   | 453      |
| 18                                                                     | Manya Jairo            | 289      | 60      | 287            | 212      | 790        | 158     | 395                   | 448      |
| 19                                                                     | Ninabanda<br>Noé       | 278      | 66      | 254            | 199      | 789        | 156     | 395                   | 447      |
| 20                                                                     | Yallico<br>Rodolfo     | 268      | 65      | 286            | 206      | 799        | 149     | 400                   | 449      |

 **Tabla 3-1:** Registro de tiempo en la gestión de guiones.

 **Realizado por:** Chela Jhonathan, 2019.

En la **Tabla 3-1** se puede apreciar el registro de tiempos en segundos del proceso de gestión de guiones, este proceso involucra, ingresar, revisar y realizar las respectivas modificaciones a un guion. Para el proceso de análisis se realiza un promedio de los tiempos, en la tabla se representan los valores en las columnas de color celeste.

## *3.3.3. Contraste de normalidad*

En el proceso de análisis estadísticos para poder concluir si existe o no un beneficio en la gestión de guiones, es importante comprobar si los datos proceden de una población con distribución normal. Para este fin se utiliza el contraste de normalidad de Shapiro-Wilk, que se aplica siempre y cuando el tamaño de la población es menor a 50.

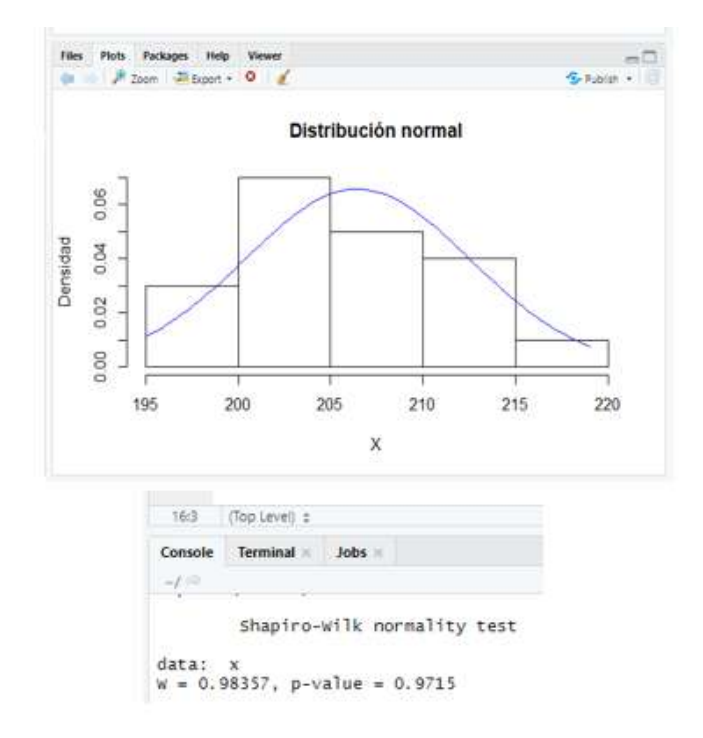

**Gráfico 3-3:** Contraste Shapiro-Wilk de los datos del proyecto SIGUION **Realizado por:** Chela Jhonathan, 2019.

En el **Gráfico 3-3** se presenta la gráfica de los resultados, al realizar el contraste de normalidad, se obtiene el estadístico de contraste W igual a 0.98357, y la probabilidad de contraste p igual a 0.9715, siendo superior al nivel de significancia 0.05 se asume que la distribución de la muestra es normal, por lo tanto, se puede aplicar la estadística paramétrica. Ver **[ANEXO](#page--1-0) G.**

## *3.3.4. Análisis de datos*

Dado que el espacio muestral es 20 y la población tiene una distribución normal, para el análisis estadístico se utiliza la distribución T de Student.

Para esto se plantea la siguiente interrogante a responder, ¿Existe una diferencia significativa entre los tiempos promedios del proceso manual y el sistema SIGUION en la gestión de guiones de radio? En el análisis se utiliza un nivel de significancia del 1%, entonces, se plantea las siguientes hipótesis:

- **H0:** No hay diferencia significativa entre los tiempos promedios del proceso manual y al usar el sistema en la gestión de guiones.
- **H1:** Hay diferencia significativa entre los tiempos promedios del proceso manual y al usar el sistema en la gestión de guiones.

Se aplica la prueba de dos colas:

$$
H_0 = \mu_D = 0
$$
  
\n
$$
H_1 = \mu_D \neq 0
$$
\n
$$
1) \quad \mu_D > 0, \text{ cuando } \mu_S > \mu_M
$$
  
\n
$$
0
$$
  
\n
$$
2) \quad \mu_D < 0, \text{ cuando } \mu_S < \mu_M
$$

 $\alpha=1\%$ 

Tamaño de la muestra = **n** = 20  $\alpha/2 = 0.01/2 = 0.005$ Grados de libertad  $= \mathbf{v} = 20 - 1 = 19$  $t_{\alpha/2} = t_{0.005} = 2.861$ ;

Determinación de la región crítica:

- Área de la aceptación de la hipótesis nula = entre los valores [-2.86093; 2.86093]
- Área de rechazo de la hipótesis nula = a la izquierda de -2.86093 y a la derecha de 2.86093.

Se procede a utilizar el estadístico de contraste de prueba t-Student:

$$
t = \frac{\bar{x} - \mu_0}{s / \sqrt{n}}
$$

Donde:

 $\bar{x}$  = media muestral.

S = desviación estándar muestral.

n: = tamaño de la muestra.

 $\mu_0 = 0$ 

Reemplazando valores:

$$
t = \frac{235.1 - 0}{12.33/\sqrt{20}} = \frac{235.1}{2.76} = 85.18
$$

El valor de t calculado es 85.18, este valor es mayor al valor crítico t de la tabla que es 2.86093, por lo cual se acepta la hipótesis alterna (**H1**), dado que se determina que cae en la región de rechazo.

Entonces, de acuerdo con **H1**, existe una diferencia significativa entre los tiempos promedios del proceso manual y al usar el sistema, en la de gestión de guiones.

Para verificar que la diferencia de medias es a favor del sistema SIGUION ( $\mu_D < 0$ ,  $\mu_S < \mu_M$ ), se calcula la diferencia de tiempos promedios entre SIGUION y el proceso manual, a continuación, en la **Tabla 4-3** se aprecian las cifras:

| <b>Tiempo SIGUION</b>       | <b>Tiempo Manual</b>         | <b>Diferencia</b>  |
|-----------------------------|------------------------------|--------------------|
| (Segundos)                  | (Segundos)                   | (Segundos)         |
| 208                         | 445                          | $-237$             |
| 208                         | 447                          | $-239$             |
| 212                         | 437                          | $-226$             |
| 205                         | 448                          | $-242$             |
| 205                         | 434                          | $-229$             |
| 214                         | 426                          | $-213$             |
| 219                         | 429                          | $-210$             |
| 203                         | 434                          | $-230$             |
| $\overline{201}$            | 448                          | $-247$             |
| 209                         | 439                          | $-230$             |
| $\overline{203}$            | 443                          | $-240$             |
| 205                         | 449                          | $-244$             |
| 205                         | 445                          | $-240$             |
| 215                         | 429                          | $-215$             |
| 208                         | 452                          | $-244$             |
| 195                         | 429                          | $-234$             |
| 197                         | 453                          | $-256$             |
| 212                         | 448                          | $-236$             |
| 199                         | 447                          | $-247$             |
| 206                         | 449                          | $-243$             |
| Promedio ( $\mu$ s): 206.45 | Promedio ( $\mu_M$ ): 441.55 | $\mu_{D} = -235.1$ |
| Media                       |                              | 235.1              |
| Desviación Estándar         | 12.3284011                   |                    |

 **Tabla 4-3:** Diferencia de tiempos promedios entre el sistema y el proceso manual.

 **Realizado por:** Chela Jhonathan, 2019.

En la **Tabla 4-3,** se puede apreciar los siguientes valores:

 $\mu$ <sub>S</sub> = 206.45 s (Media de SIGUION)

 $\mu_M$  = 441.55 s (Media del proceso manual)

 $\mu_D = \mu_S - \mu_M = 206.45 - 441.55 = -235.1$  s (valor de la diferencia)

Entonces:

 $\mu_D < 0$  porque  $\mu_S < \mu_M$ , esto satisface la segunda opción propuesta de la hipótesis nula planteada.

Teniendo en cuenta que la gestión de guiones toma un total de 441.55 s en el proceso manual y al usar SIGUION un total de 206.45 s, la diferencia entre estos tiempos es de 235.1 s, se puede determinar por una regla de tres simple el porcentaje en el que se reduce el tiempo manual, a continuación, el cálculo:

$$
PR = \frac{(235.1 * 100)}{441.55} = 53.2442532 \%
$$

Por lo tanto, al aceptar  $\mathbf{H}$ **1**, con  $\mu$ <sup> $\geq$ </sup> 0 y  $\mu$ <sub>s</sub> $\leq$   $\mu$ <sub>M</sub> se puede decir que existe beneficio de disminución de tiempo con respecto al proceso manual en un 53%.

# **CONCLUSIONES**

- Se realizó el análisis de la información con respecto al uso de pruebas unitarias y se determinó que el modelo del ciclo de vida del desarrollo de software en V implementa casos de prueba unitarias en el diseño de los módulos del sistema.
- Después de realizar la recolección de la información sobre el proceso de gestión de guiones en la Radio Crisolito Celestial, se logró realizar el diseño del sistema web planificando un total de 5 Sprints que abarcan 23 historias de usuario y 40 historias técnicas, 30 representan a las pruebas unitarias; todo esto se gestionó con la metodología SCRUM.
- Para el sistema denominado SIGUION, ha sido posible implementar una base de datos relacional en PostgreSQL, además, se ha desarrollado el software siguiendo el patrón de arquitectura modelo, vista, controlador; el modelo y el controlador del sistema fueron codificados en el lenguaje Java, asi como también la vista del proyecto ha sido desarrollada con JSF y Bootstrap permitiendo tener una interfaz web responsiva.
- Según la evaluación de la exactitud en el sistema SIGUION tomando como métrica la cobertura del código de las unidades planificadas, se tiene que para un total de 104 casos de prueba que pertenecen a las 23 historias de usuario respectivamente, la cobertura es del 98% y el valor del nivel de cobertura es de 0,98. Al comparar el valor del nivel mínimo de aceptación que es el 0,55 con el valor de cobertura se concluye que existe un alto porcentaje de exactitud que asegura la funcionalidad interna para el proyecto SIGUION.
- La implementación del sistema informático SIGUION ha permitido optimizar el tiempo en el proceso de gestión de guiones, luego del análisis se ha podido determinar que el tiempo manual se reduce en un 53%, entonces, se concluye que existe un beneficio de tiempo con la utilización del software.

## **RECOMENDACIONES**

- Para la consecución de un producto software con el más alto porcentaje de exactitud en las unidades de código se recomienda realizar la planificación y la implementación del conjunto de pruebas unitarias necesarias para lograr el objetivo planteado.
- Para el correcto funcionamiento del sistema, se deben utilizar los navegadores actualizados debido a que existen elementos css de la interfaz que no son compatibles con versiones no actualizadas de los navegadores web.
- Para asegurar una completa cobertura del código con la herramienta JaCoCoverage las pruebas unitarias deben tener los valores necesarios inicializados de tal modo que todas ellas tengan el valor de éxito.
- Para la evaluar la funcionalidad interna del software con respecto a la calidad de datos inherente, se recomienda utilizar el estándar ISO 25012 que aborda entre una de sus métricas la exactitud.
- En un estudio futuro, para determinar en un mayor porcentaje los errores en las unidades de código y en el software, se recomienda implementar las pruebas de mutación debido a que aseguran la calidad de las pruebas al crear casos en los cuales un test unitario debería fallar.

# **BIBLIOGRAFÍA**

**AGARWAL, B. B.; TAYAL, S. P.; & GUPTA, MAHESH.** *Software Engineering & Testing.*  1ª ed. Sudbury, Massachusetts-USA: Jones and Bartlett Publishers, 2010 pp.166-167.

**ALBA, Teresa.** *10 Razones para desarrollar una web con Bootstrap.* [en línea]. 2014. [Consulta: 10 de Diciembre de 2018.] Disponible en: https://xn--diseocreativo-lkb.com/desarrollar-webbootstrap/.

**APIUMHUB.** *Beneficios de las pruebas unitarias.* [en línea]. 2017. [Consulta: 14 de Diciembre de 2018.] Disponible en: https://apiumhub.com/es/tech-blog-barcelona/beneficios-de-laspruebas-unitarias/.

**DESAI, Avadhut.** *What is a Product Owner* [en línea]. 2018. [Consulta: 15 de Enero de 2019.] Disponible en: https://www.quora.com/Scrum-product-development-What-is-a-Product-Owner.

**DIETRICH, Erik.** *Starting to Unit Test: Not as Hard as You Think.* 1ª ed. United States of America: Blog Into Book, 2014 pp. 7-12.

**FRANCIA, Joel.** *El Daily Scrum No es una reunión de estado* [en línea]. 2017. [Consulta: 25 de Enero de 2019.] Disponible en: https://www.scrum.org/resources/blog/el-daily-scrum-no-esuna-reunion-de-estado.

**GONZÁLEZ PINZÓN, MIGUEL FERNANDO; & GONZÁLEZ SANABRIA, JUAN SEBASTIÁN.** "Aplicación del estándar ISO/IEC 9126-3 en el modelo de datos conceptual entidad-relación"*. Revista Facultad de Ingeniería,* vol. 22, n°35 (2013) , (Colombia) pp. 113-125.

**GROUSSARD, Thierry.** *Java 8 Los fundamentos del lenguaje Java (con ejercicios prácticos corregidos).* Barcelona-España: Ediciones ENI, 2014 pp. 11-40.

**GULATI, SHEKHAR; & SHARMA, RAUL.** *Java Unit Testing with JUnit 5 .* 1ª ed. Delhi, India : Apress, 2017 pp. 25-44.

**HERRERA, Dario.** *Características de un gran equipo Scrum.* [en línea]. 2018. [Consulta: 16 de Enero de 2019.] Disponible en: https://darioherrera.com/caracteristicas-gran-equipo-scrum/.

**JUNIT.** *JUnit 4.* [en línea]. 2018. [Consulta: 18 de Diciembre de 2018.] Disponible: https://junit.org/junit4/faq.html#overview\_1.

**KUMAR, Dharmendra.** *Software Engineering | SDLC V-Model.* [en línea]. 2017. [Consulta: 18 de Diciembre de 2018.] Disponible en: https://www.geeksforgeeks.org/software-engineeringsdlc-v-model/.

**LAÍNEZ FUENTES, José Rubén.** *Desarrollo de Software Ágil. Extremme Programing y Scrum.* 2ª ed. s.l. : IT Campus Academy, 2015 pp. 127-129.

**MARTINEZ, Rafael.** *PostgreSQL-es.* [en línea]. 2009. [Consulta: 5 de 12 de 2018.] Disponible en: http://www.postgresql.org.es/sobre\_postgresql.

**MERA-PAZ, J.A.** "Análisis del proceso de pruebas de calidad de software"*. Ingeniería Solidaria,* vol. 12, n° 20 ( 2016 ), (Colombia) pp. 163-176.

**MONFERRER AGUT, Raúl.** *Especificación de Requisitos Software según el estándar de IEEE 830.* [en línea]. 2001. [Consulta: 10 de Diciembre de 2018.] Disponible en: http://zeus.inf.ucv.cl/~bcrawford/AULA\_ICI\_3242/ERS\_IEEE830.pdf.

**MUNOZ SIMO, José Manuel.** *JSF, características principales, ventajas y puntos a destacar.* [en línea]. 2012. [Consulta: 10 de Diciembre de 2018.] Disponible en: https://josemmsimo.wordpress.com/2012/07/30/jsf-caracteristicas-principales-ventajas-ypuntos-a-destacar/.

**NIEL, MATTHEW; & STONES, RICHARD.** *Beginning Databases with PostgreSQL from Novice to Professional.* 2ª ed. New York-United States of America : Apress, 2005. p. 11.

**PALACIOS, Jerónimo.** *Guía fundamental de Scrum.* [en línea]. 2017. [Consulta: 30 de Enero de 2019.] Disponible en: https://jeronimopalacios.com/scrum/.

**PANDYA, Rahul.** *Quora, What is JUnit?* [en línea]. 2017. [Consulta: 18 de Diciembre de 2018.] Disponible en: https://www.quora.com/What-is-JUnit.

**PAUTA AYABACA, LEOPOLDO; & MOSCOSO BERNAL, SANTIAGO.** "Verificación y Validación de Software"*. Revista Killkana Técnica***,** vol.1, n° 3 (2017), (Ecuador) pp. 25-32.

**PÉREZ, Alejandro.** *Scrum Master, qué es y qué no es?* [en línea]. 2017. [Consulta: 15 de Enero de 2019.] Disponible en : http://www.ceolevel.com/scrum-master-que-es-y-que-no-es.

**POSTGRESQL.** *PostgreSQL Tutorial.* [en línea]. 2018. [Consulta: 4 de Diciembre de 2018.] Disponible en: http://www.postgresqltutorial.com/what-is-postgresql/.

**QAUSTRAL.** *Manual de TestLink.* Córdoba, Argentina : QAustral, 2010.

**RAMOS VEGA, Cristina.** *Los eventos en Scrum.* [en línea]. 2017. [Consulta: 30 de Enero de 2019.] Disponible en: https://cristinaramosvega.com/los-eventos-scrum/.

**REQUENA MESA, Abraham.** *Qué es un sprint en scrum?* [en línea]. 2018. [Consulta: 18 de Enero de 2019.] Disponible en: https://openwebinars.net/blog/que-es-un-sprint-scrum/.

**RETAMOSA SANTOS, Ana.** *SCRUM, Aplicación del método ágilen lagestión de proyectos*. [en línea]. 2015. [Consulta: 30 de Enero de 2019.] Disponible en: https://earchivo.uc3m.es/bitstream/handle/10016/26132/TFG\_Ana\_Retamosa\_Santos.pdf.

**REVUELTAS, Pedro.** *El poder del sprint goal.* [en línea]. 2018. [Consulta: 24 de Enero de 2019.] Disponible en: https://www.paradigmadigital.com/techbiz/el-poder-del-sprint-goal/.

**ROCHE, Julio.** *Artefactos de Scrum.* [en línea]. 2016. [Consulta: 31 de Enero de 2019.] Disponible en: https://www2.deloitte.com/es/es/pages/technology/articles/artefactos-scrum.html.

**RUIZ LIMÓN, Ramón.** *El Método Analítico.* [en línea] 2006. [Consulta: 4 de Abril de 2019.] Disponible en: http://www.eumed.net/libros-gratis/2007a/257/7.1.htm.

**SARACLIP.** *Eventos en Scrum*. [en línea] 2017. [Consulta: 17 de Enero de 2019.] Disponible en: https://www.saraclip.com/eventos-en-scrum/.

**SCHWABER, KEN; & SUTHERLAND, JEFF.** *Guía de Scrum.* [en línea]. 2017. [Consulta: 15 de Enero de 2019.] Disponible en: https://www.scrumguides.org/docs/scrumguide/v2017/2017-Scrum-Guide-Spanish-SouthAmerican.pdf.

**SCRUM ORG.** *A Better Way Of Building Products.* [en línea]. 2013. [Consulta: 14 de Enero de 2019.] Disponible en: https://www.scrum.org/resources/what-is-scrum.

**SCRUM EXPERT.** *The ScrumMaster Job Description.* [en línea]. 2017. [Consulta: 15 de Enero de 2019.] Disponible en: http://www.scrumexpert.com/knowledge/scrummaster-job-description/.

**SCRUM INSTITUTE.** *Scrum Burndown Chart.* [en línea]. 2017. [Consulta: 31 de Enero de 2019.] Disponible en: https://www.scrum-institute.org/Burndown\_Chart.php.

**SOFTWARE TESTING FUNDAMENTALS.** *System Testing.* [en línea]. 2018. [Consulta: 15 de 12 de 2018.] Disponible en: http://softwaretestingfundamentals.com/system-testing/.

**SOMMERVILLE, Ian.** *Ingeniería del Software.* 7ª ed. Madrid-España : Pearson, 2005, pp. 108- 110.

**SPURLOCK, Jake.** *Responsive Web Development, Bootstrap.* 1ª ed. California-USA : O'Reilly, 2013, pp. 1-10.

**TERRERA, Gustavo.** *Testlink – Autoaprendizaje – Parte I*. [en línea]. 2013. [Consulta: 18 de Diciembre de 2018.] Disponible en: https://testingbaires.com/testlink-autoaprendizaje-parte-i/.

**UNIVERSIDAD DE ALICANTE.** *El MVC en JavaServer Faces.* [en línea]. 2014. [Consulta: 7 de Diciembre de 2018.] Disponible en: http://www.jtech.ua.es/j2ee/publico/jsf-2012- 13/sesion02-apuntes.html#Resumen+de+los+elementos+de+JSF.

**UNIVERSIDAD ICESI.** *Proceso de la Ingeniería de Requisitos.* [en línea]. 2008. [Consulta: 25 de Noviembre de 2018.] Disponible en: https://danielvn7.wordpress.com/2008/03/27/proceso-dela-ingenieria-de-requisitos/.

# **ANEXOS**

# **Anexo A:** Historias de Usuario del proyecto SIGUION

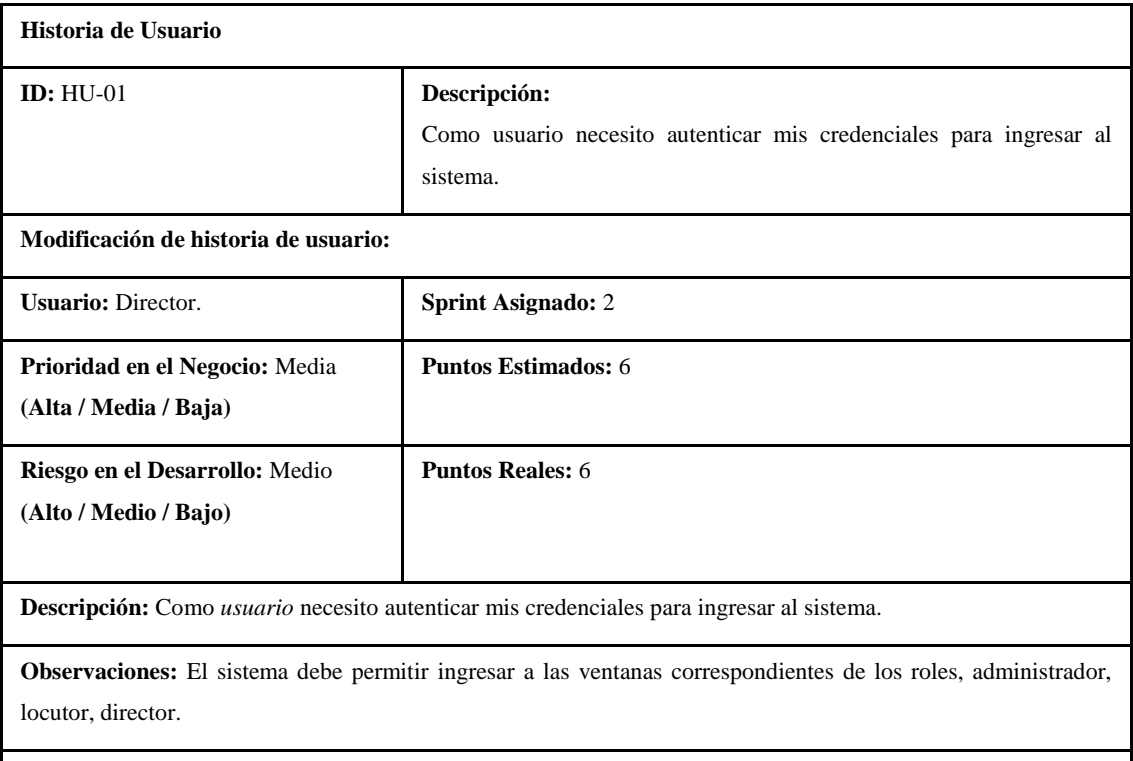

# **Pruebas de Aceptación:**

**Descripción:**

- Ingresar credenciales correctas y el sistema debe permitir el ingreso correcto.
- Ingresar credenciales incorrectas y el sistema debe emitir el mensaje respectivo.
- Presionar el boton ingresar sin conexión a la base de datos y el sistema debe emitir el mensaje respectivo.

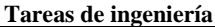

HU-01.- Como director necesito visualizar el guion de un programa radial.

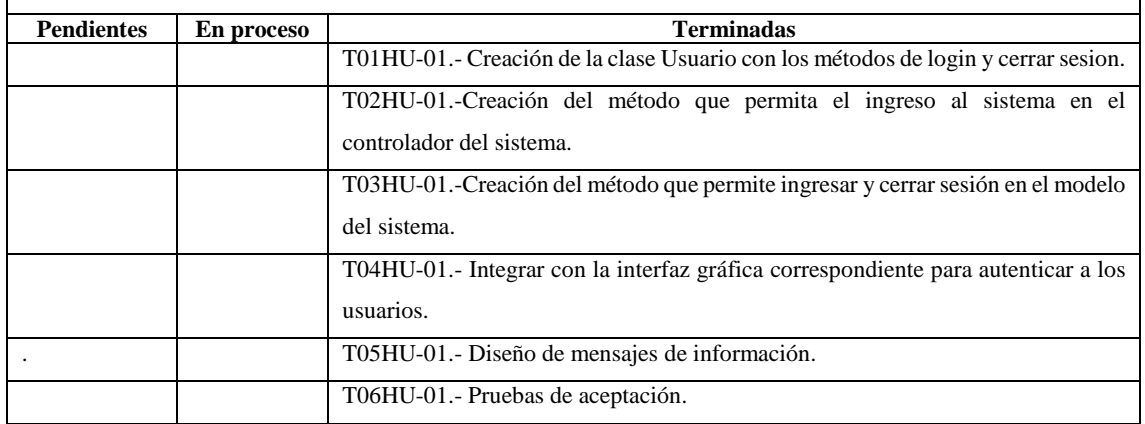

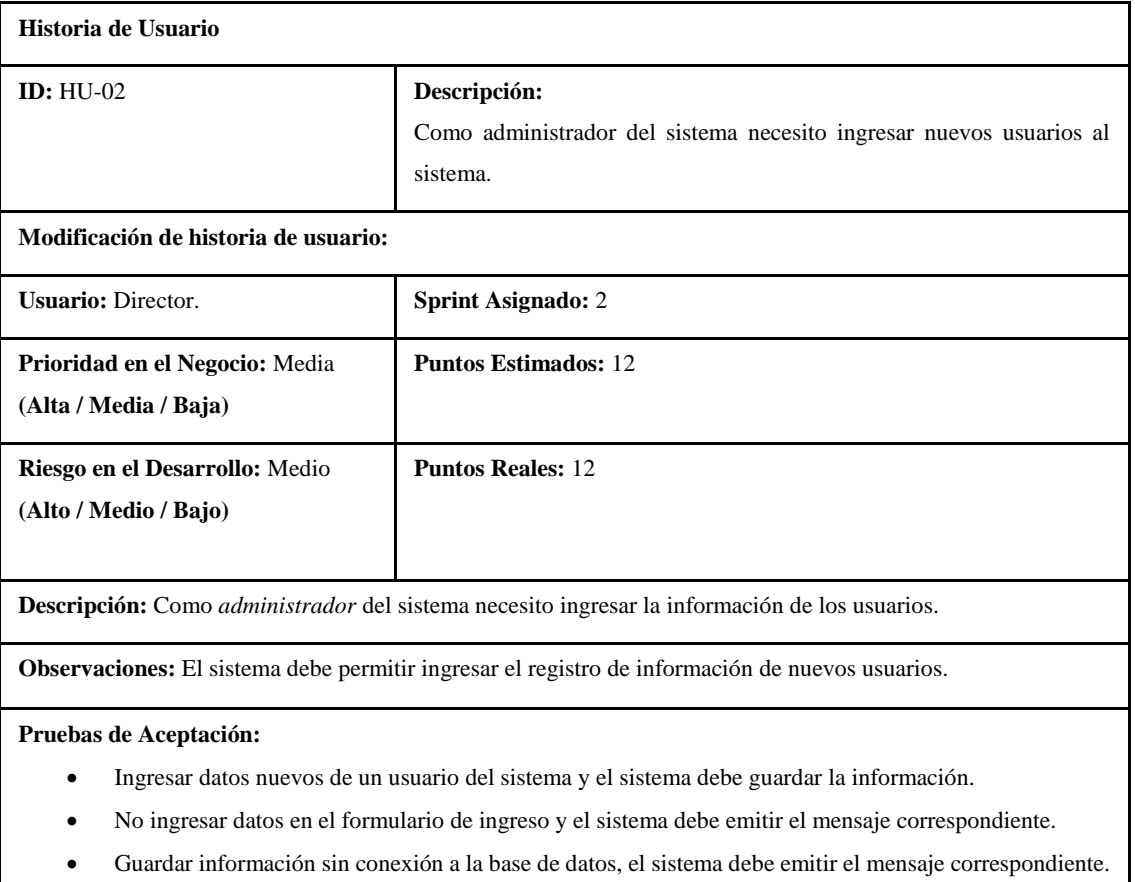

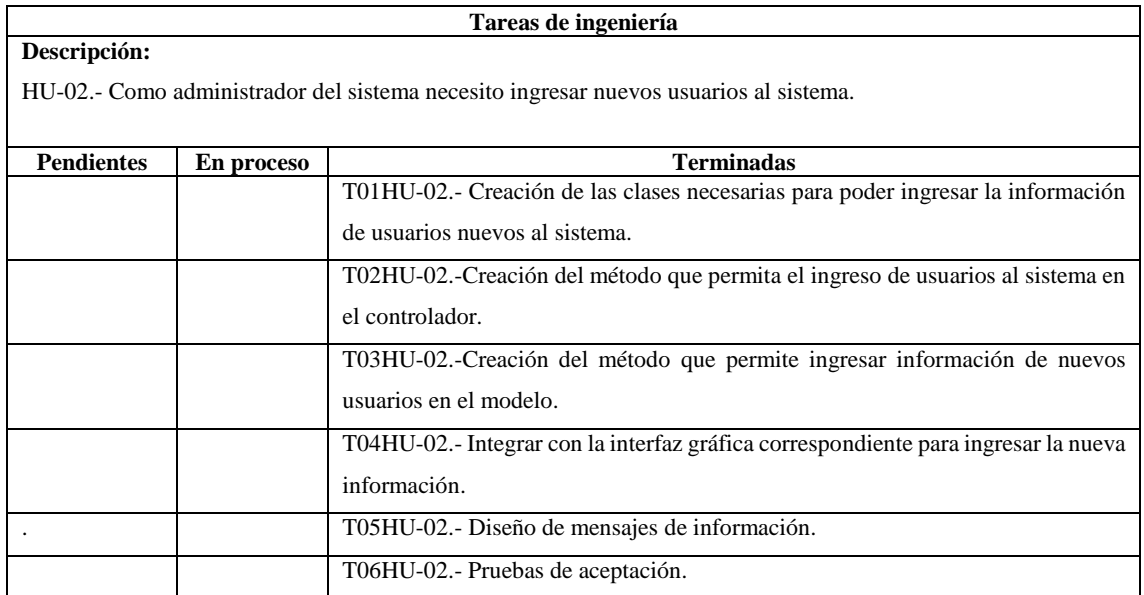
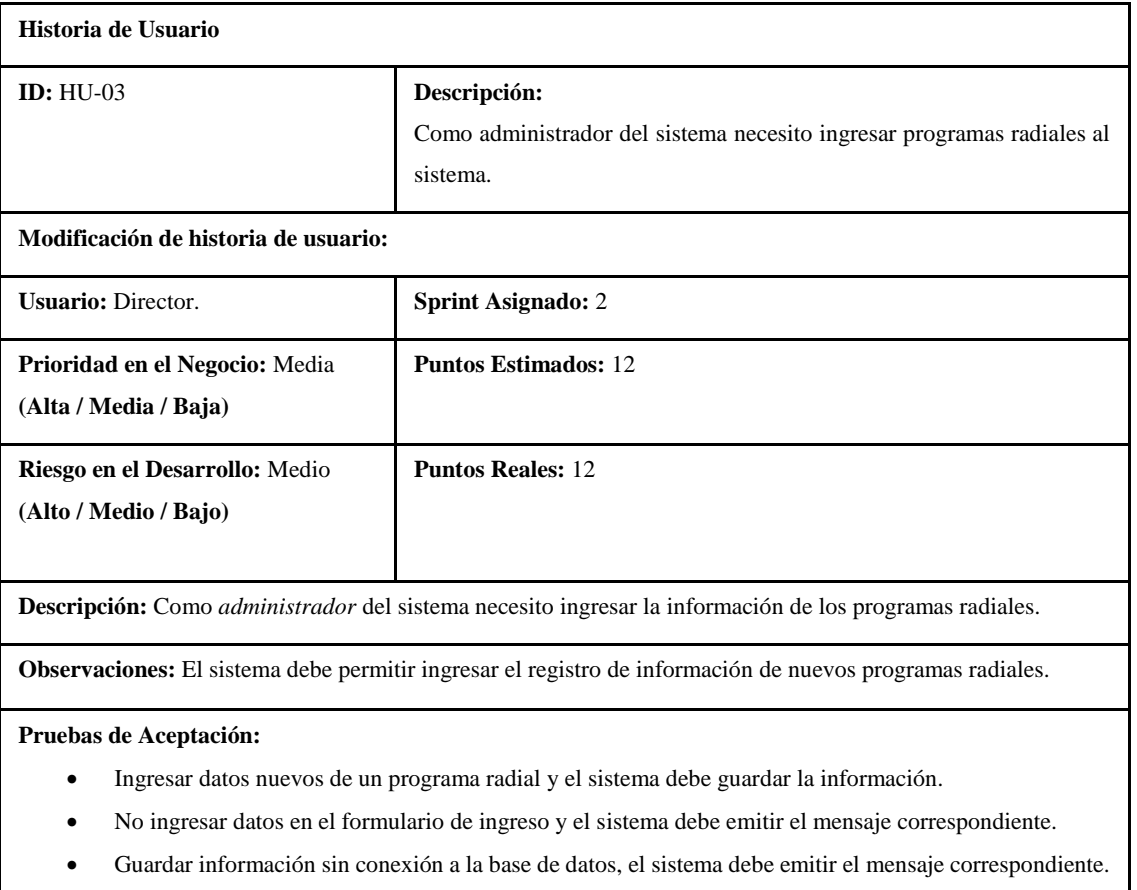

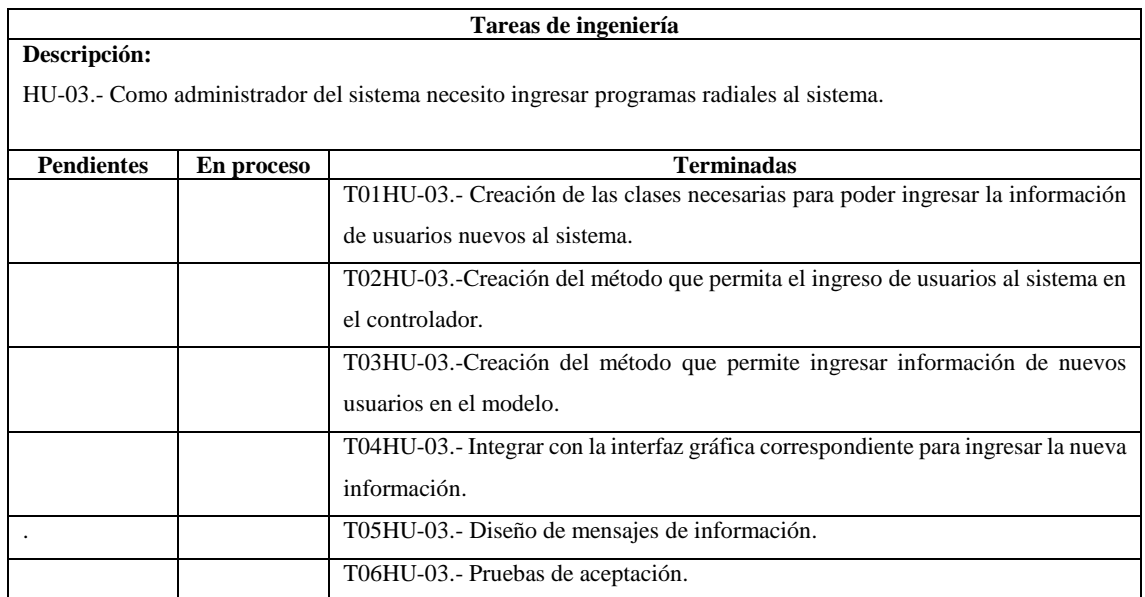

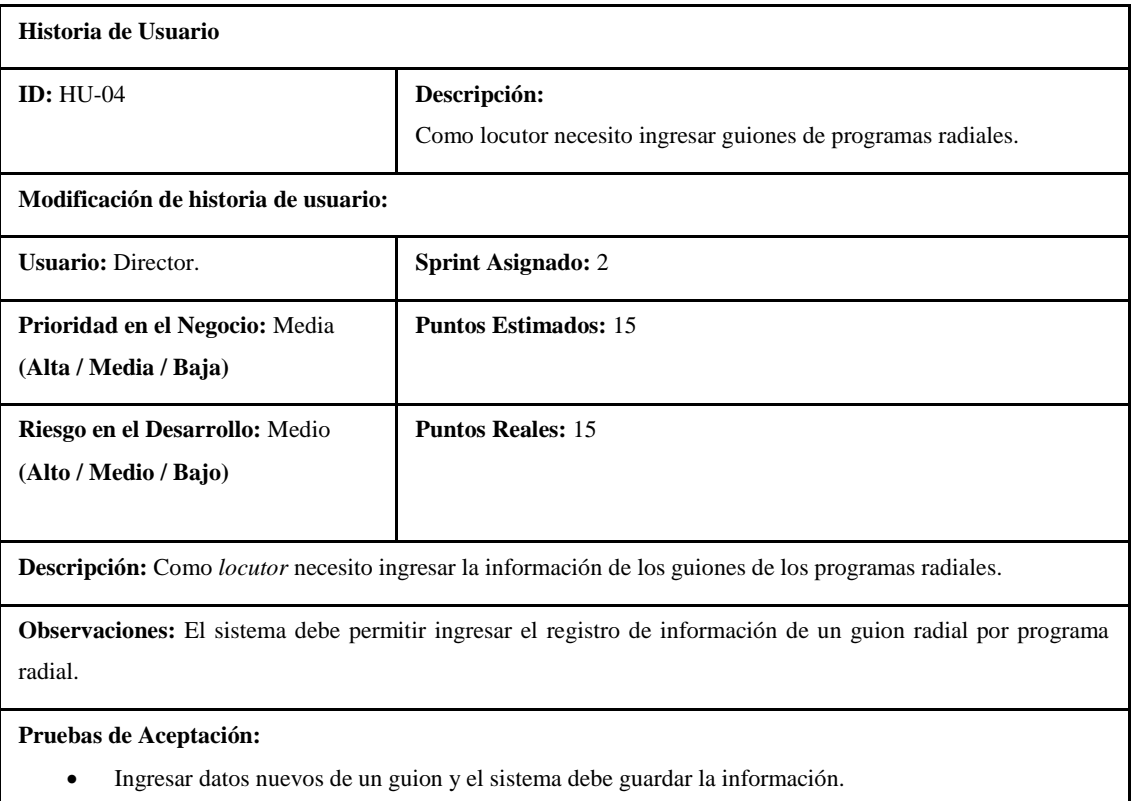

- No ingresar datos en el formulario de ingreso y el sistema debe emitir el mensaje correspondiente.
- Guardar información sin conexión a la base de datos, el sistema debe emitir el mensaje correspondiente.

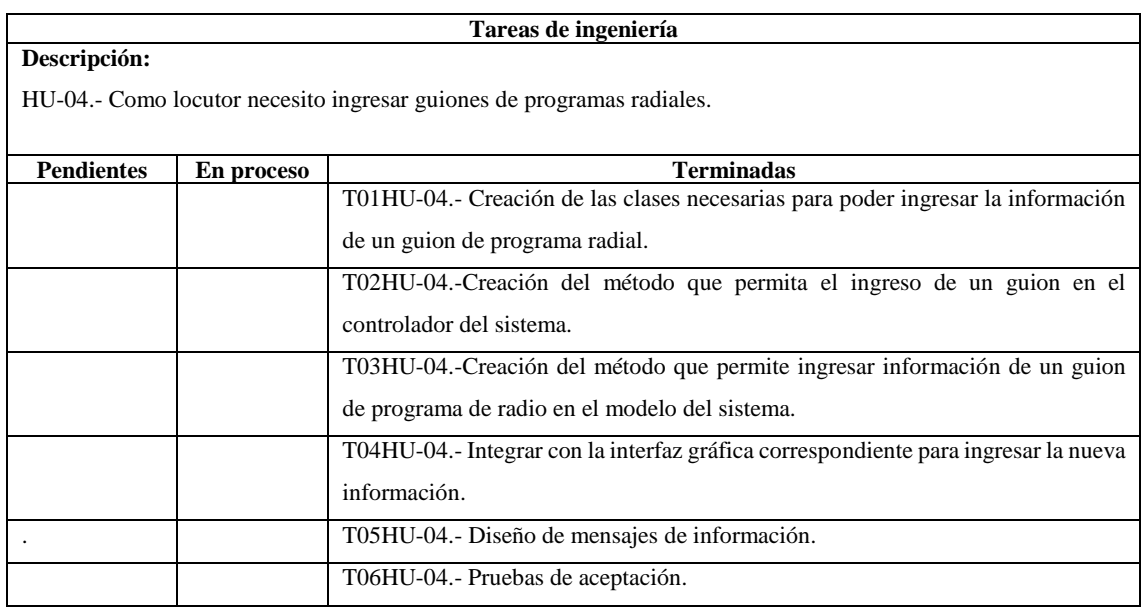

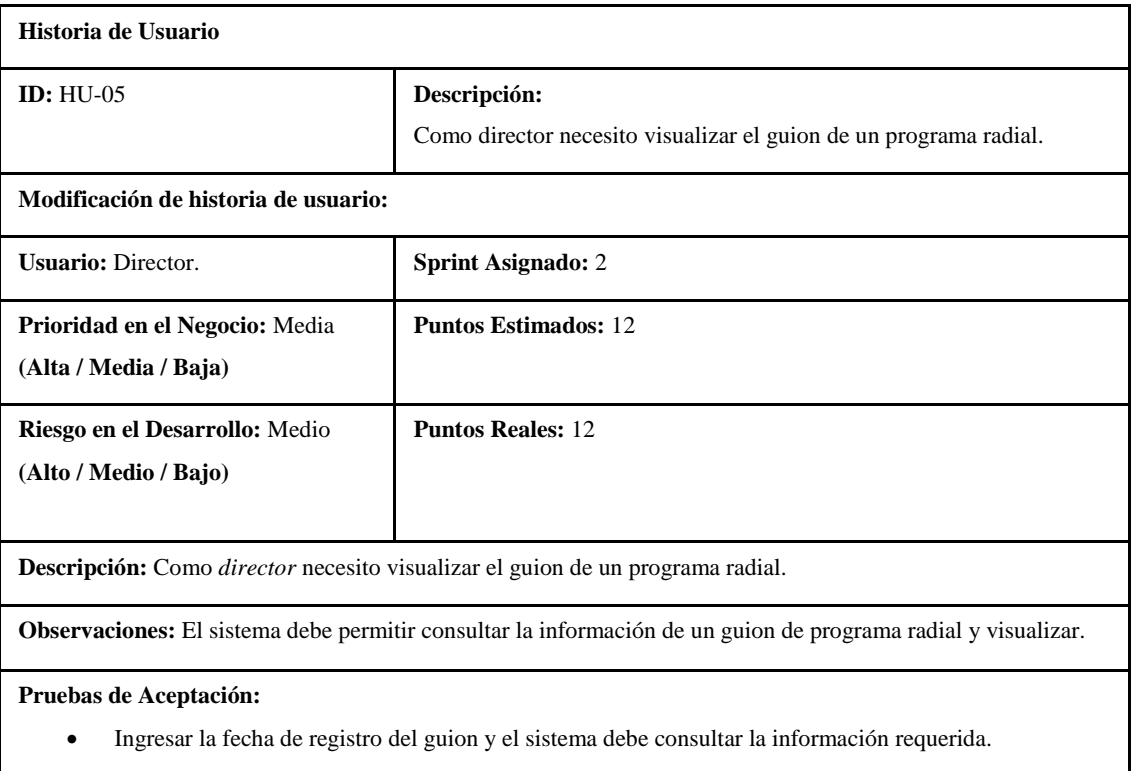

No ingresar datos en el formulario de consulta y el sistema debe emitir el mensaje correspondiente.

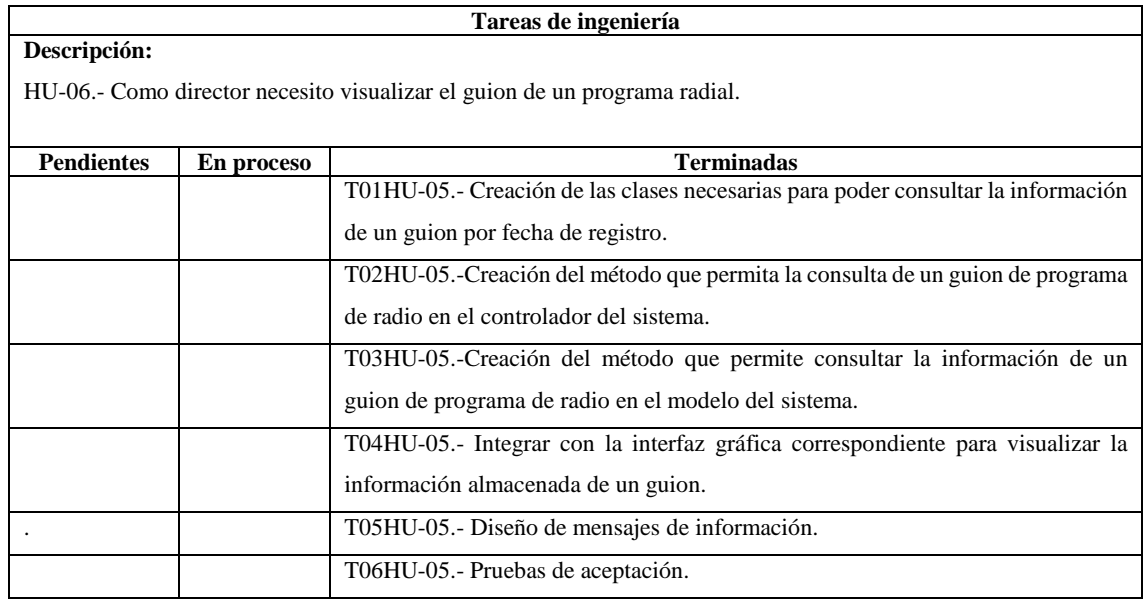

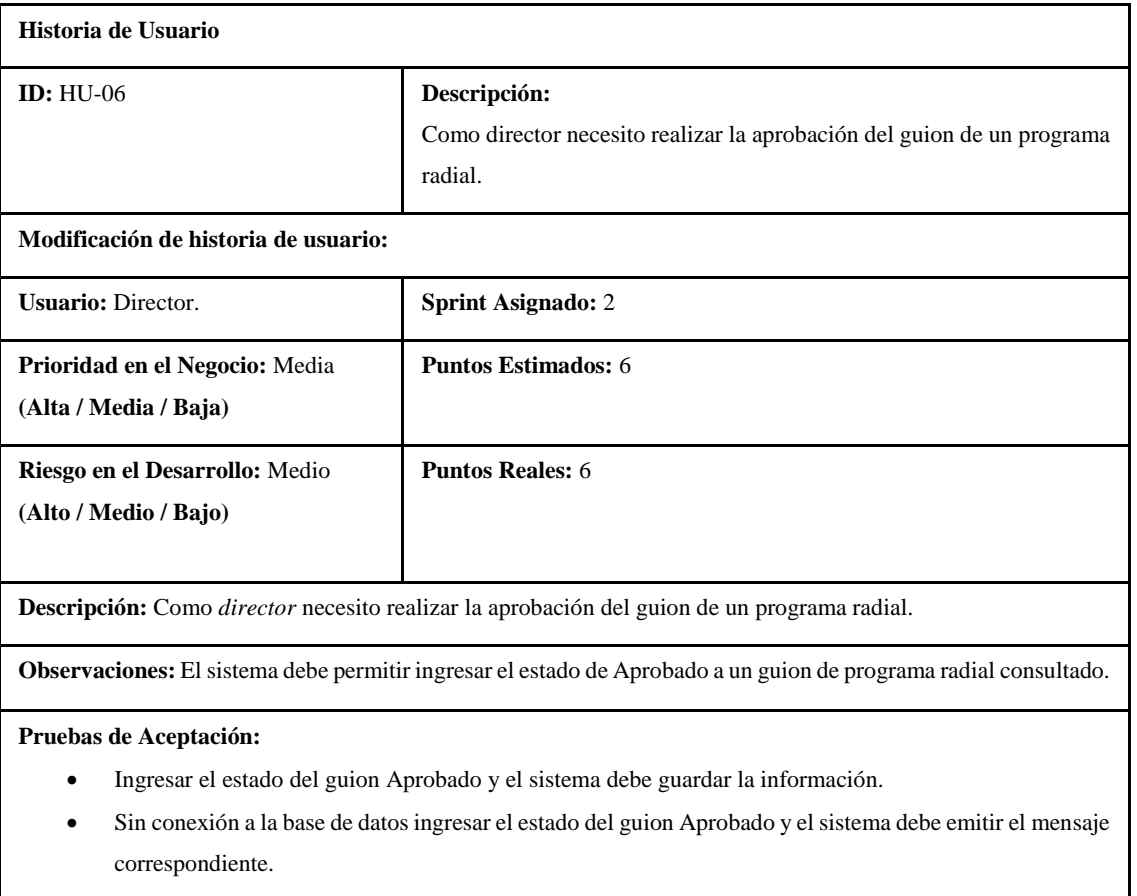

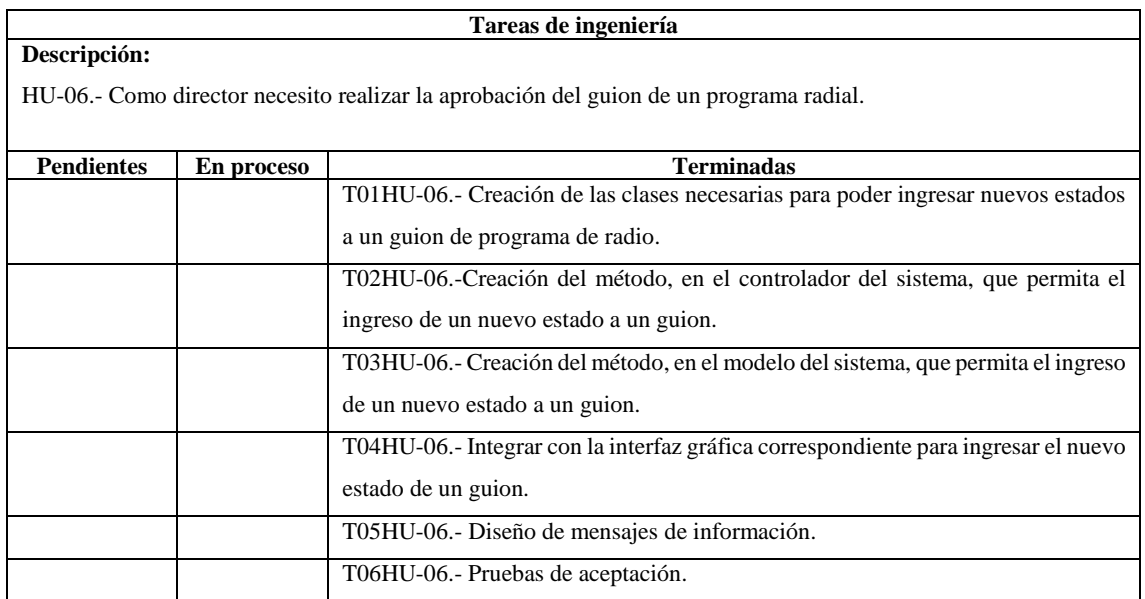

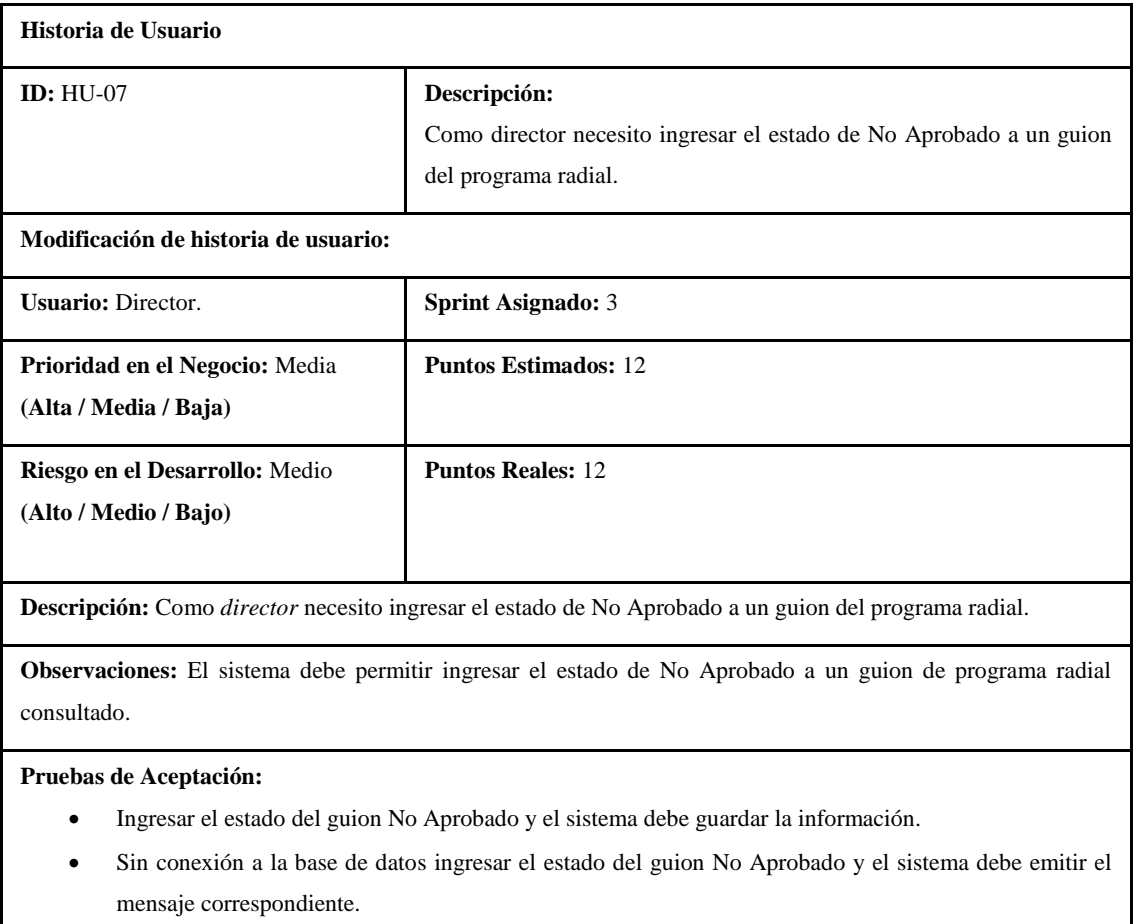

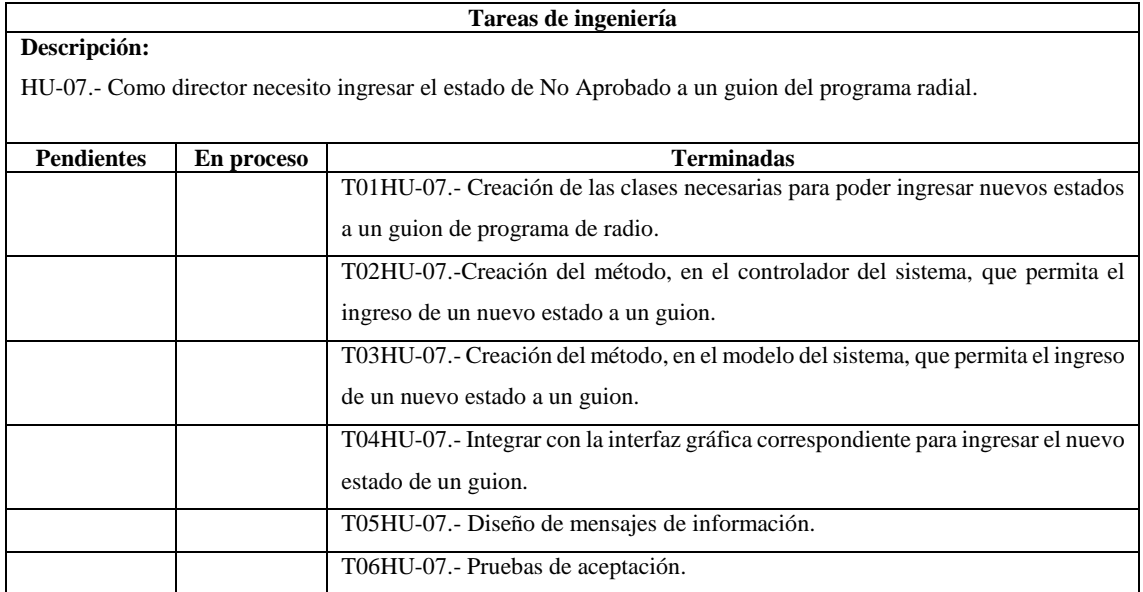

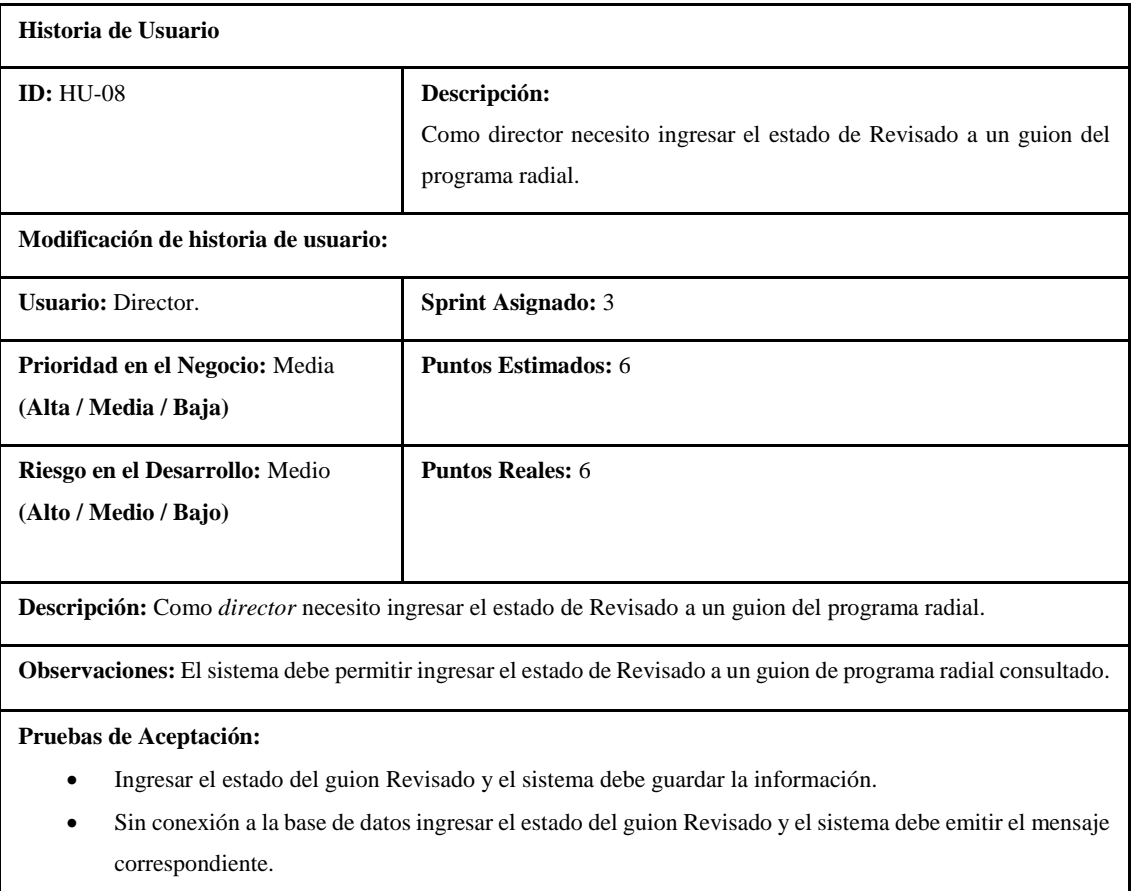

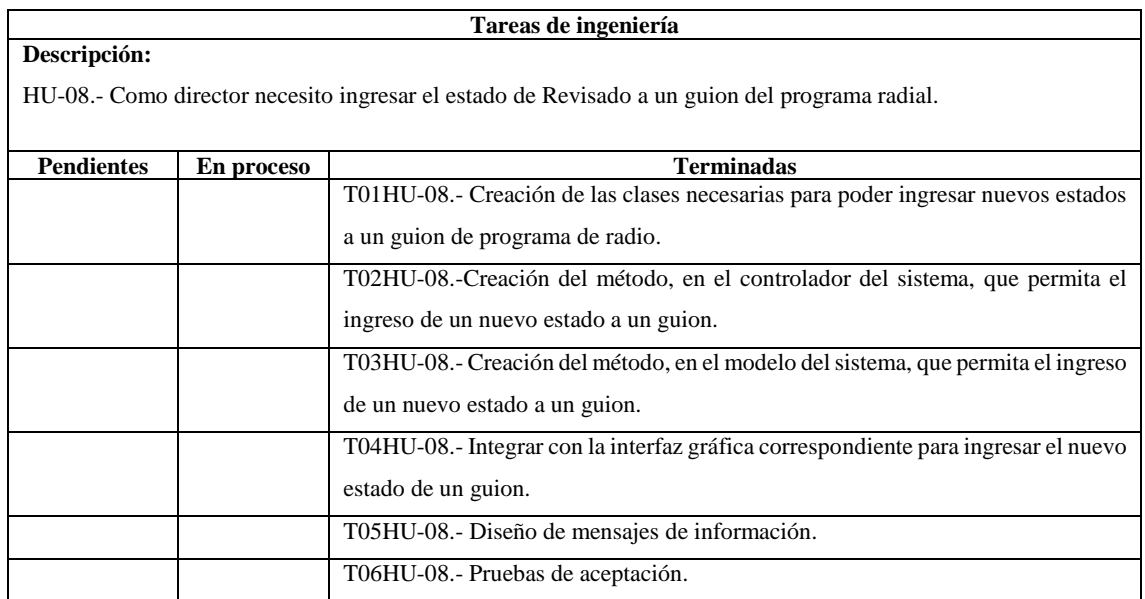

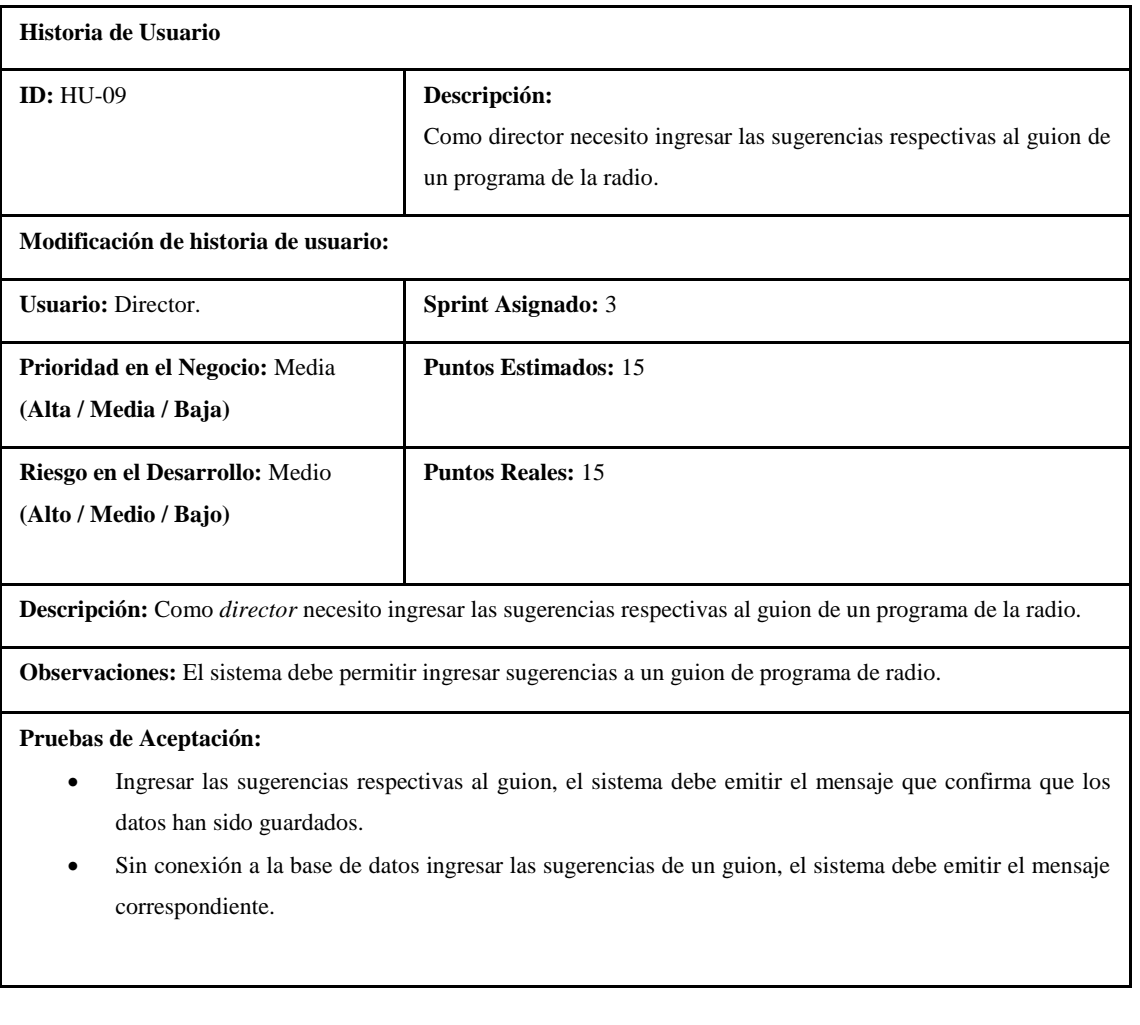

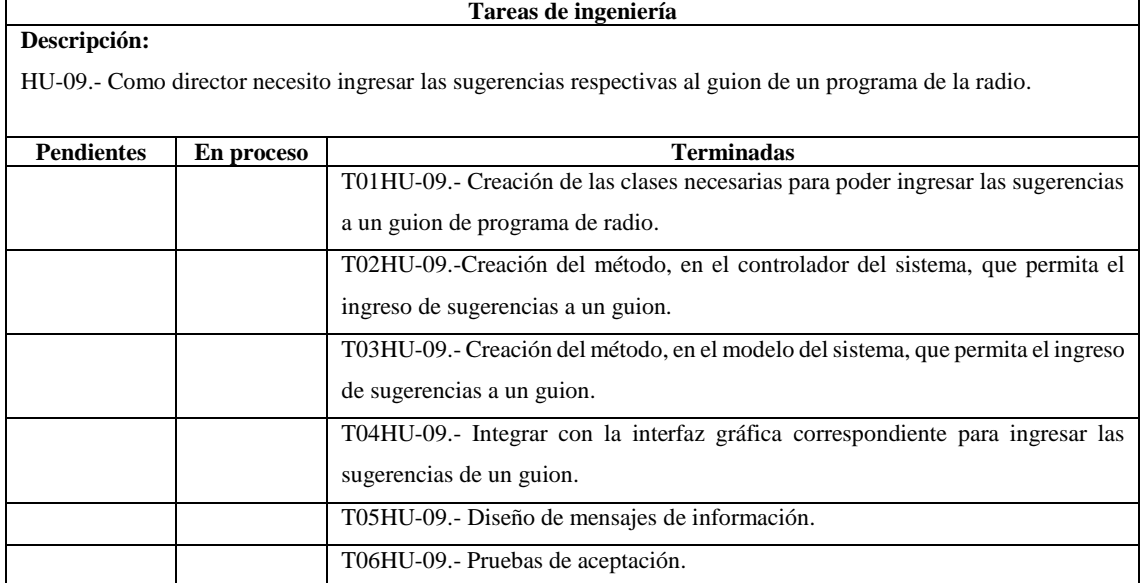

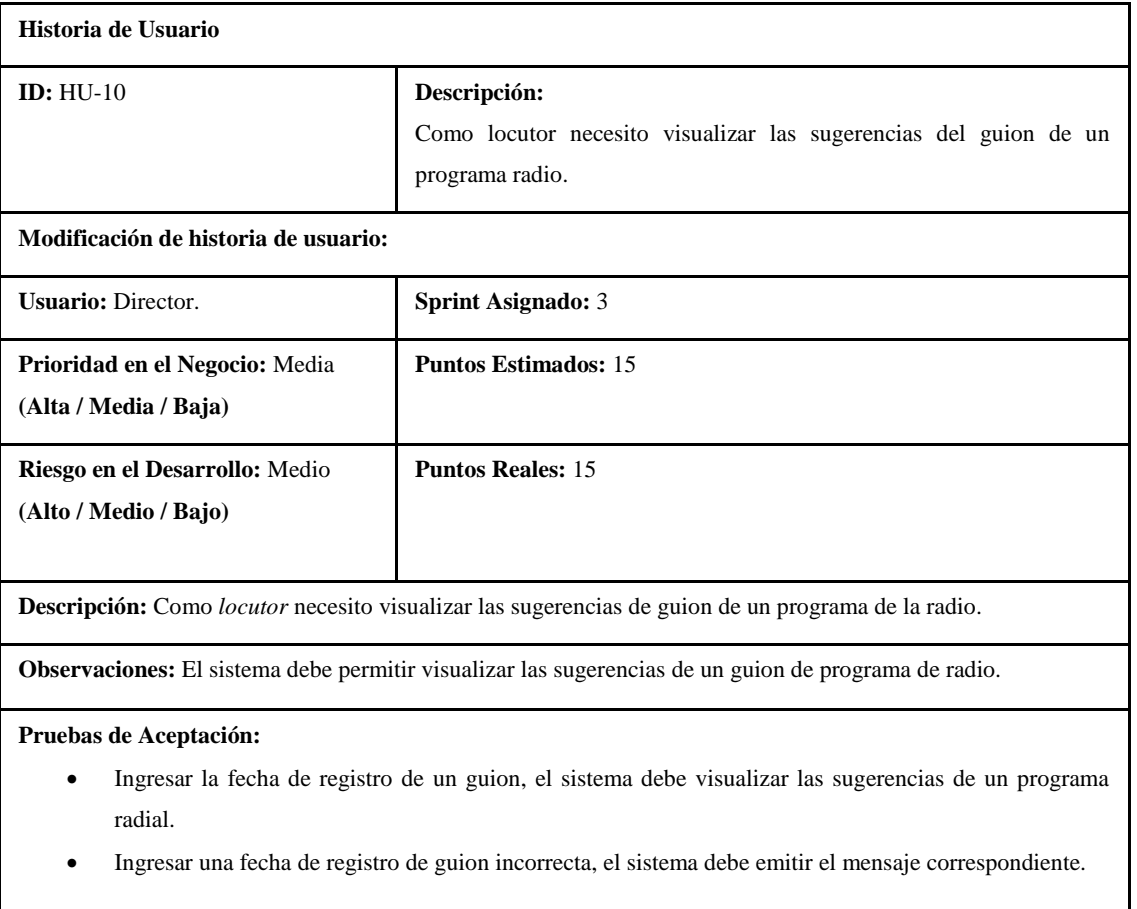

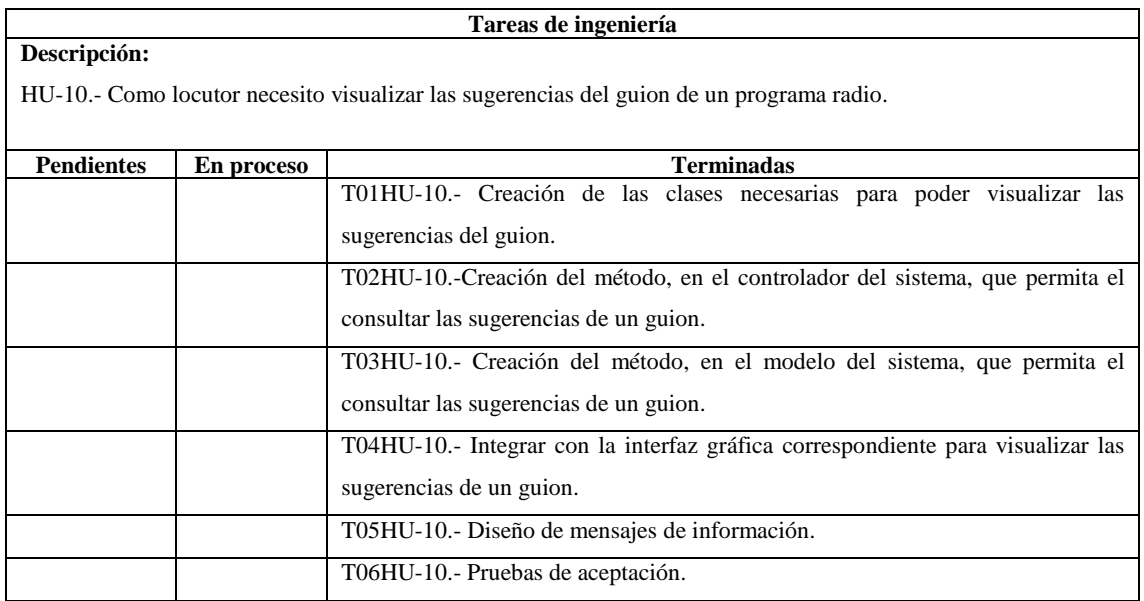

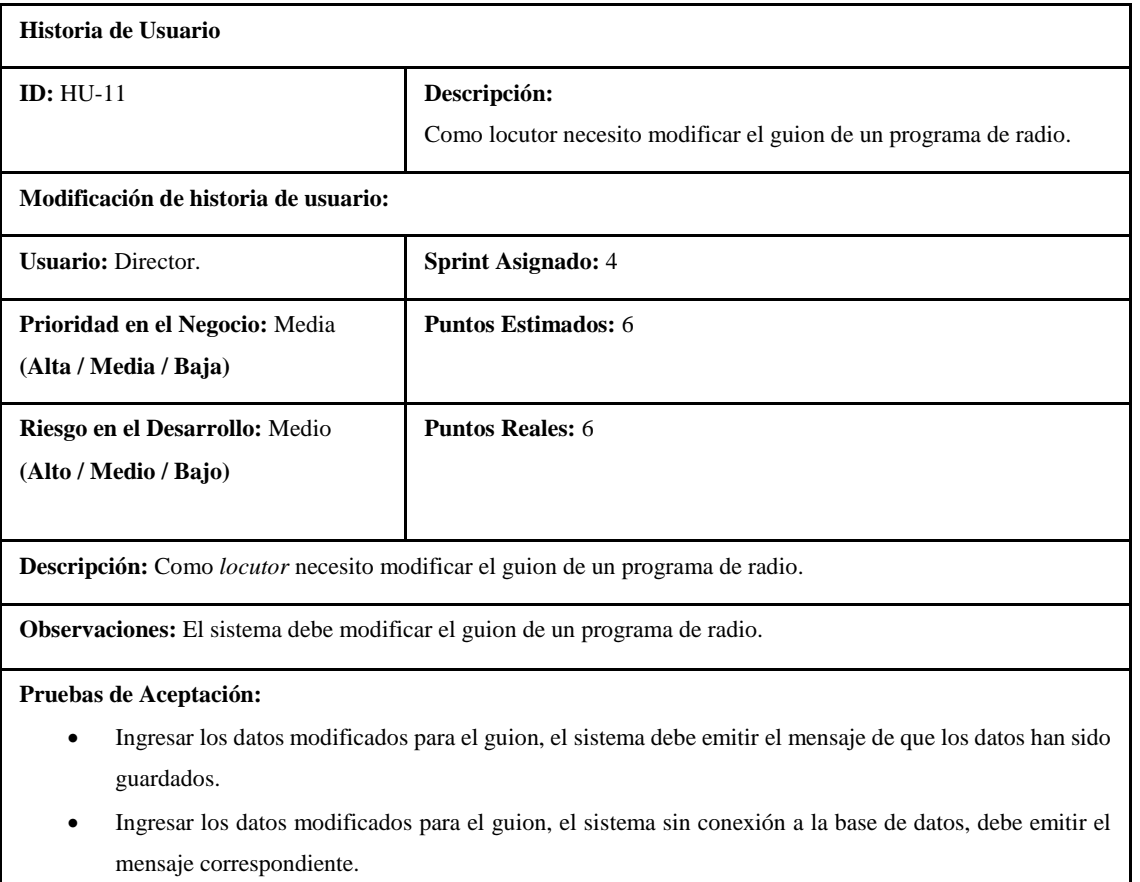

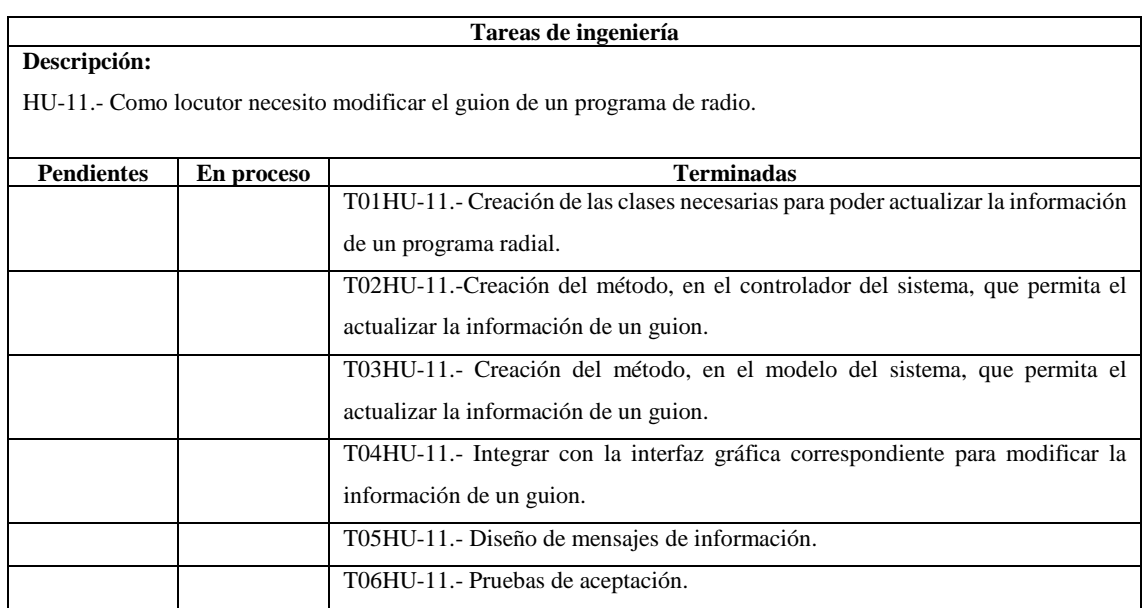

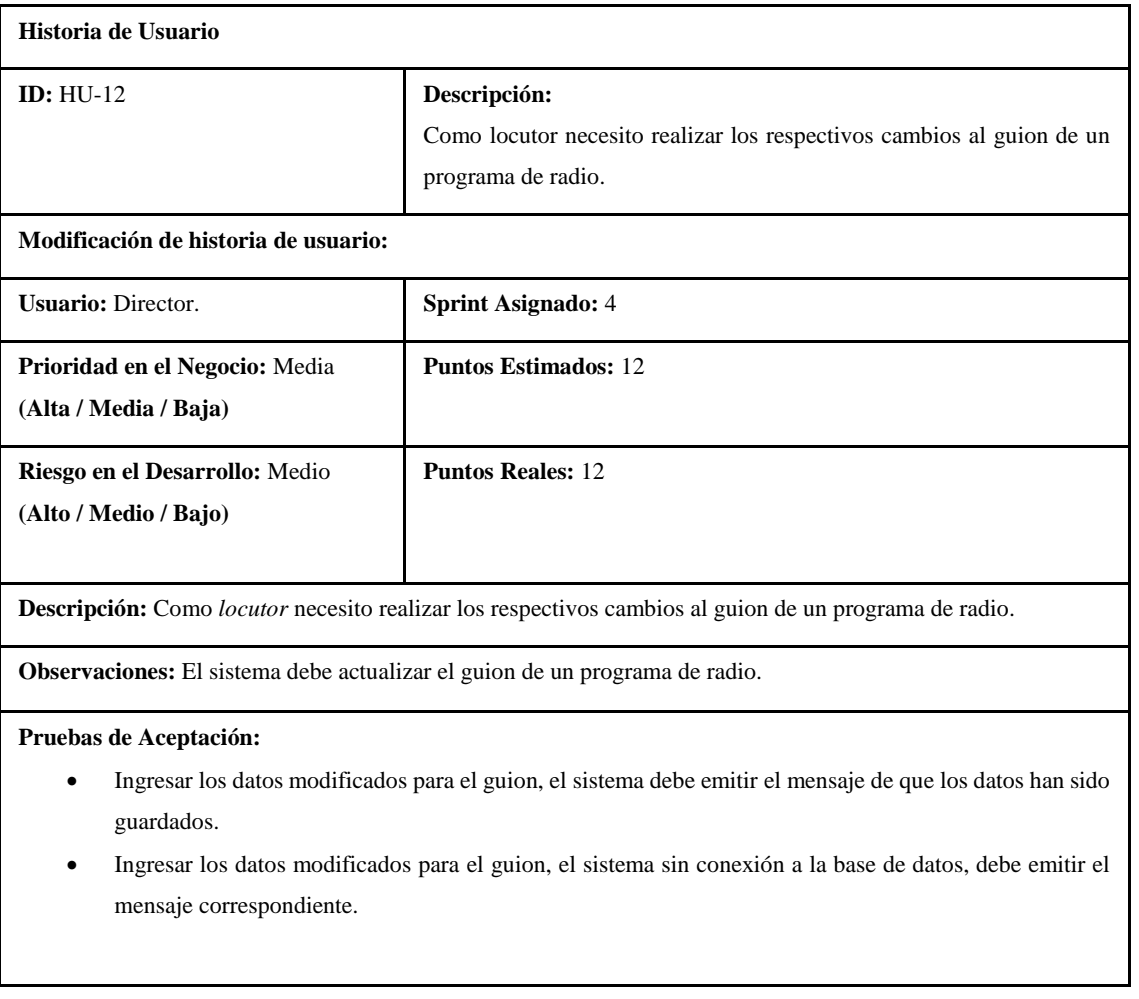

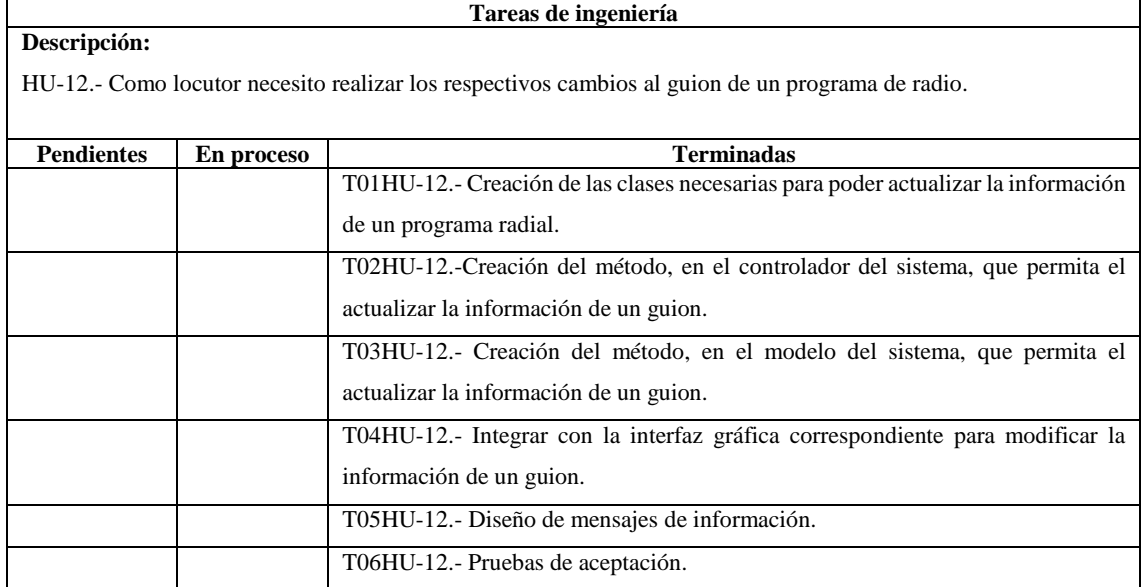

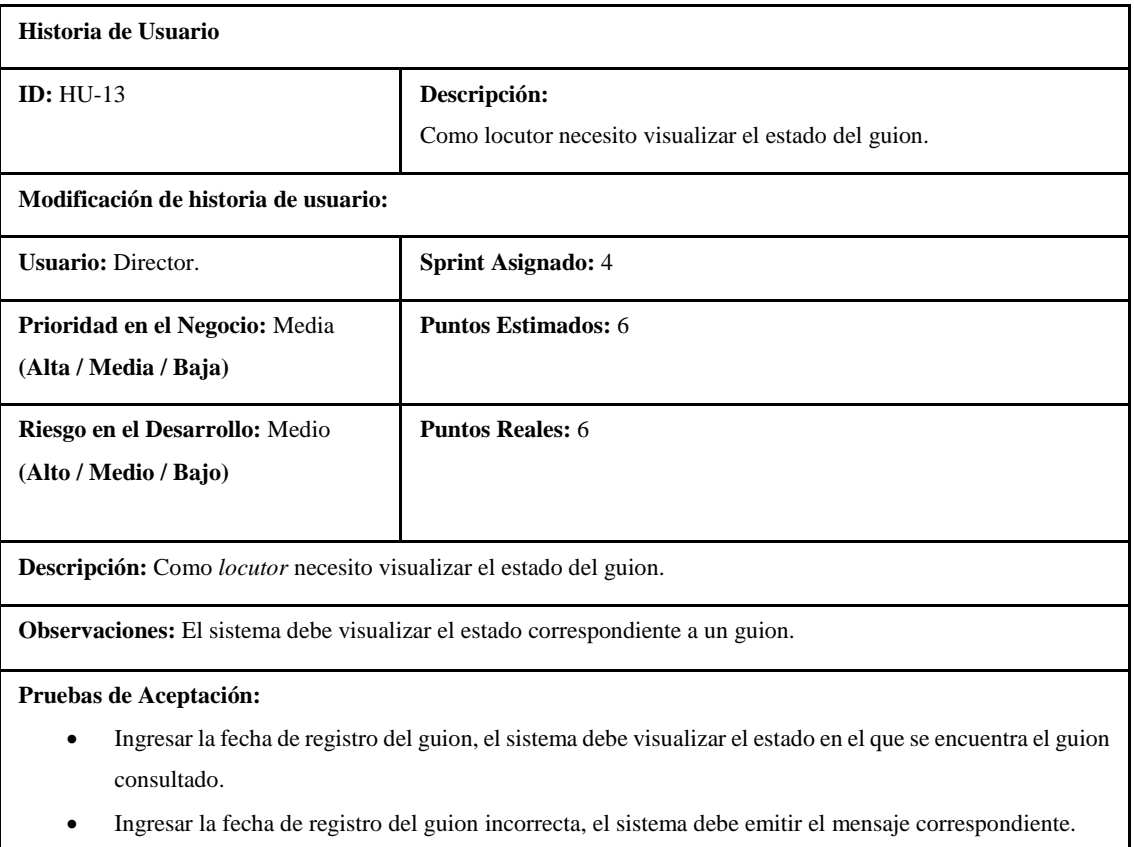

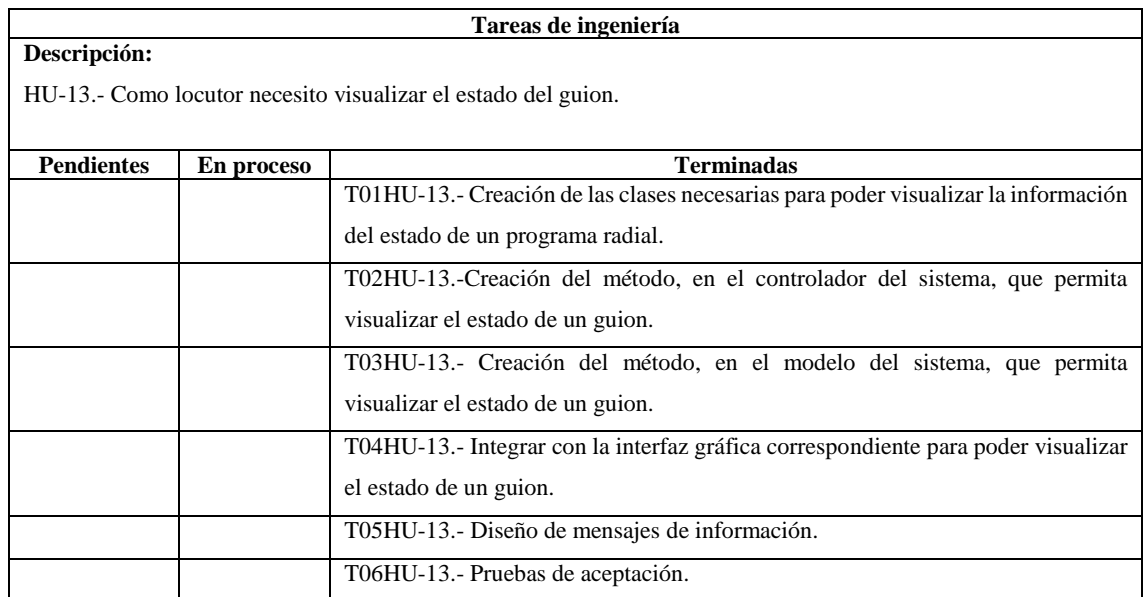

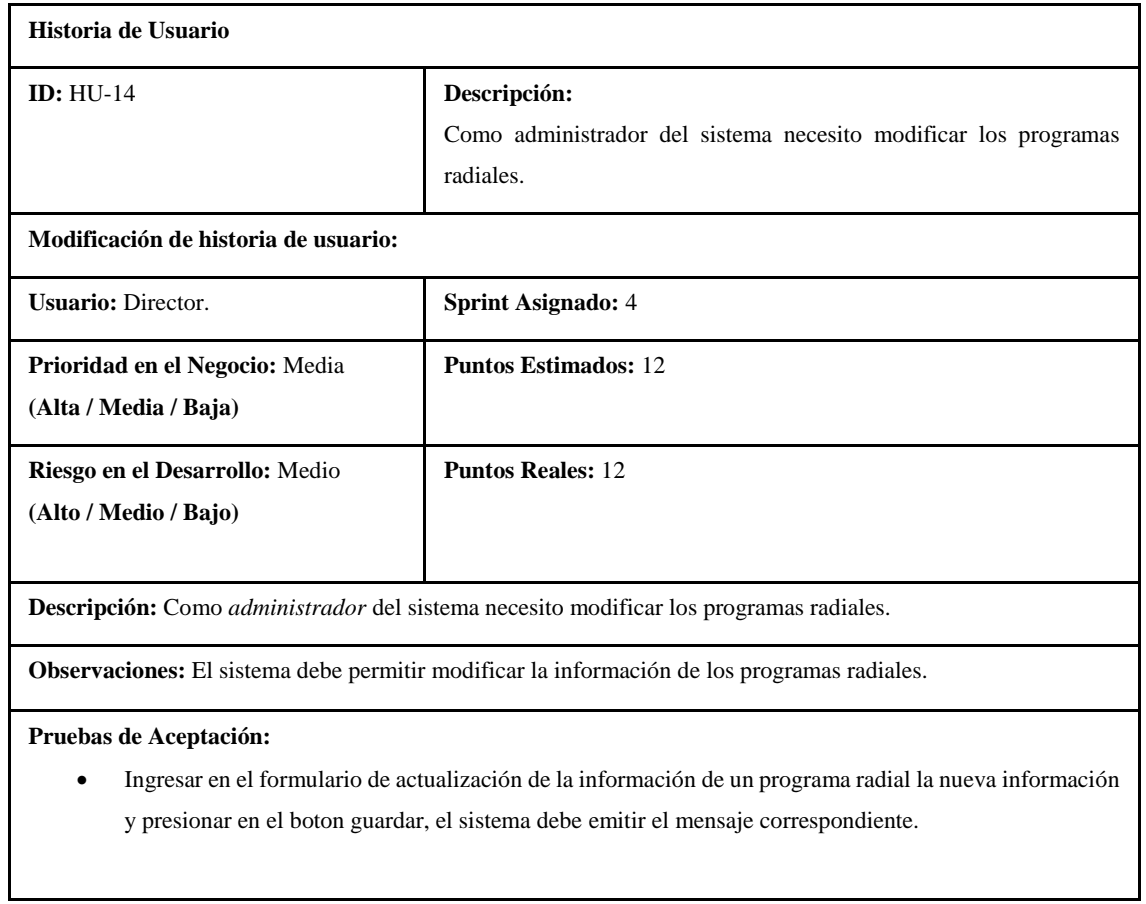

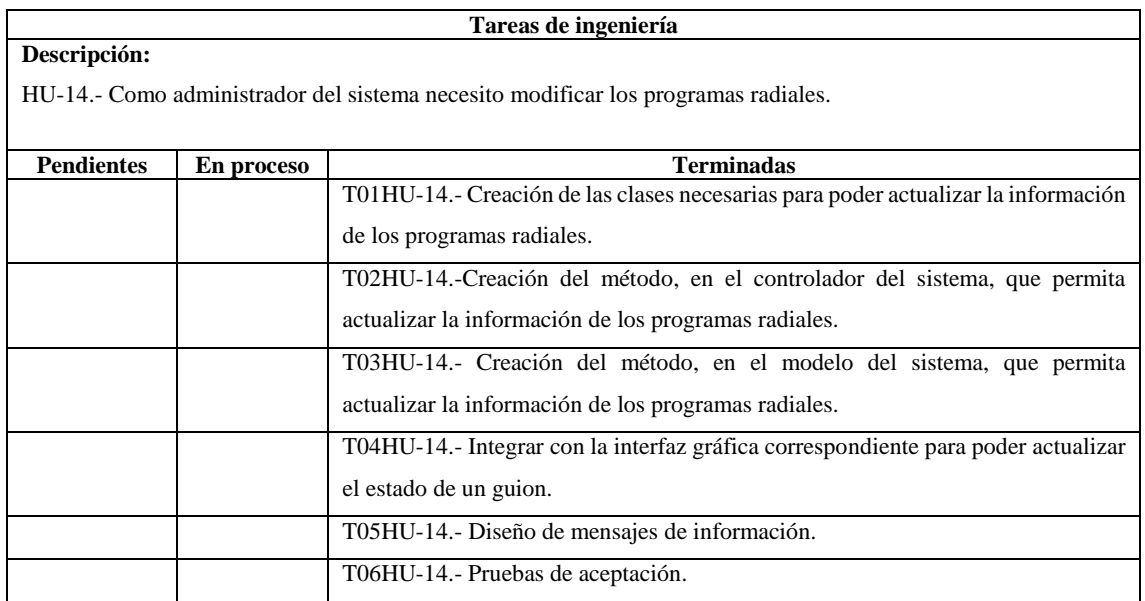

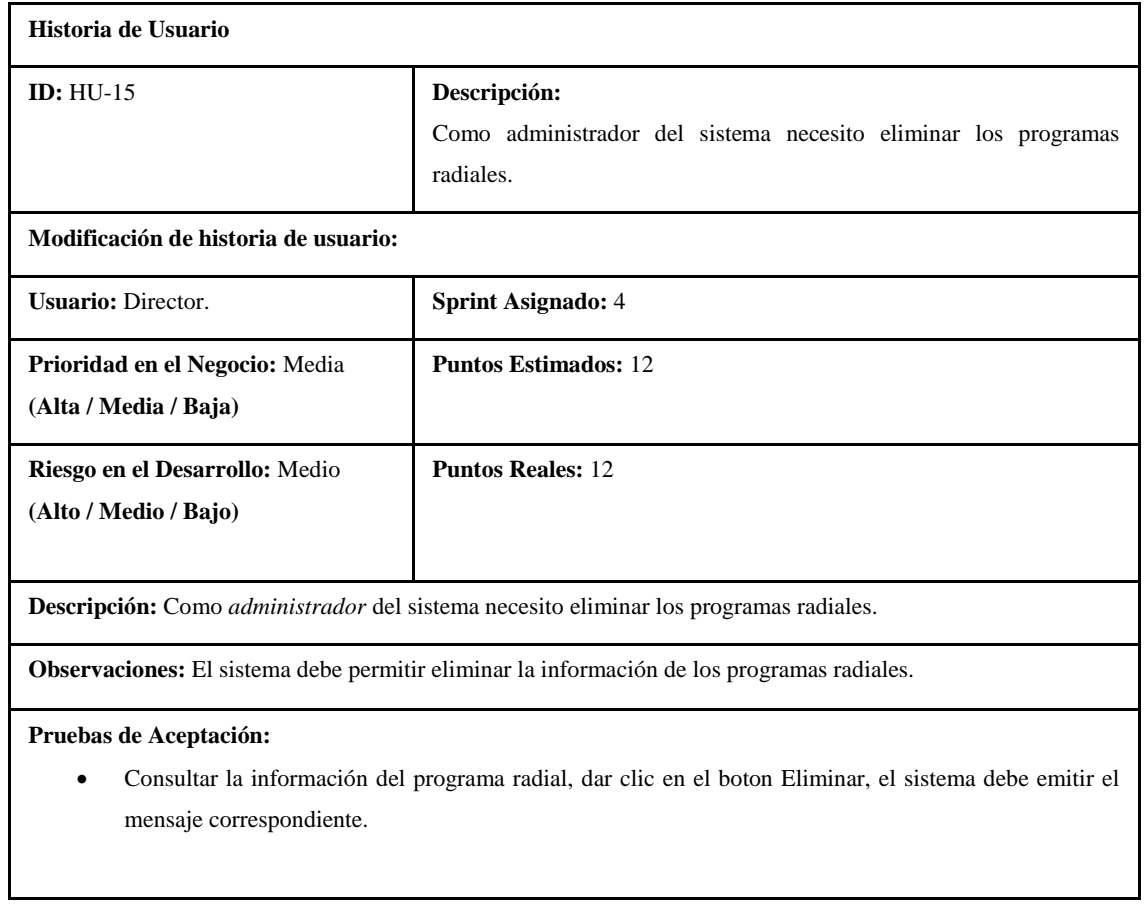

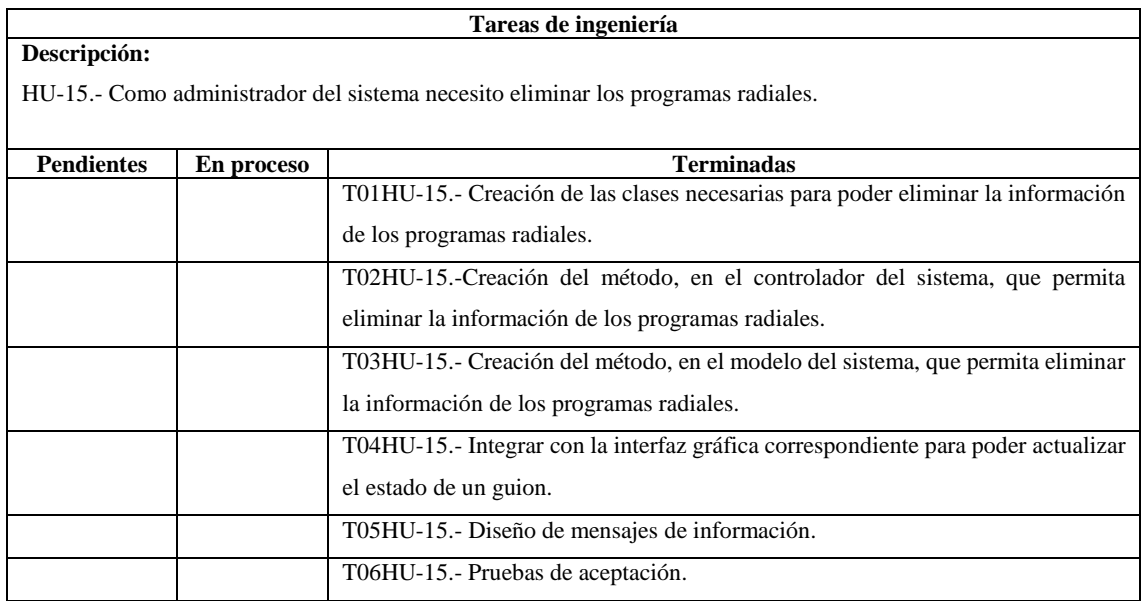

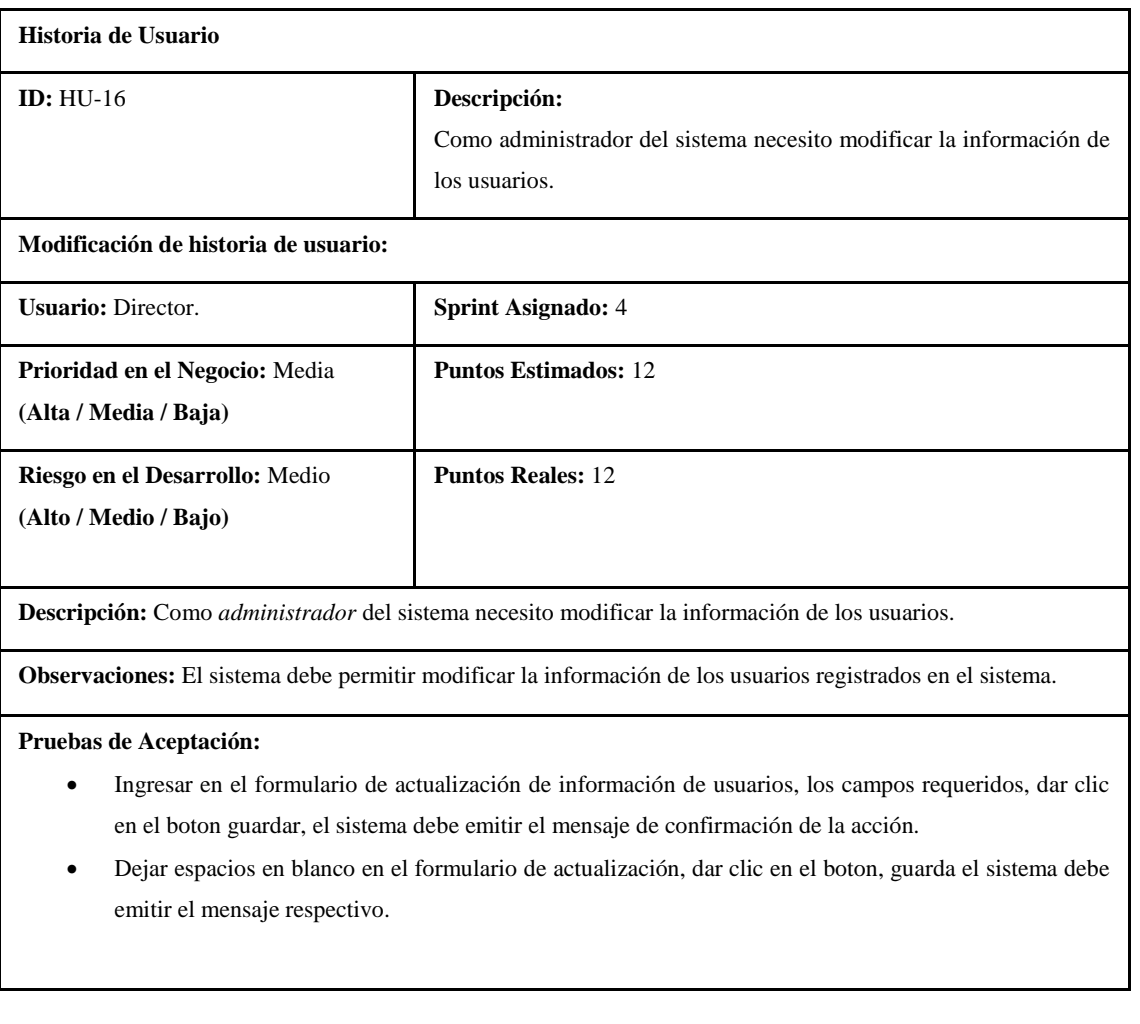

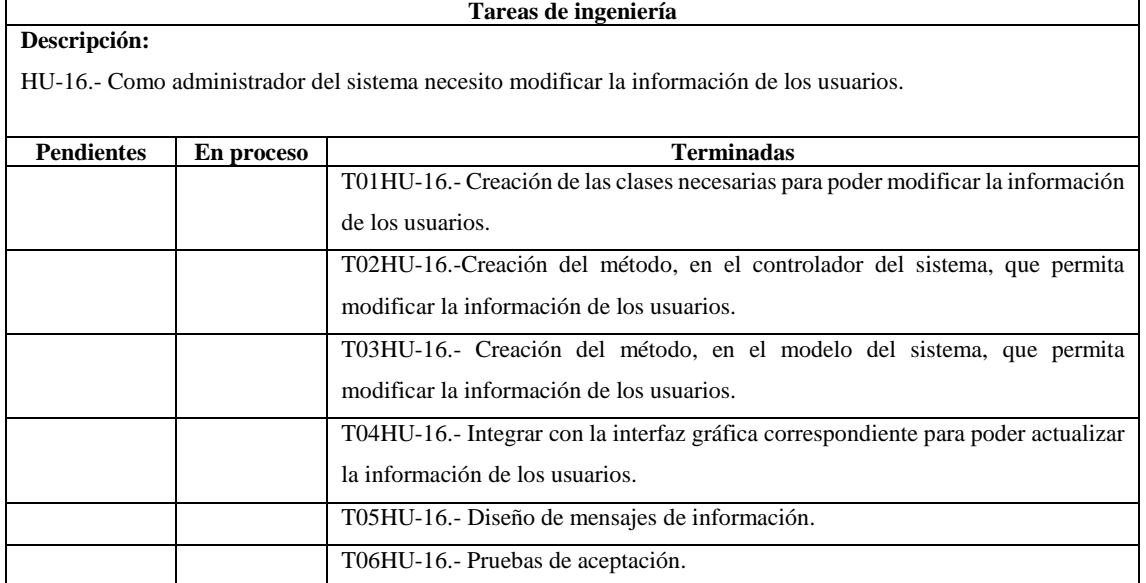

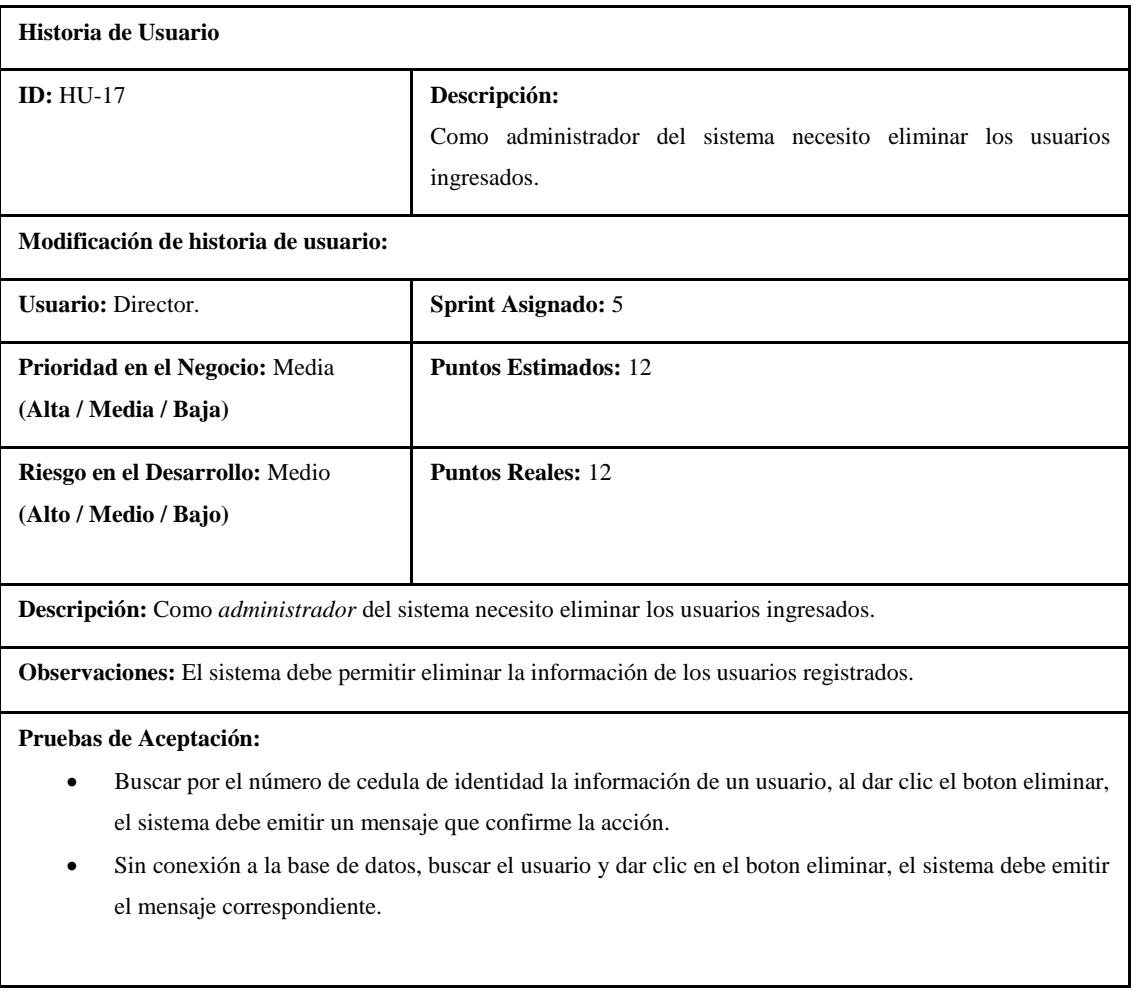

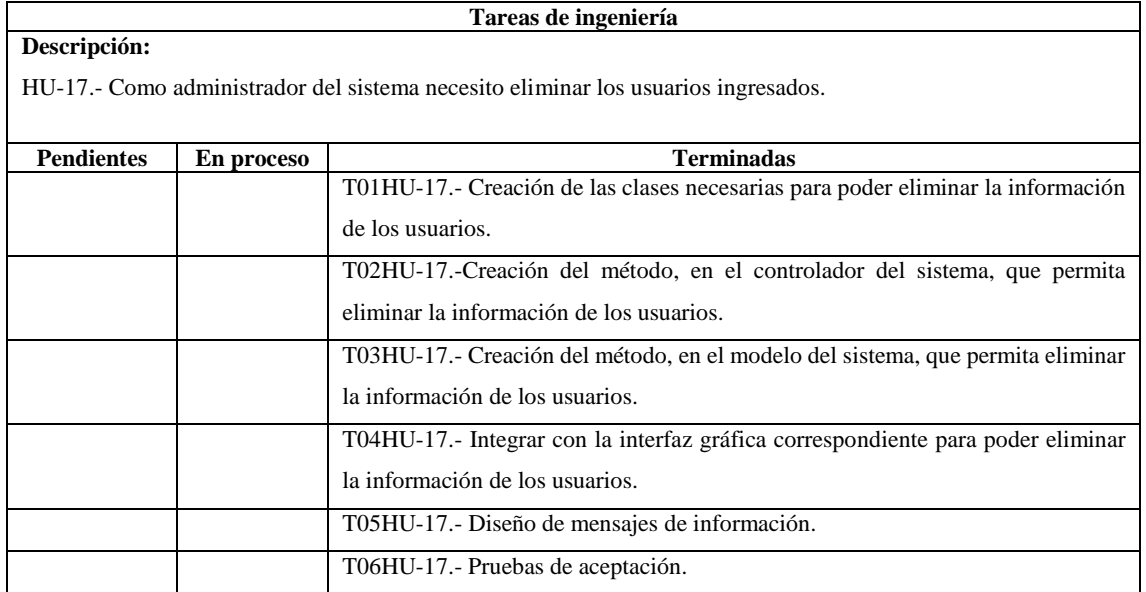

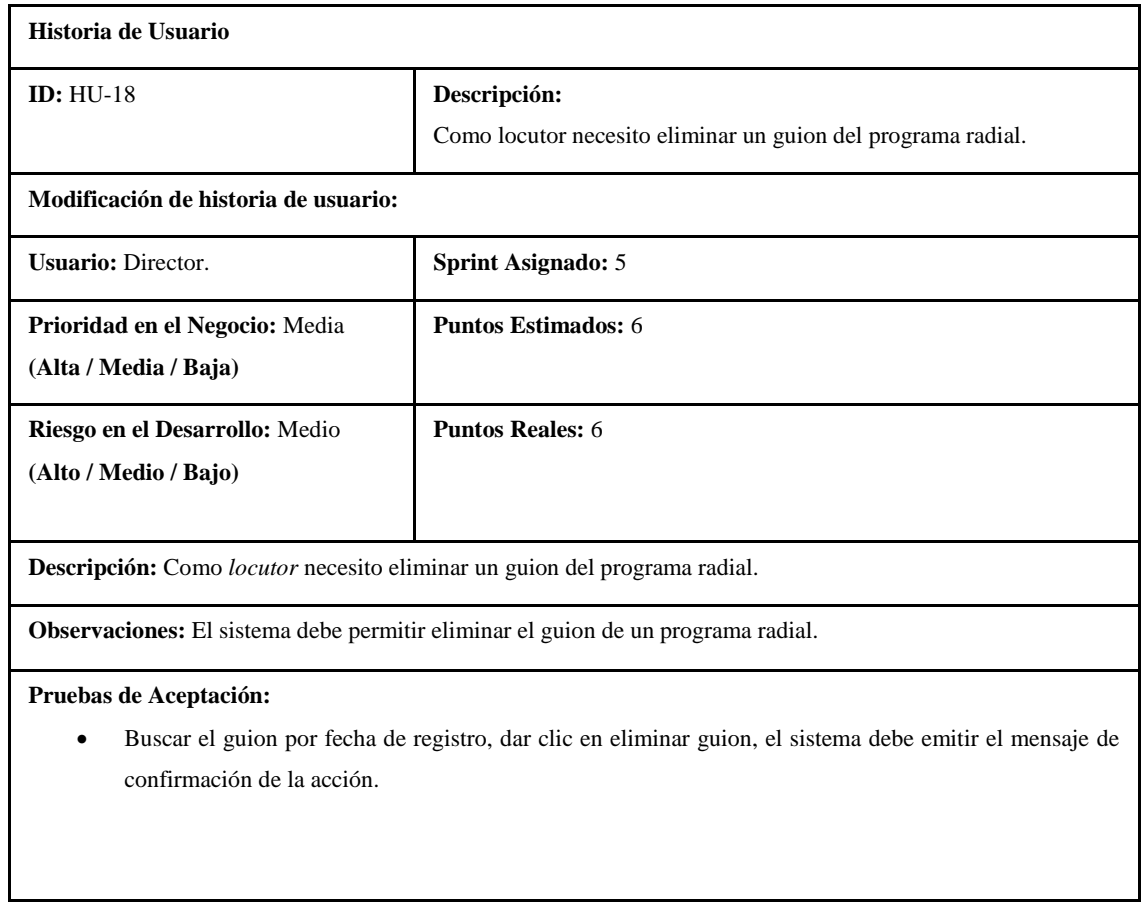

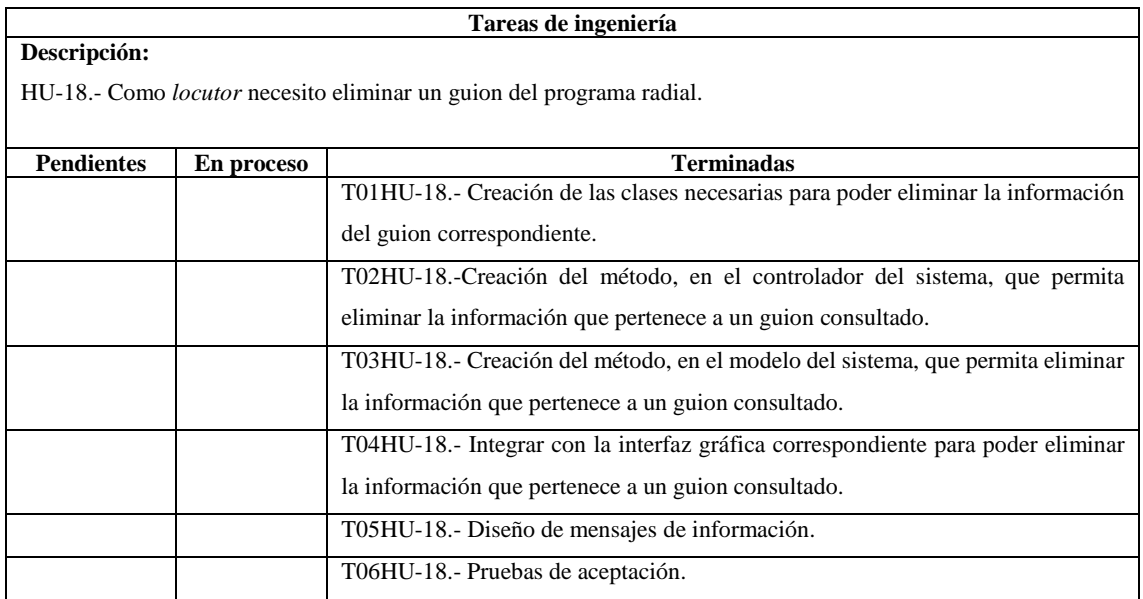

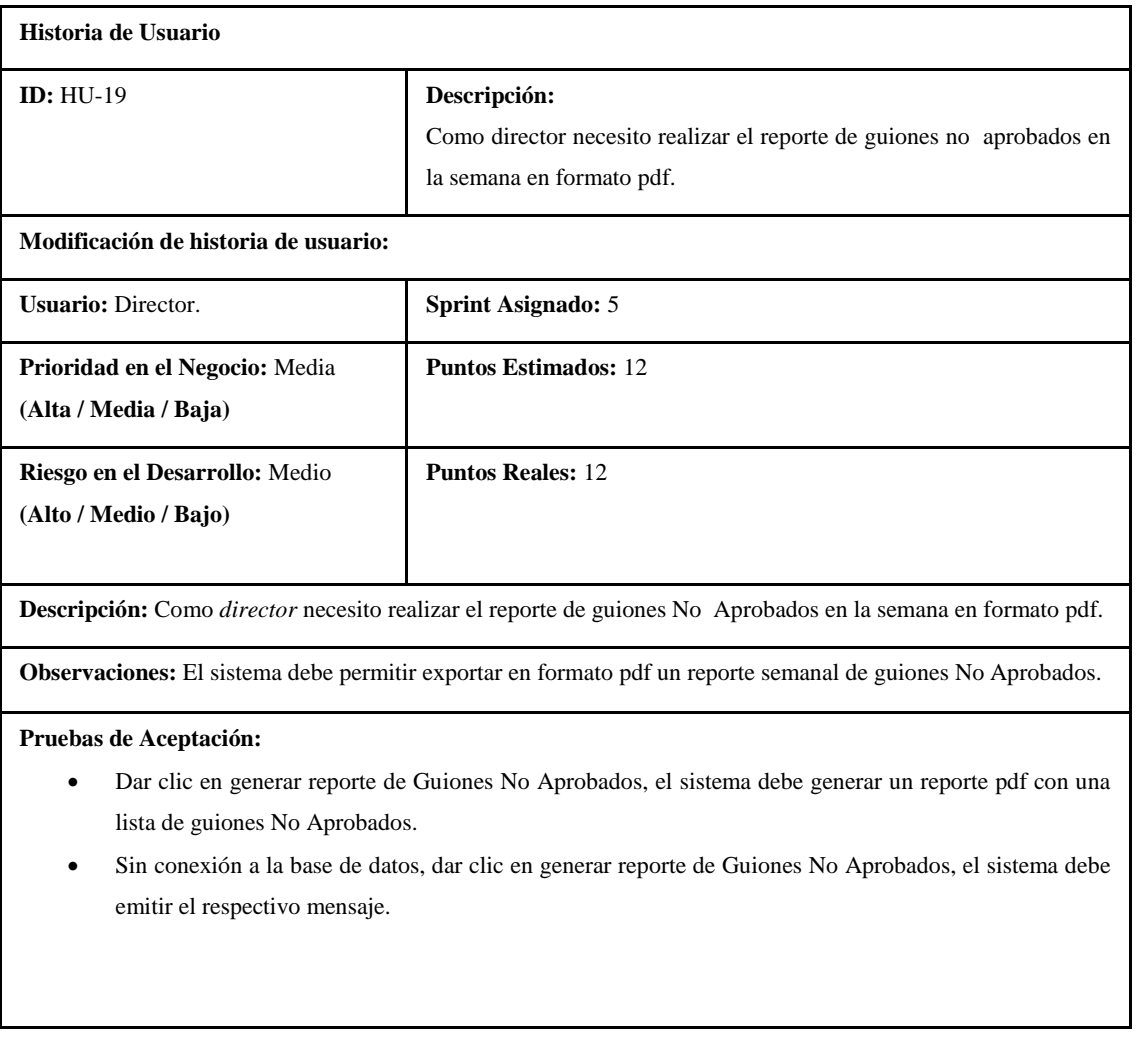

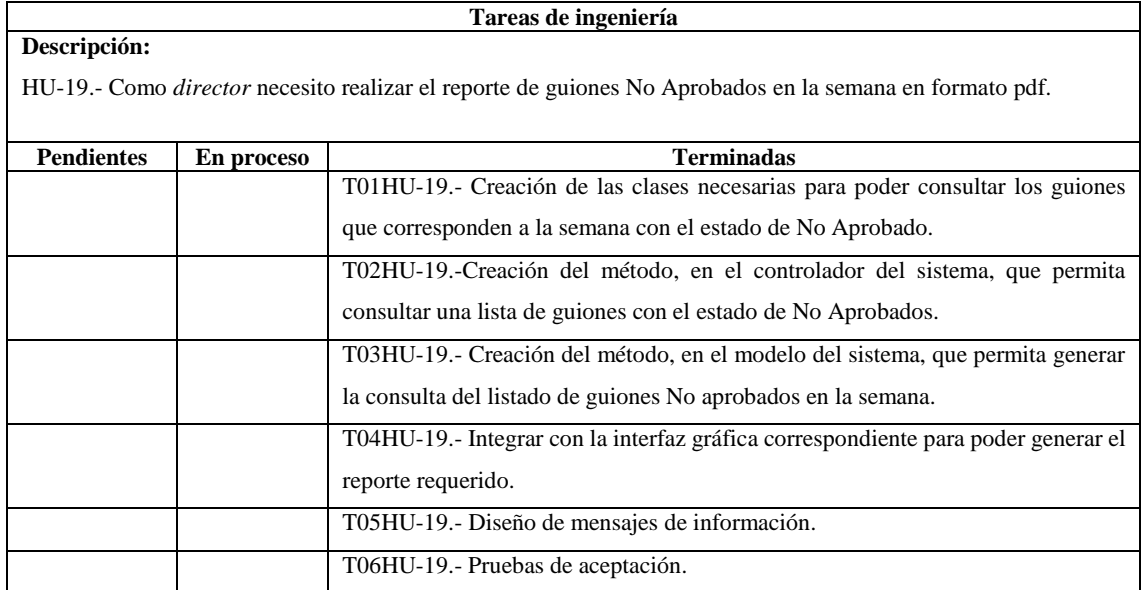

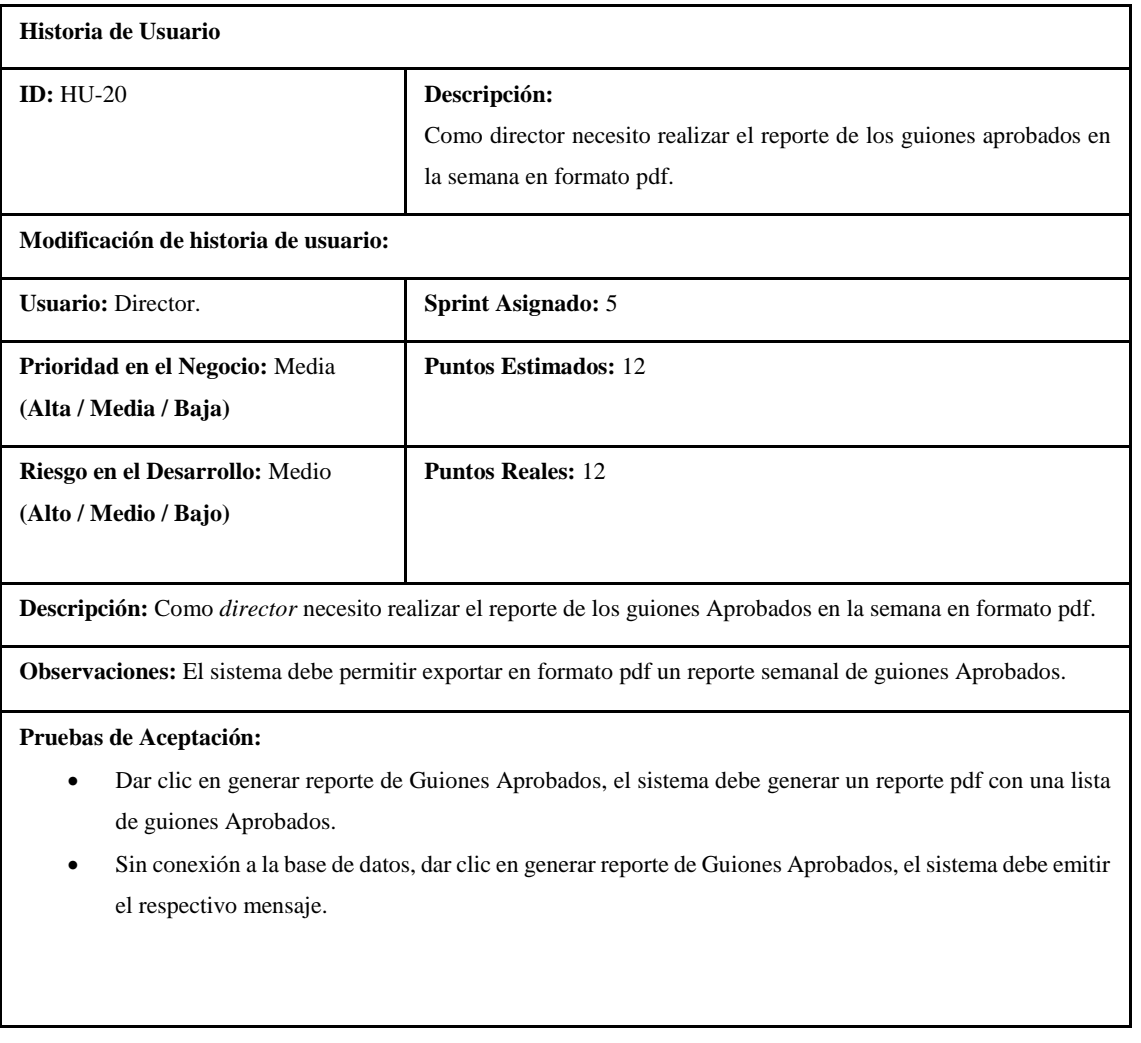

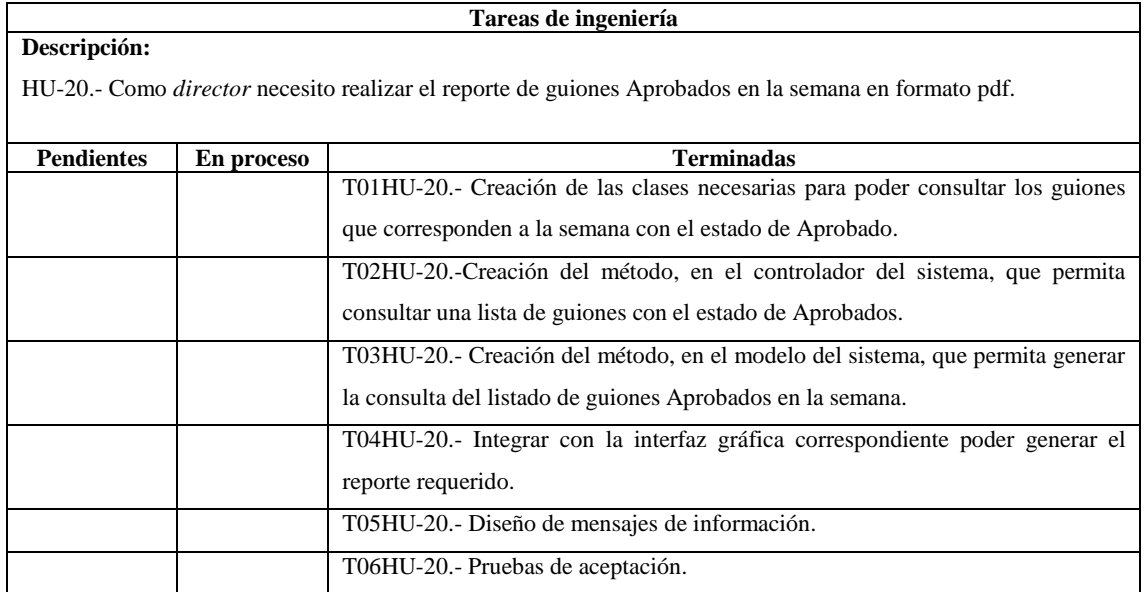

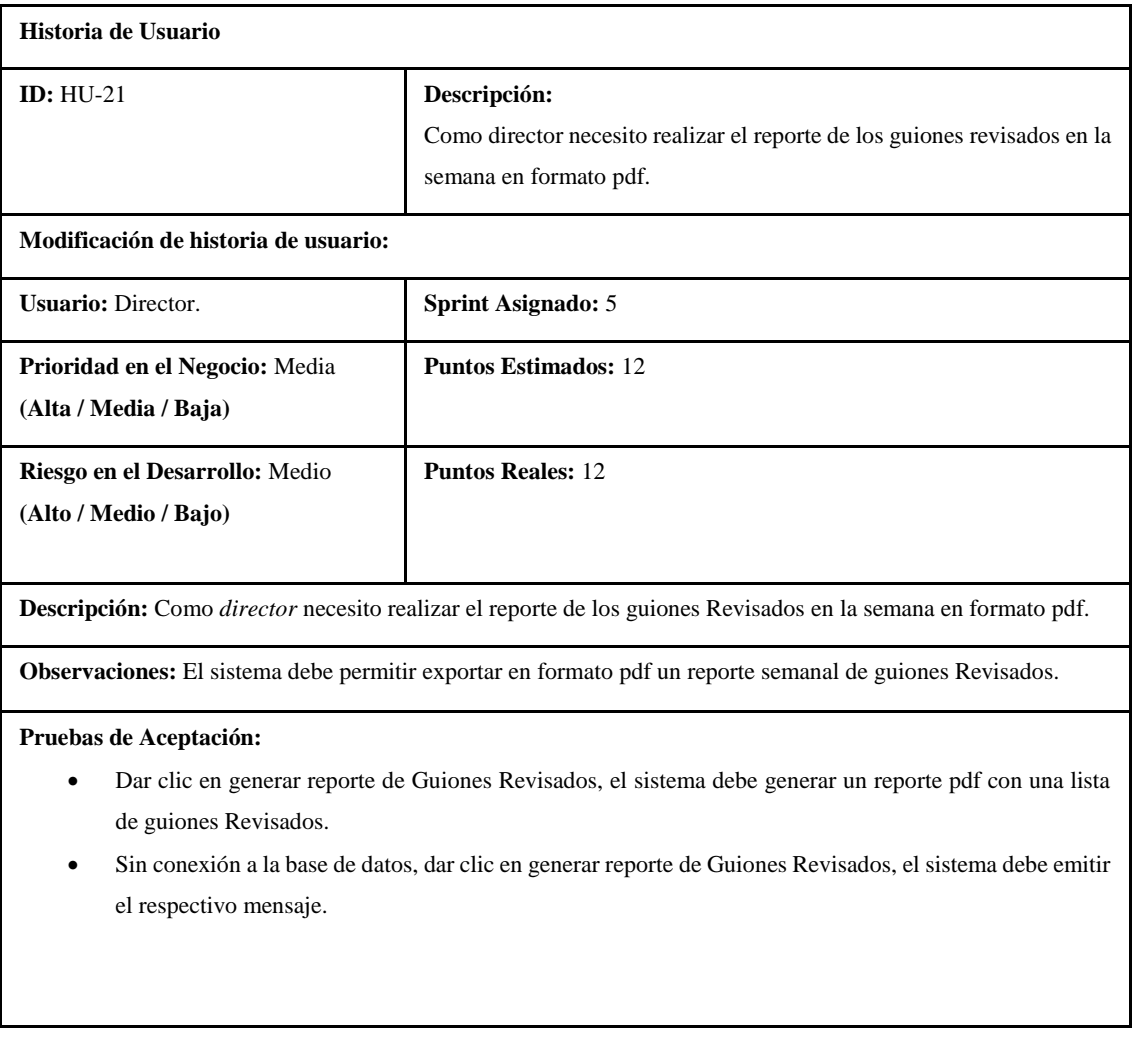

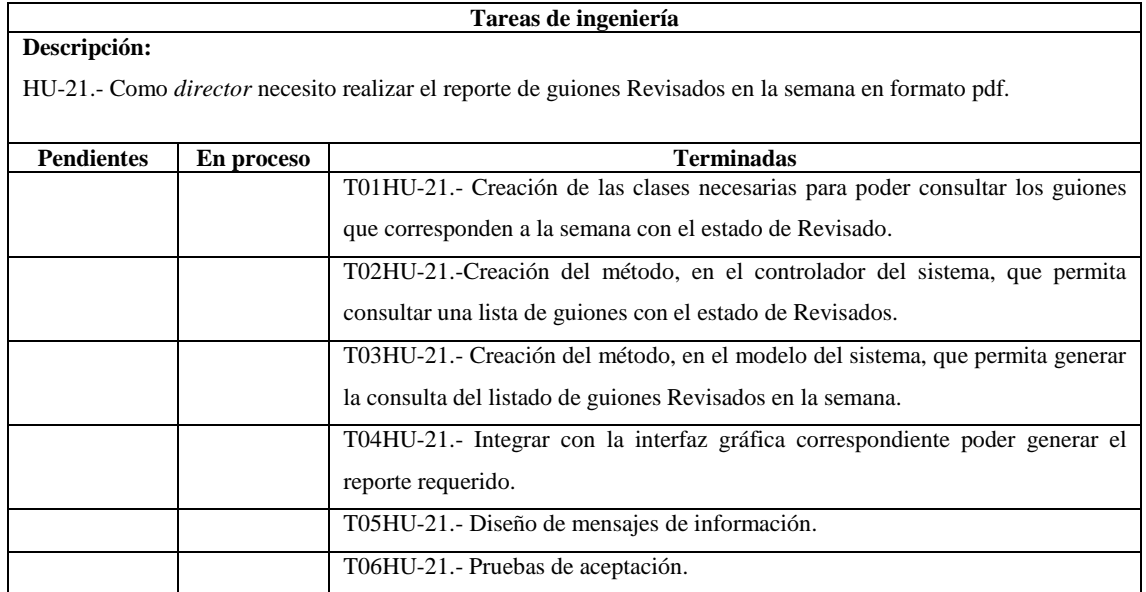

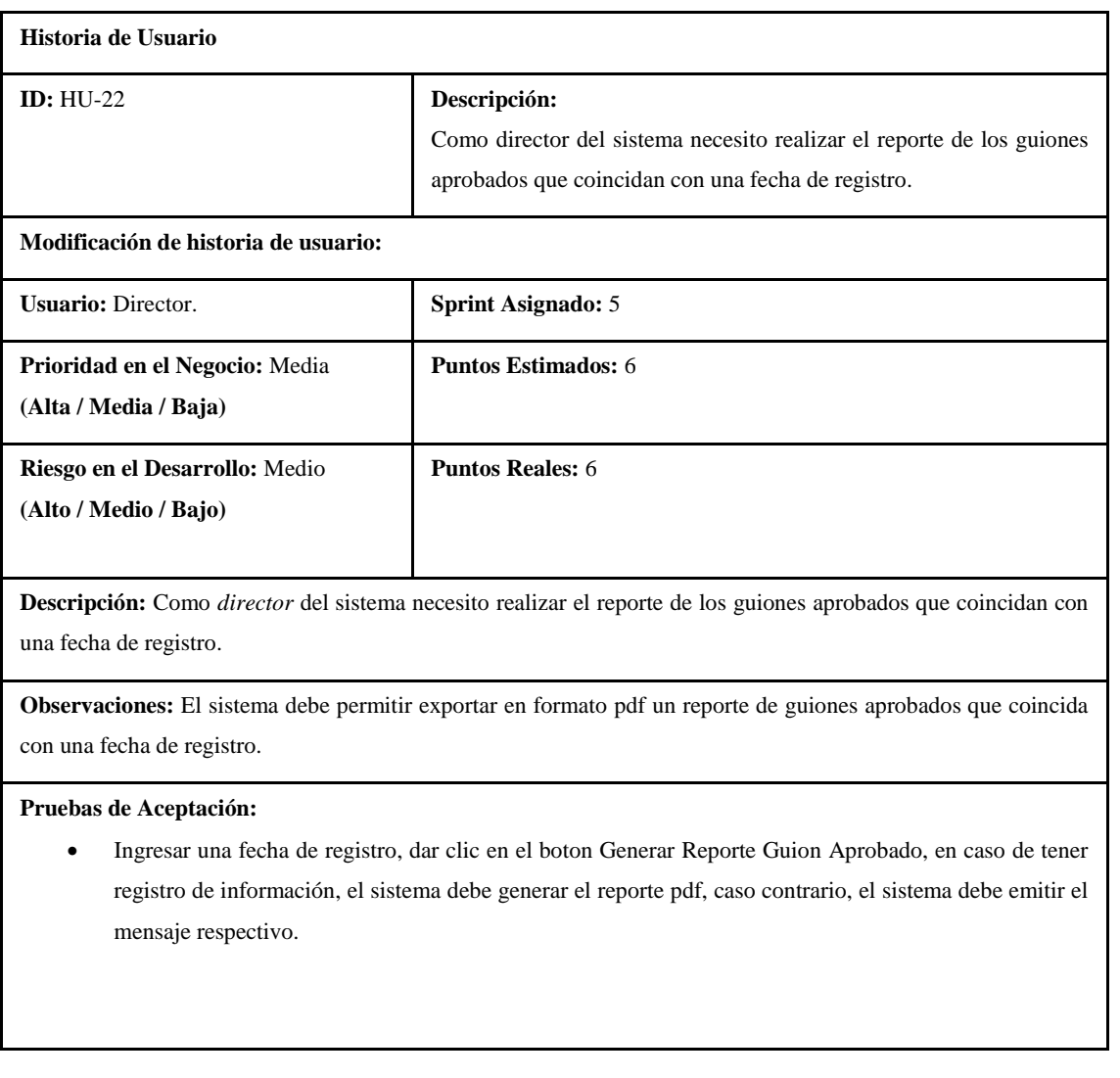

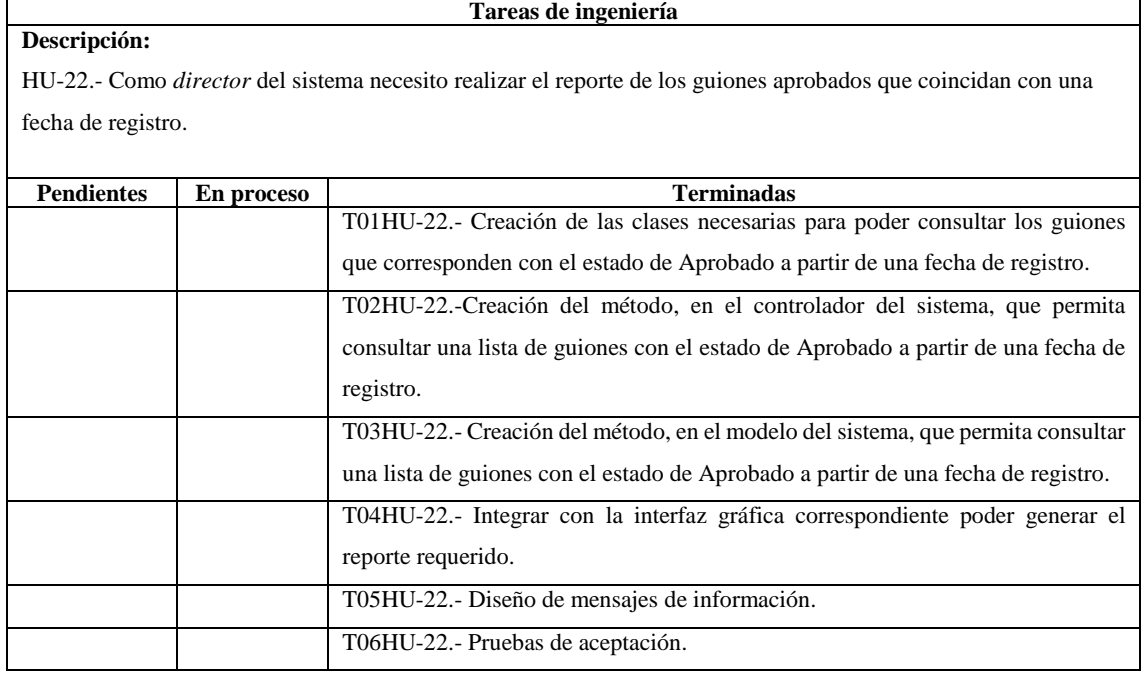

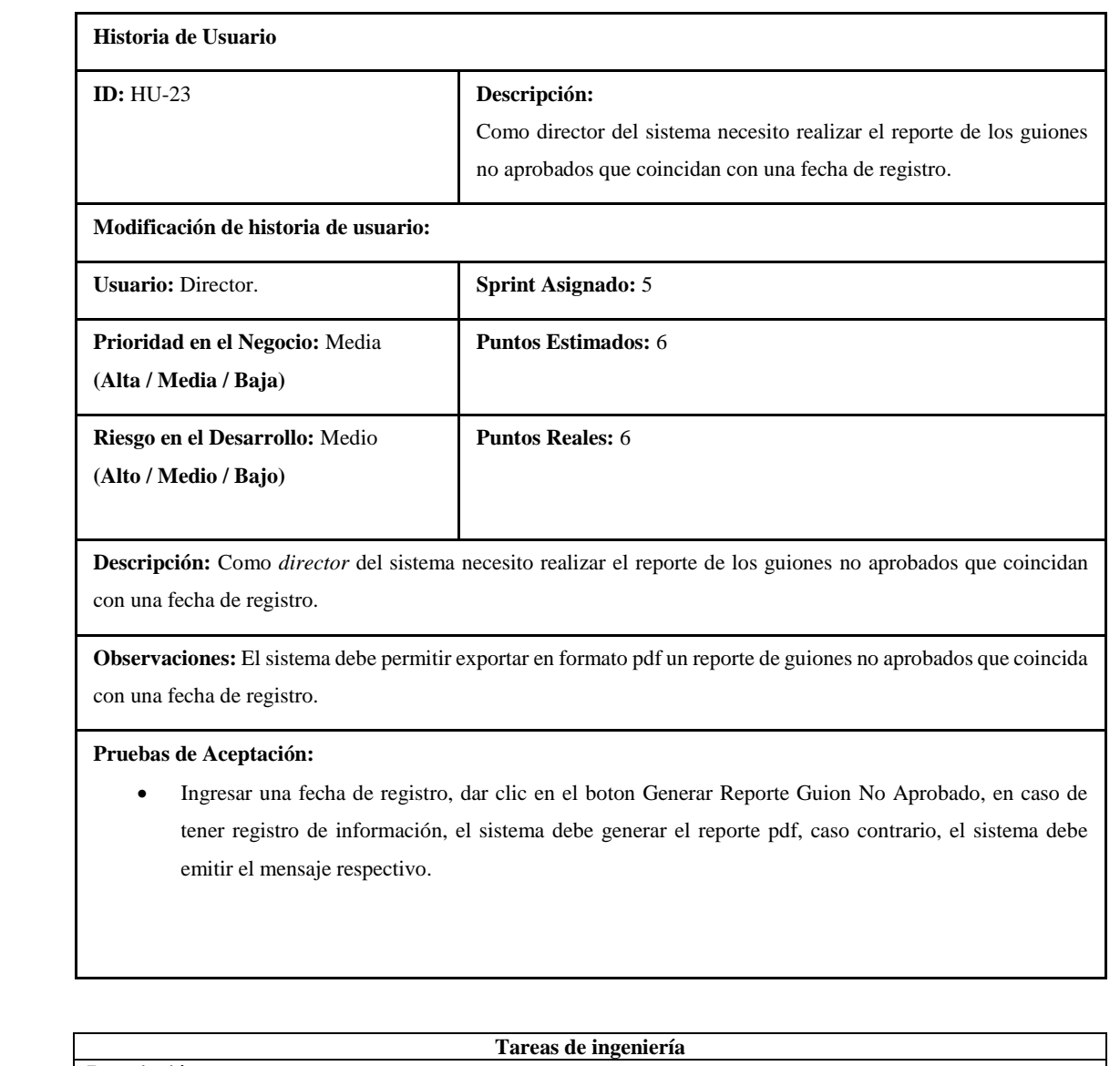

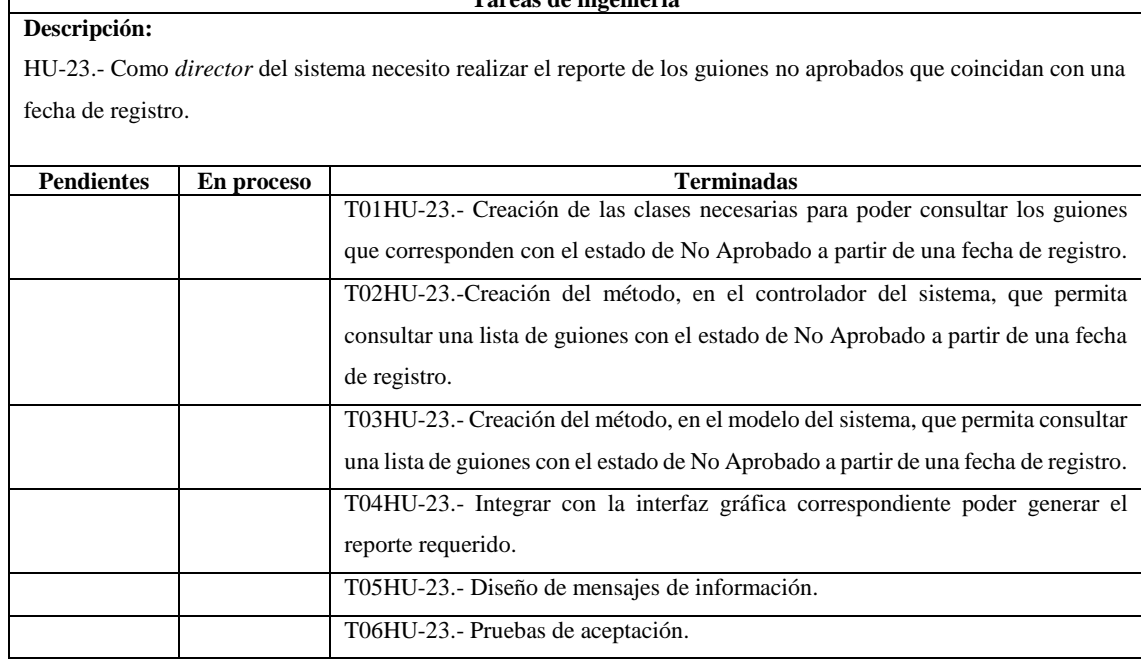

**Anexo B:** Gestión de Riesgos del proyecto SIGUION.

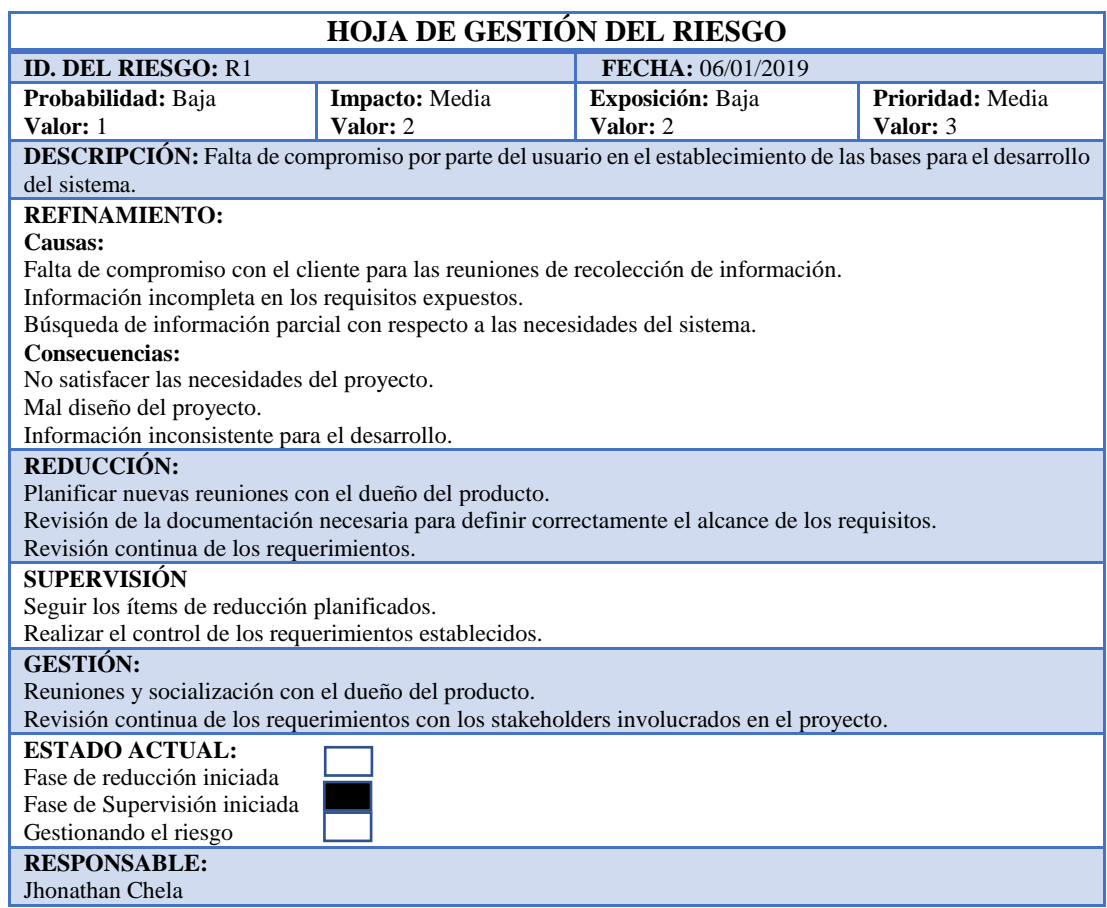

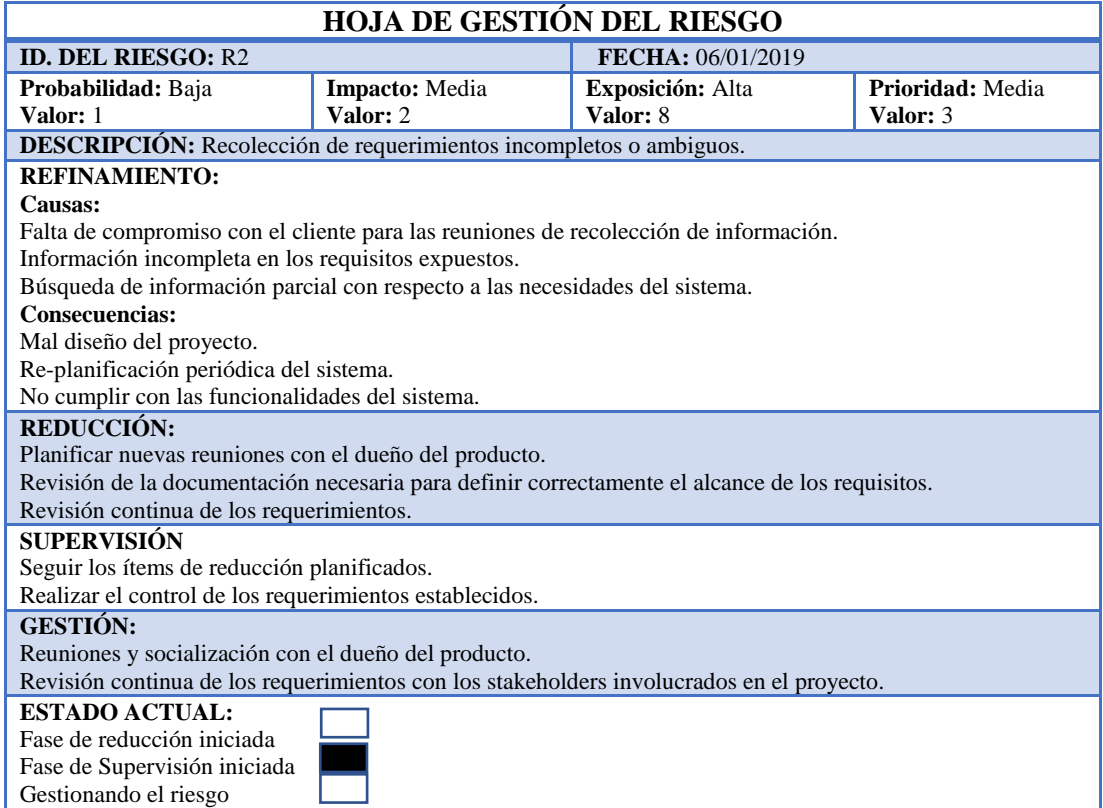

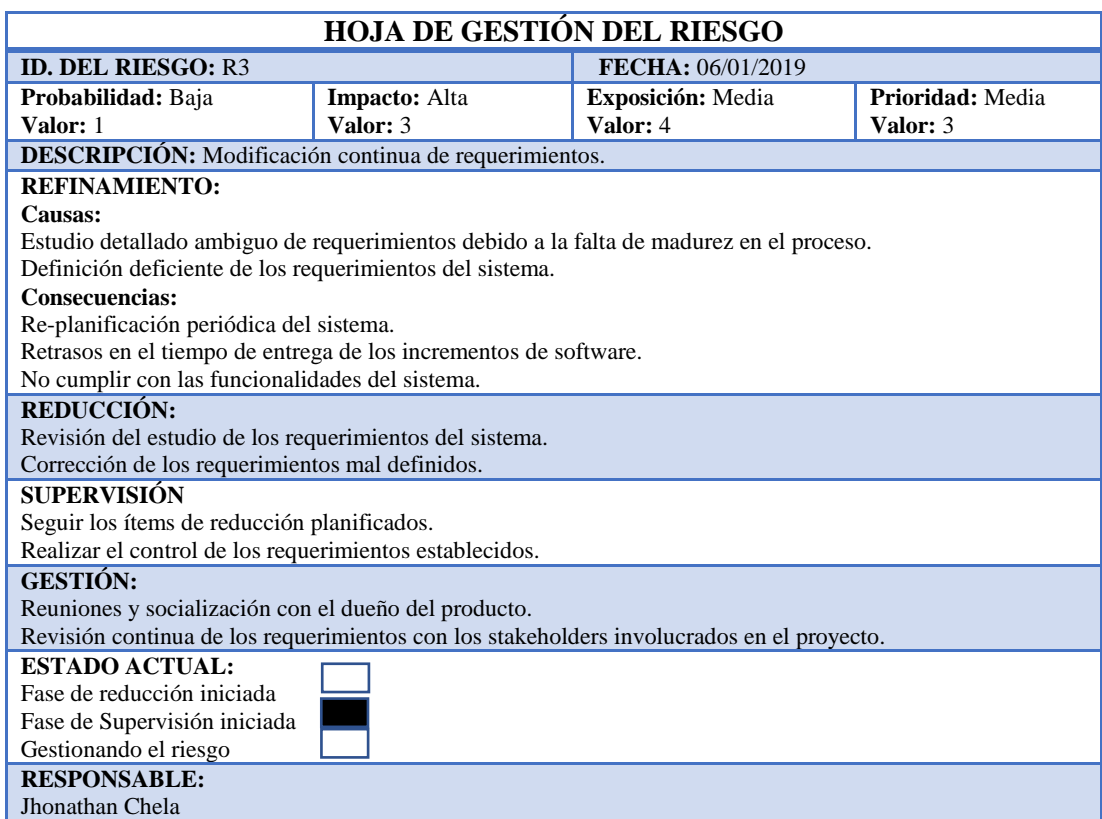

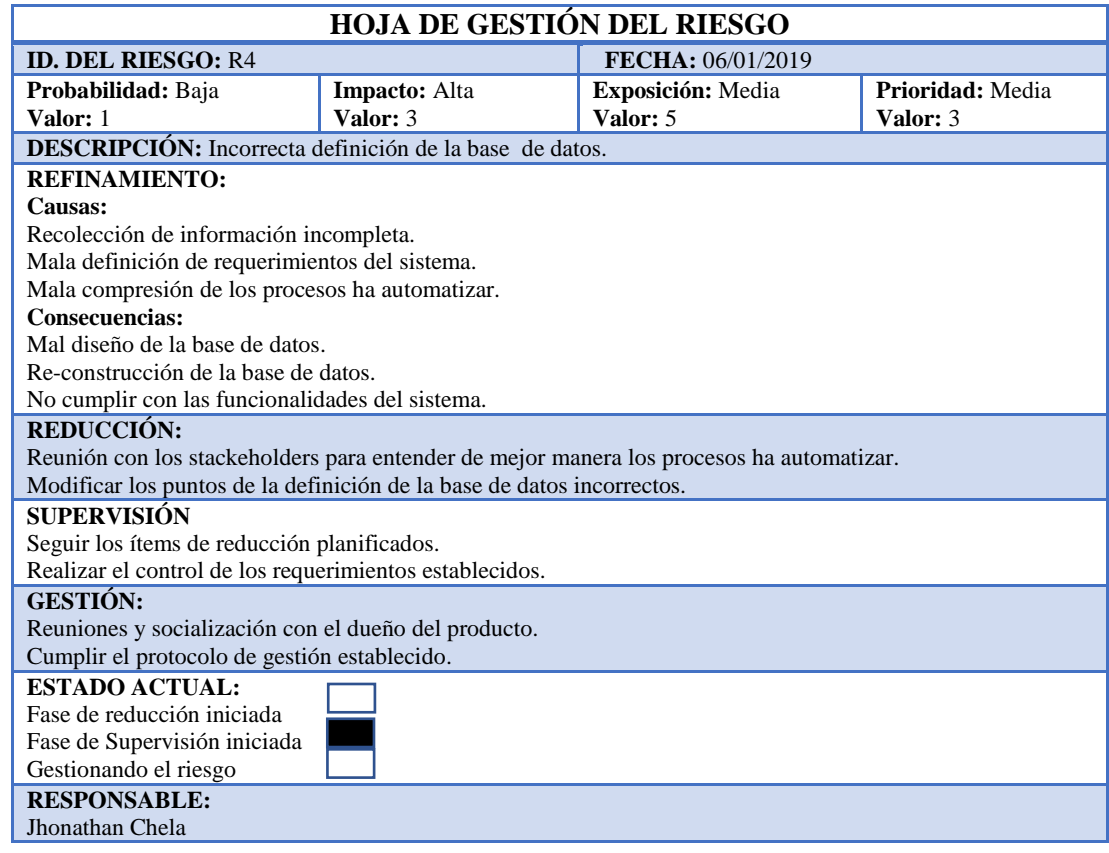

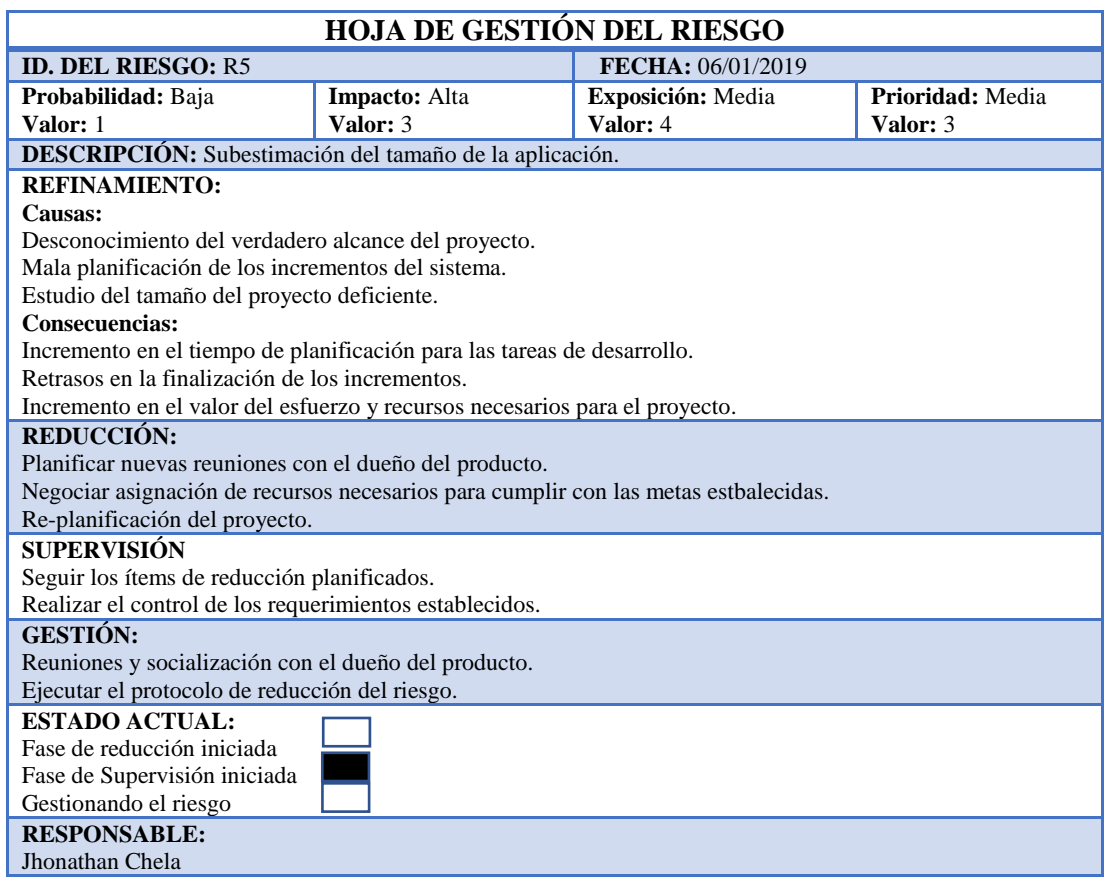

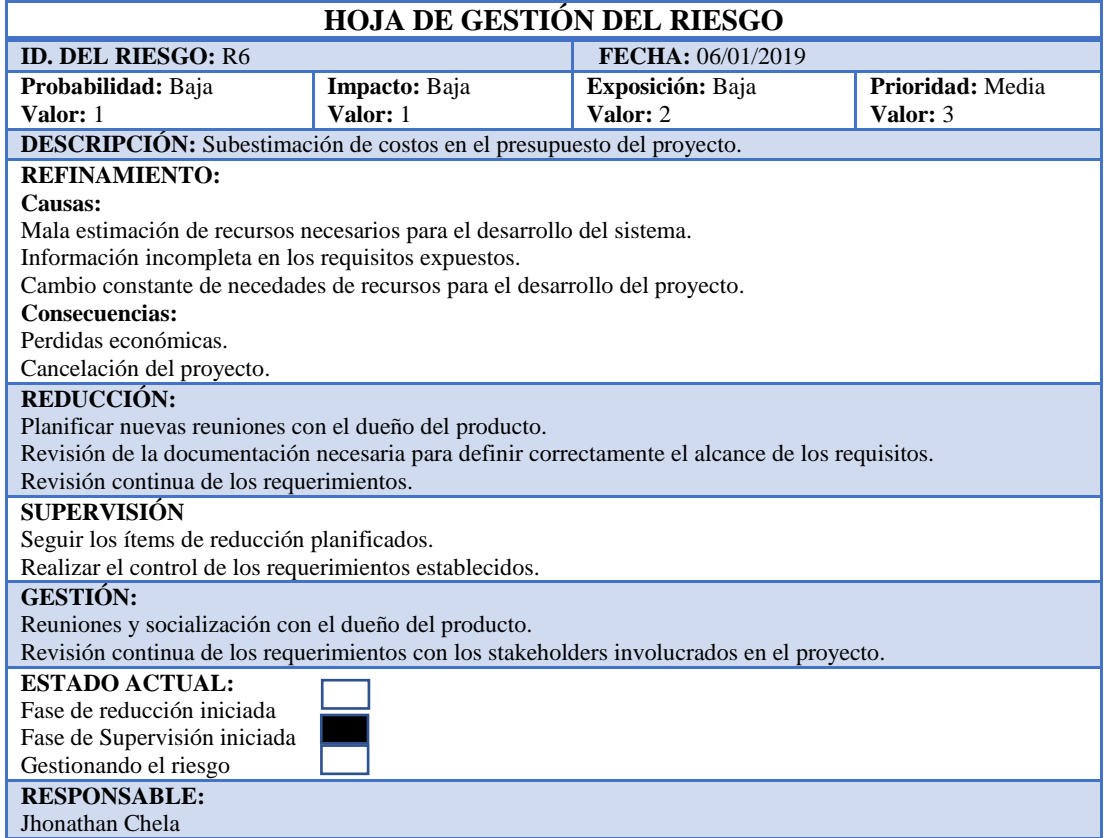

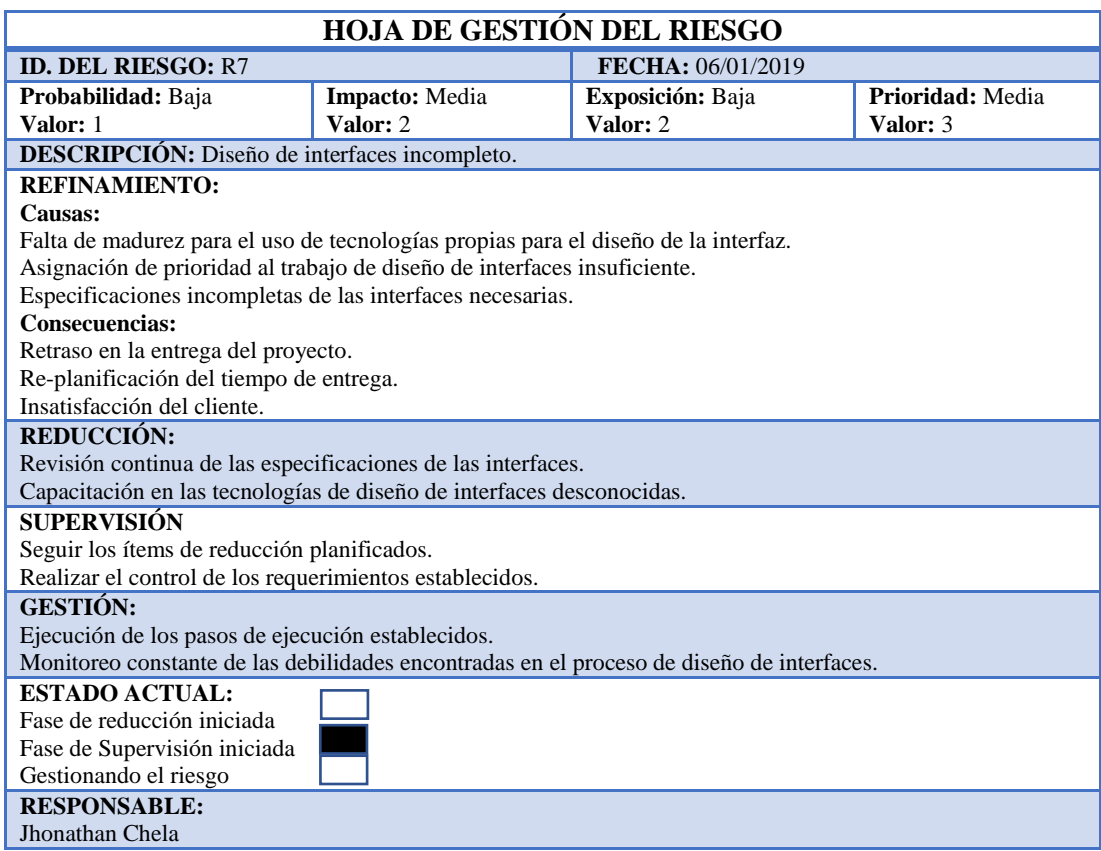

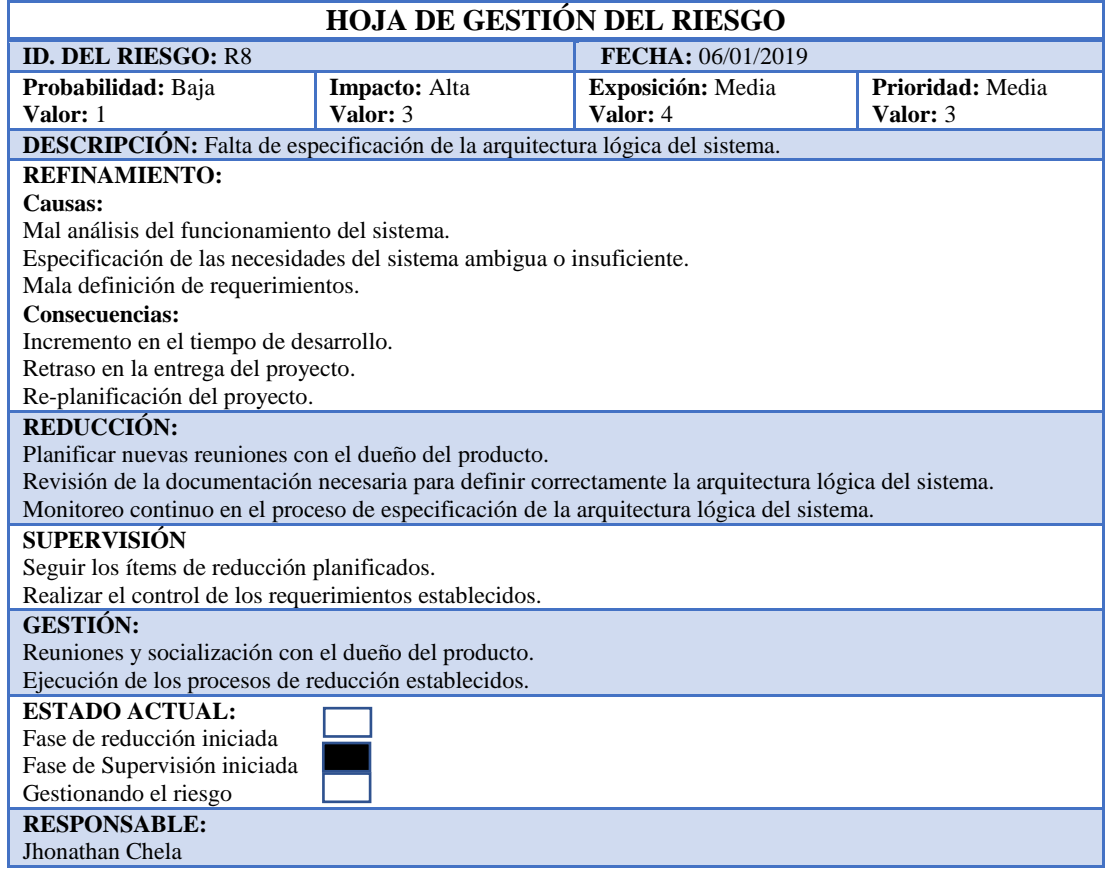

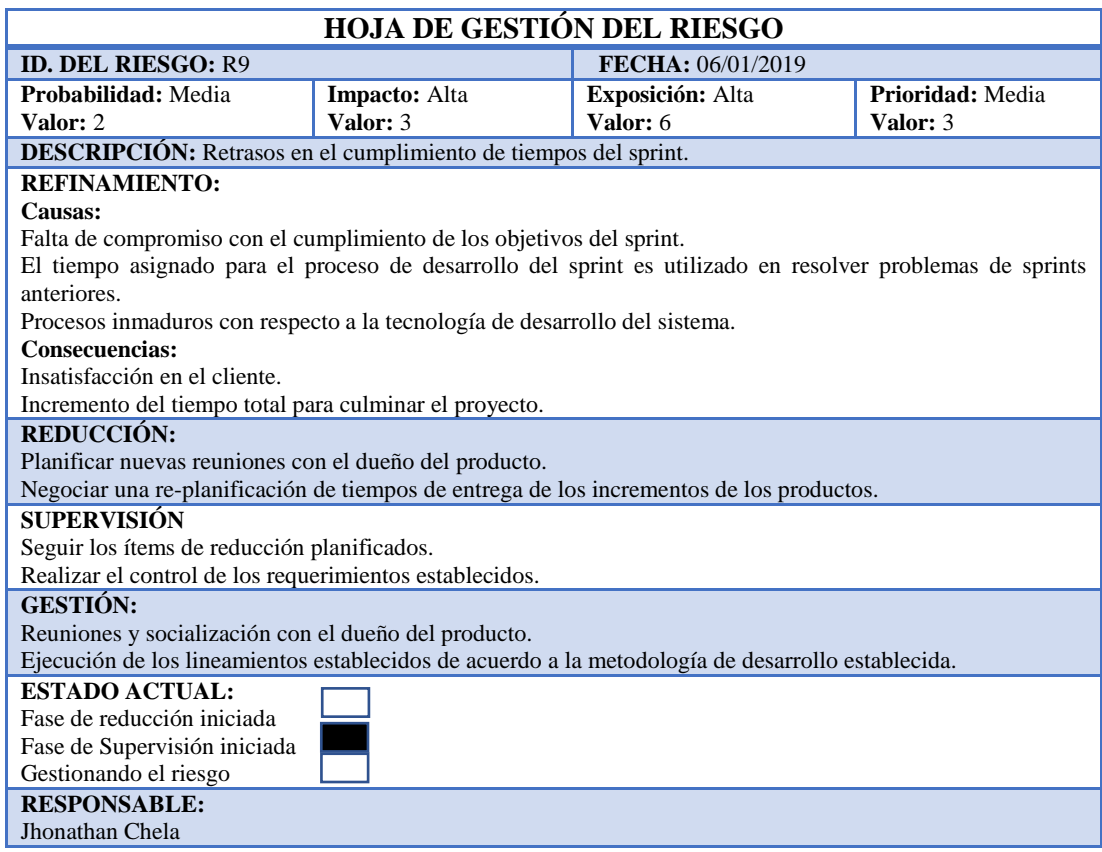

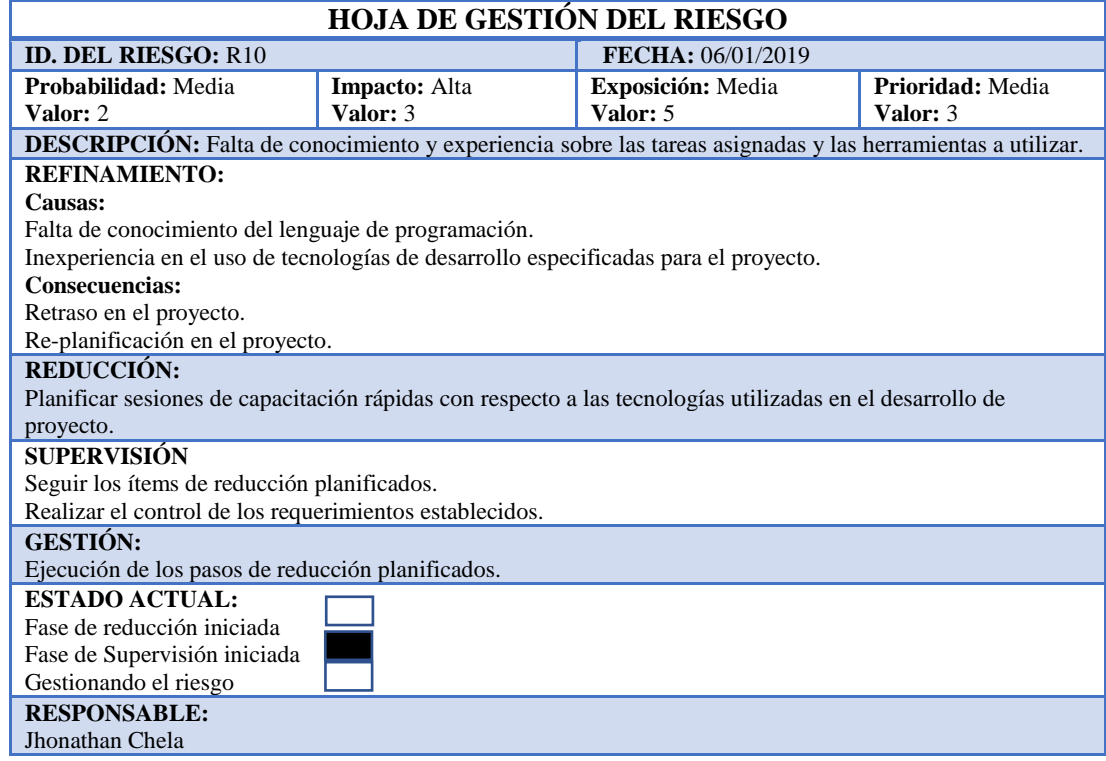

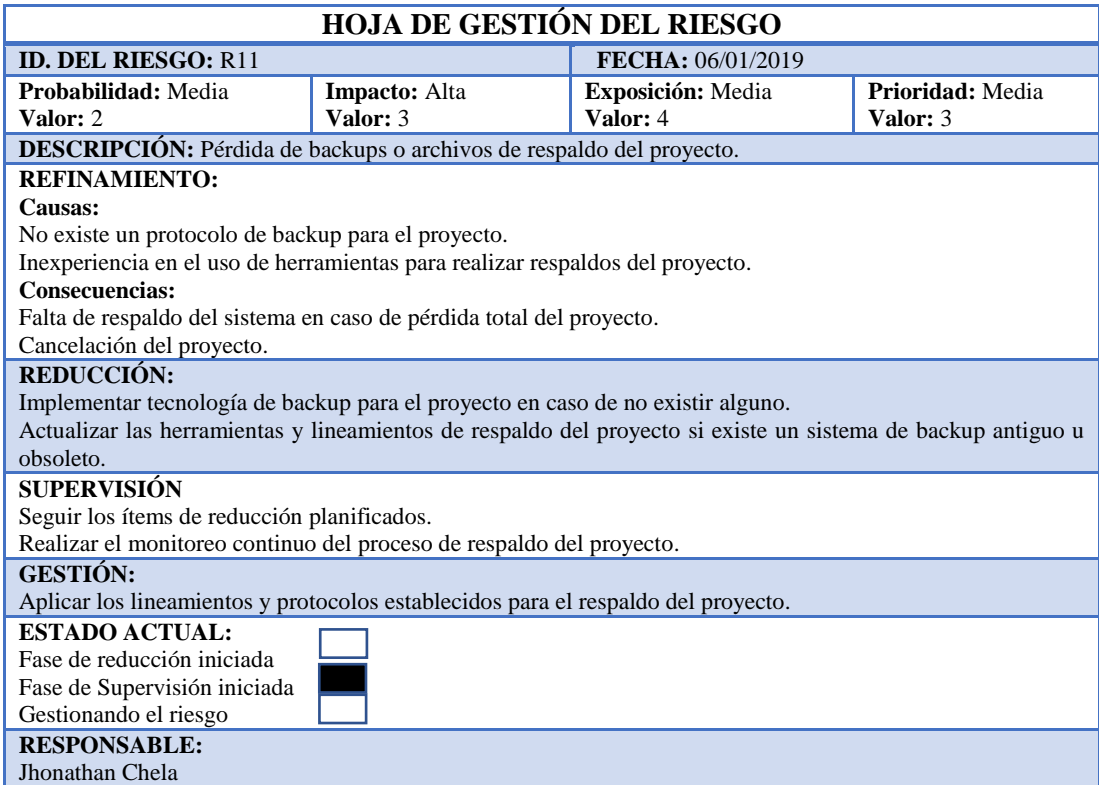

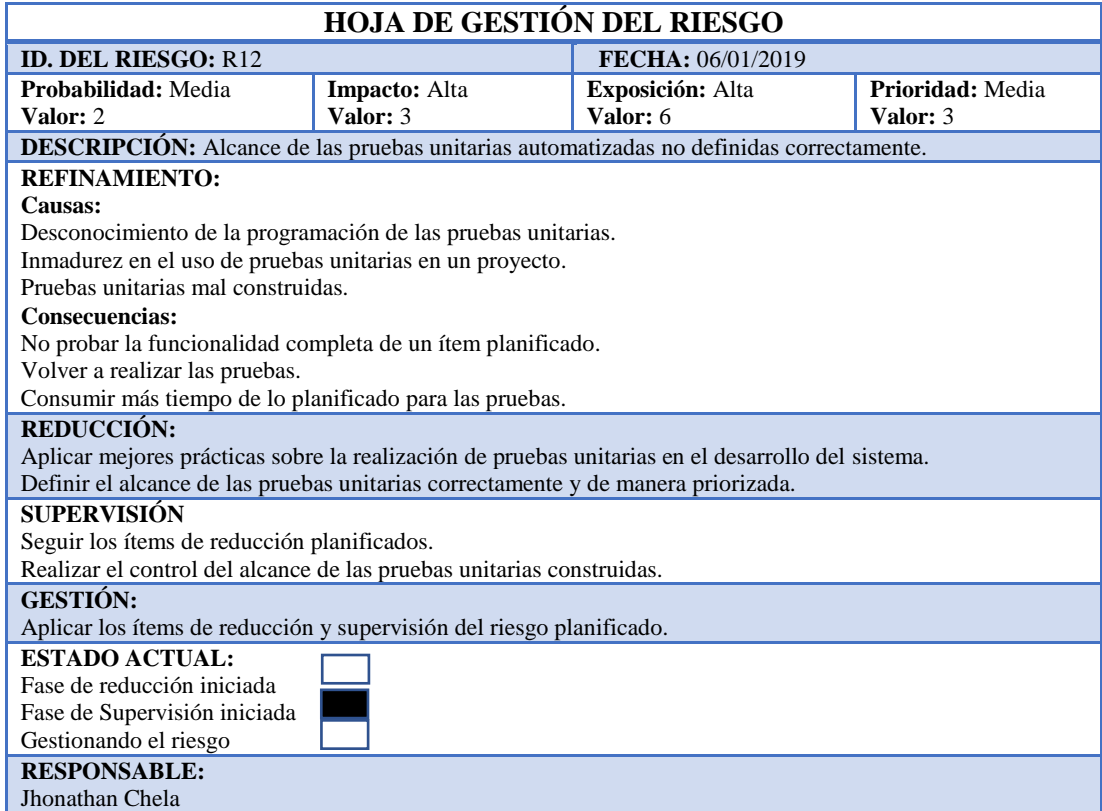

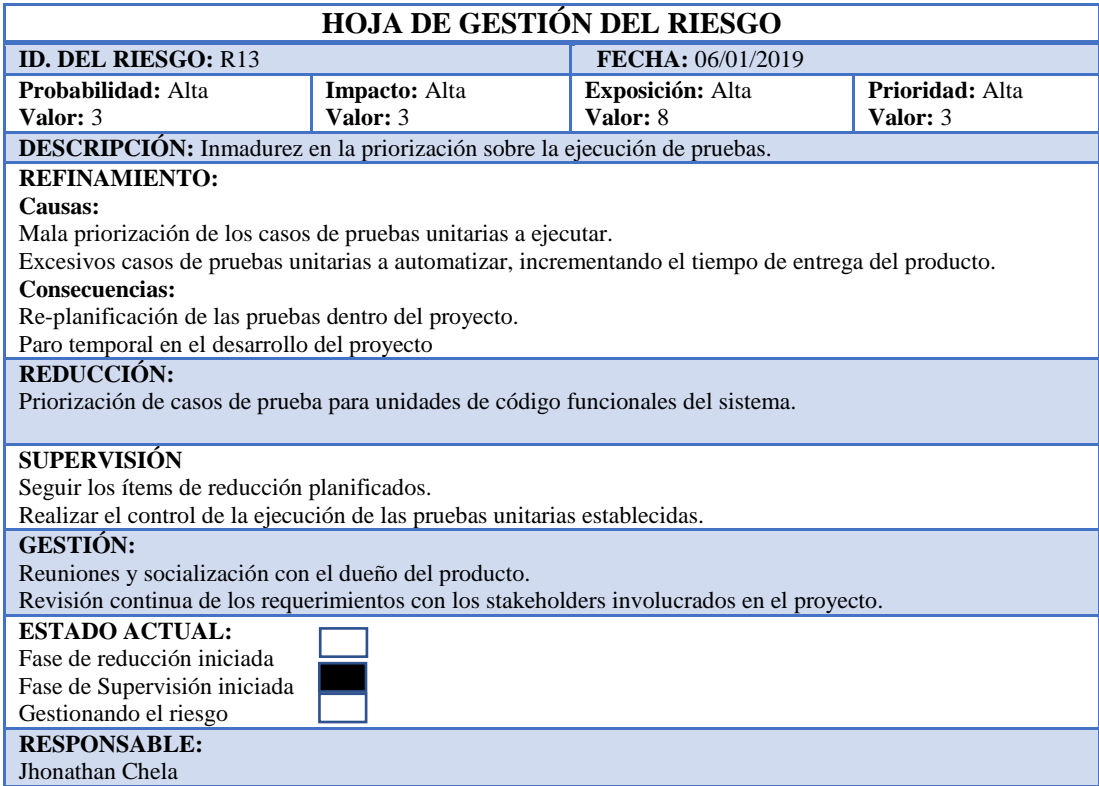

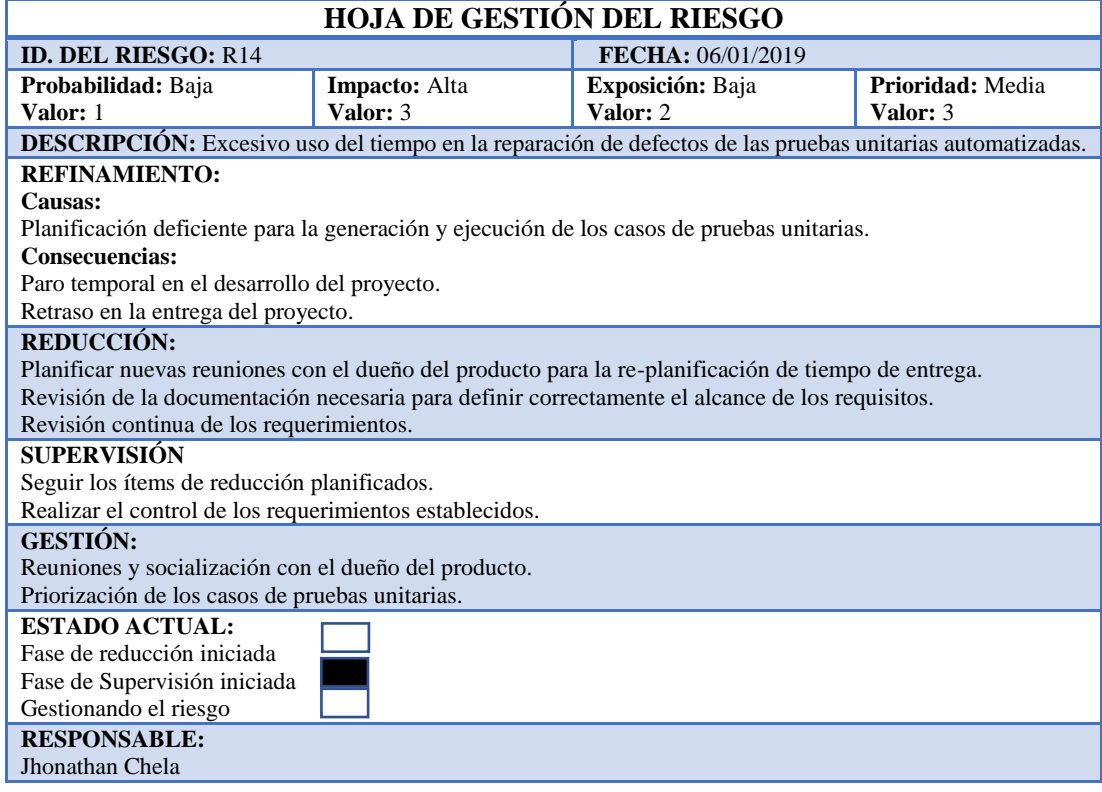

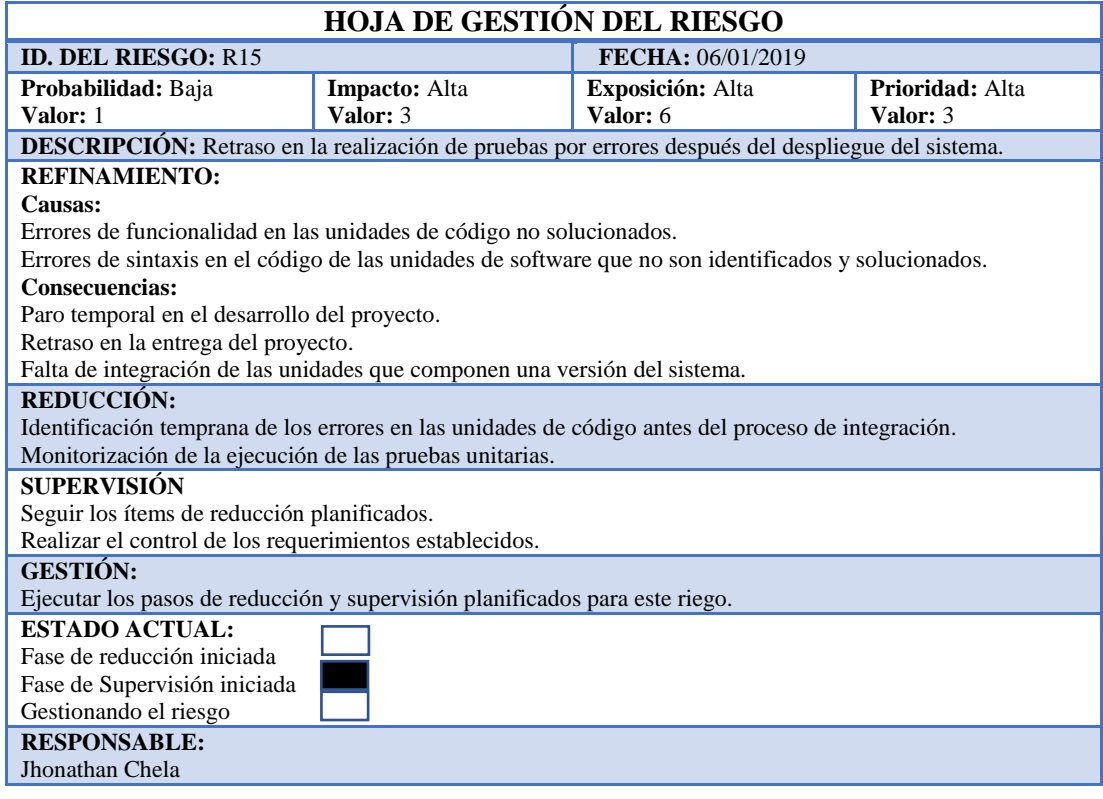

# **SISTEMA WEB DE GESTIÓN DE GUIONES PARA LA RADIO CRISÓLITO CELESTIAL 93.1 FM DE LA CIUDAD DE GUARANDA.**

#### **SIGUION**

#### **V.1.1**

## **APLICACIÓN WEB**

#### **ÁREA DE DESARROLLO**

**2019**

#### **MANUAL DE USUARIO**

#### **Introducción**

El presente documento es un registro del funcionamiento del sistema web de gestión de guiones realizado para la Radio Crisólito Celestial 93.1FM.

Este proyecto es liberado en su versión 1.1, y ha sido desarrollado con tecnología OpenSource, se ha utilizado el lenguaje JAVA, una base de datos construida en POSTGRESQL, la tecnología de JSF y para el diseño de una interfaz responsiva el framework Bootsrap.

Para el uso del sistema web denominado SIGUION, se define tres tipos de roles de usuario que el sistema acepta, estos son: administrador del sistema, director de la entidad y locutor de la radio.

Con el fin de orientar al usuario en este manual se aborda, en el primer apartado de este documento contiene las funciones de acceso y autenticación de usuarios, luego se aborda las funcionalidades propias del administrador del sistema; además en la parte final se aborda las funciones que el sistema permite al director y locutor de la entidad.

#### **Autenticación e Ingreso al Sistema**

El proceso de autenticación hace referencia al ingreso de credenciales que permiten el ingreso al sistema, para ello, se debe ingresar al portal de inicio de sesión como se muestra en la imagen que se adjunta:

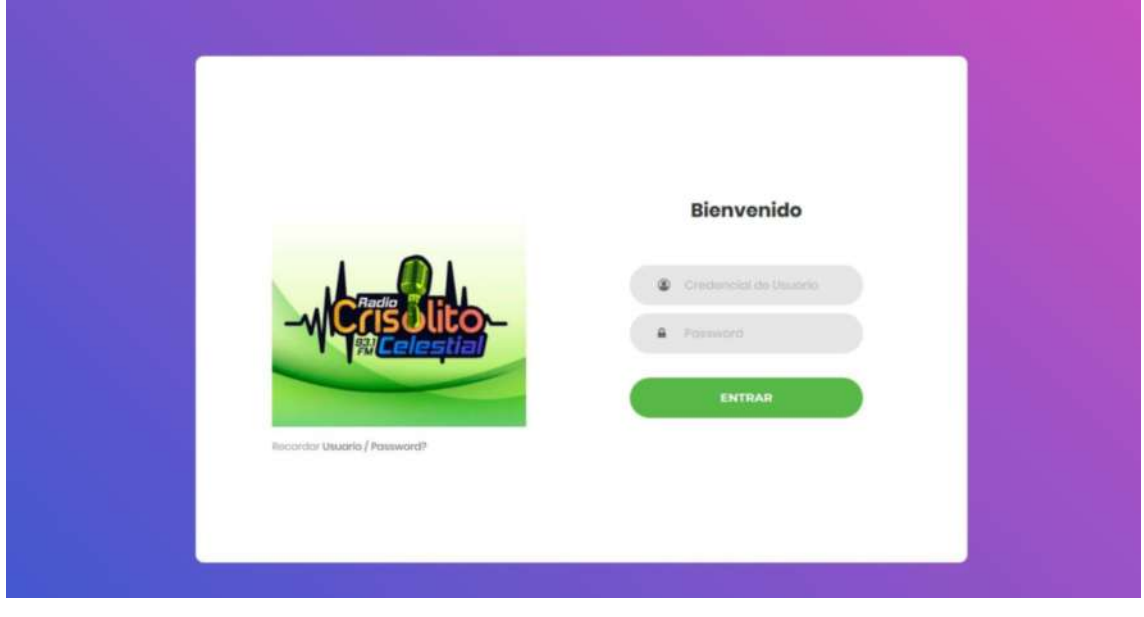

La pantalla de ingreso al sistema consta de un formulario con una imagen que identifica la entidad de radio, y dos cajas de texto que permiten ingresar las credenciales, en este caso, la credencial de usuario es especificado por parte del administrador del sistema de la entidad y la contraseña que el usuario asigna al sistema.

Si las credenciales son correctas, dependiendo del rol que el usuario ocupa en la entidad se da paso al perfil correspondiente. En caso de que las credenciales sean incorrectas el sistema emite mensajes correspondientes, ejemplo:

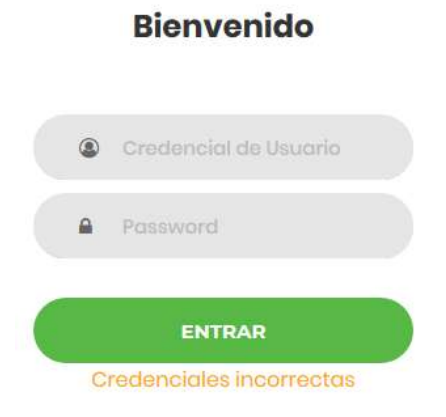

#### **Perfil del Administrador del sistema**

El perfil del administrador del sistema permite realizar tareas como: la gestión de usuarios del sistema, la gestión de programas radiales que se transmiten en la entidad. Una vez ingresado las credenciales correctas y el sistema de paso al perfil de administrador del sistema, se pude observar el área de trabajo que se adjunta en la imagen:

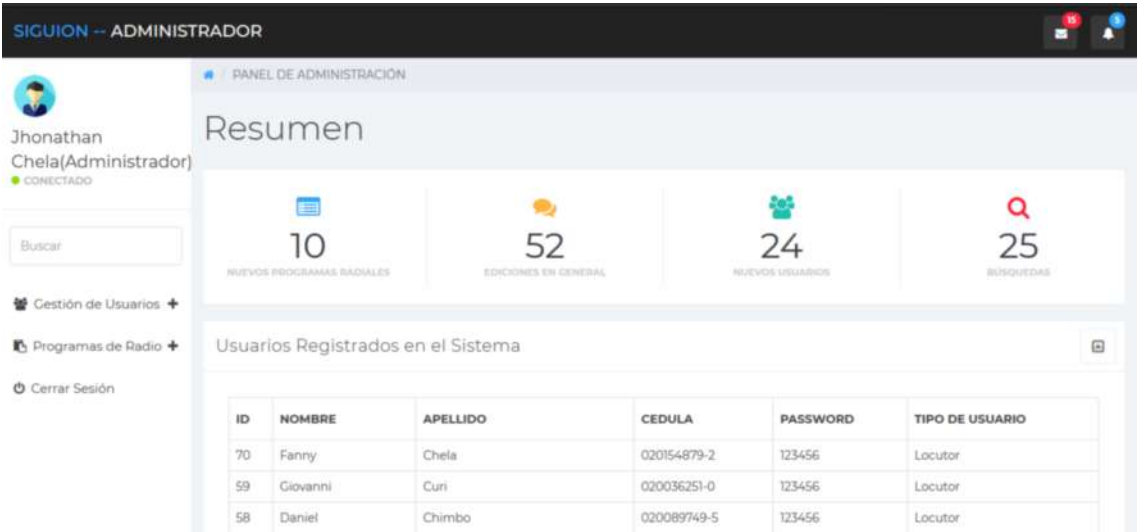

En la parte izquierda derecha del sistema se tiene el nombre y el tipo de usuario que está en el sistema, además, en la parte vertical inferior se encuentran las dos grandes categorías de trabajo propias del perfil del administrador del sistema.

En la parte derecha, en el área de trabajo, se pude ver un resumen de las últimas actualizaciones realizadas en el sistema, además de un cuadro usuarios registrados en el sistema.

#### **Gestión de Usuarios.**

La tarea de gestión de usuarios, incluye el ingreso de nueva información de usuarios, modificación del registro de usuarios y la eliminación de los usuarios.

Para el ingreso de nuevo usuarios en el sistema, primero se debe dar clic en la opción Gestión de Usuarios – Ingresar Usuario

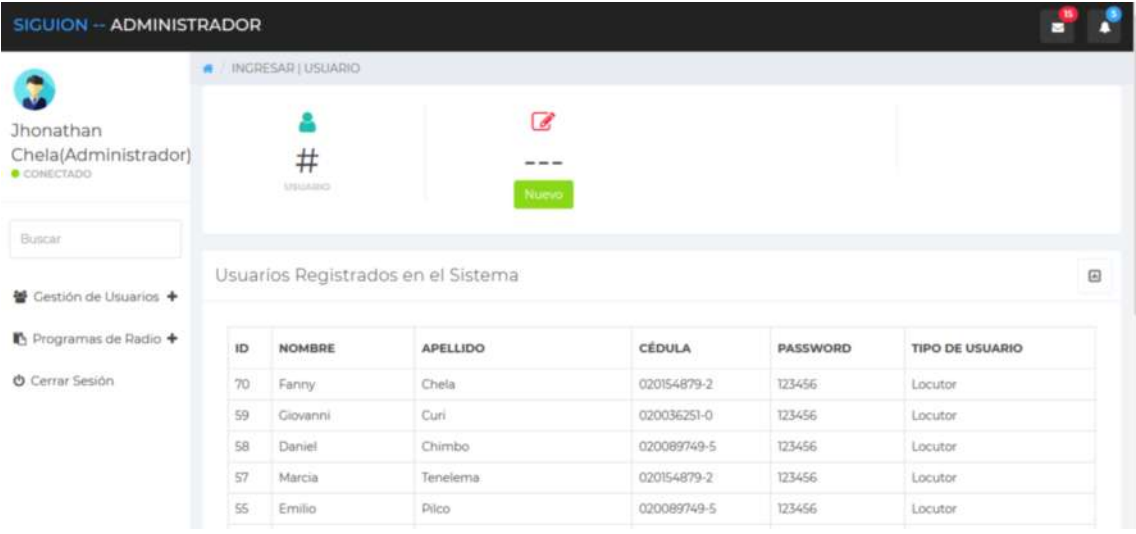

Luego se debe dar clic en el boton Nuevo, y en el formulario de ingreso de información deben ser llenados todos los campos, todos estos son obligatorios.

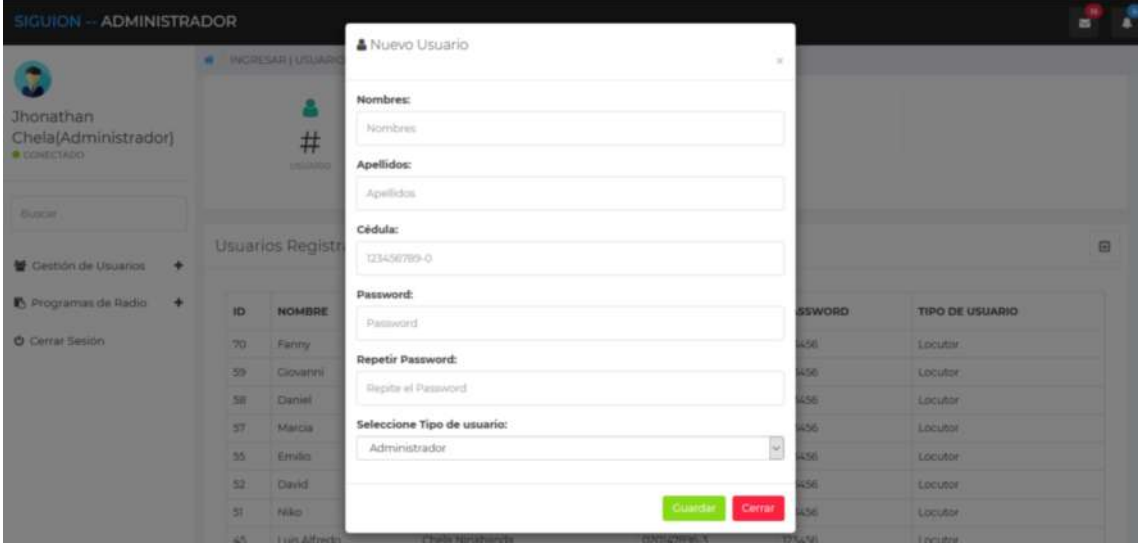

Para que los datos sean almacenados en el sistema, se debe dar clic en el boton Guardar, si no se quiere ingresar la información se debe dar clic en el boton Cerrar para salir del formulario de ingreso.

Luego de guardar la información el sistema emitirá el mensaje correspondiente indicando la acción realizada.

Si en el formulario no se ingresa un campo, el sistema emite mensajes como los que se adjuntan en la siguiente imagen:

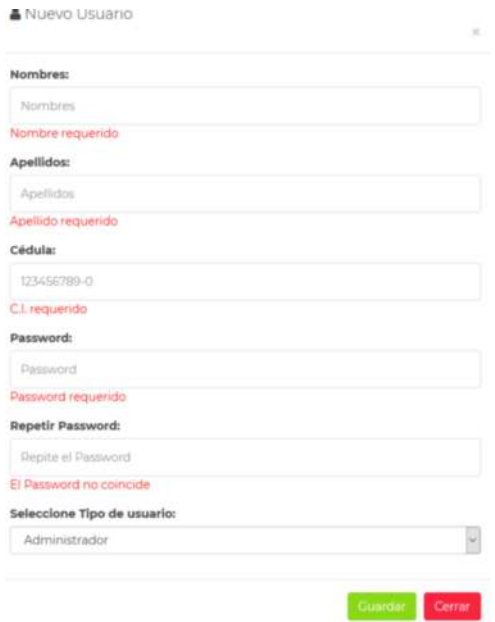

### **Modificación de usuarios.**

De manera similar al ingreso de usuarios nuevos, dar clic en Gestión de Usuarios – Modificar Usuarios, el sistema redirige al panel correspondiente, como el que se adjunta en la imagen:

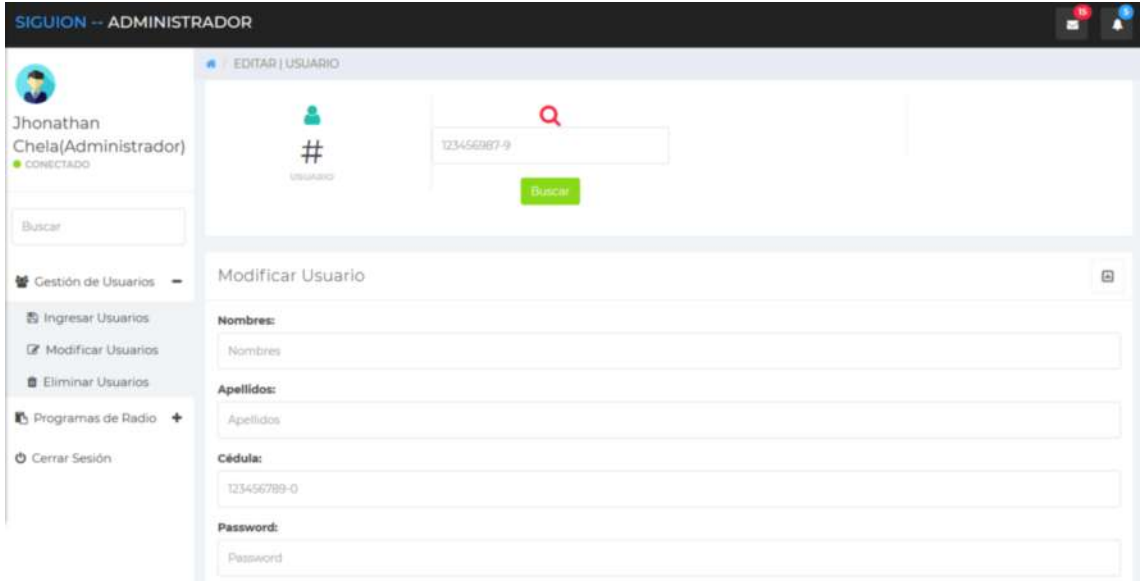

En el campo de búsqueda se debe ingresar el número de C.I. del usuario a buscar y dar clic en el boton Buscar, en caso de ingresar un C.I. incorrecto o dejar el campo vacío el sistema emitirá el mensaje correspondiente.

Los datos consultados se presentan en el formulario que se adjunta en la parte inferior que se denomina Modificar Usuario, en cada campo es necesario no dejar vacío, es importante notar que todos los campos son obligatorios, una vez terminado la modificación de datos, dar clic en Guardar, como se muestra en la imagen que se adjunta:

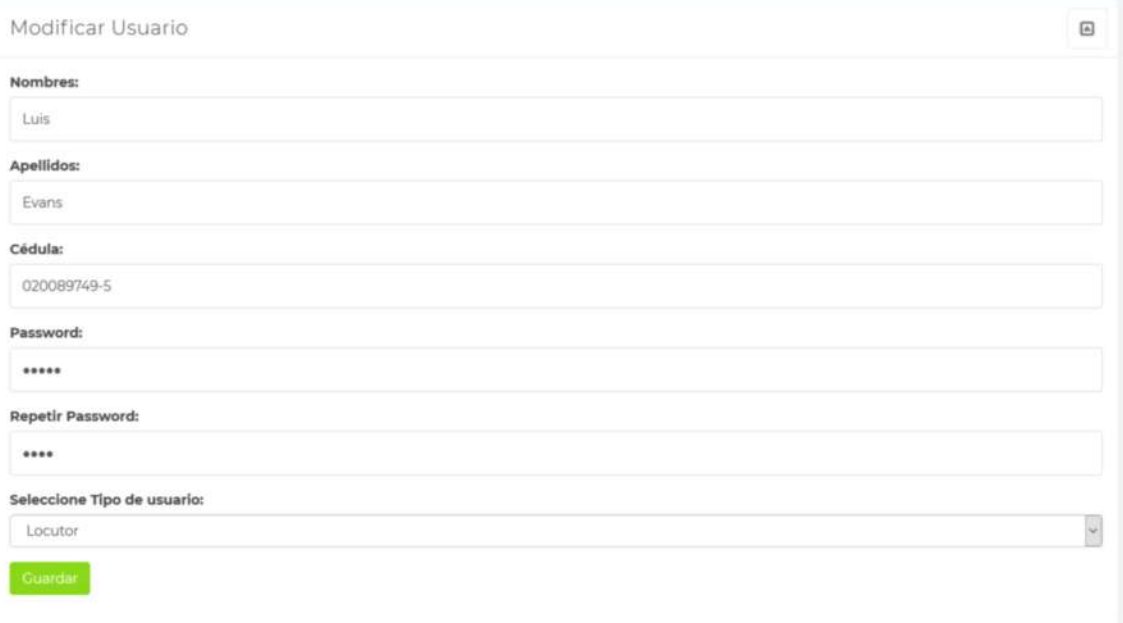

Una vez realizada la actualización de los datos del usuario consultado, el sistema emitirá el mensaje correspondiente, y se puede verificar la acción revisando la tabla de registro que se adjunta en el área de trabajo, siempre el primer campo pertenece al usuario actualizado.

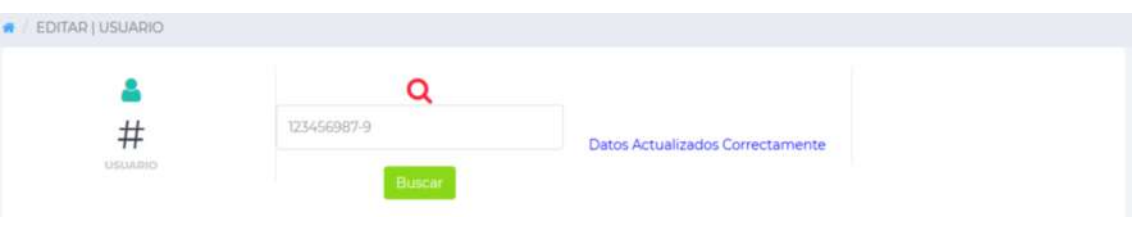

 $\boxed{\mathbf{a}}$ 

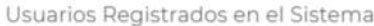

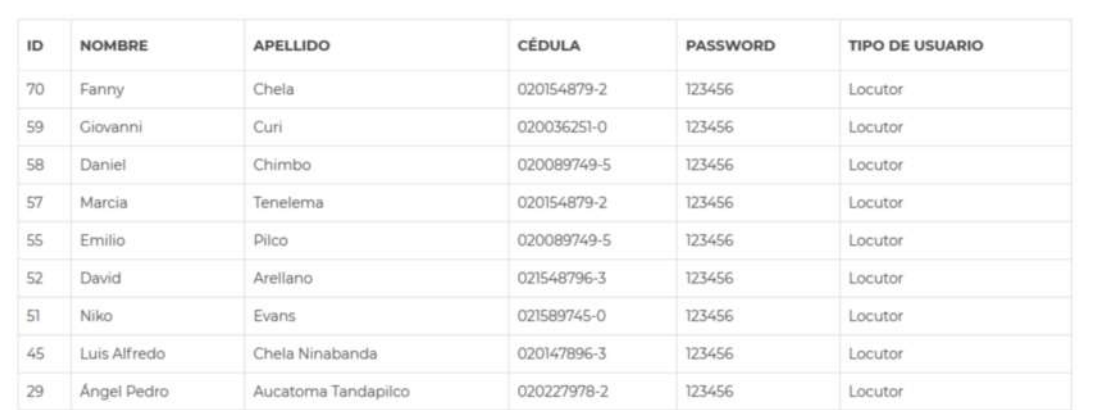

#### **Eliminar Usuario**

Para acceder al panel de trabajo de la opción Eliminar Usuario, se debe dar clic en Gestión de Usuarios – Eliminar Usuarios, a continuación, aparece una pantalla de gestión como la que se adjunta en la imagen:

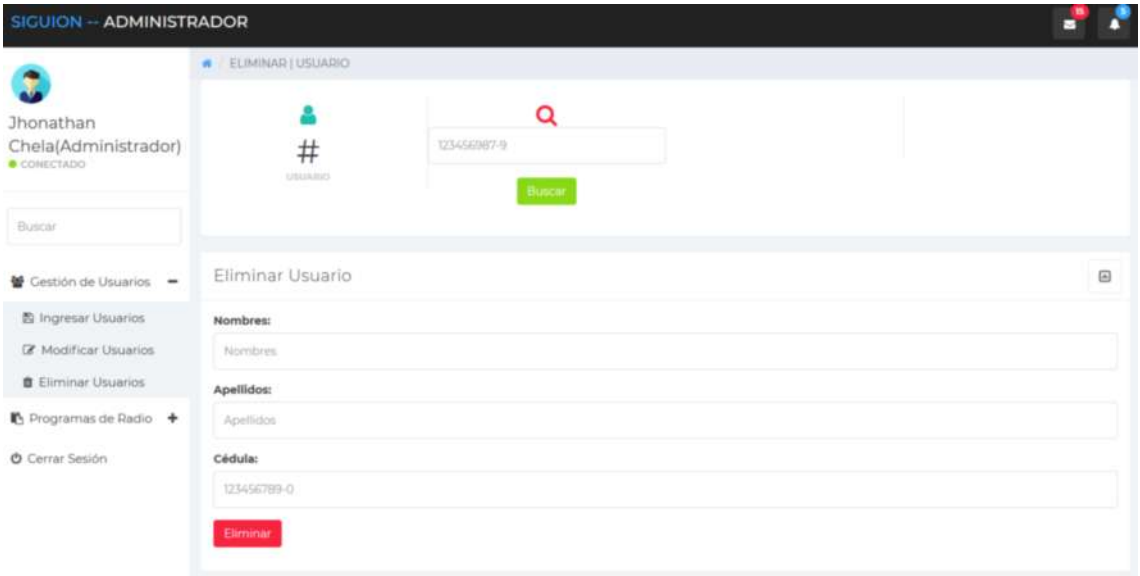

Al igual que el panel para modificar usuarios, primero se debe ingresar la credencial de C.I. correspondiente al usuario que se desea eliminar, en el formulario que se adjunta se puede observar los nombres, apellidos y la cédula del usuario.

Para eliminar el usuario simplemente se debe dar clic en el boton Eliminar, el sistema emitirá el respectivo mensaje confirmando la acción realizada.

#### **Gestión de Programas Radiales**

La opción de gestión de programas radiales incluye, ingresar, modificar y eliminar la información de los programas que se emiten en la entidad.

#### **Ingresar Programa Radial.**

Para ingresar a la opción, dar clic en Programa de Radio – Ingresar Programas y el sistema redirige el área de trabajo a los formularios correspondientes:
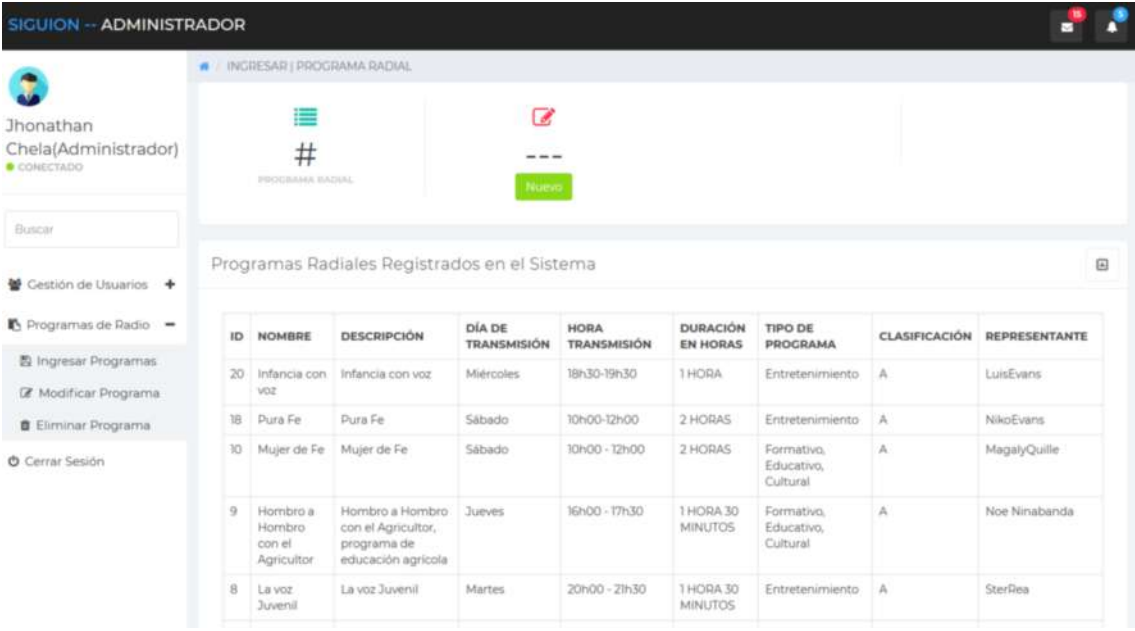

La pantalla de ingreso de un nuevo programa incluye una tabla de registro de programas radiales ingresados en el sistema, en esta tabla se puede ir observando y verificando el ingreso de la información de un nuevo programa radial.

Para ingresar nuevos datos, dar clic en el boton Nuevo, y en el formulario ingresar los campos requeridos:

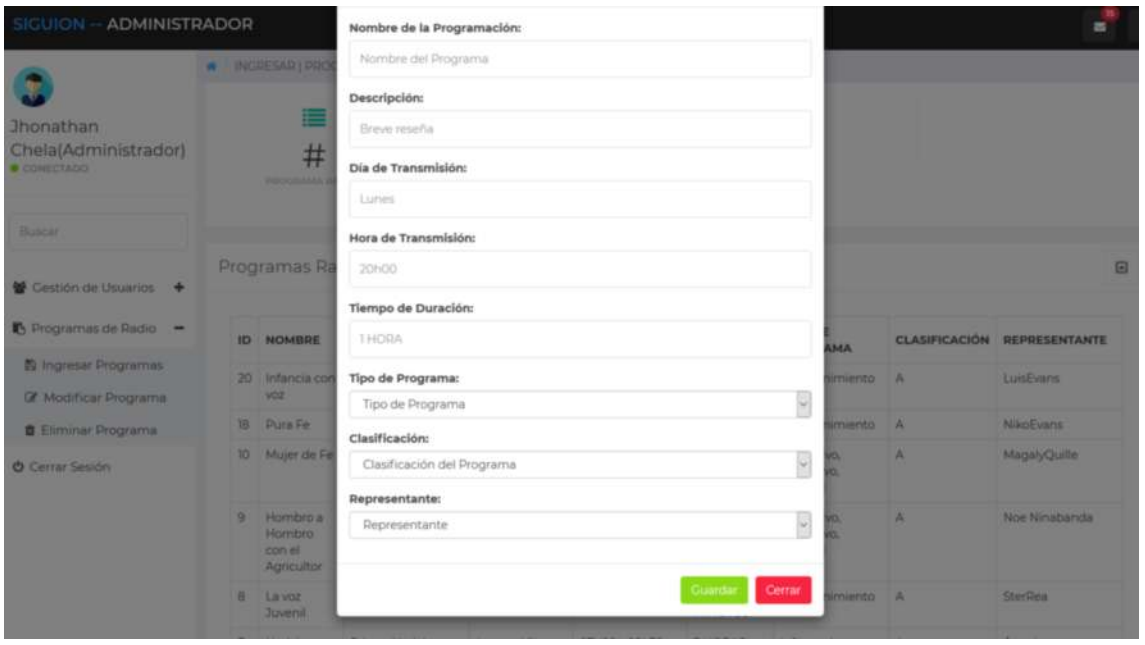

Es importante notar que todos los campos son necesarios y obligatorios, si se desea salir y no realizar ninguna acción se debe dar clic en el boton Cerrar, si se desea guardar la información dar clic en el boton Guardar y el sistema emitirá el mensaje correspondiente de confirmación de la acción.

#### **Modificar Programas de Radio.**

Para ingresar a la opción de actualización de información de los usuarios, se debe dar clic en Programas de Radio – Modificar Programa, el sistema mostrará una pantalla como la que se adjunta a continuación:

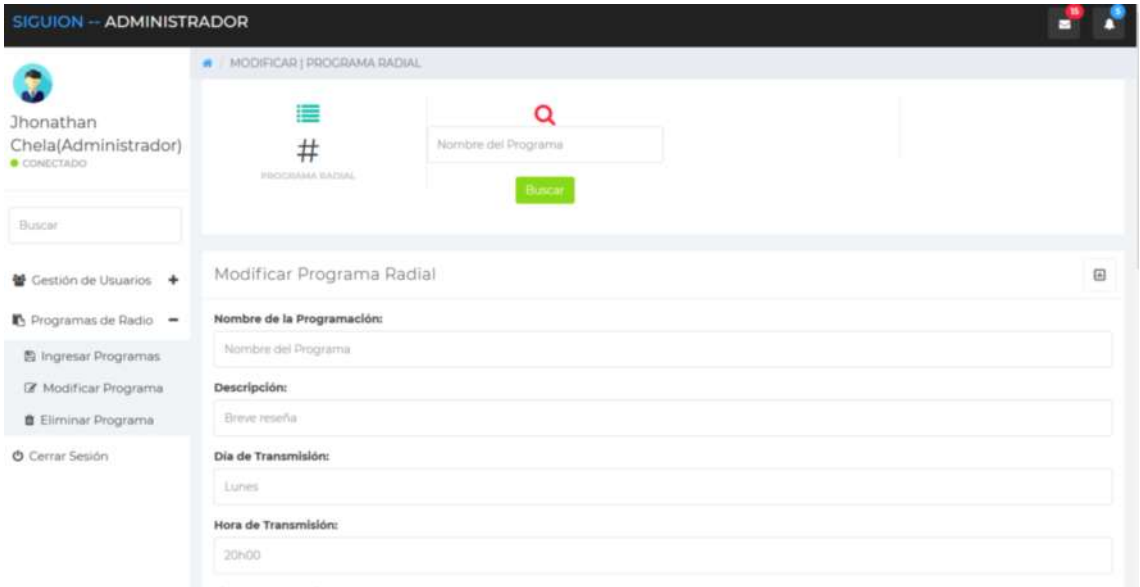

En el campo de texto que indica que se ingrese el nombre de programa, se debe ingresar este criterio, dar clic en el boton Buscar, si la información ingresada es correcta, el sistema mostrara la información requerida en el formulario denominado Modificar Programa Radial.

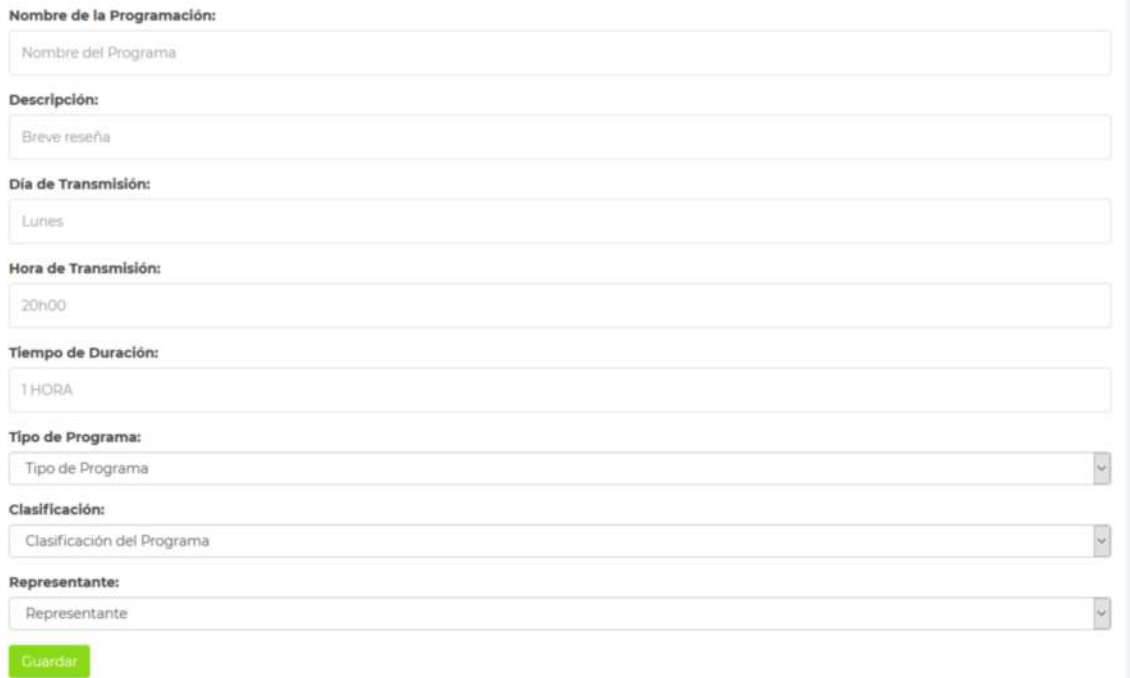

Se debe ingresar en el formulario la información necesaria a actualizar, y para guardar los datos, dar clic en el boton Guardar, el sistema emitirá el mensaje correspondiente. Además, se puede verificar el registro del proceso en el formulario de la tabla de registro de programas de radio que se adjunta en el área de trabajo:

 $\boxdot$ 

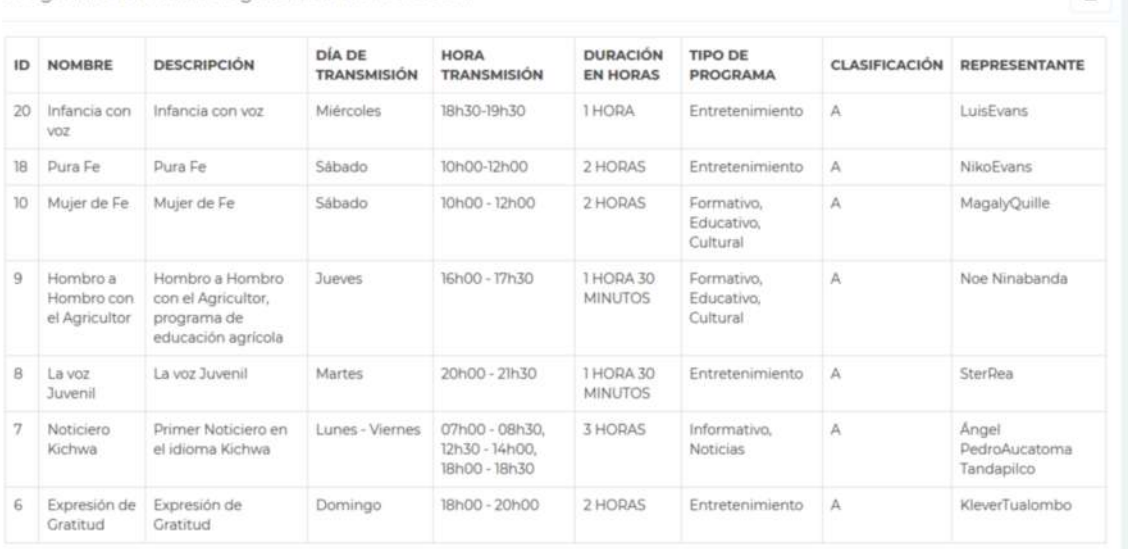

Programas Radiales Registrados en el Sistema

#### **Eliminar Programa Radial.**

Para ingresar a esta opción, dar clic en Programas de Radio – Eliminar Programa, el sistema muestra la pantalla que se adjunta a continuación:

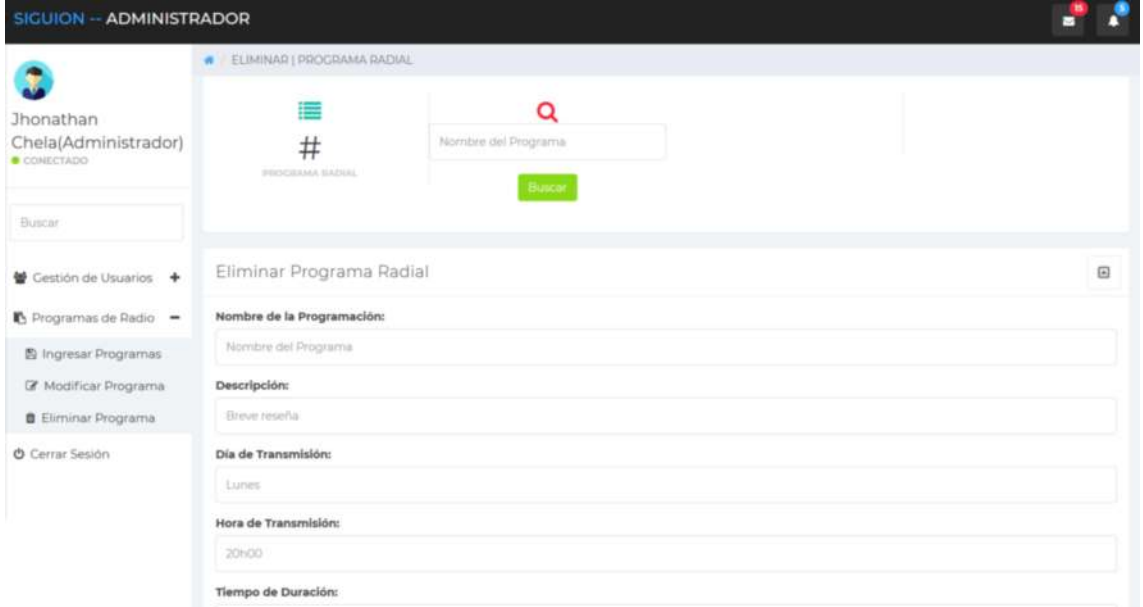

El criterio de búsqueda de la información es el nombre del programa de radio, por lo que se debe ingresar en el campo que se requiere esta categoría, y dar clic en el boton Buscar, enseguida en el formulario que se adjunta se mostrarán los datos del programa radial:

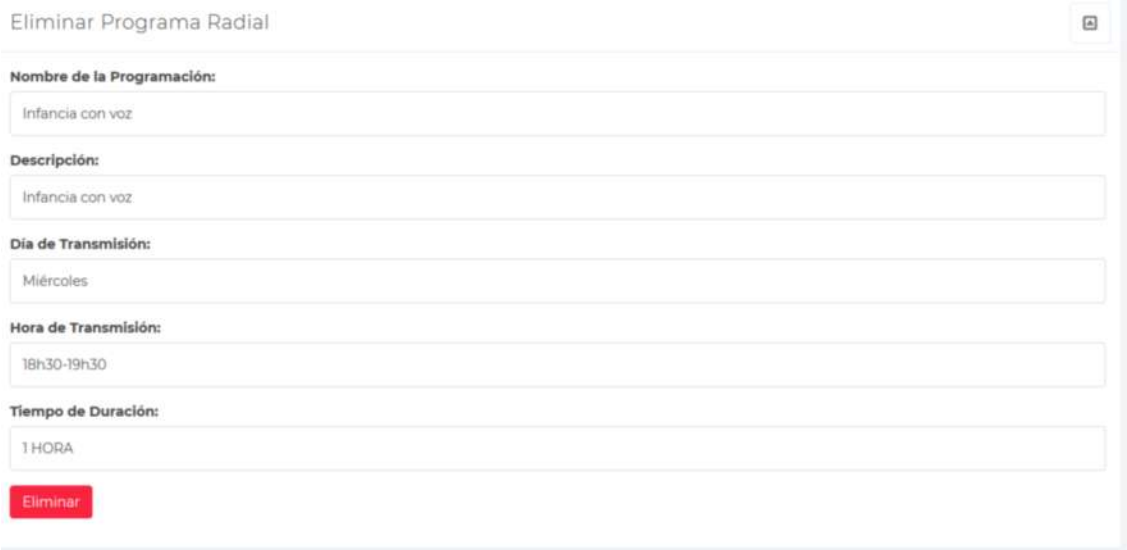

Para terminar la acción, se debe dar clic en el boton Eliminar, y el sistema emitirá el mensaje correspondiente confirmando la acción.

Se pude verificar la eliminación de un programa radial en la tabla de registros que se adjunta en el área de trabajo de la opción que se está abordando:

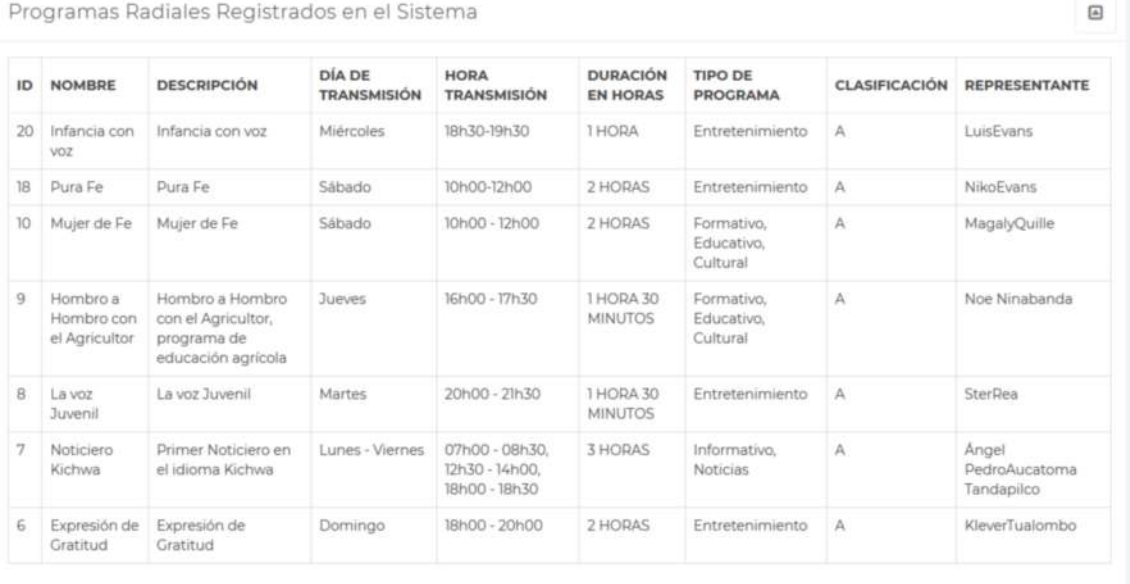

### **Salir de sistema**

Para salir del sistema, se debe dar clic en la opción, Cerrar Sesión que se adjunta en todos los perfiles de usuario definidos, el sistema regresará al inicio o a la pantalla de autenticación de usuarios:

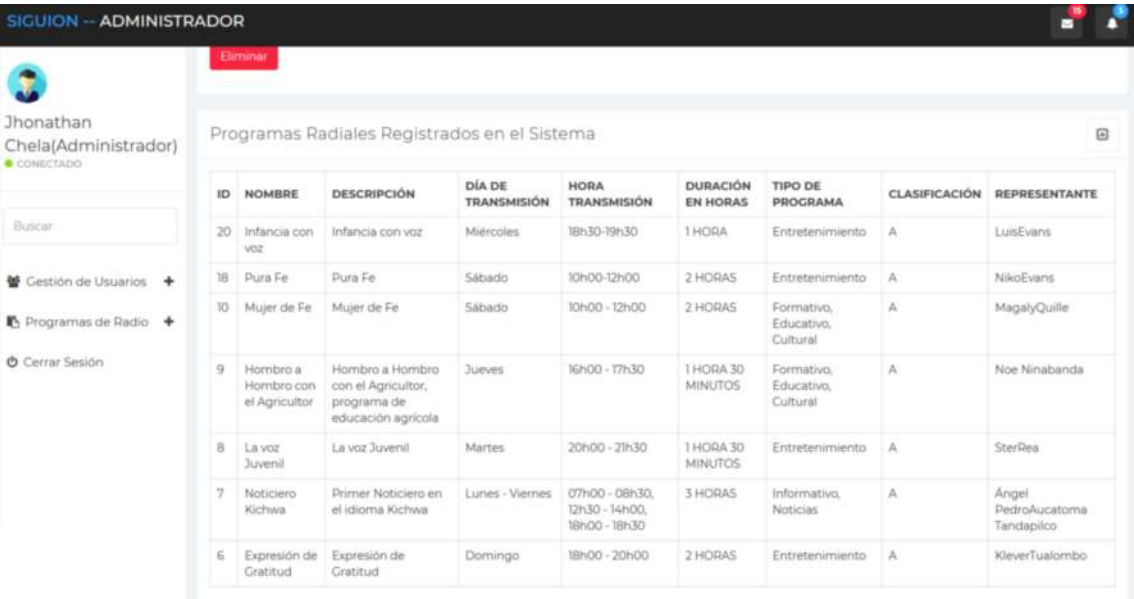

#### **Perfil del Director de la entidad**

Al ingresar las credenciales correctas del Director de la entidad, el sistema permite el acceso a la pantalla de trabajo correspondiente, esta pantalla consta de dos categorías, cada una con subcategorías definitivas de trabajo:

- Revisión de Guiones
	- o Panel Administrativo
- Reportes
	- o Reportes Generales
	- o Reportes Semanales

A continuación, en la imagen se adjunta lo descrito anteriormente:

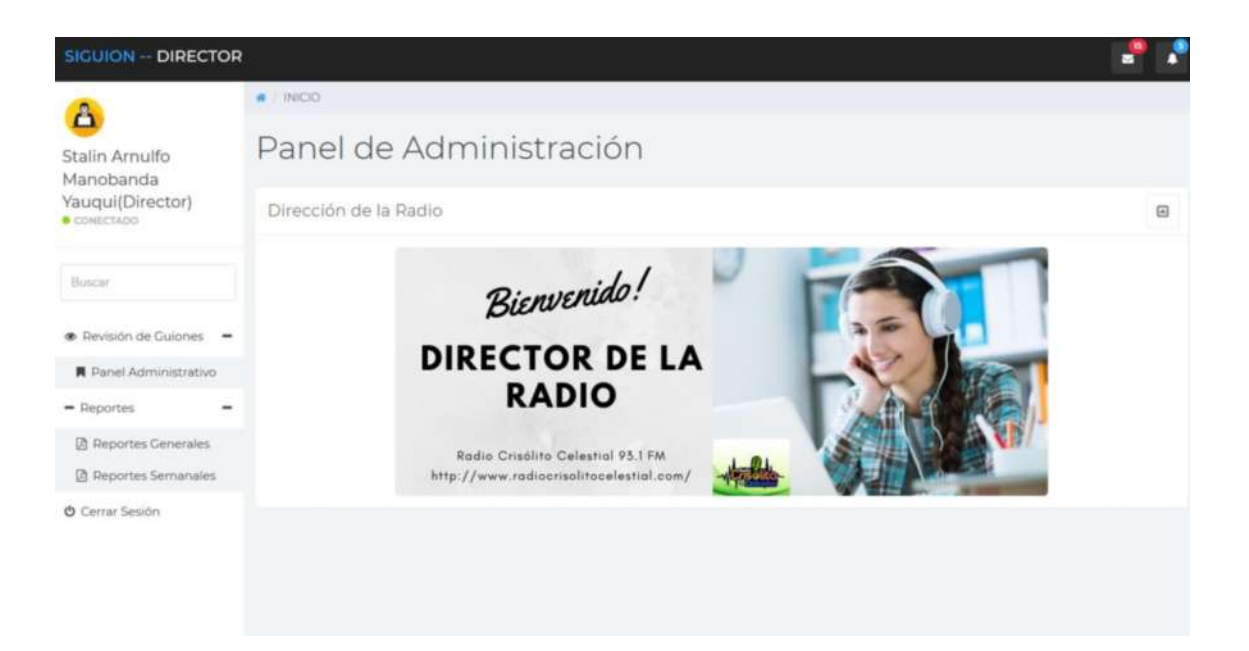

#### **Revisión de Guiones**

Este panel de administración está diseñado con las tareas administrativas propias que el director de la entidad debe tener con respecto a la gestión de guiones de programas de radio.

Los guiones de programas de radio deben ser buscados por el nombre del programa y por la fecha de registro respectivamente, es necesario visualizar la estructura del guion, para poder realizar las observaciones necesarias en el caso que sea necesario, también, se debe cambiar el estado de un guion, ya sea si este esté Revisado, Aprobado o No Aprobado.

A continuación, se adjunta la pantalla principal del panel de administración de revisión de guiones:

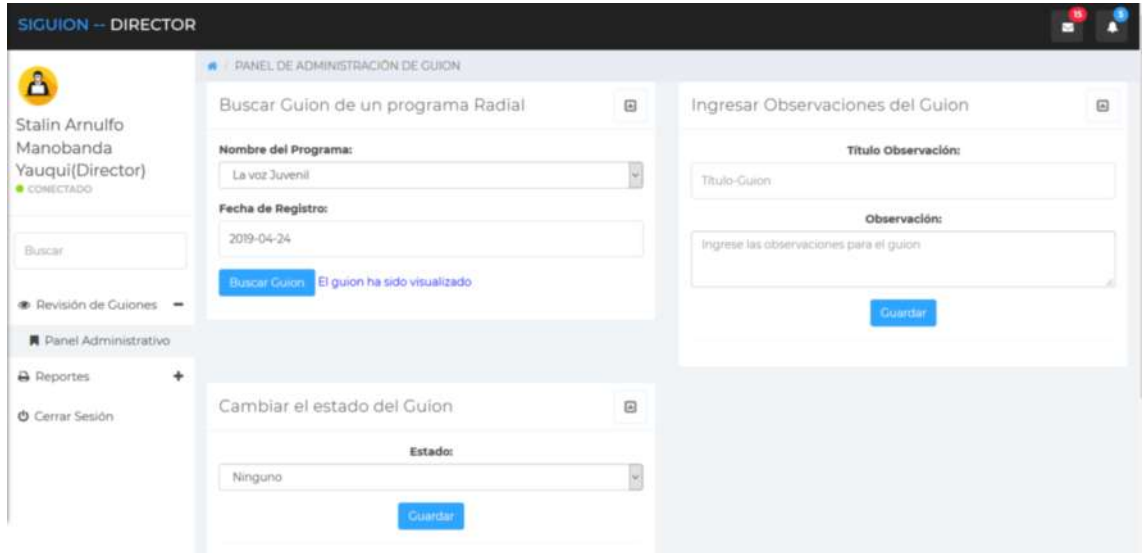

En el formulario Buscar Guion de un Programa Radial, se debe elegir el nombre del programa radial e ingresar una fecha de registro, si el registro existe el sistema emitirá el mensaje correspondiente, además, el sistema visualizará el guion en el formulario de guion que se adjunta en la pantalla:

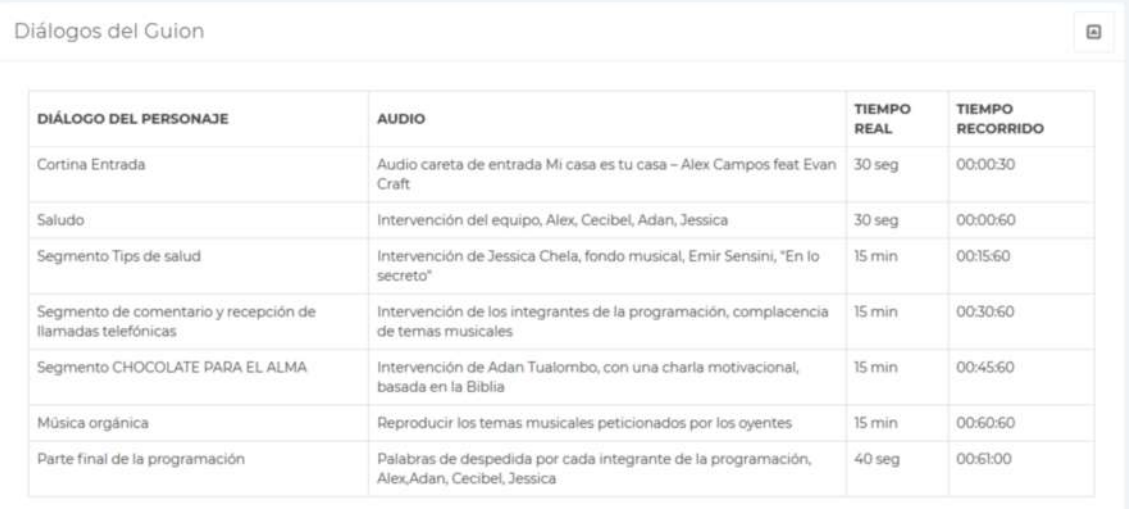

Para ingresar las observaciones respectivas al guion revisado, el usuario tiene que dirigirse al formulario Ingresar Observaciones del Guion, como se ajunta en la siguiente imagen:

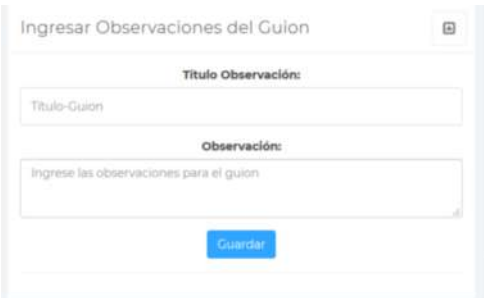

El título de la observación y la observación son campos que no deben estar vacíos, el sistema, al dar clic en el boton Guardar emitirá un mensaje correspondiente, si los campos no estan vacíos el mensaje confirmará que la observación fue agregada, caso contrario, el sistema visualizará el mensaje que indique que los campos están vacíos.

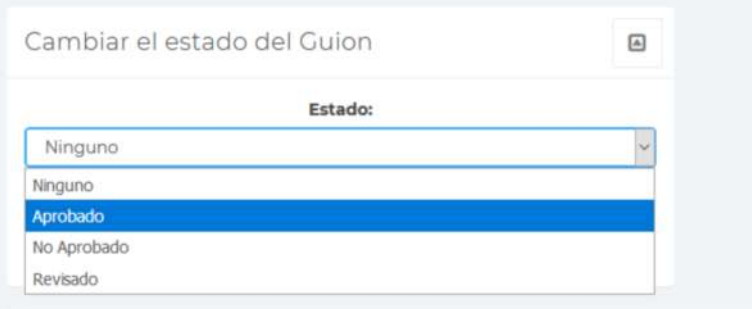

Para ingresar un nuevo estado a un guion consultado, en el formulario Cambiar estado del Guion se debe seleccionar el nuevo estado y se debe dar clic en el boton Guardar, el sistema emitirá un mensaje confirmando la acción.

#### **Reportes Generales**

Para ingresar a esta opción se debe dar clic en Reportes – Reportes Generales, el sistema muestra la pantalla que a continuación se adjunta:

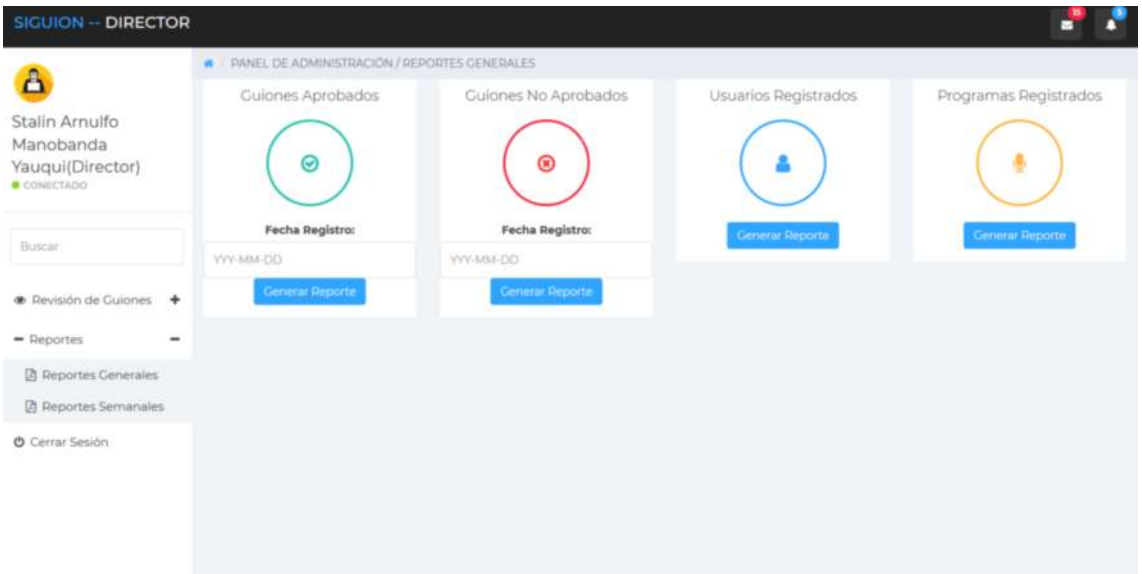

En este panel de trabajo, el sistema permite realizar un reporte de guiones aprobados y no aprobados ingresando una fecha de registro, además, de un reporte en formato pdf de todos los usuarios y programas radiales registrados en el sistema.

En las imágenes siguientes se cita un ejemplo de reporte general por fecha de registro de guiones aprobados almacenados en el sistema:

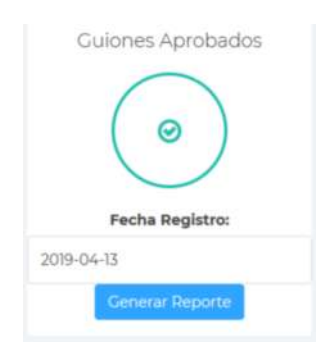

Una vez ingresado la fecha de registro dar clic en el botón Generar Reporte, y el sistema permite exportar el reporte en formato pdf, de la lista de los guiones que coinciden con la fecha de registro ingresada, en la imagen se muestra un ejemplo.

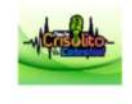

Radio Crisólito Celestial 93.1 FM

Reporte de Guiones Aprobados

Parroquia Veintimilla - Ciudad de Guaranda - Provincia de Bolivar

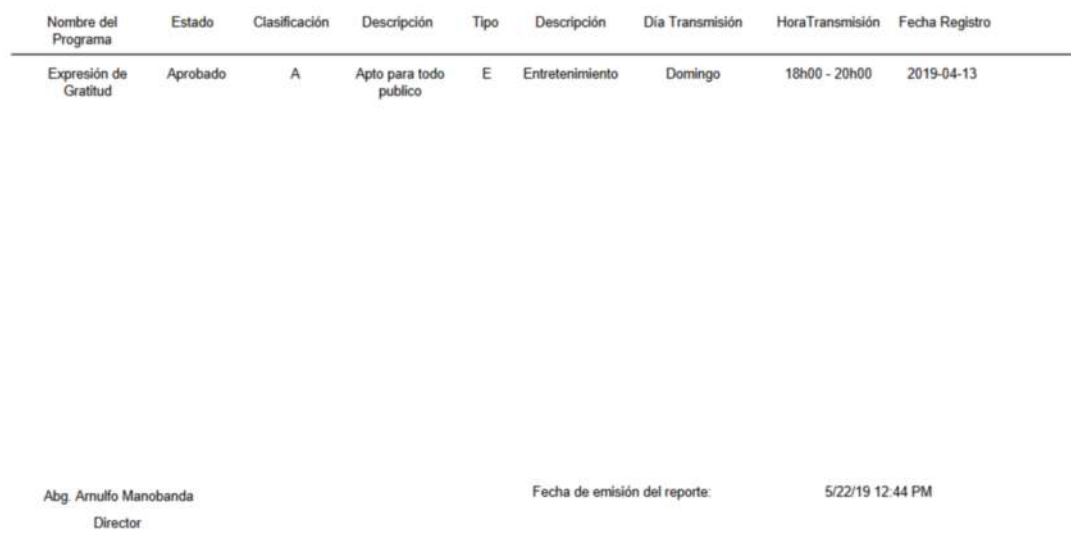

De igual manera si se da clic sobre el boton Generar Reporte en Usuarios Registrados, se obtiene un reporte en formato pdf de todos los usuarios almacenados en la base de datos:

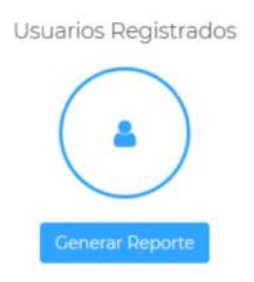

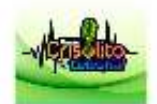

#### Radio Crisolito Celestial 93.1 FM

#### Reporte de Personas Participantes en la entidad

Parroquia Veintimilla - Ciudad de Guaranda - Provincia de Bolívar

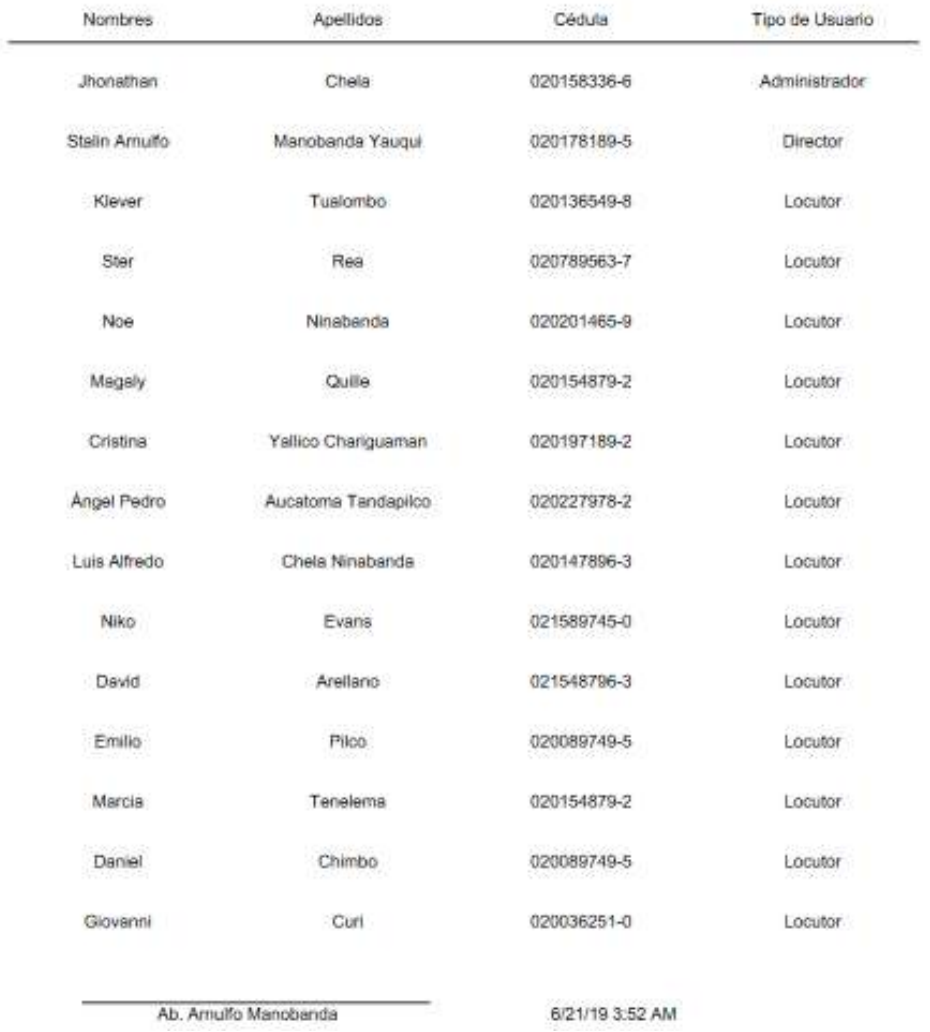

Para generar el reporte de programas radiales, de la misma manera, se procede a dar clic en el boton Generar Reportes del apartado Programas Radiales.

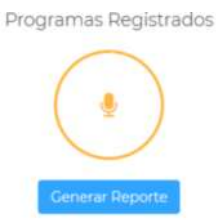

#### **Generar Reportes semanales.**

Para ingresar a esta opción se debe dar clic en Reportes – Reportes semanales, a continuación, el sistema muestra la pantalla que se adjunta:

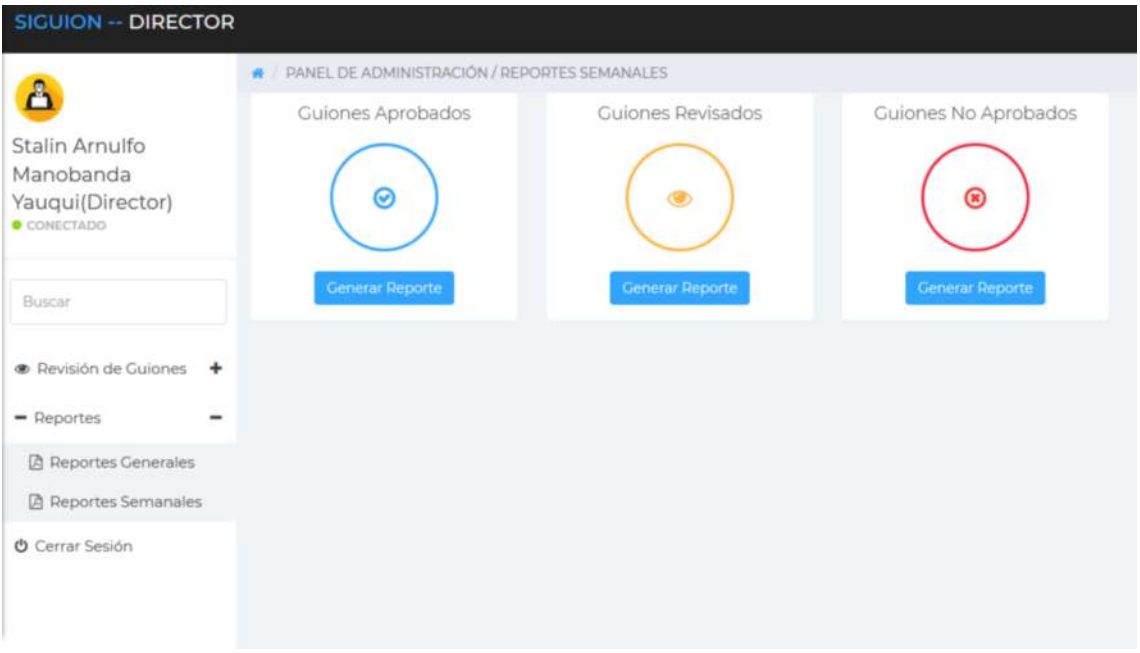

De igual manera que los reportes anteriores, al dar clic en Generar Reporte de cada apartado, el sistema exporta un documento pdf, con la información consultada.

#### **Perfil del Locutor de la Radio**

Este perfil permite realizar tareas como la gestión de un guion de programa de radio, revisar el estado de un guion, observar las recomendaciones que un guion tiene, e imprimir un guion radial.

Al ingresar en el formulario de inicio de sesión las credenciales correctas pertenecientes a un locutor, el sistema muestra la siguiente pantalla:

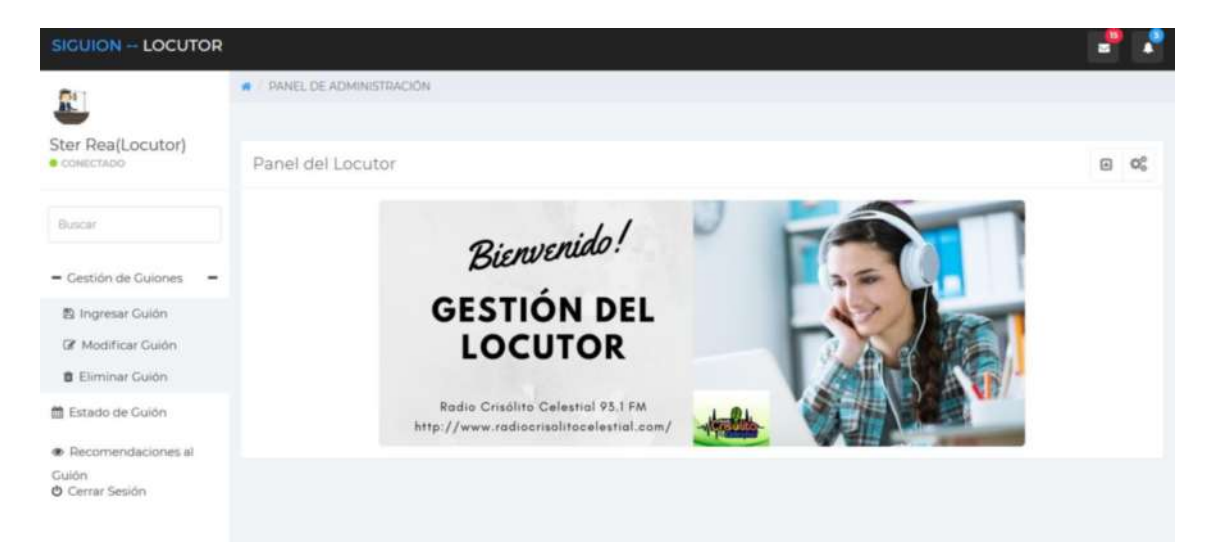

**Ingresar un guion.**

Para ingresar un guion de un programa radial, dar clic en la opción Gestión de Guiones – Ingresar Guion.

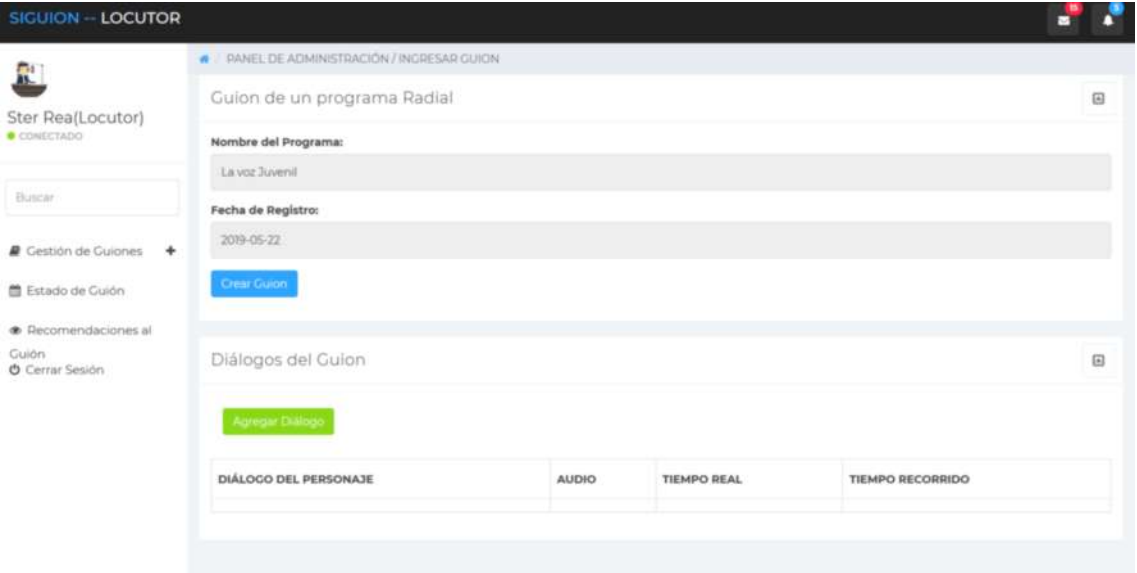

El sistema muestra el área de trabajo del sistema en el que se pueden apreciar dos partes importantes para realizar el ingreso de un guion.

En primer lugar, se pude ver en el formulario Guion de un programa Radial, el nombre del programa del cual el usuario es encargado y la fecha actual en la que se está registrando el guion.

Se debe dar clic en crear el guion, el sistema mostrara un mensaje confirmando la acción.

Después, se debe dar clic en el boton Agregar Diálogo,

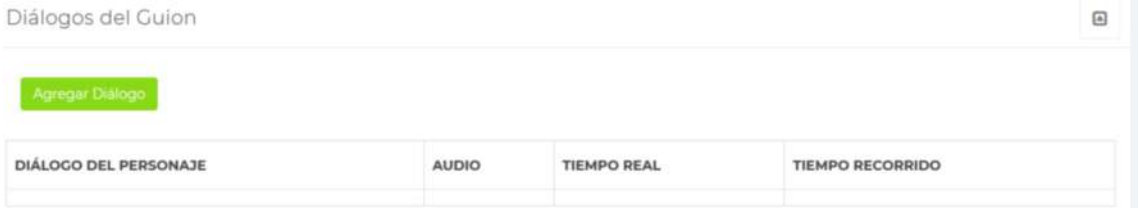

Enseguida aparece un formulario con las opciones propias del estándar que se utiliza para ingresar un guion. Se debe ingresar los campos requeridos y dar clic en el boton Guardar, enseguida se grafica en el formulario Diálogos del Guion, los diálogos que se van ingresando.

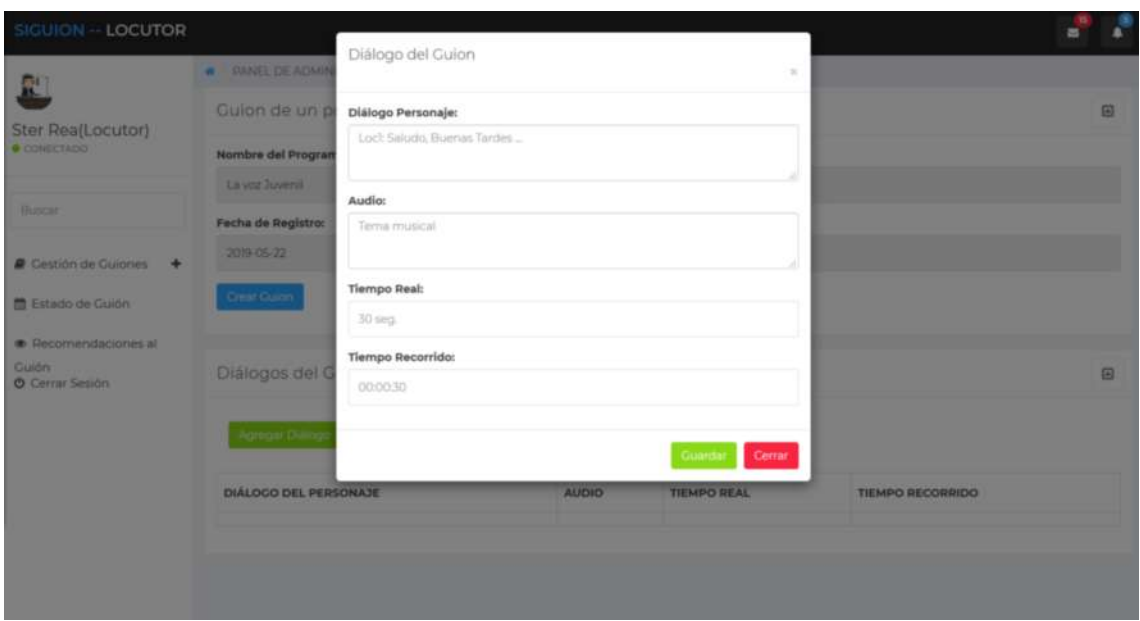

Si se desea cerrar el formulario de ingreso de guiones, dar clic en el boton Cerrar.

#### **Revisar el estado de un guion.**

Para ingresar a esta opción, dar clic en Estado de Guión, el sistema muestra la siguiente pantalla:

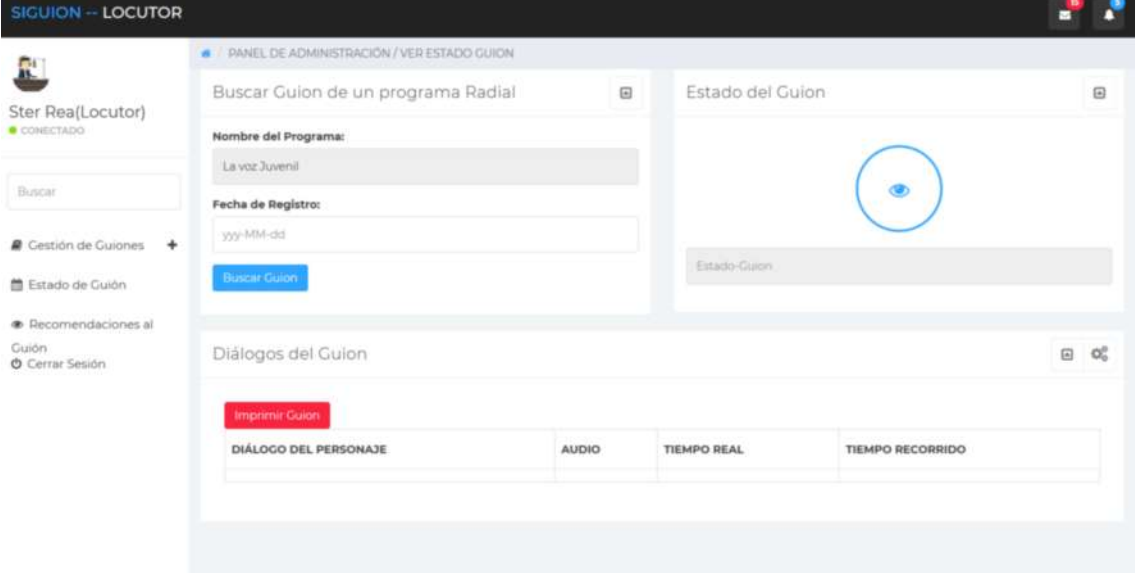

Esta pantalla permite realizar la consulta del guion ingresado a partir de una fecha de registro, para lo cual, el usuario debe ingresar en el formulario Buscar Guion de un programa Radial, una fecha de registro y dar clic en el boton Buscar Guion.

Si los registros existen de acuerdo a los datos ingresados, el sistema muestra en el formulario Estado del Guion el estado correspondiente y grafica el guion que se ha ingresado en el formulario Diálogos del Guion. A continuación, un ejemplo de lo explicado:

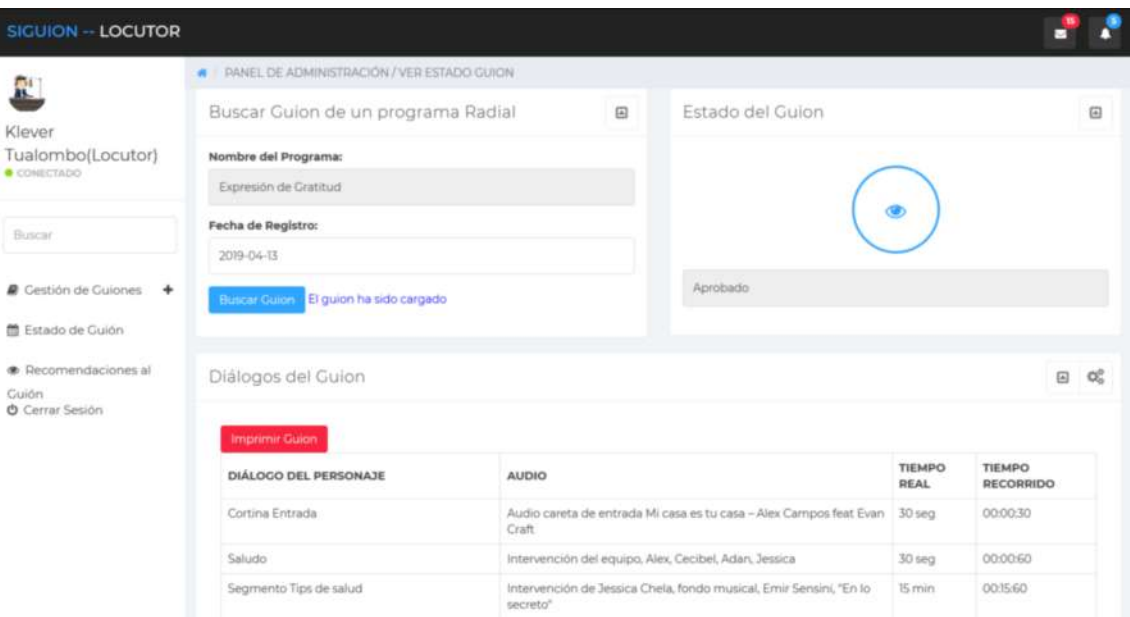

El panel de observación del guion también tiene la opción de imprimir el guion, siempre y cuando el estado del guion sea Aprobado. Observar el ejemplo:

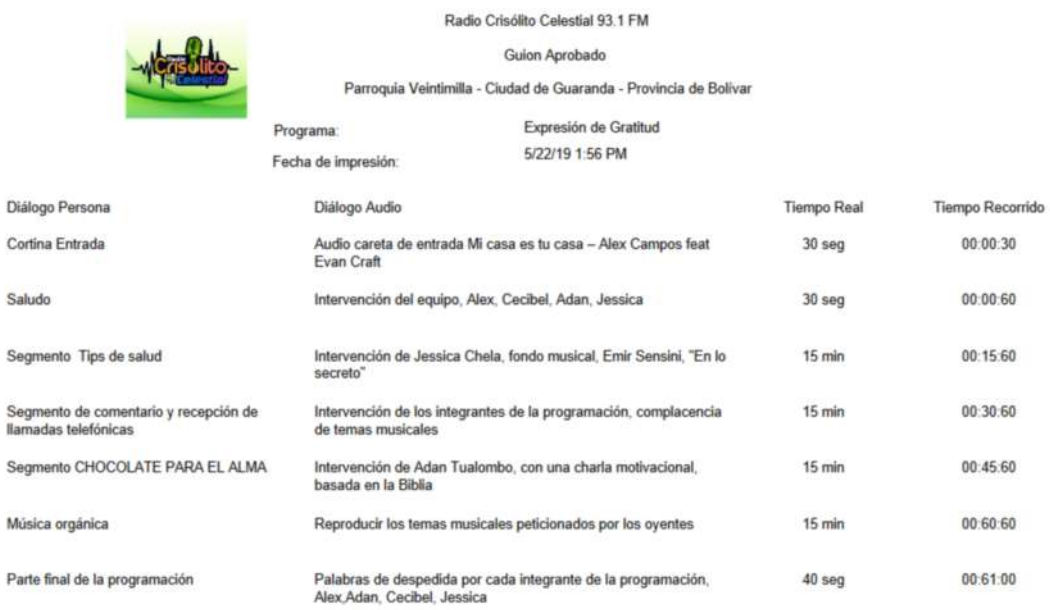

#### **Revisar las recomendaciones realizados a un guion.**

Para poder ingresar al panel de trabajo que permite revisar las observaciones realizadas al guion, se debe dar clic en la opción Recomendaciones al Guion, ubicado en la parte izquierda de la pantalla.

Luego se debe ingresar una fecha de registro y si los registros existen el sistema visualizará las observaciones y el guion consultado, caso contrario se emitirá un mensaje correspondiente a la acción realizada.

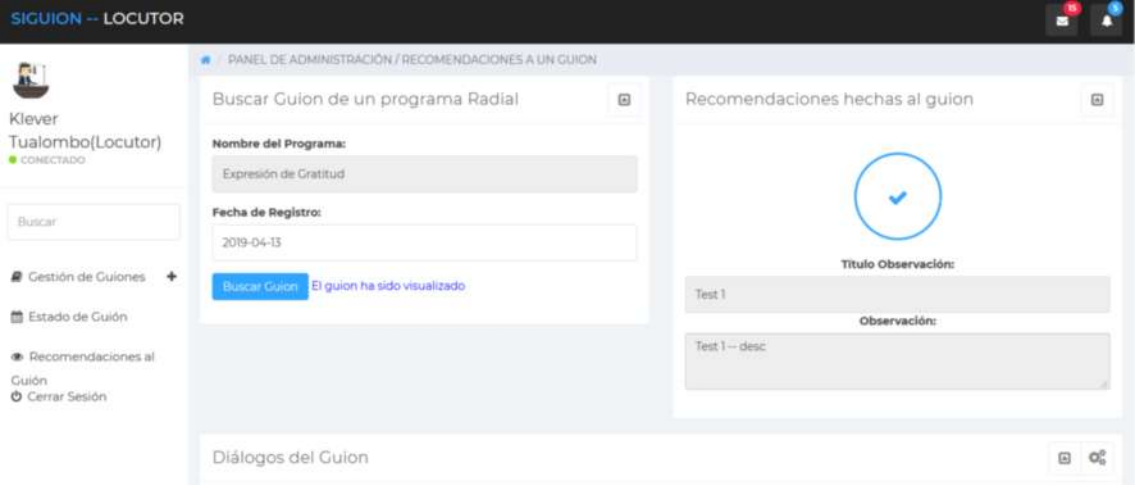

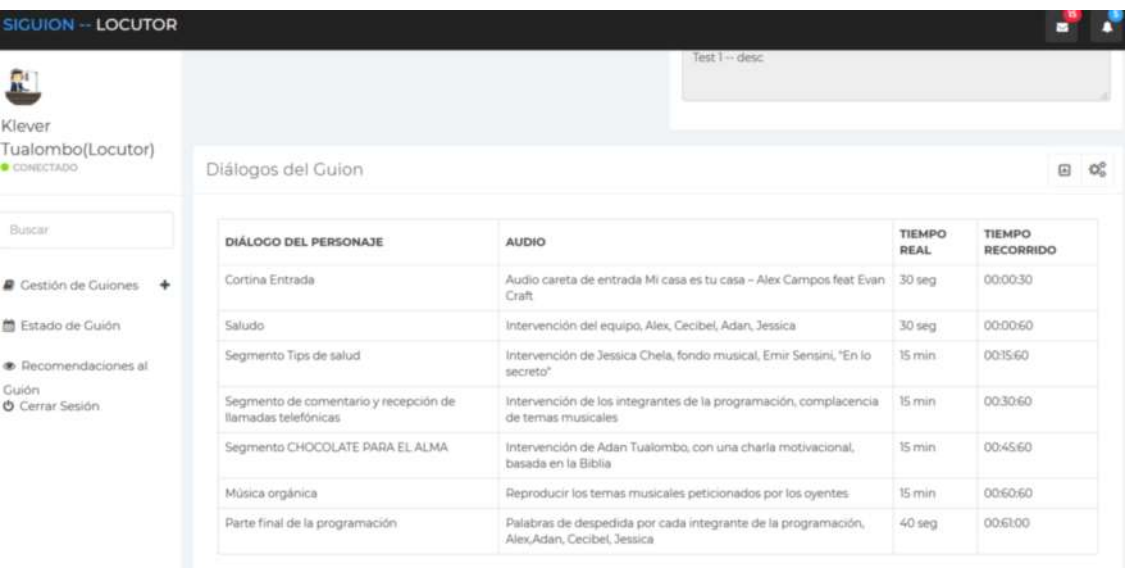

#### **Anexo D:** Diccionario de datos

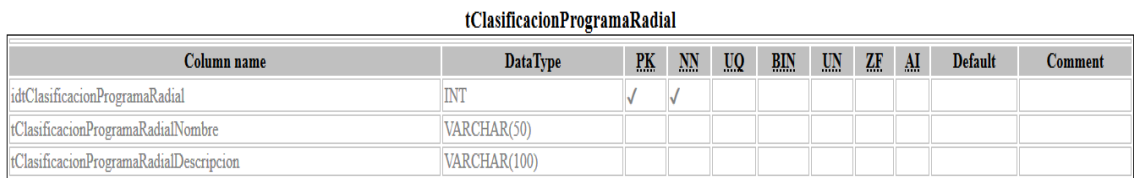

#### tDialogo

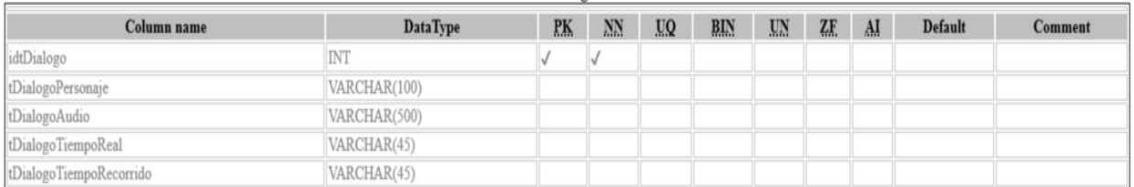

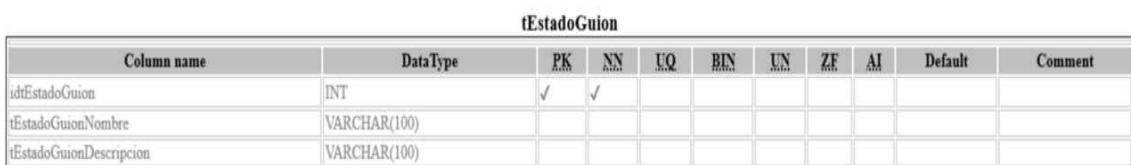

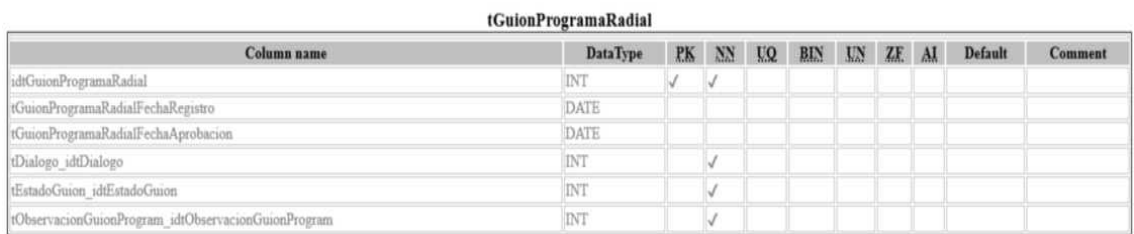

#### tObservacionGuionProgram

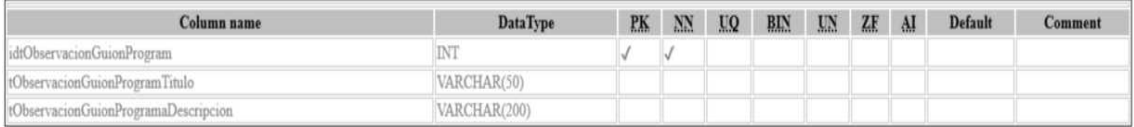

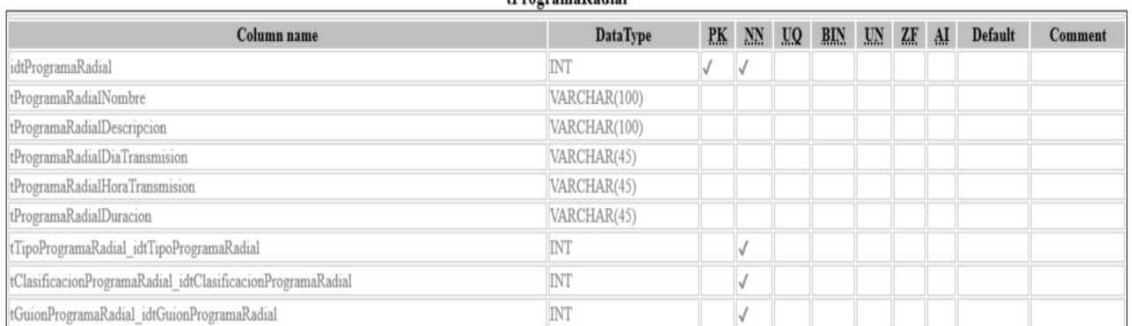

#### tTipoProgramaRadial

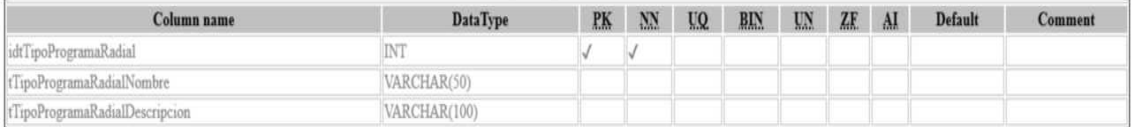

## tProgramaRadial

#### tUsuario

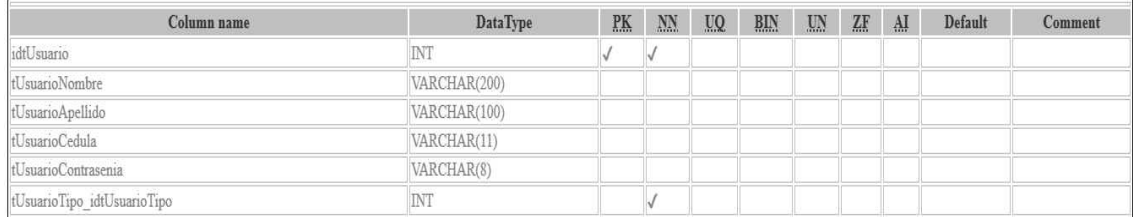

#### tUsuarioTipo Column name PK NN UQ BIN UN ZE AI Default  $\textbf{DataType}$  ${\bf Comment}$  $\operatorname{idtUsuarioTipo}$  $\overline{\text{INT}}$  $\checkmark$  $\overline{\mathcal{A}}$ tUsuarioTipoNombre<br>tUsuarioTipoDescripcion VARCHAR(100) VARCHAR(200)

# **Anexo E:** Historias Técnicas del proyecto SIGUION

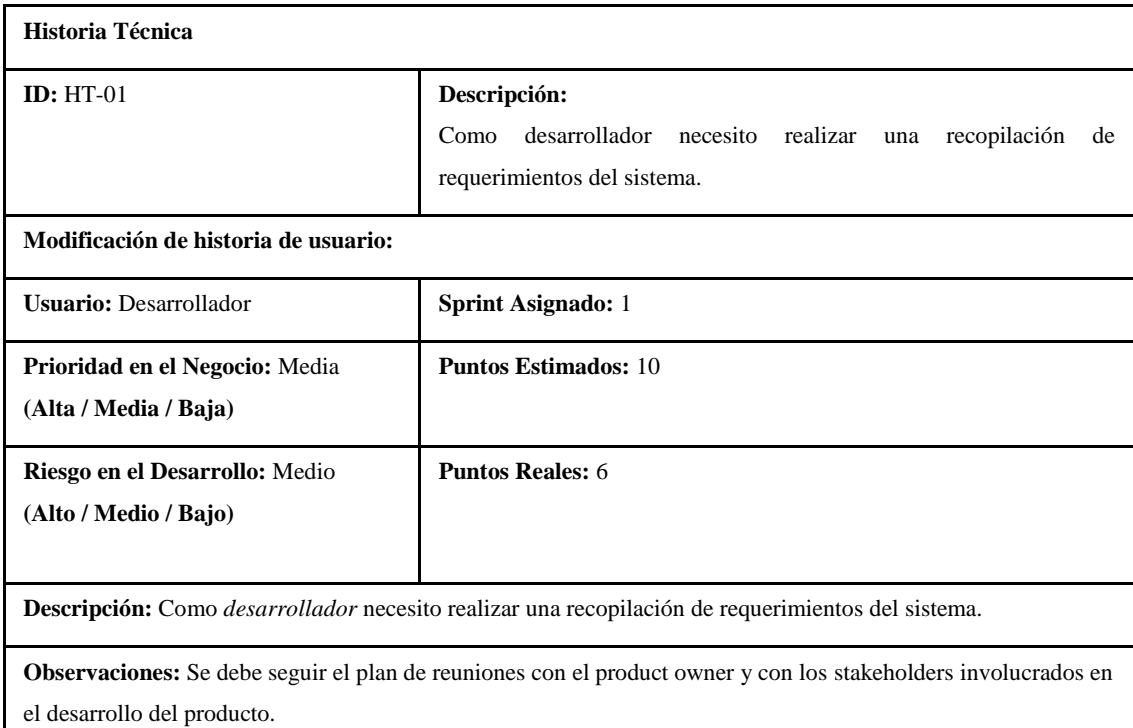

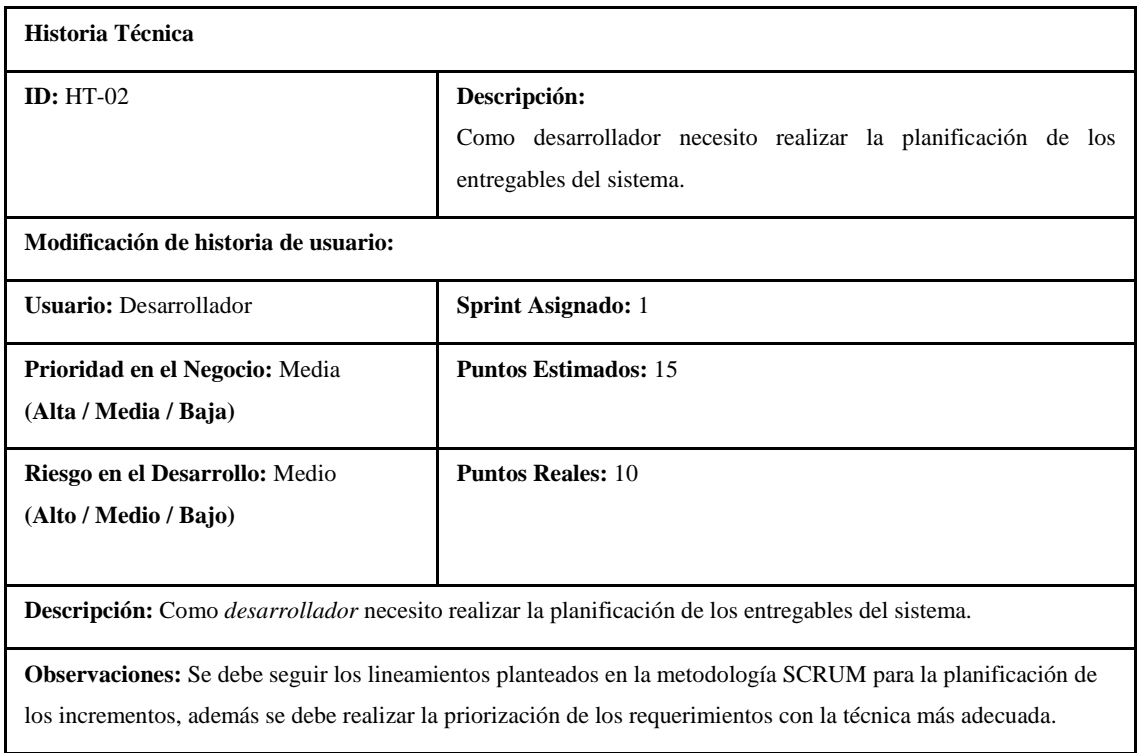

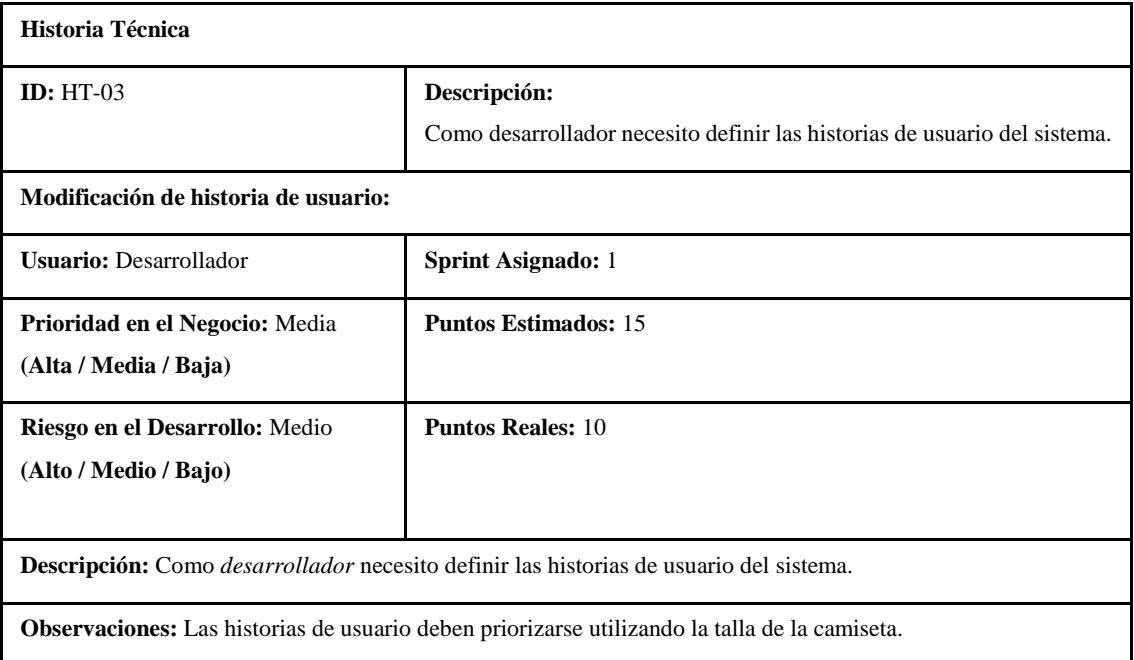

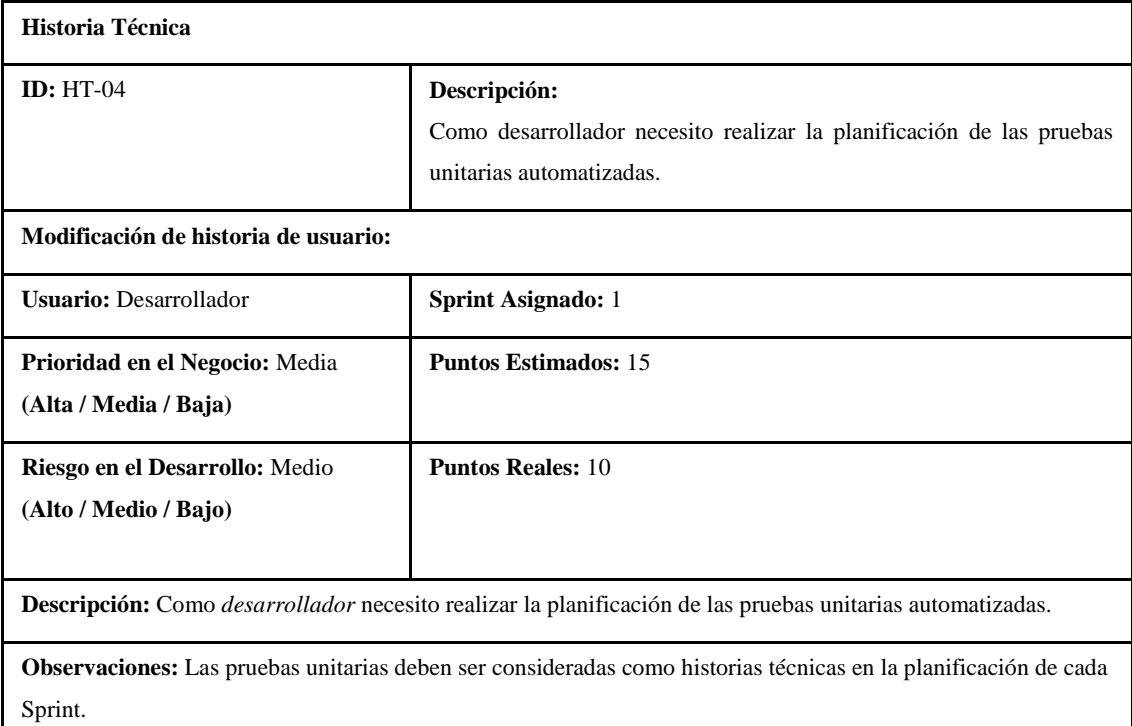

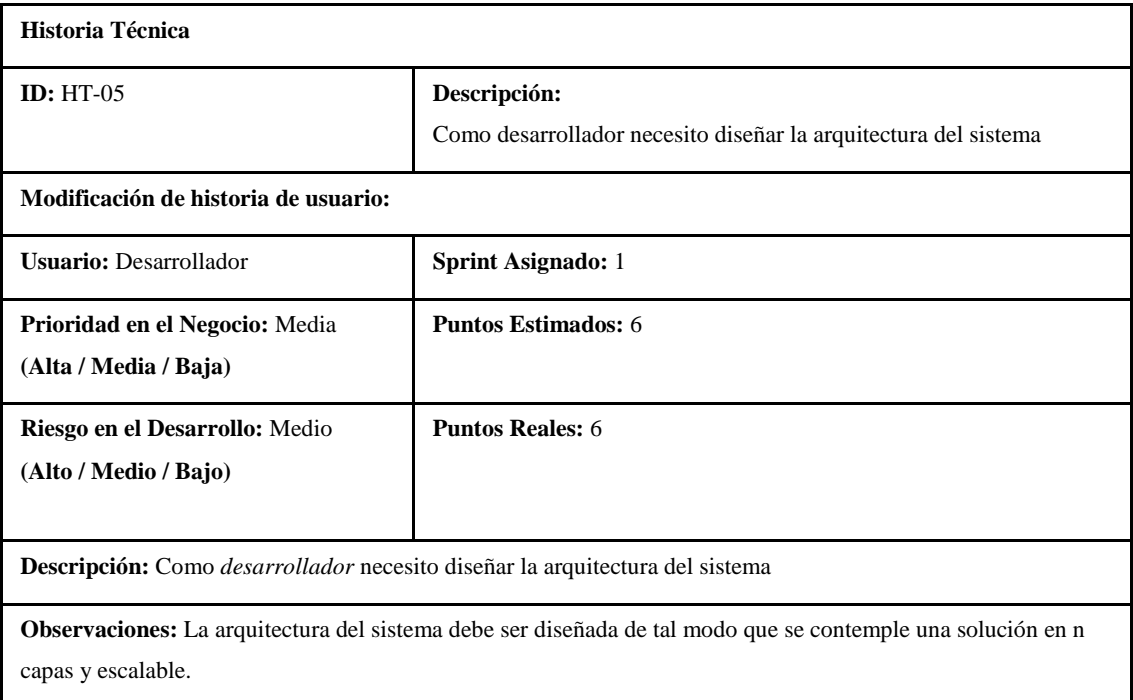

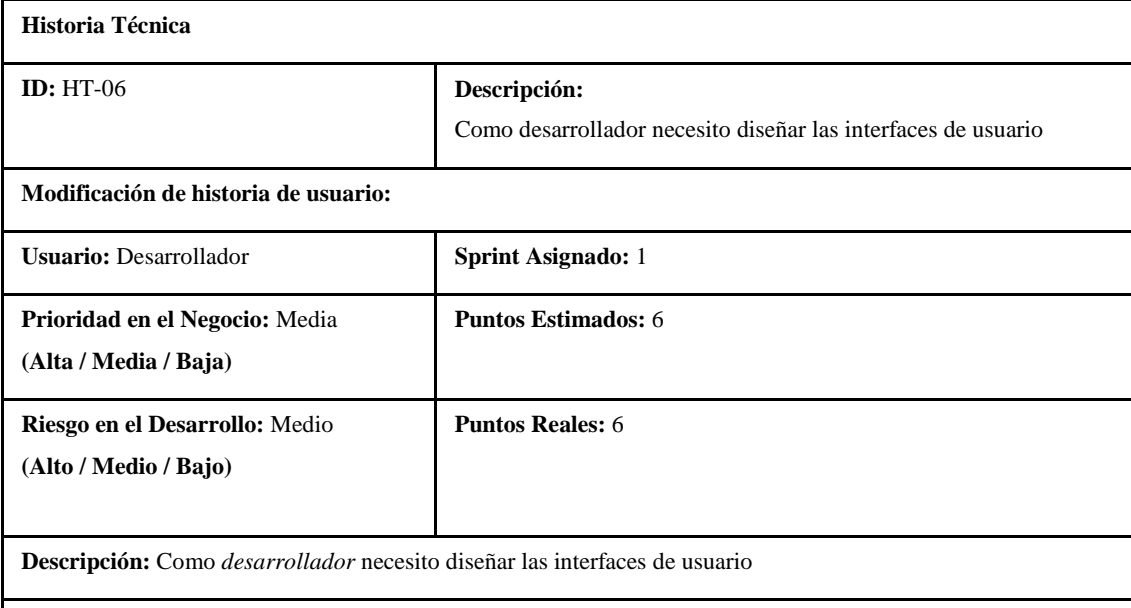

**Observaciones:** La interfaz completa del sistema debe ser amigable con el usuario, además debe ser web responsiva, debido a que será utilizado en un navegador web, en cualquier dispositivo móvil capaz de invocar al software.

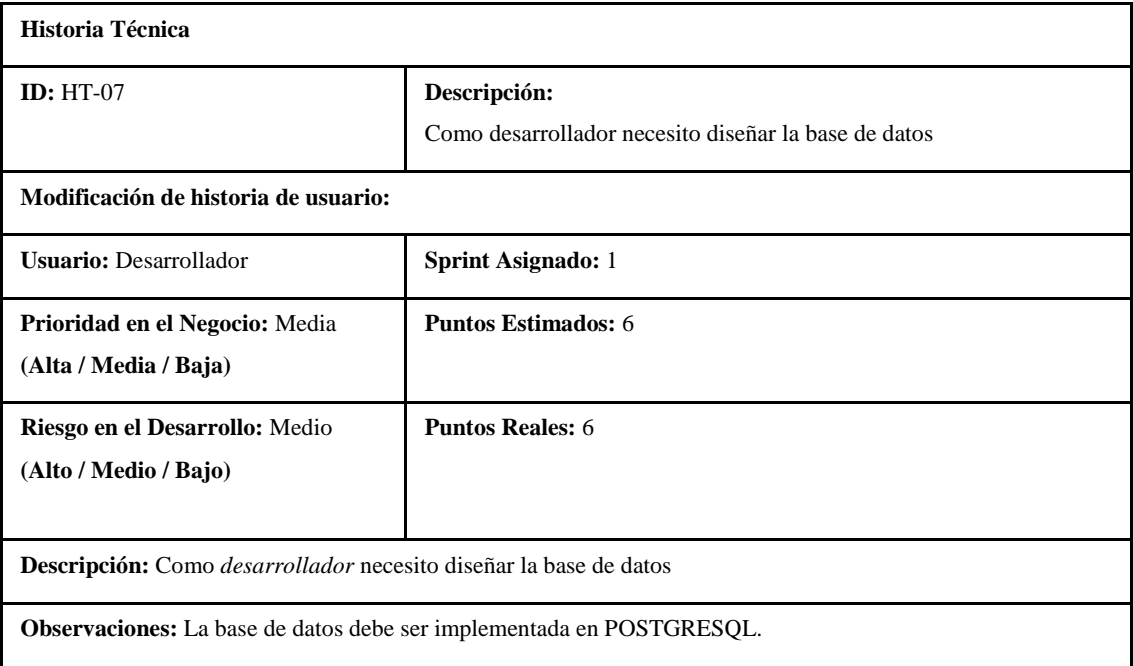

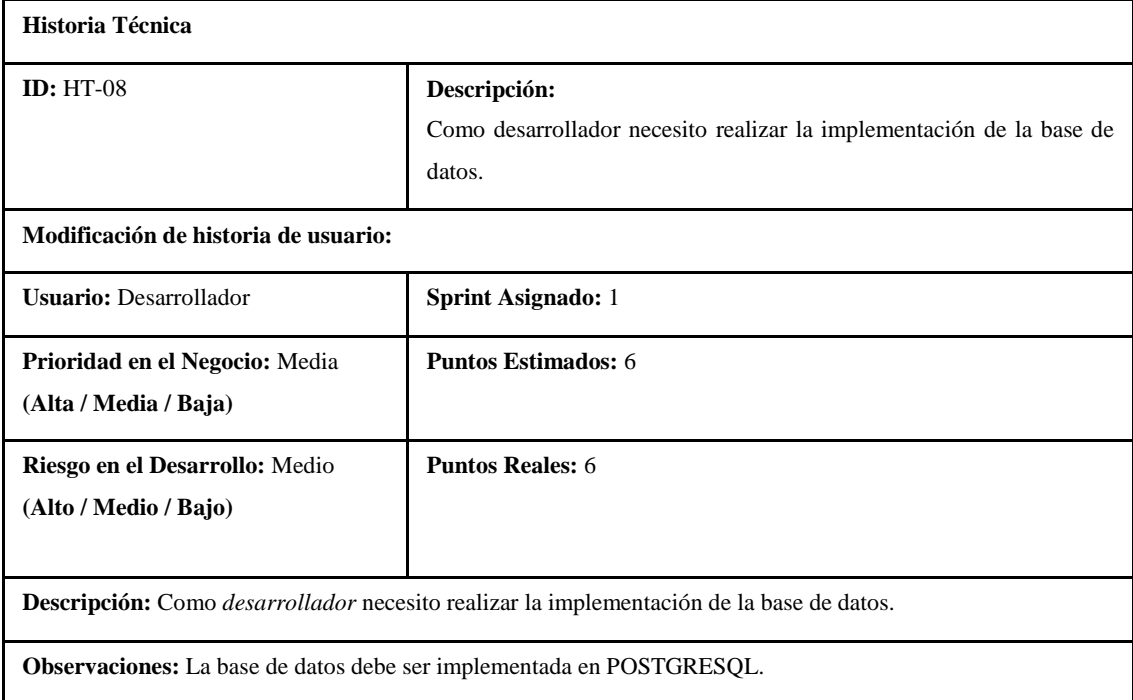

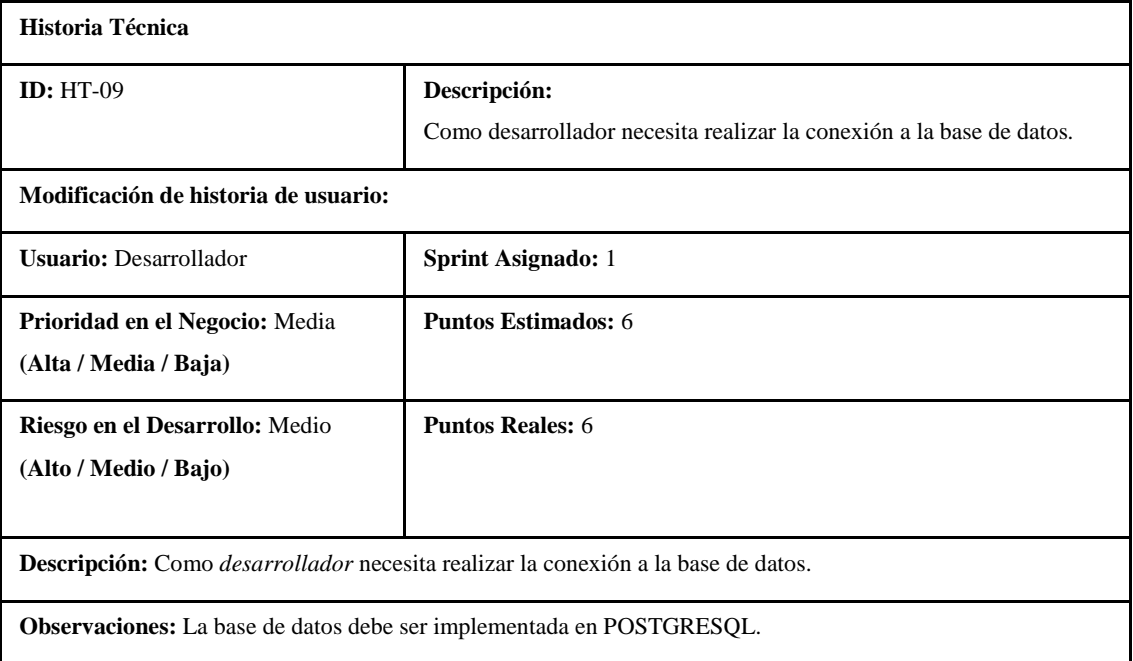

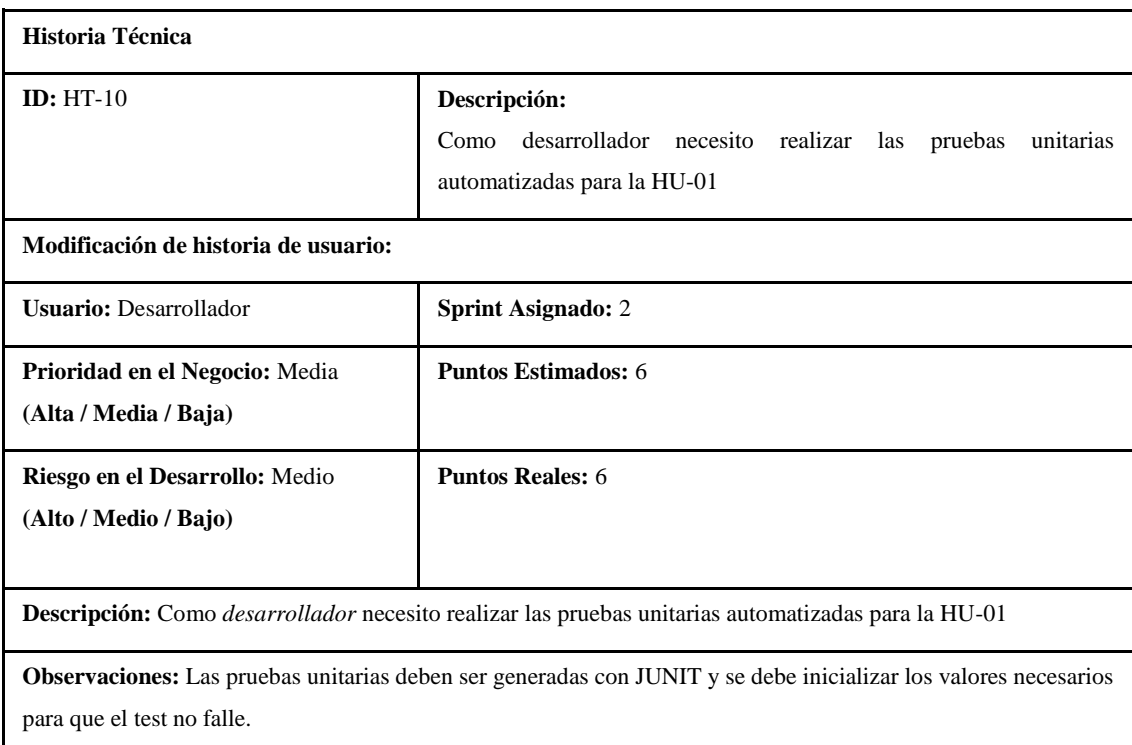

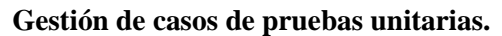

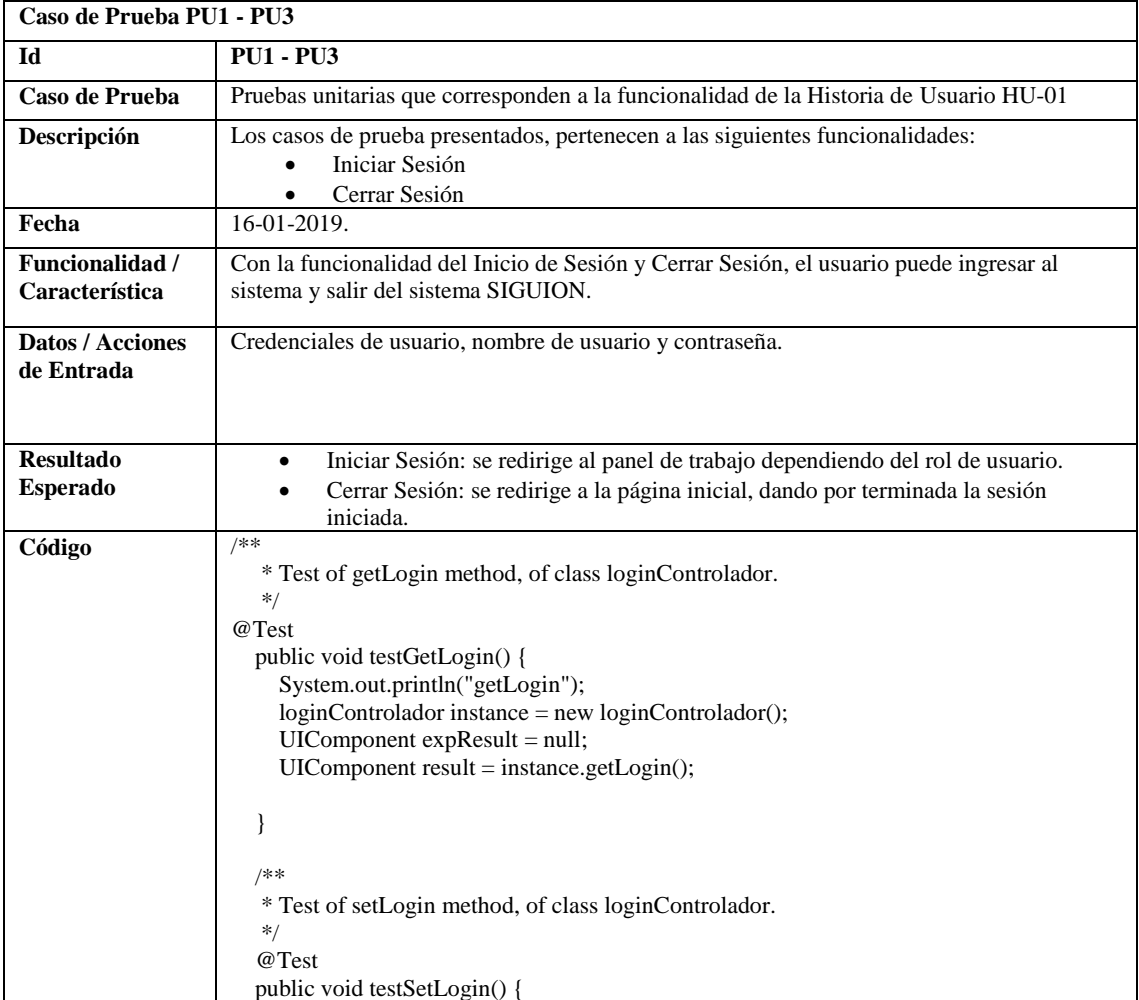

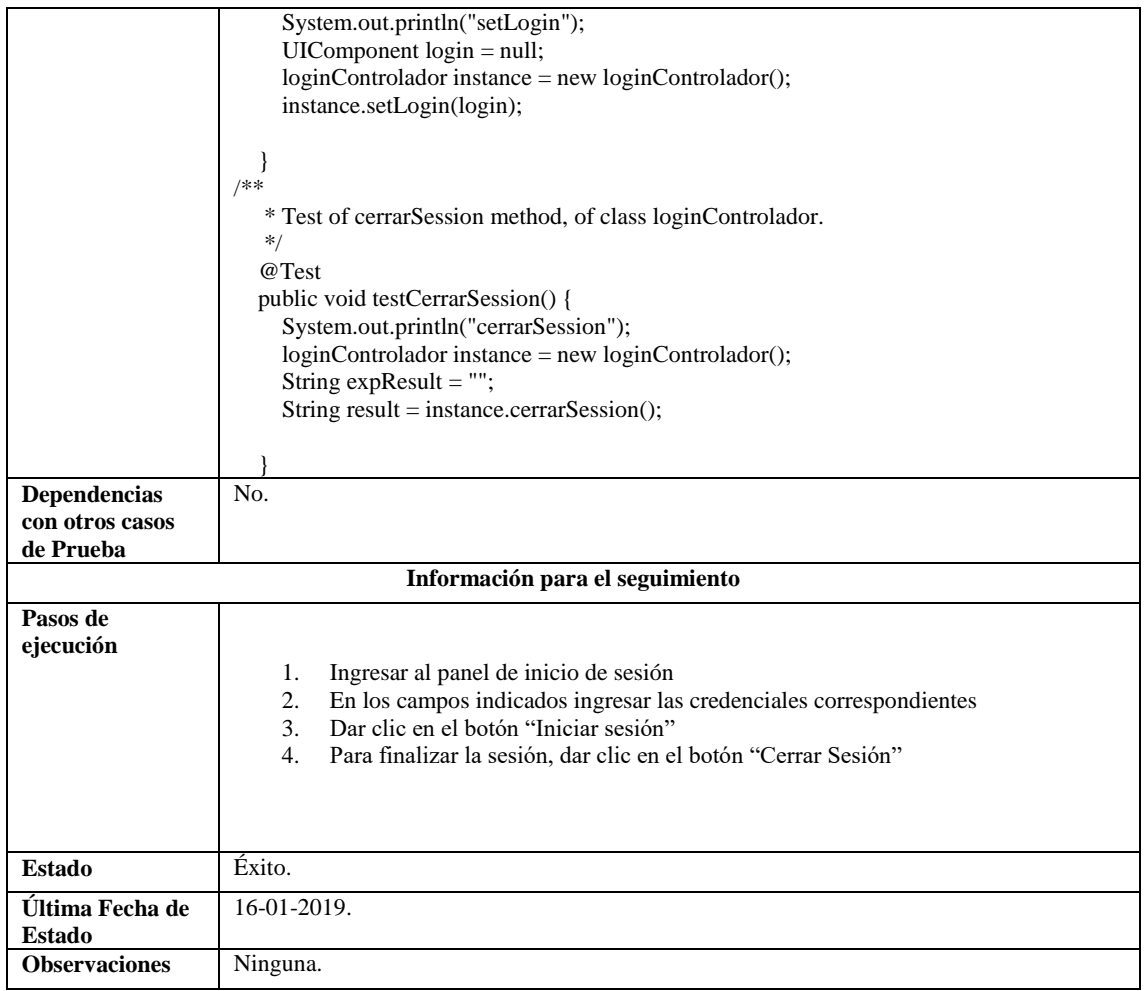

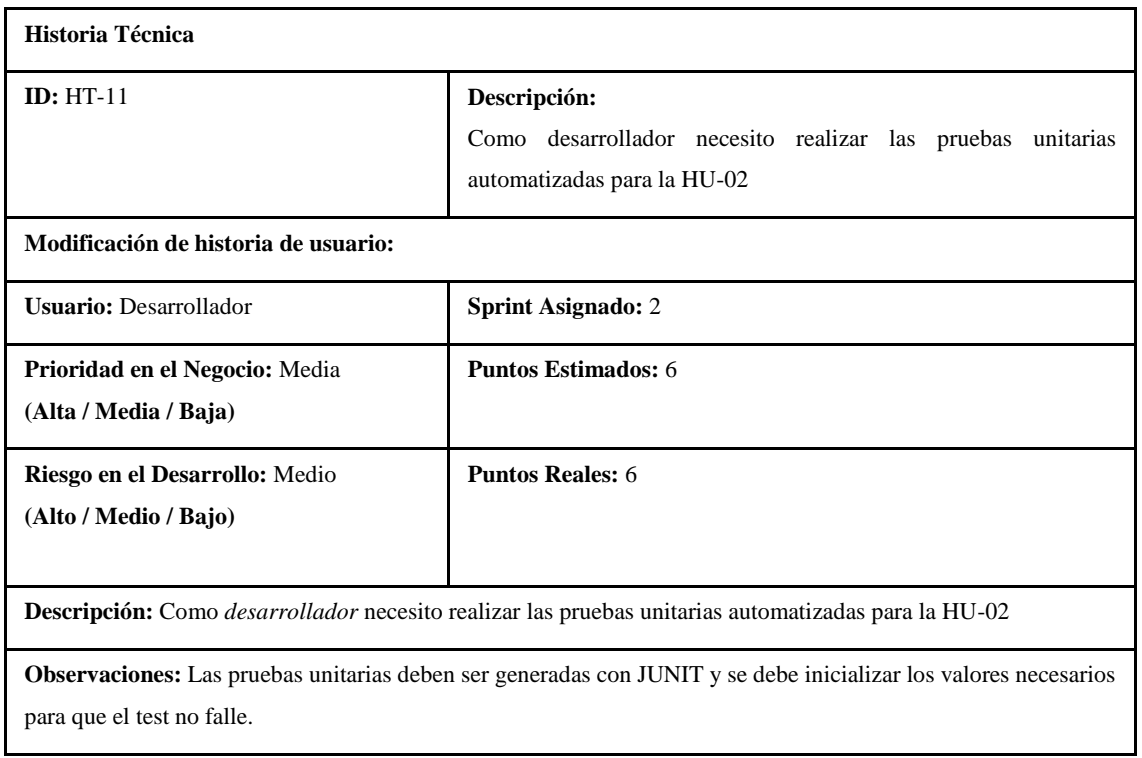

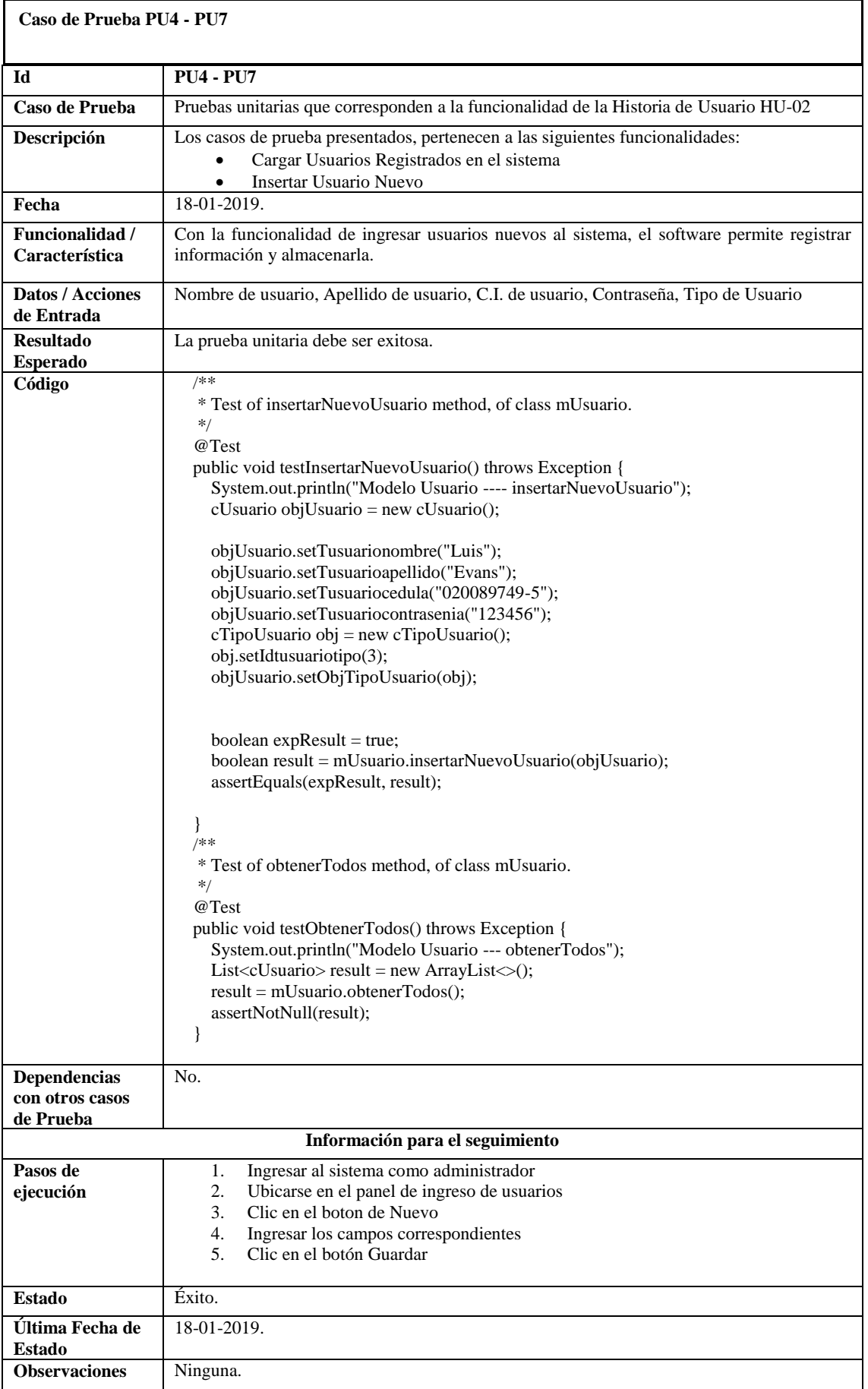

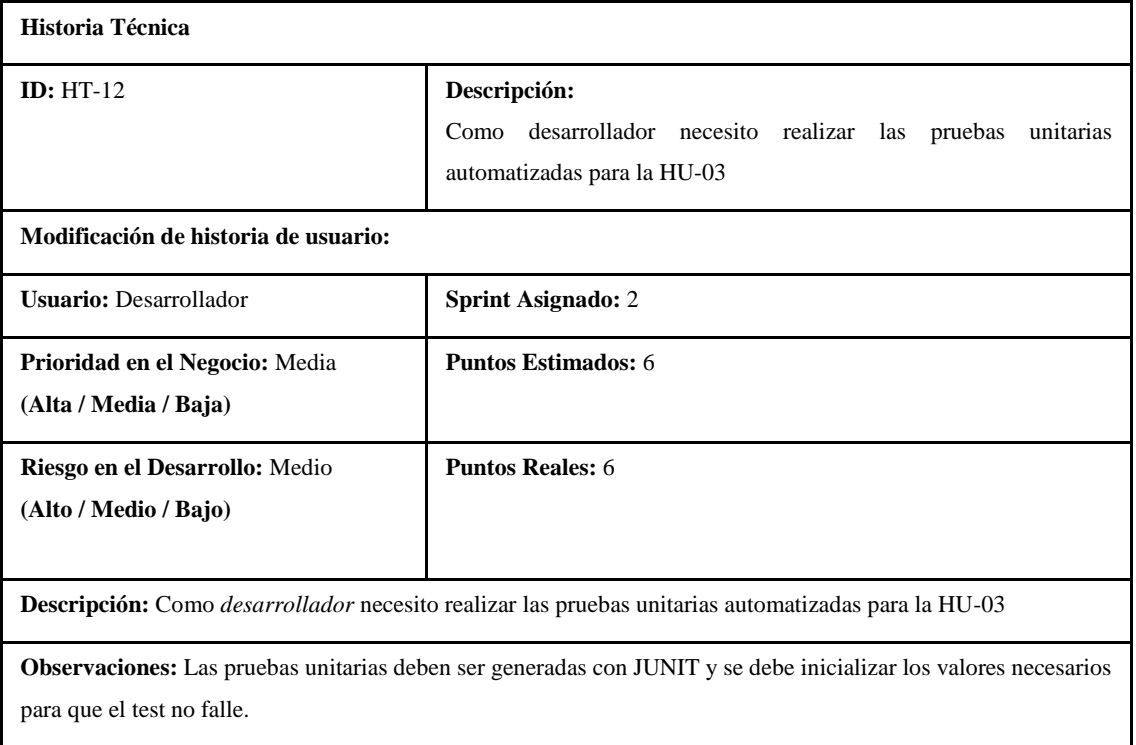

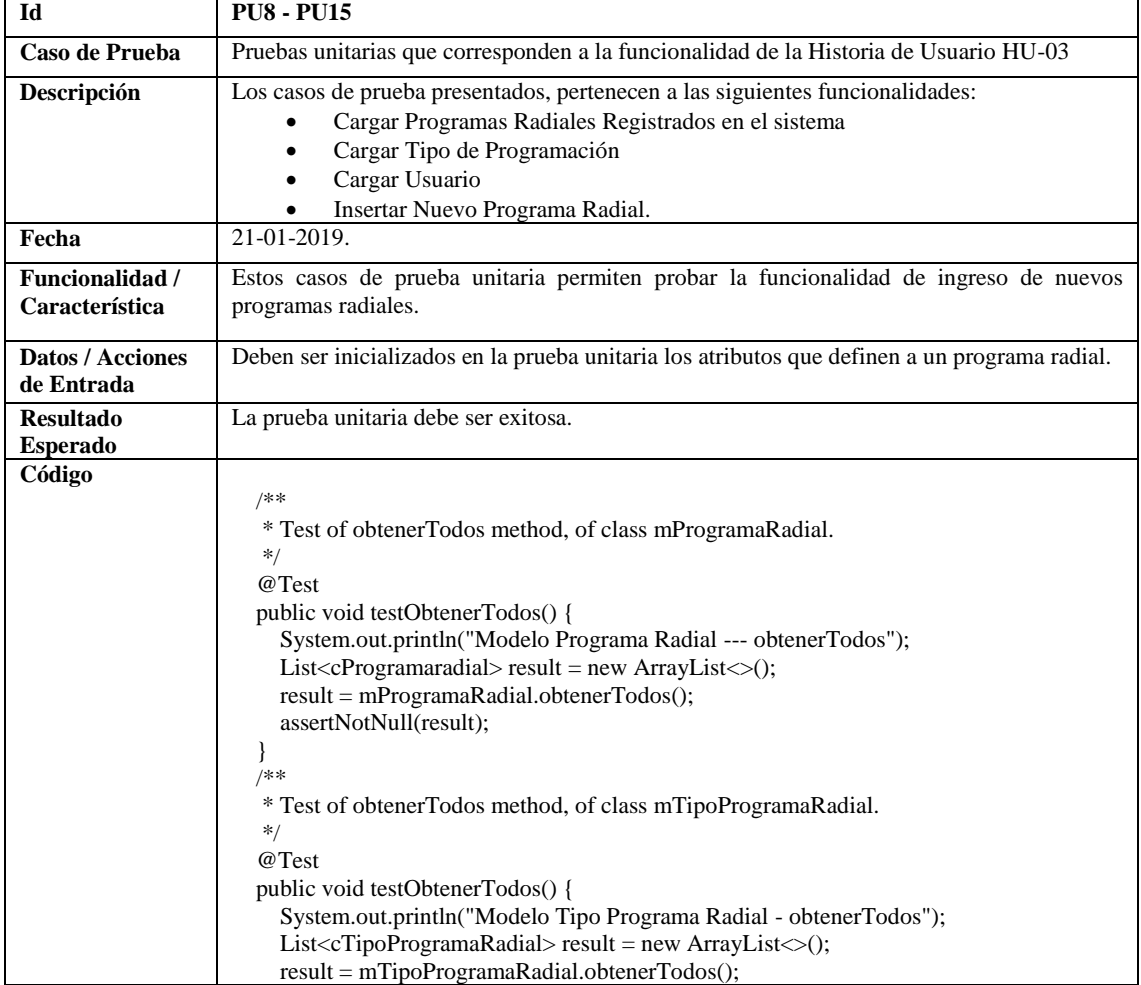

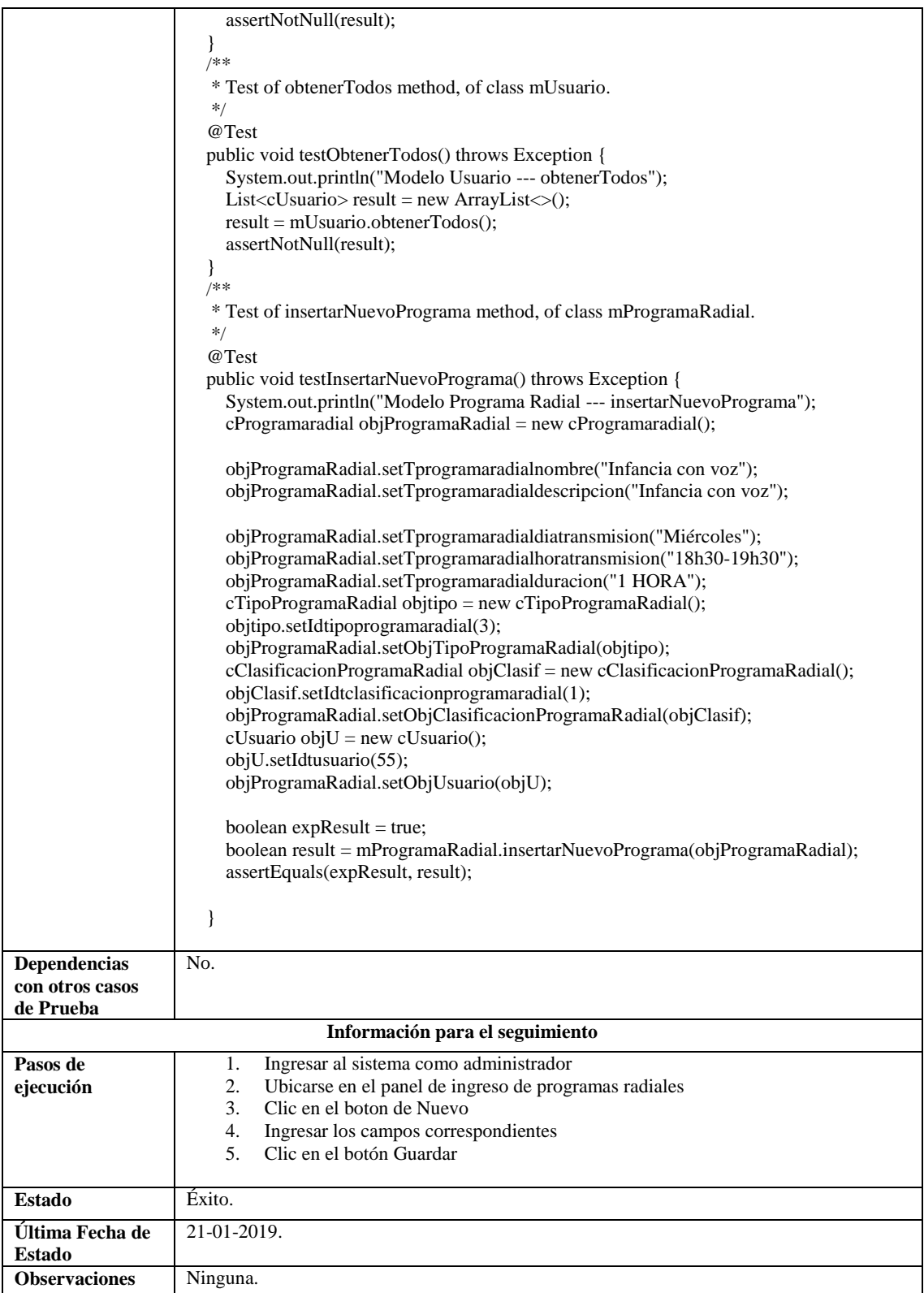

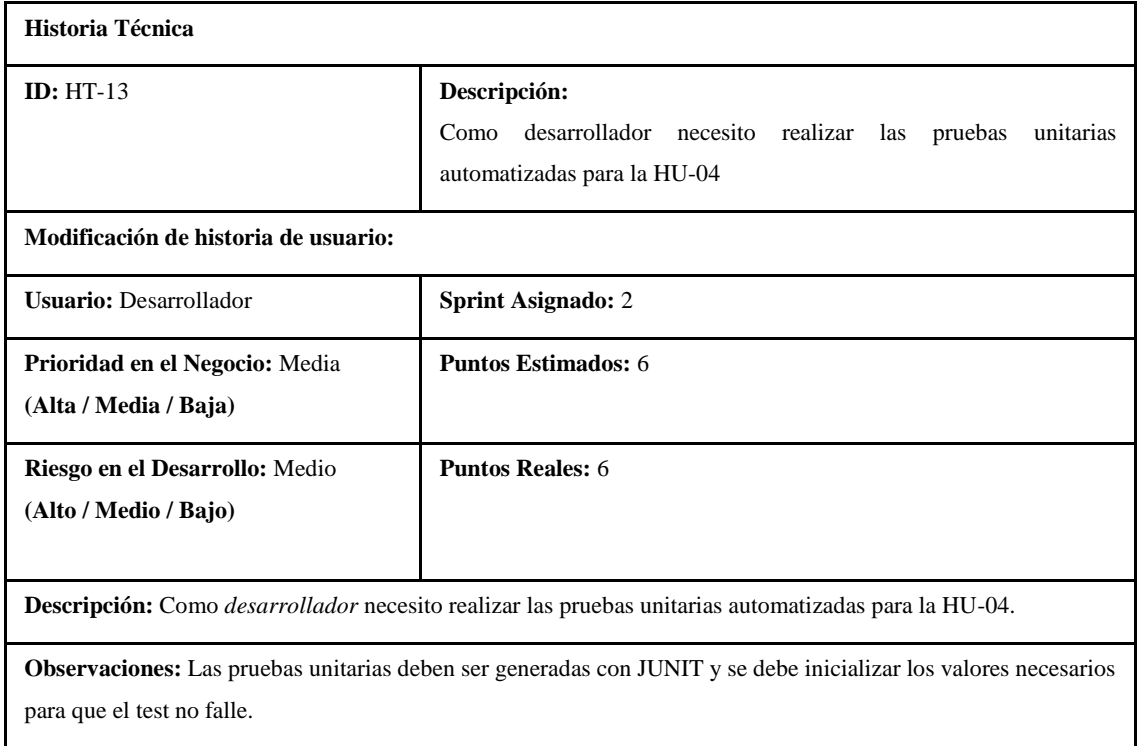

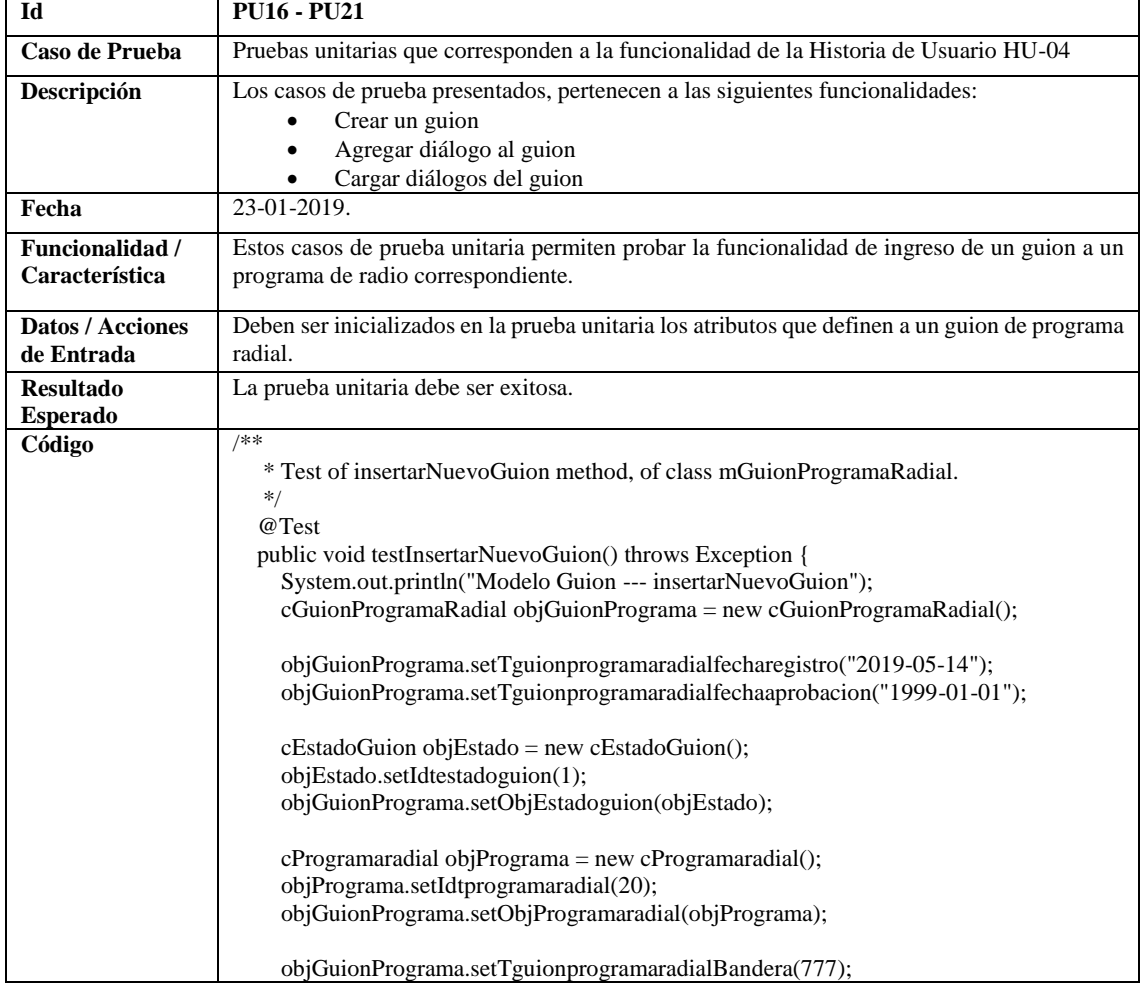

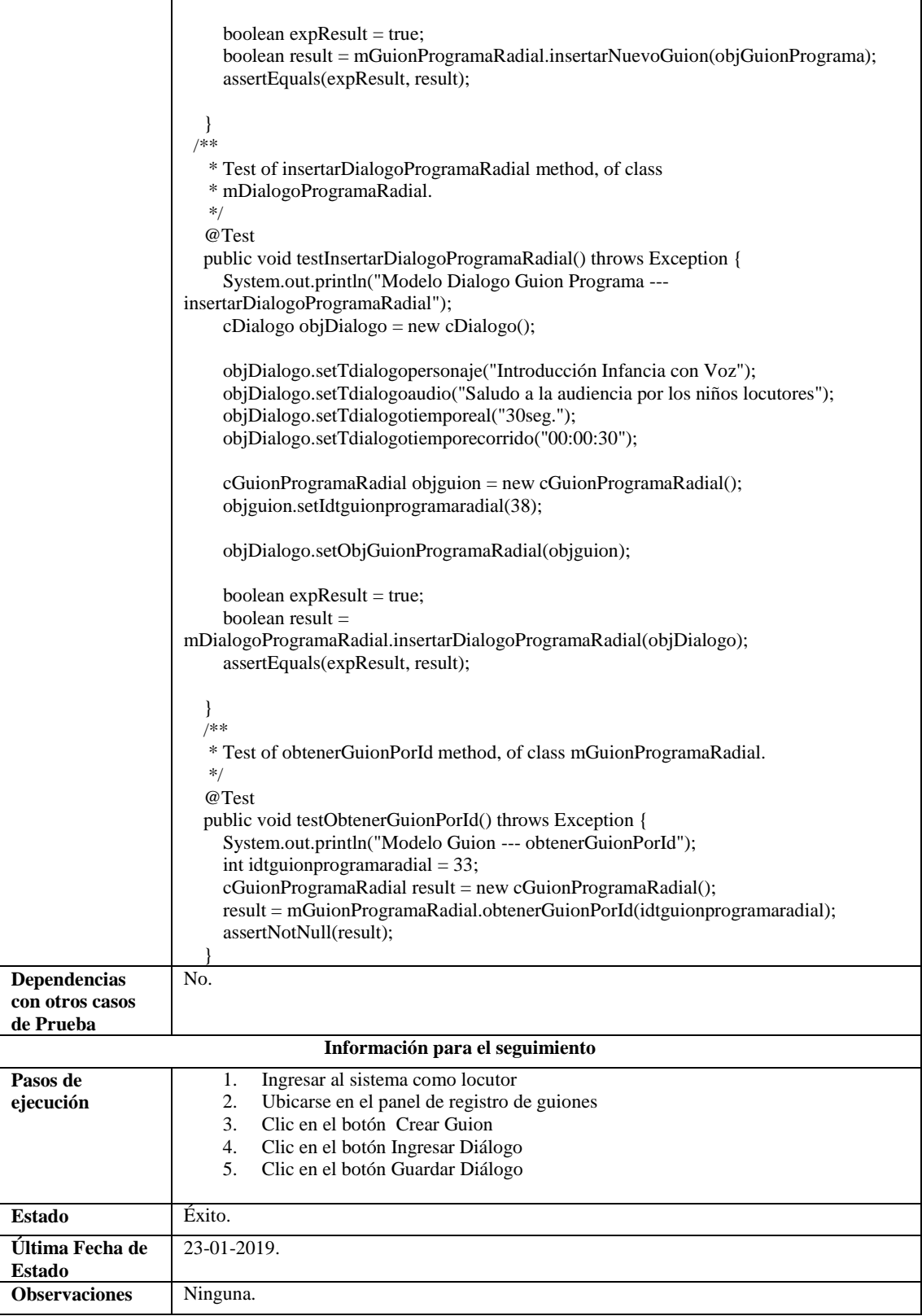

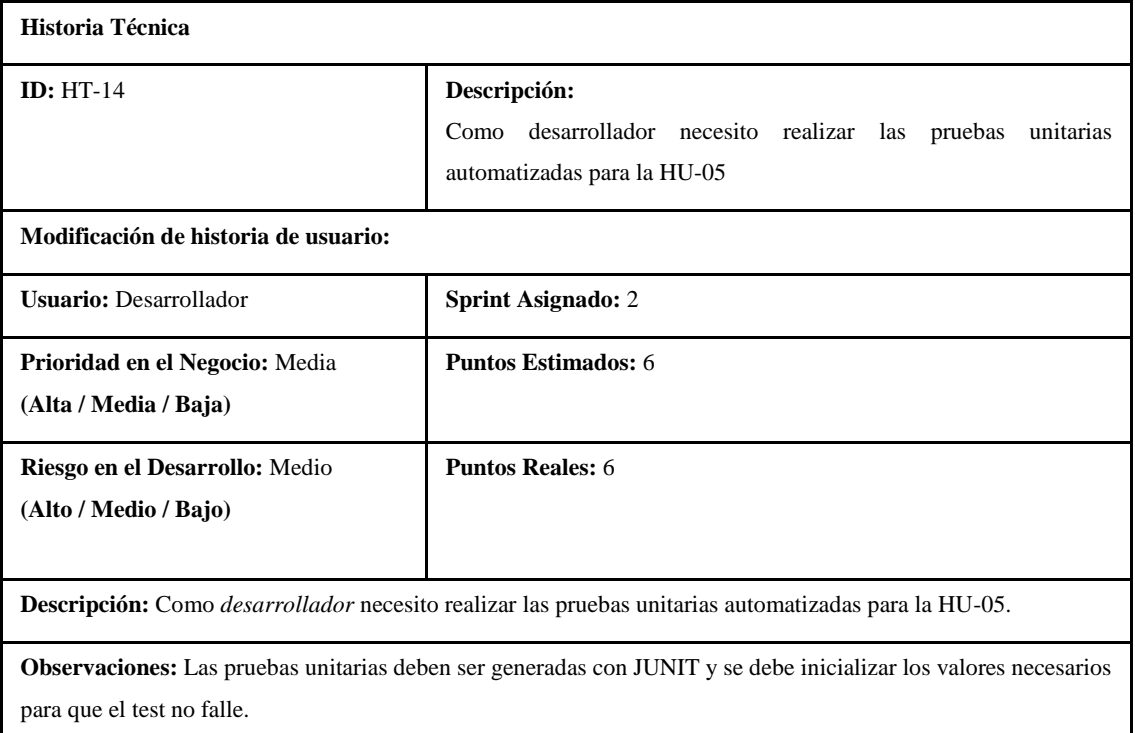

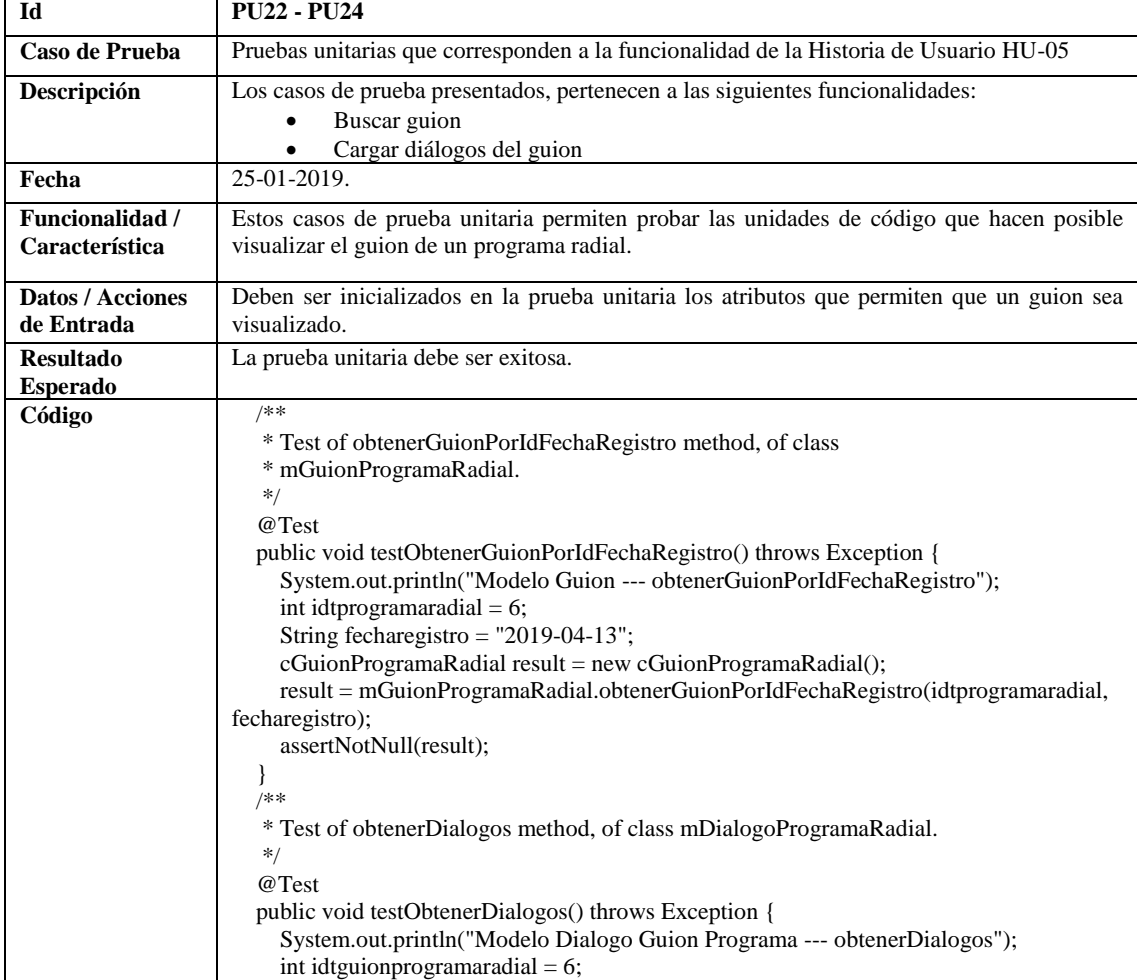

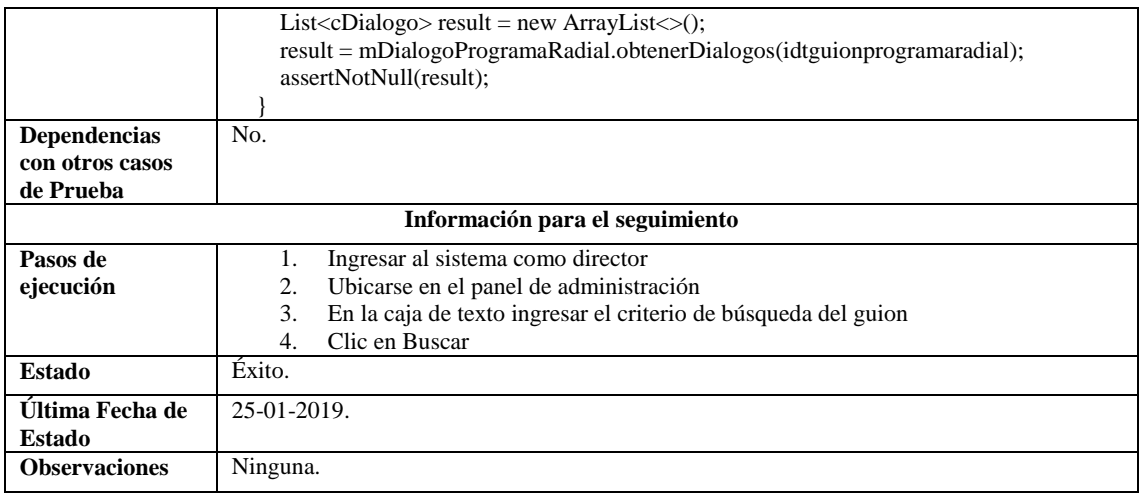

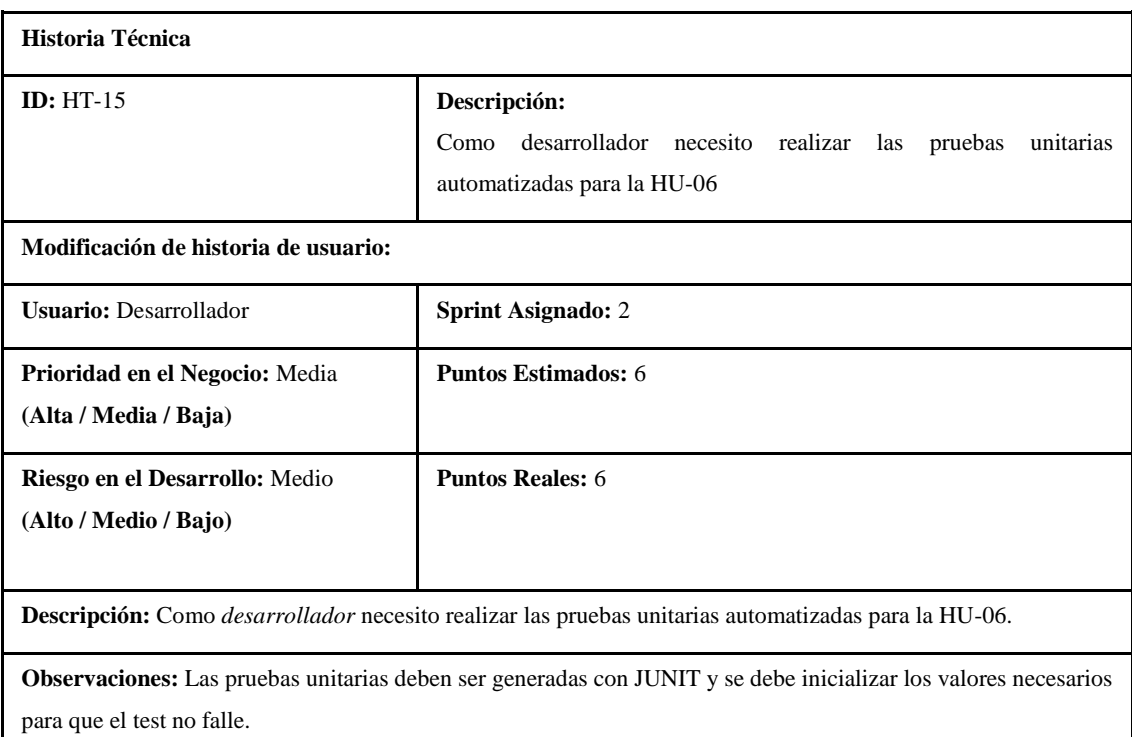

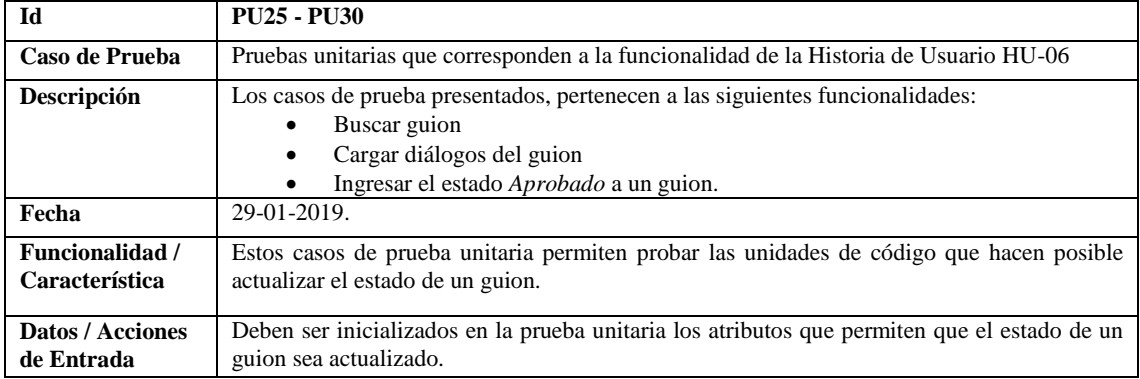

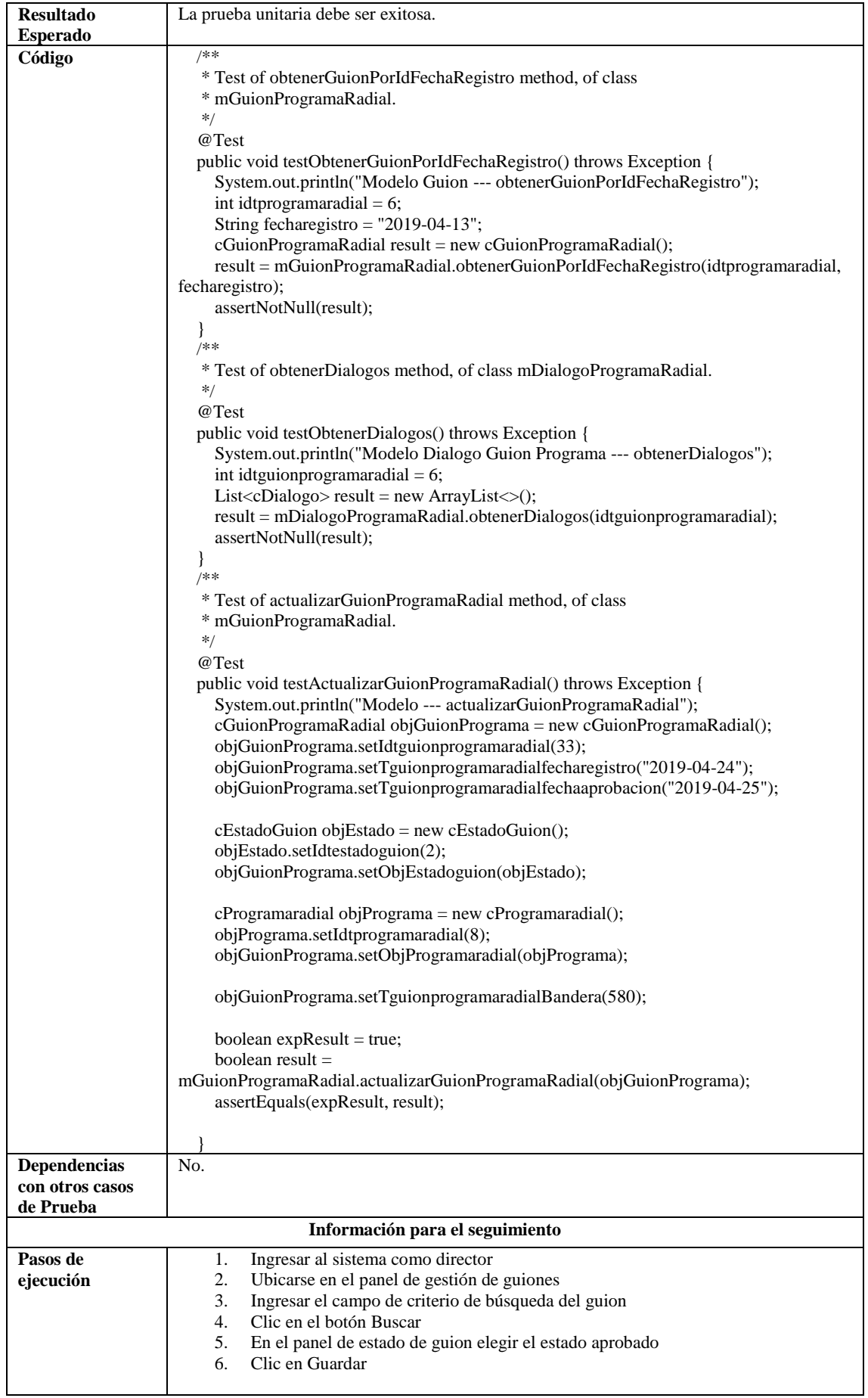

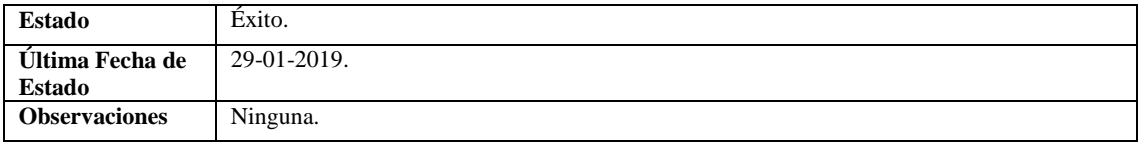

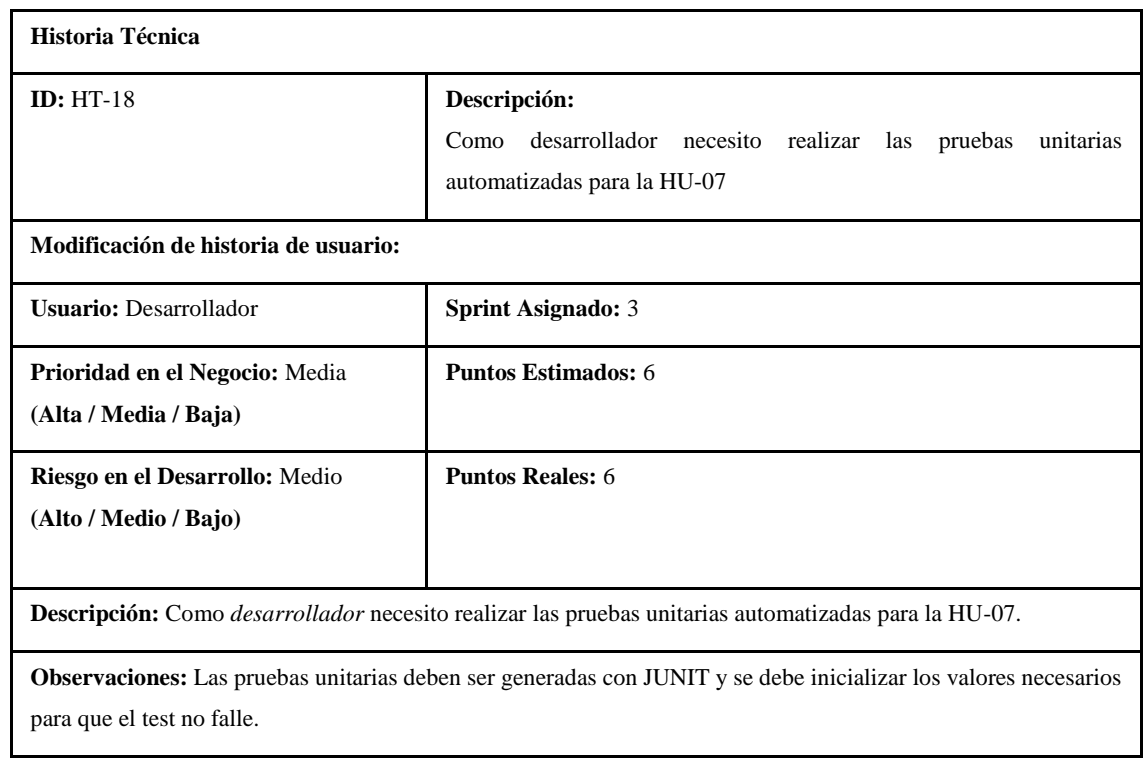

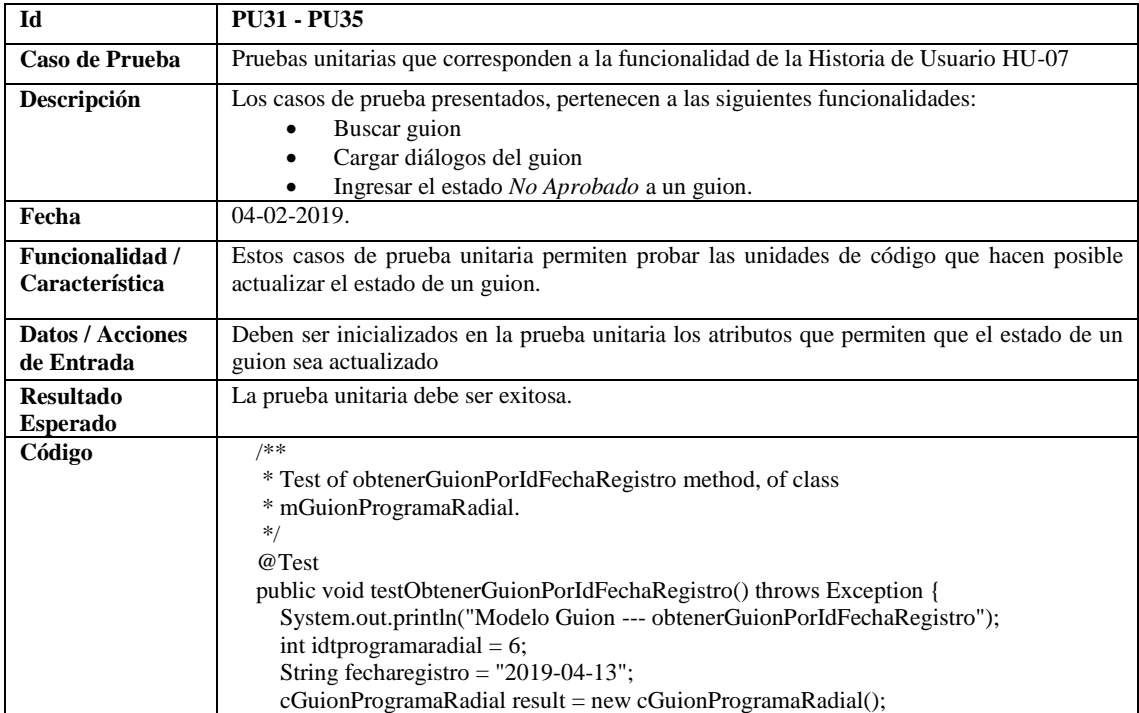

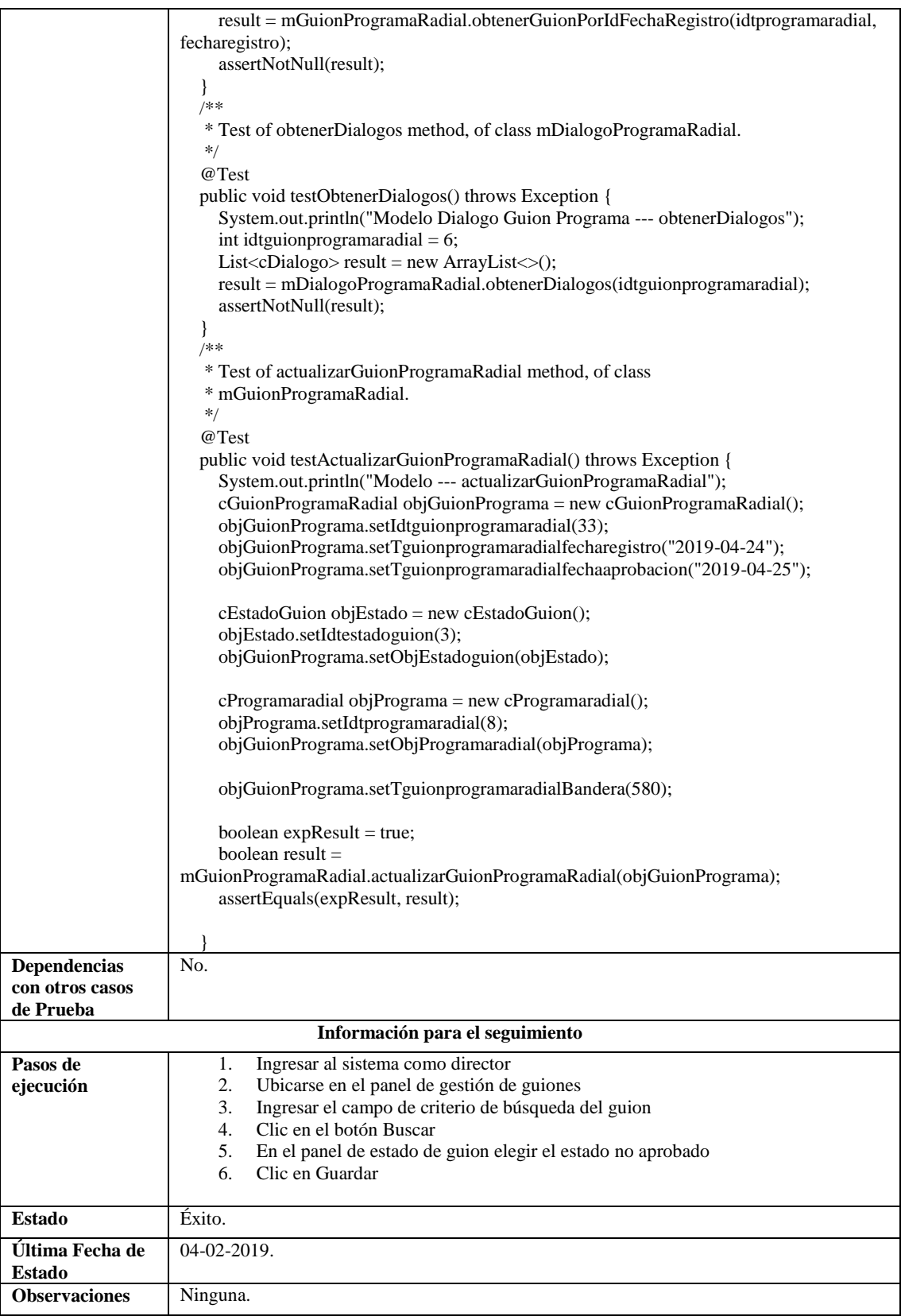

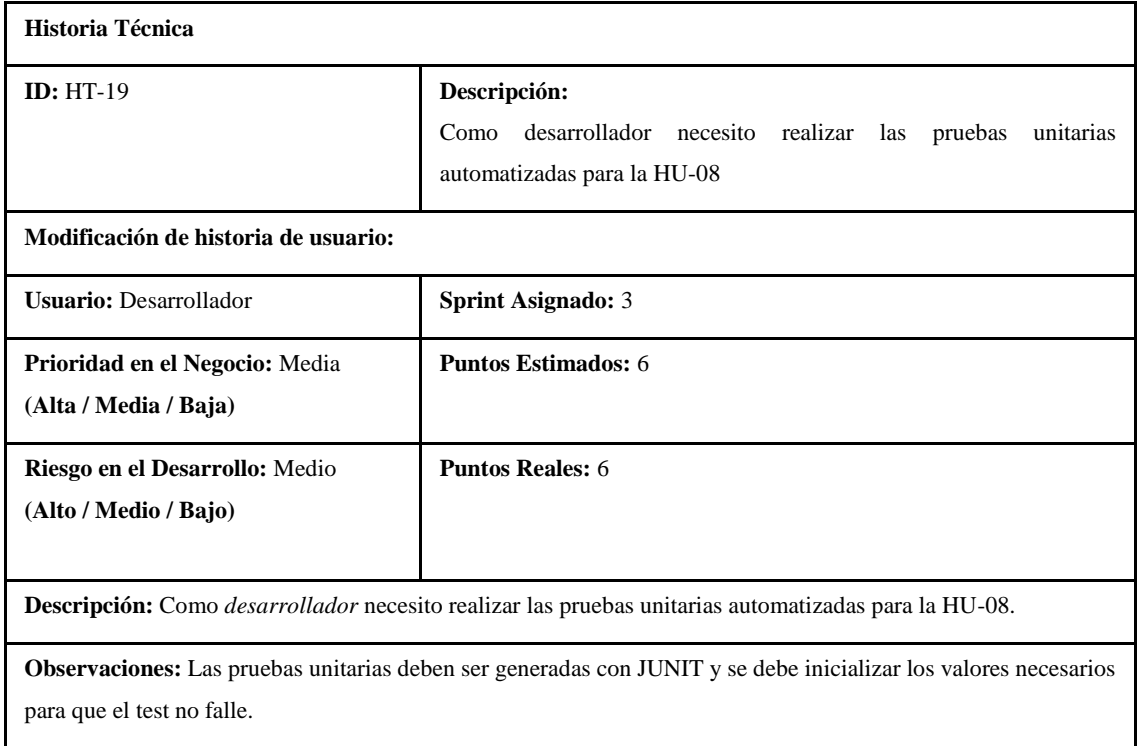

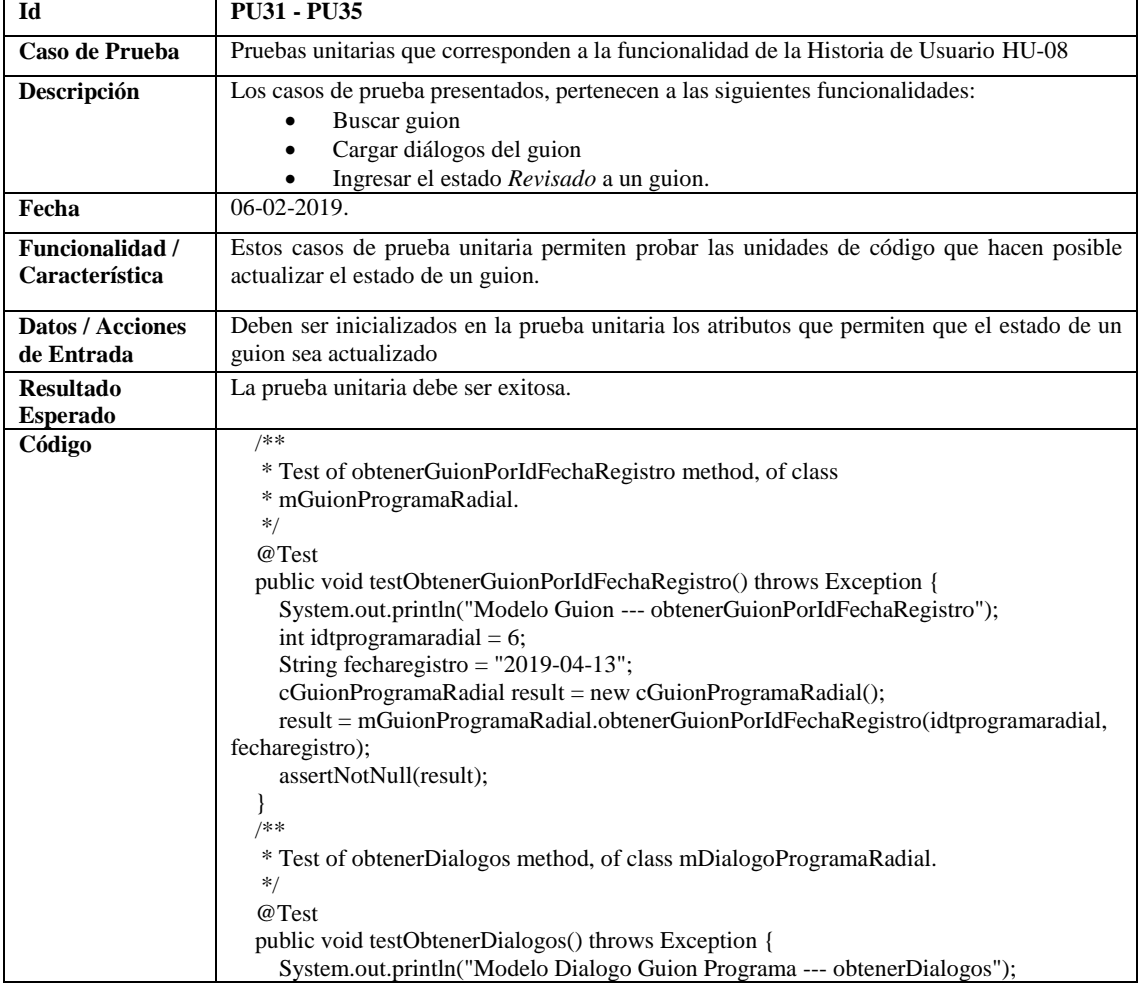

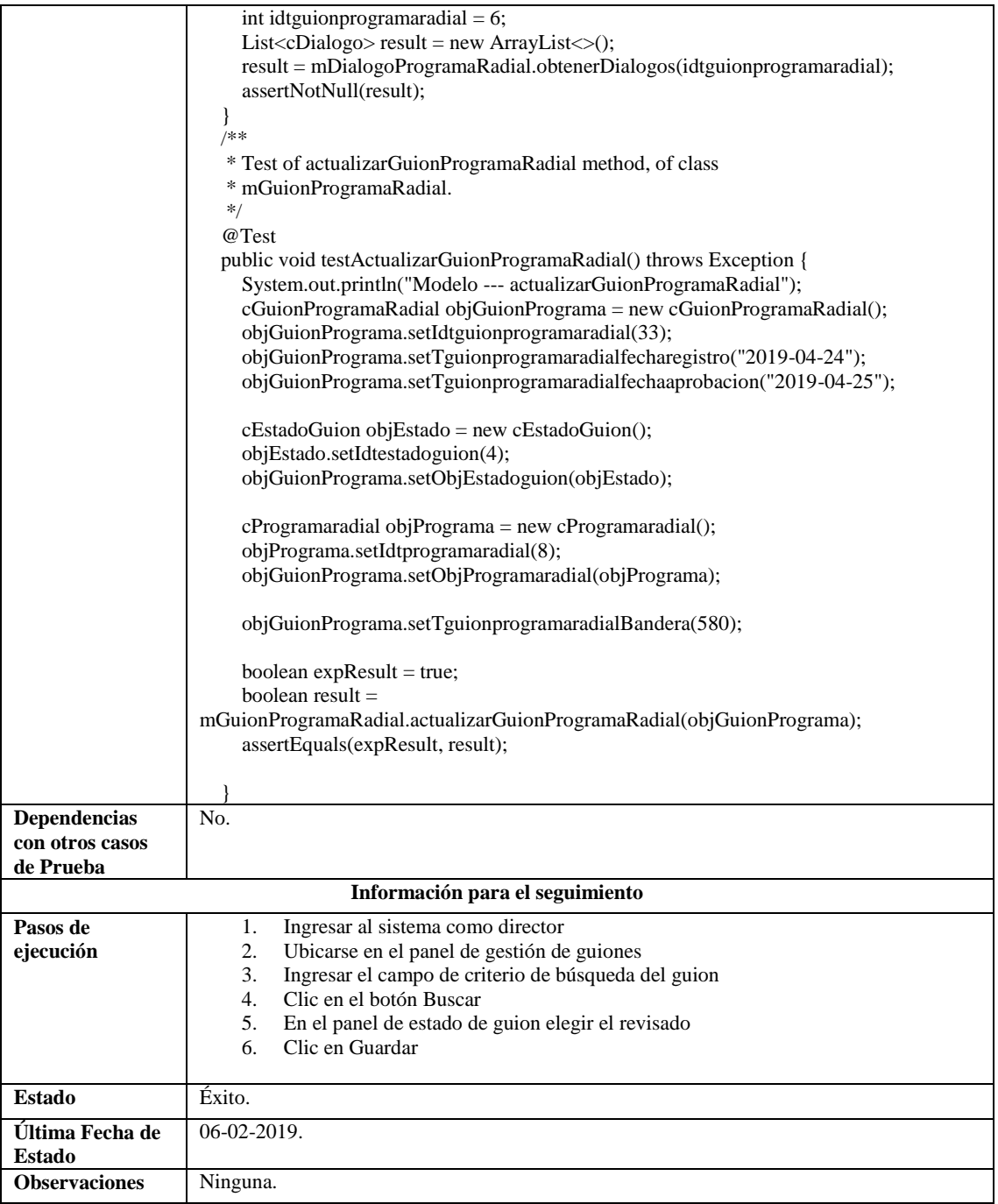
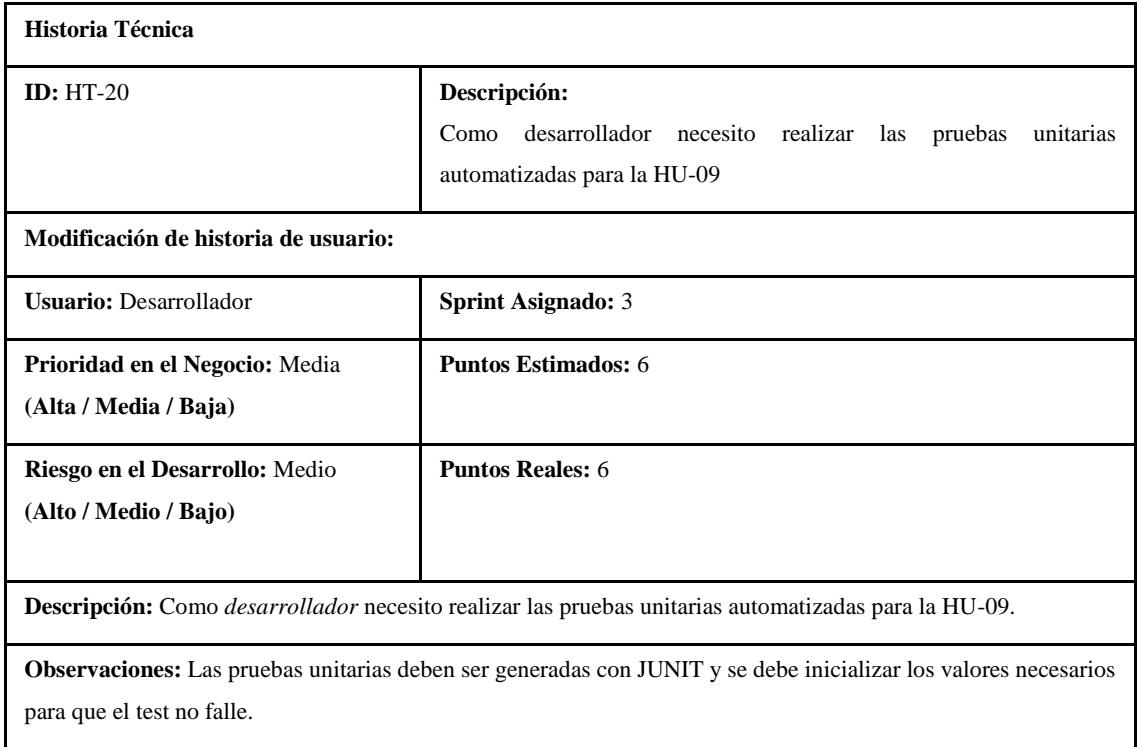

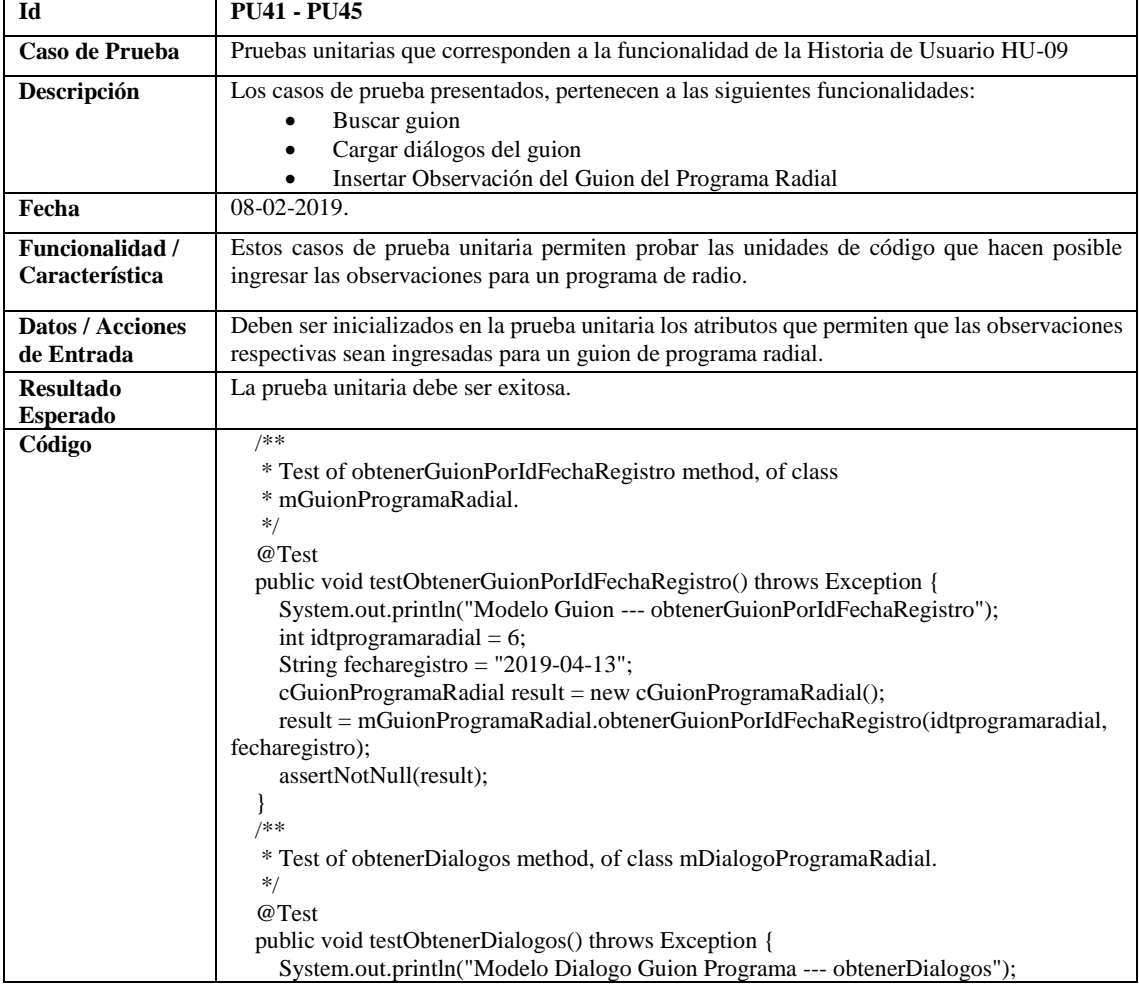

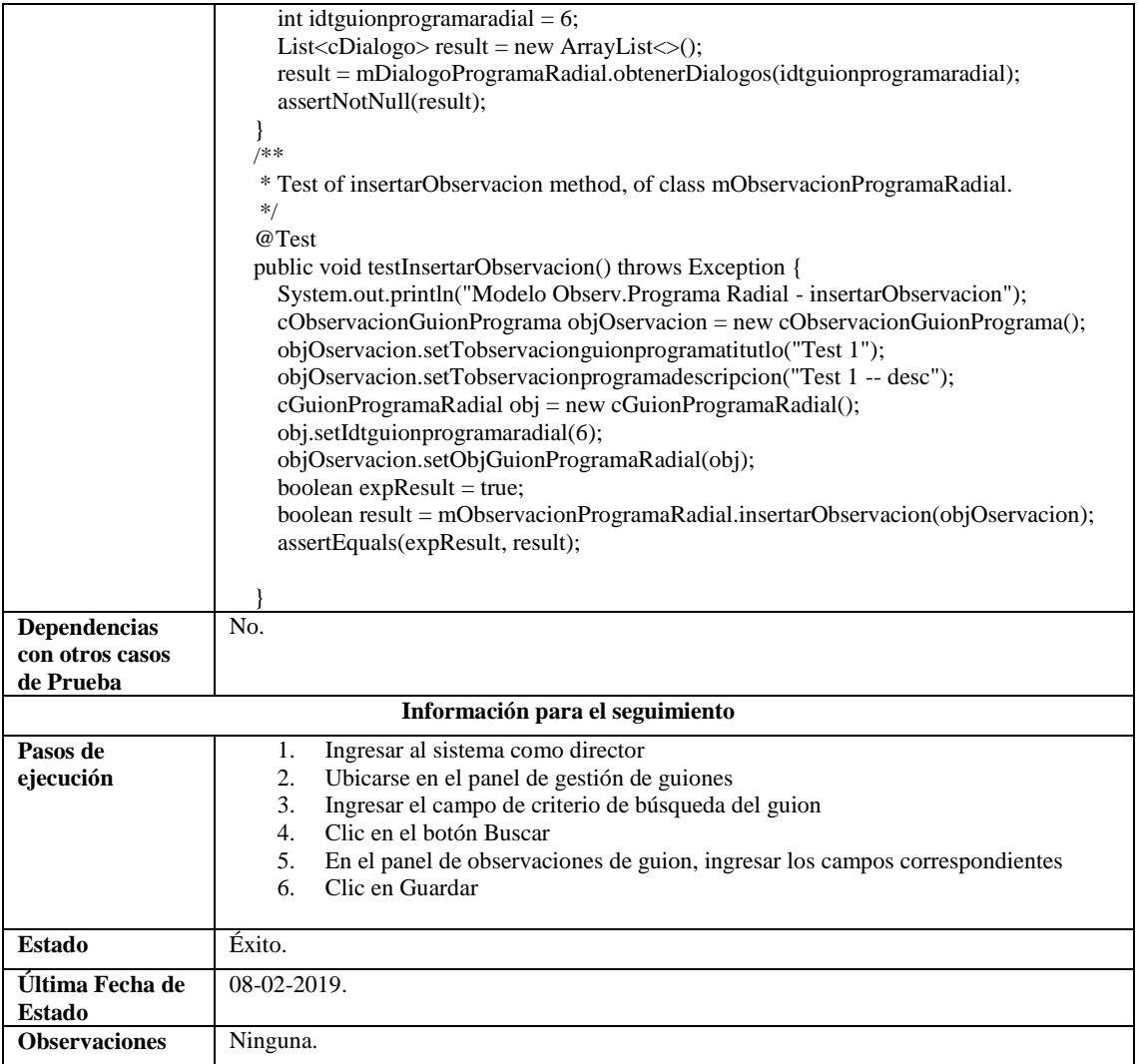

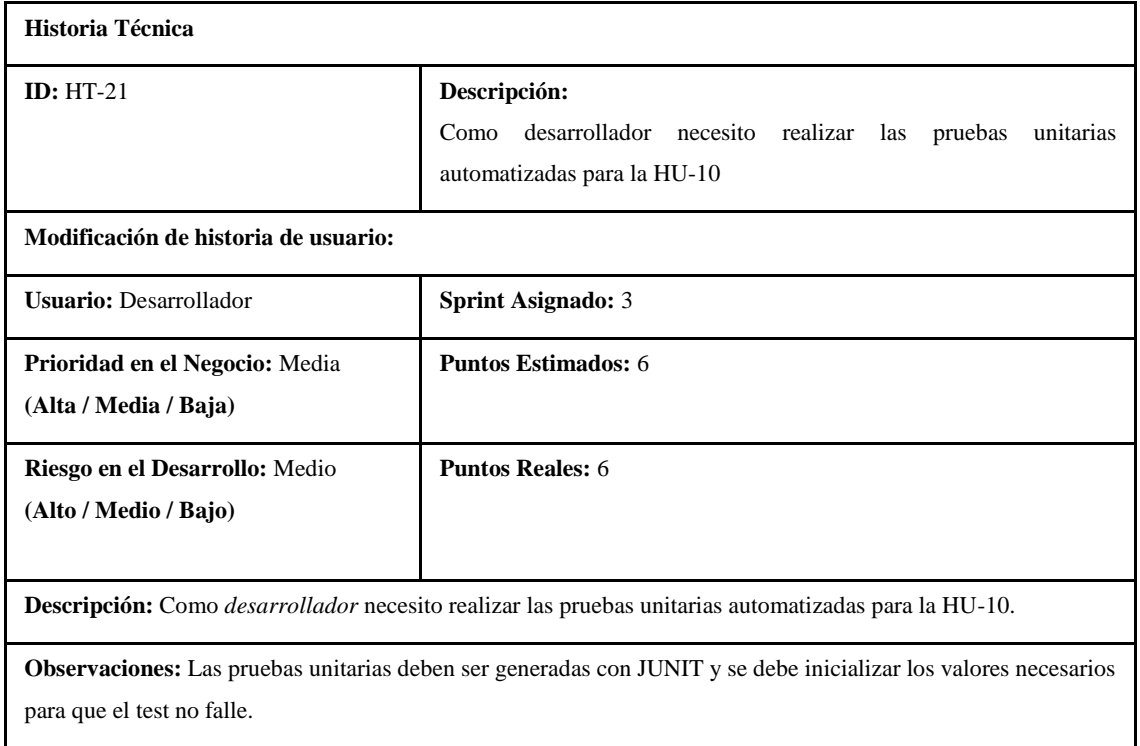

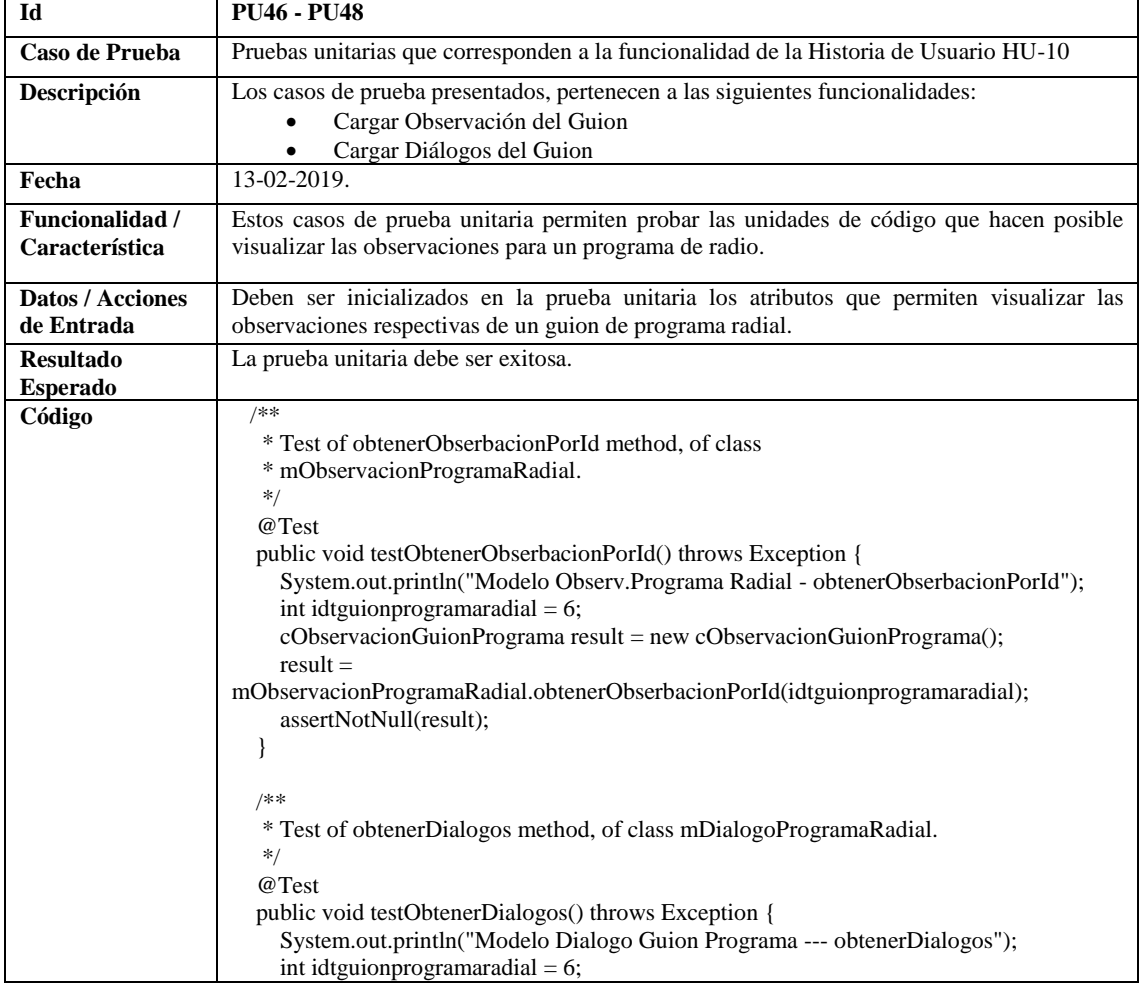

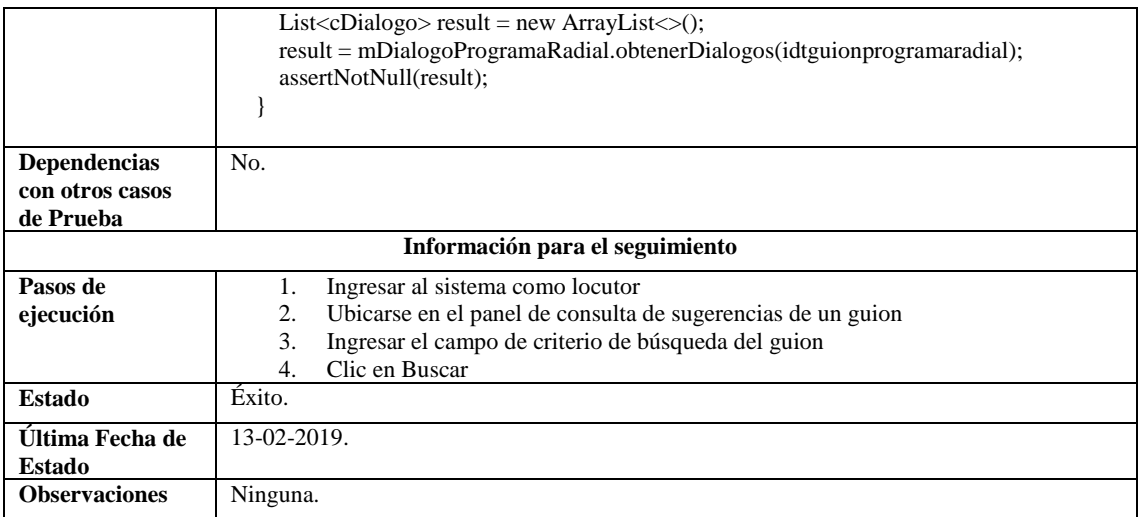

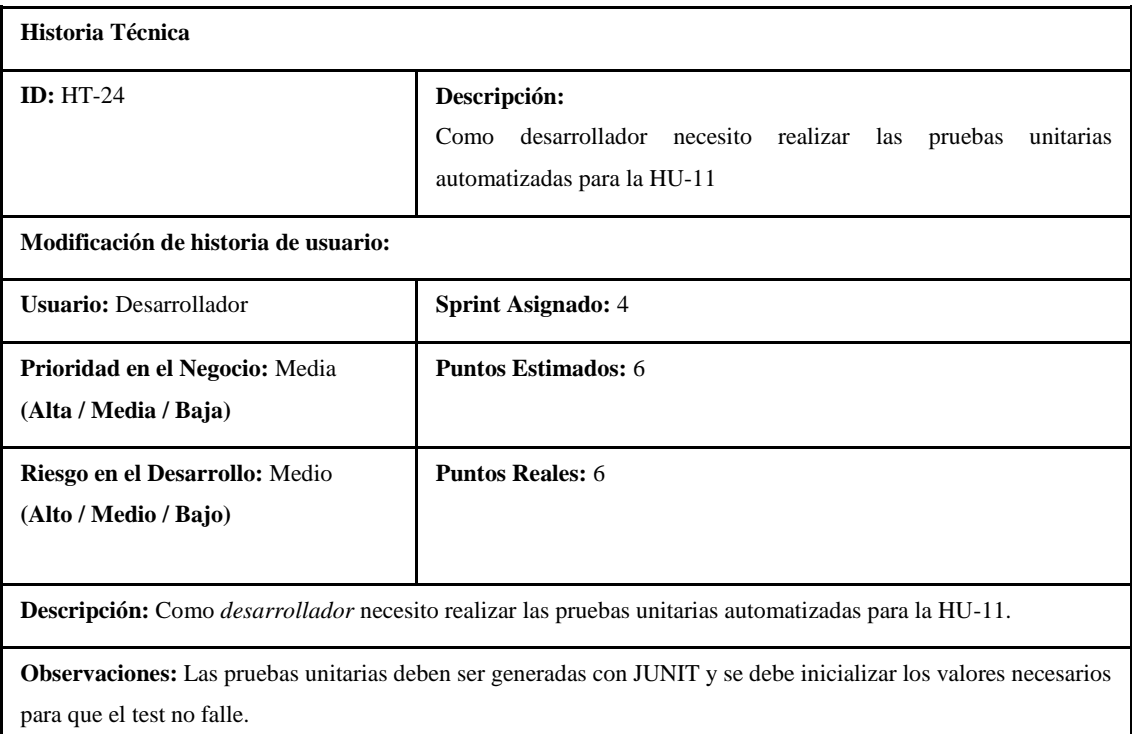

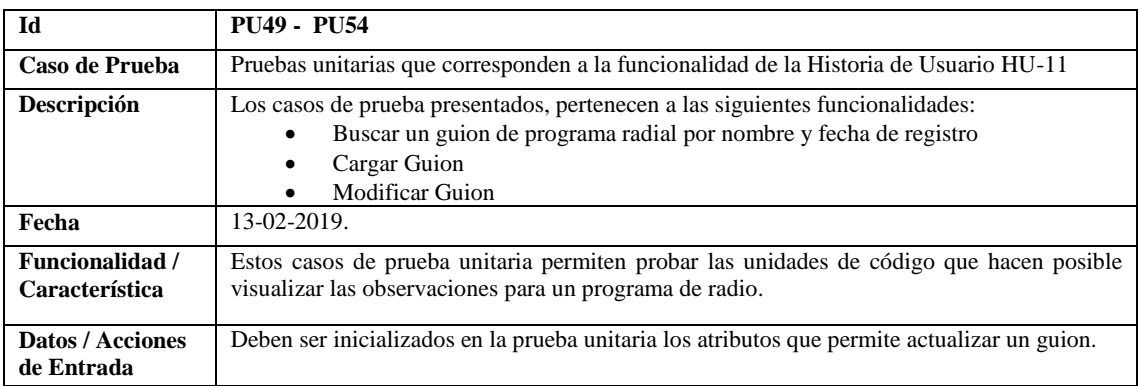

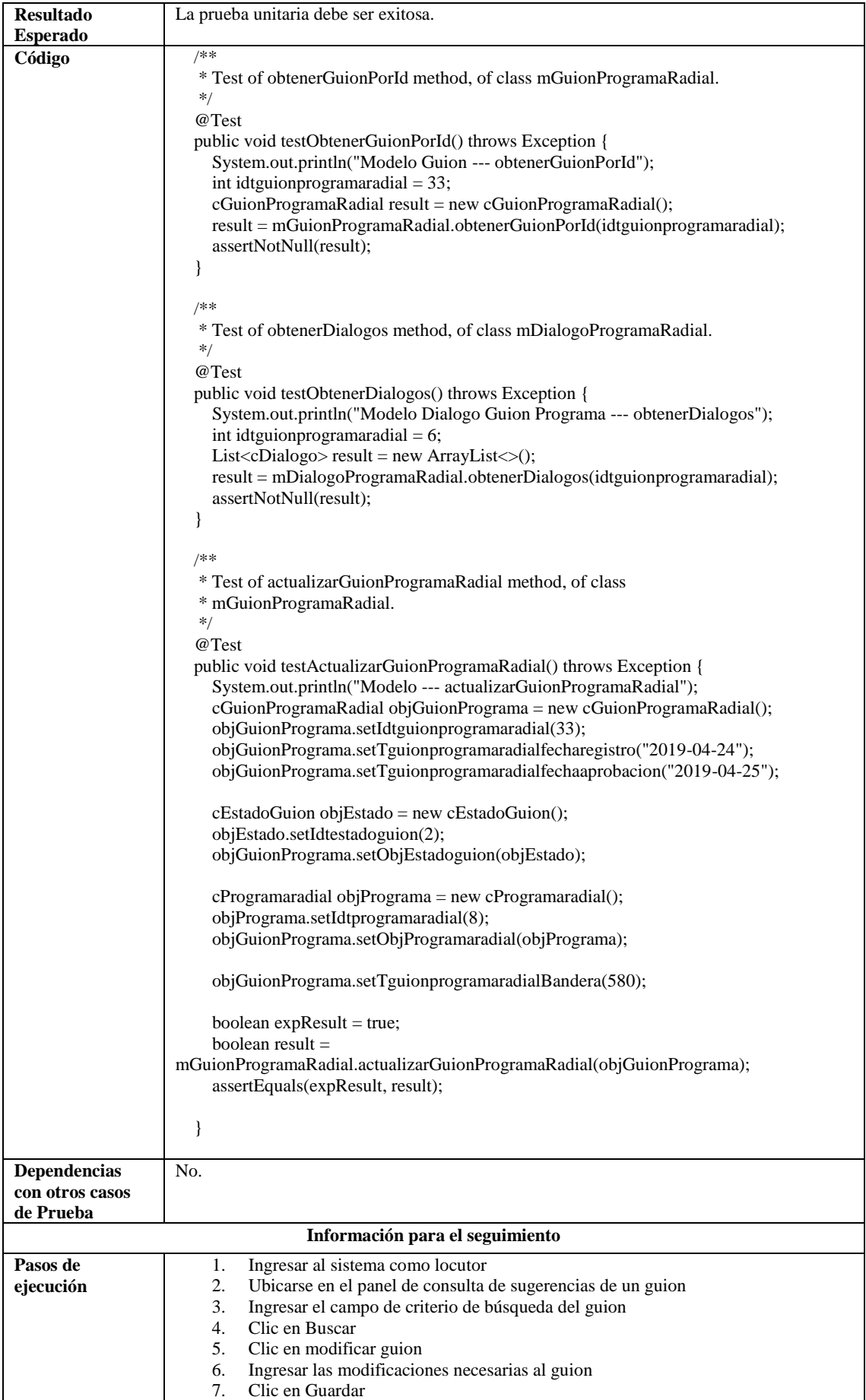

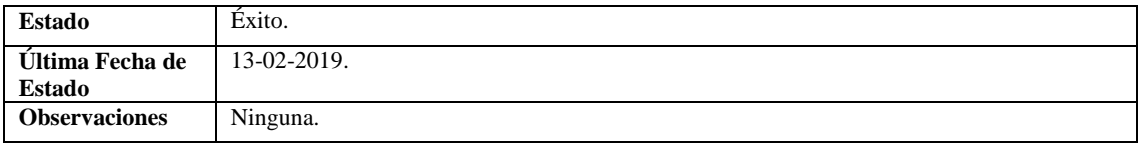

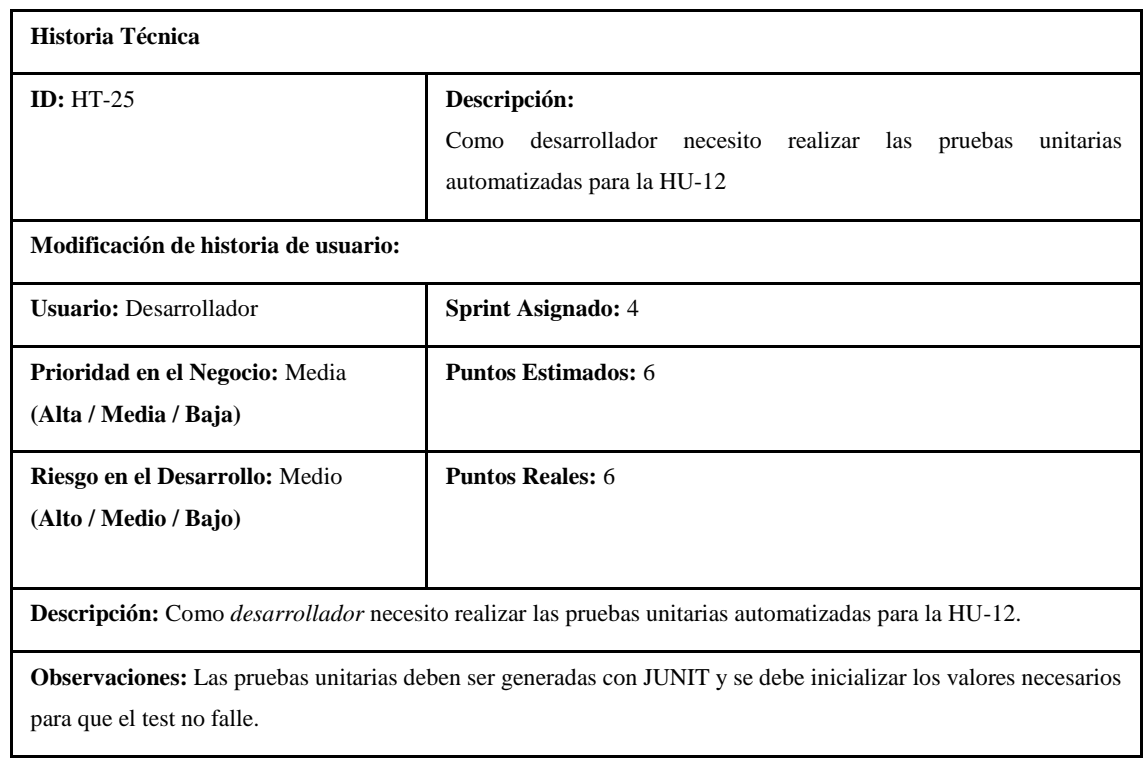

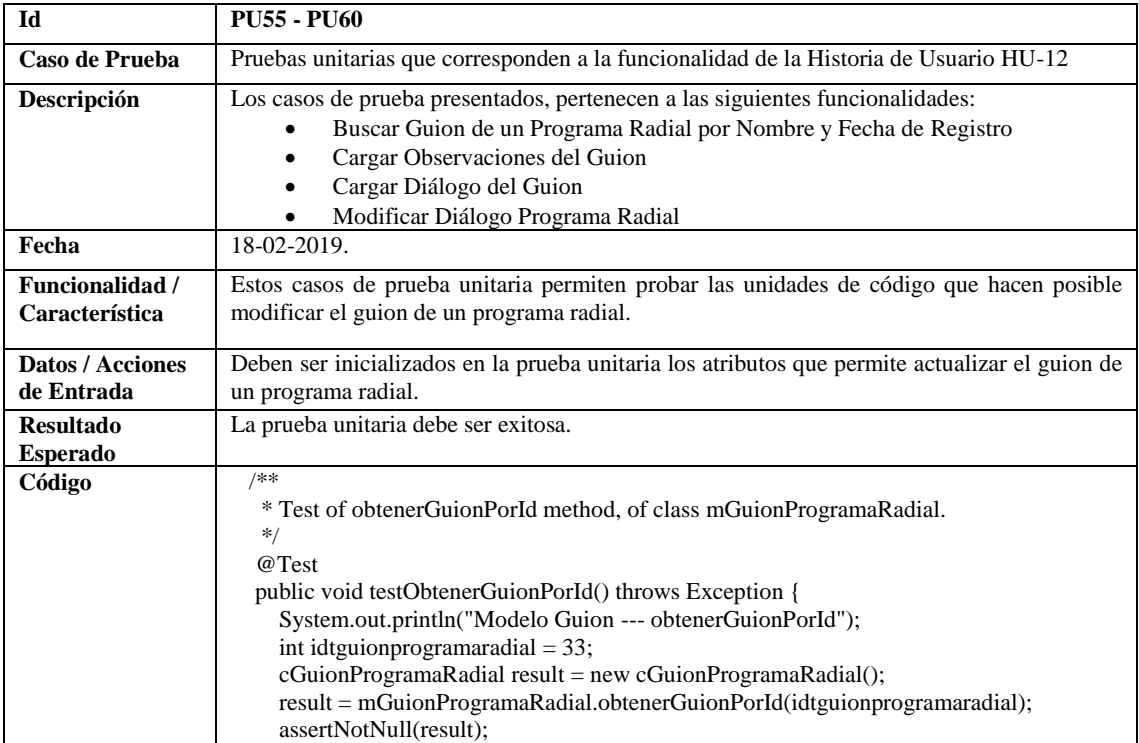

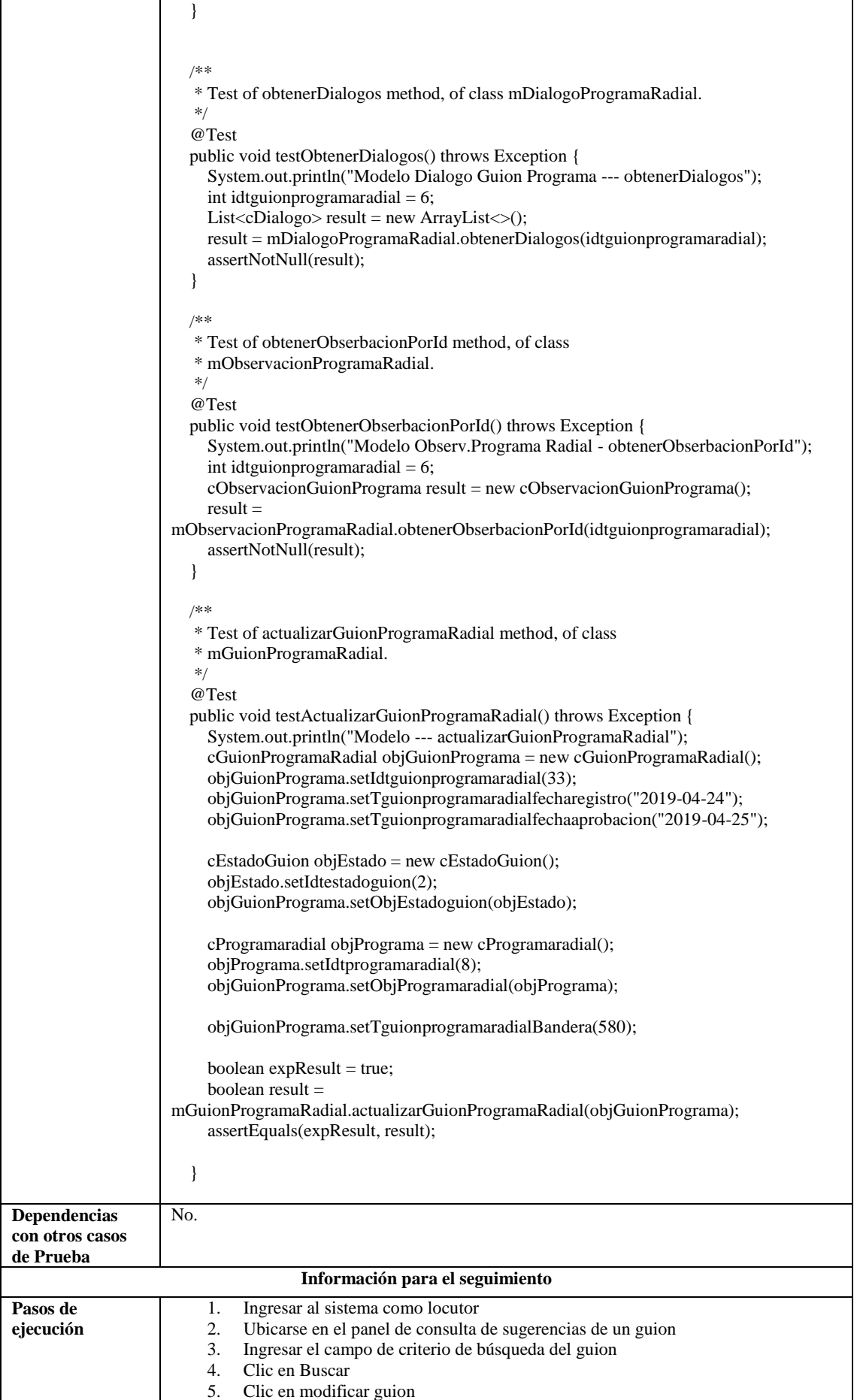

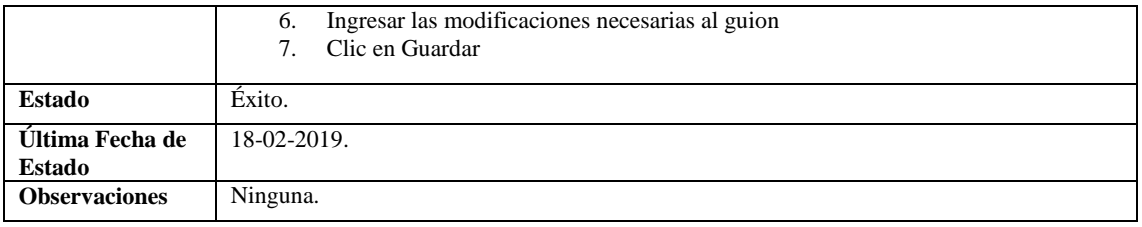

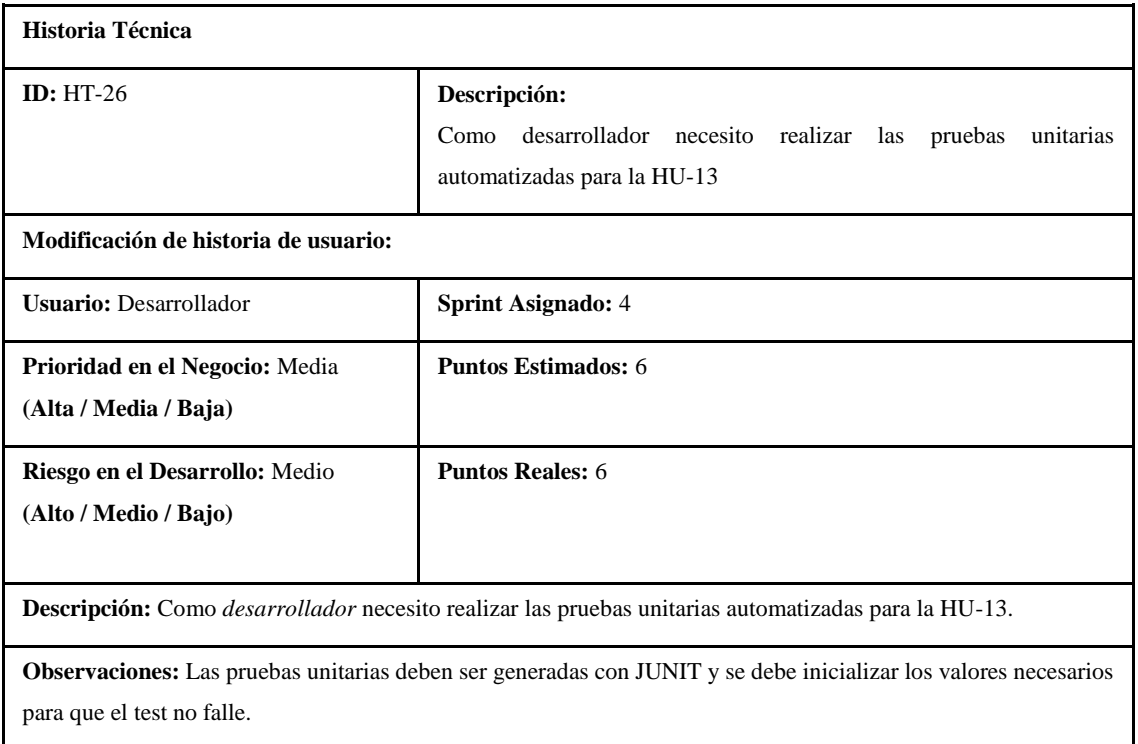

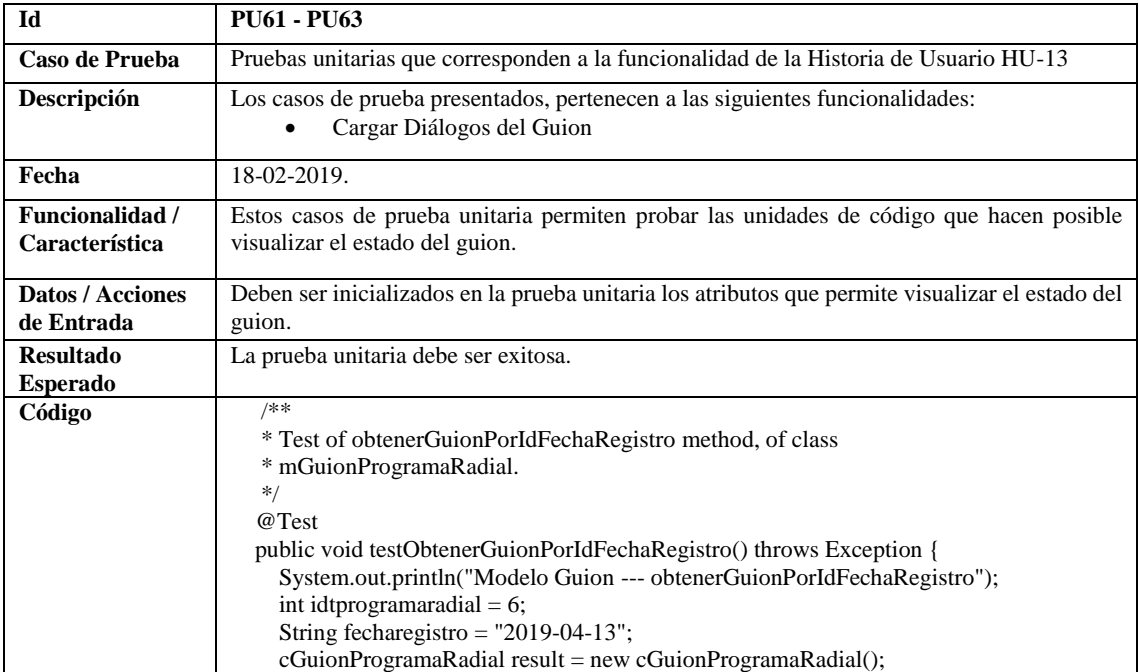

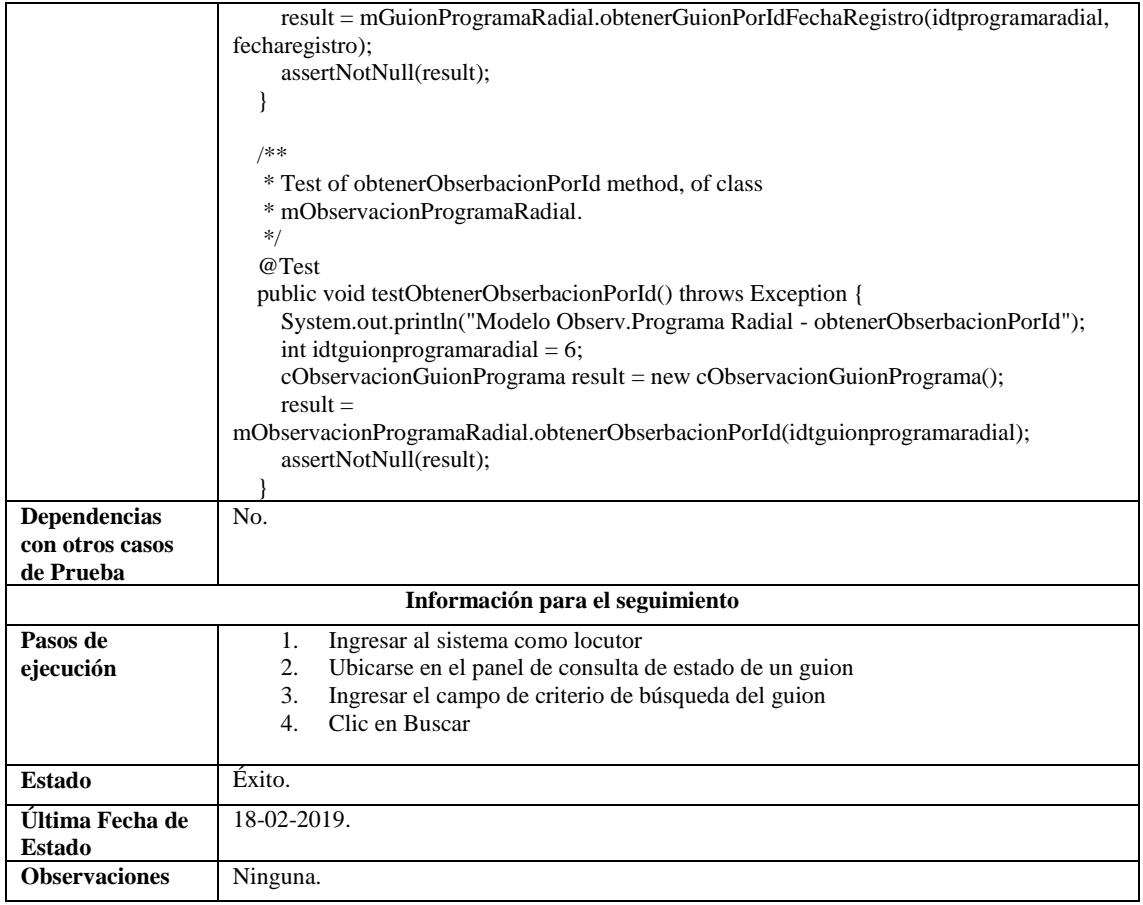

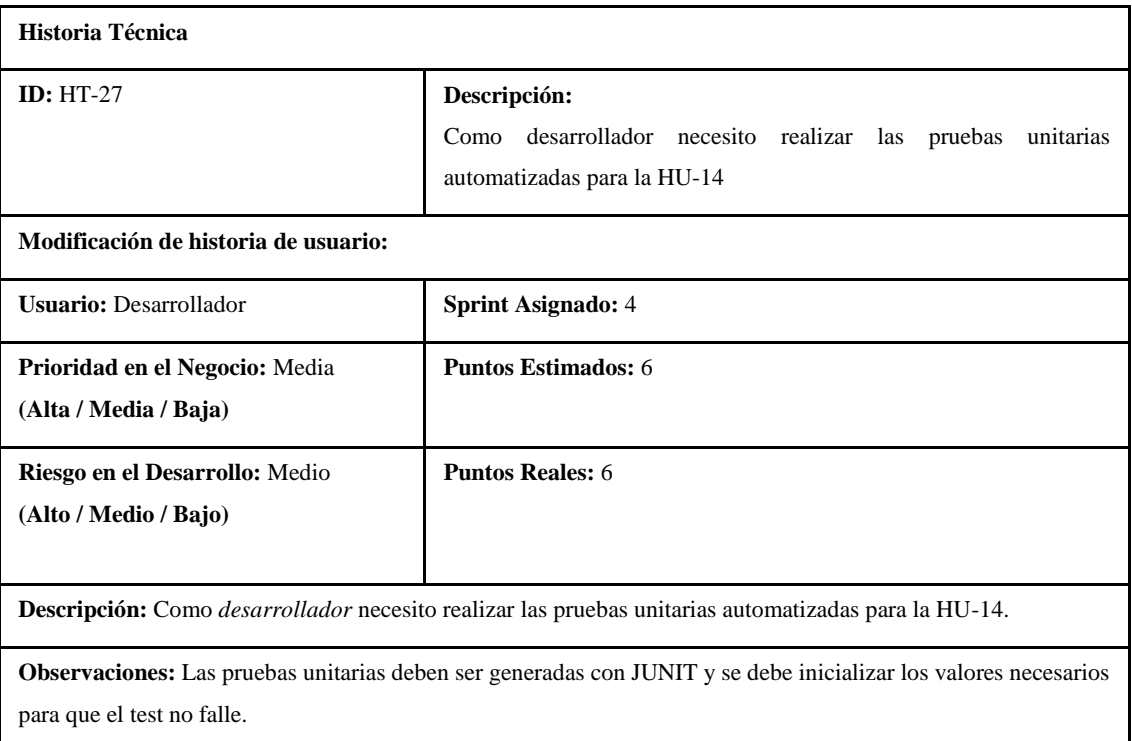

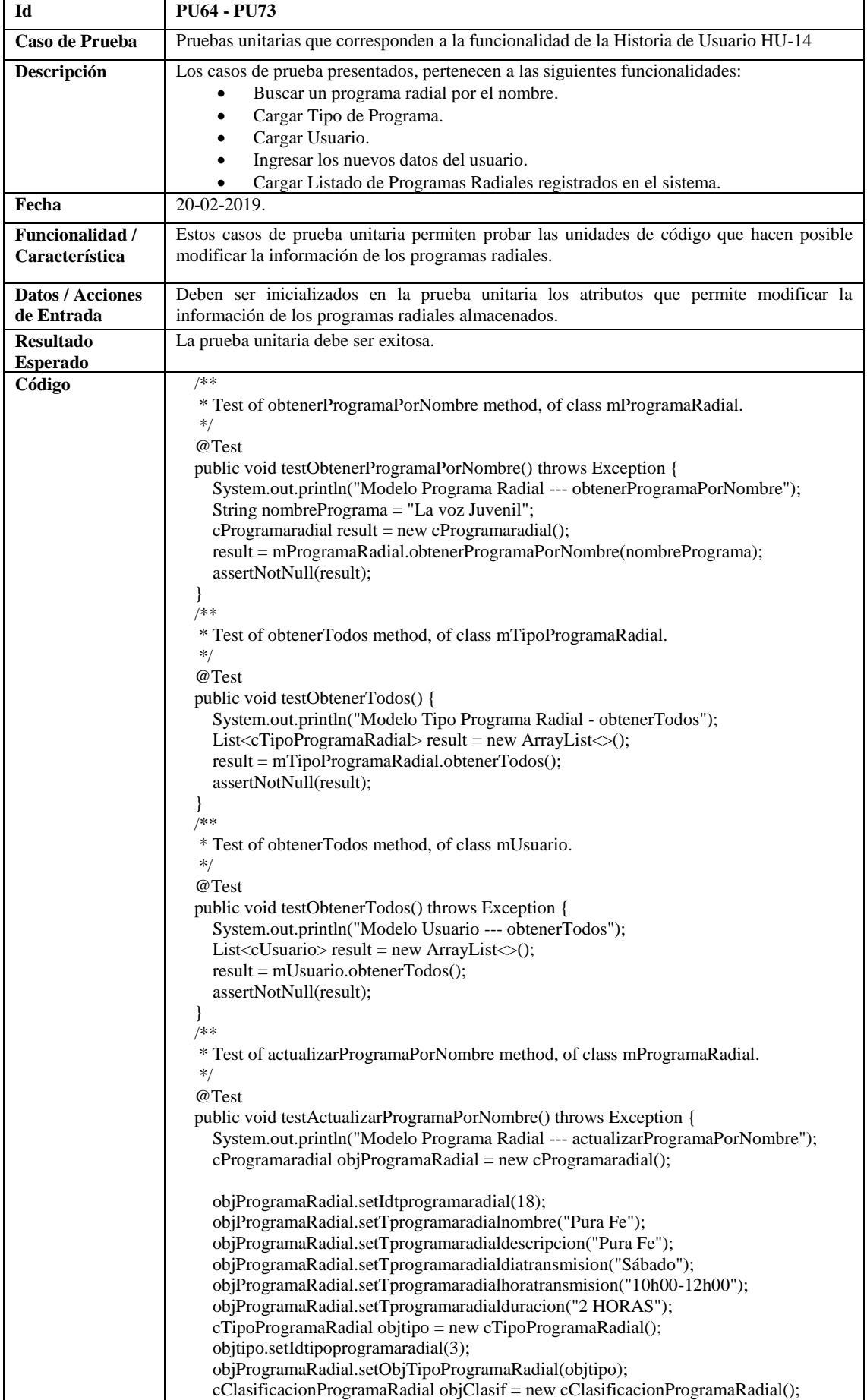

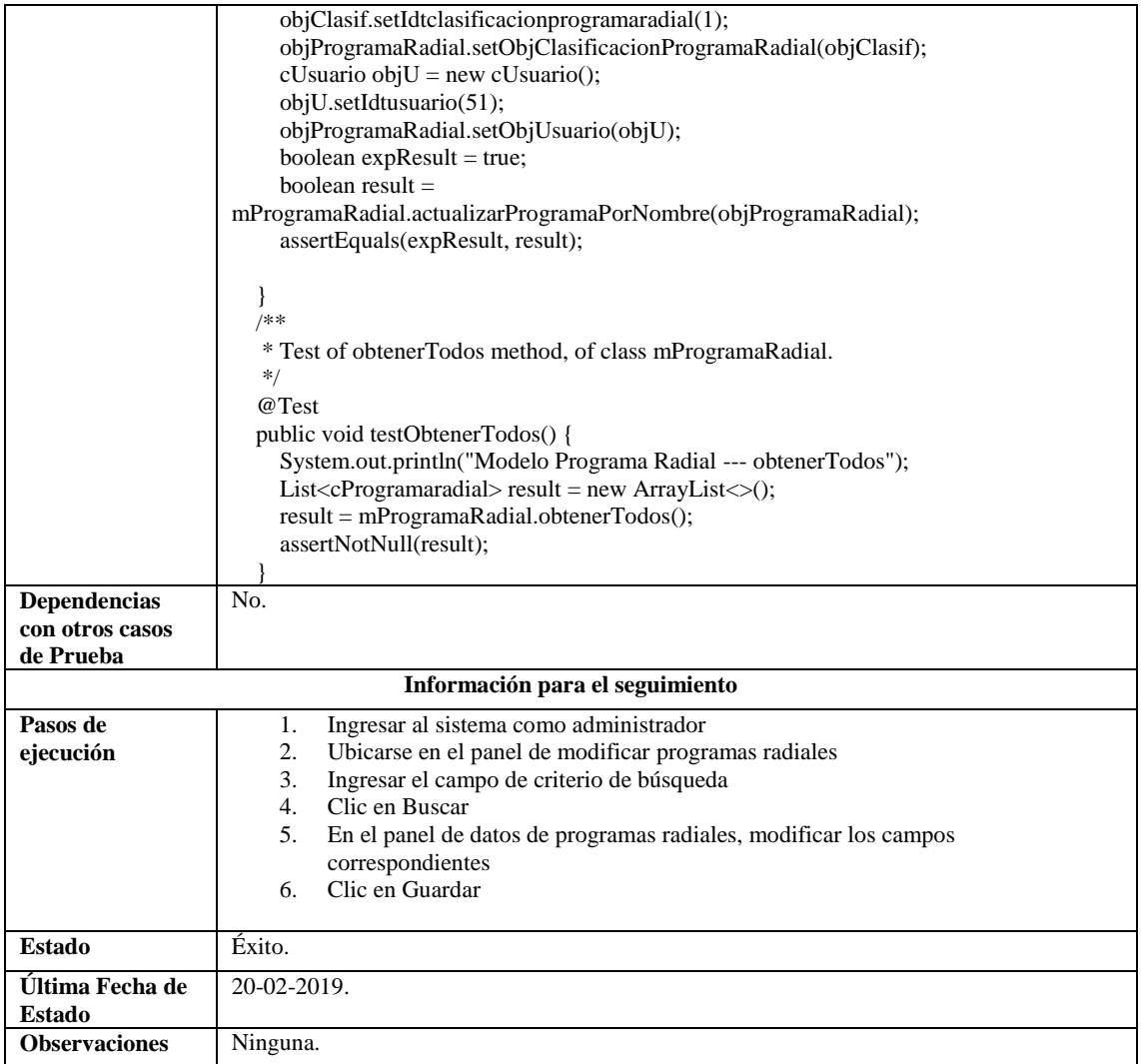

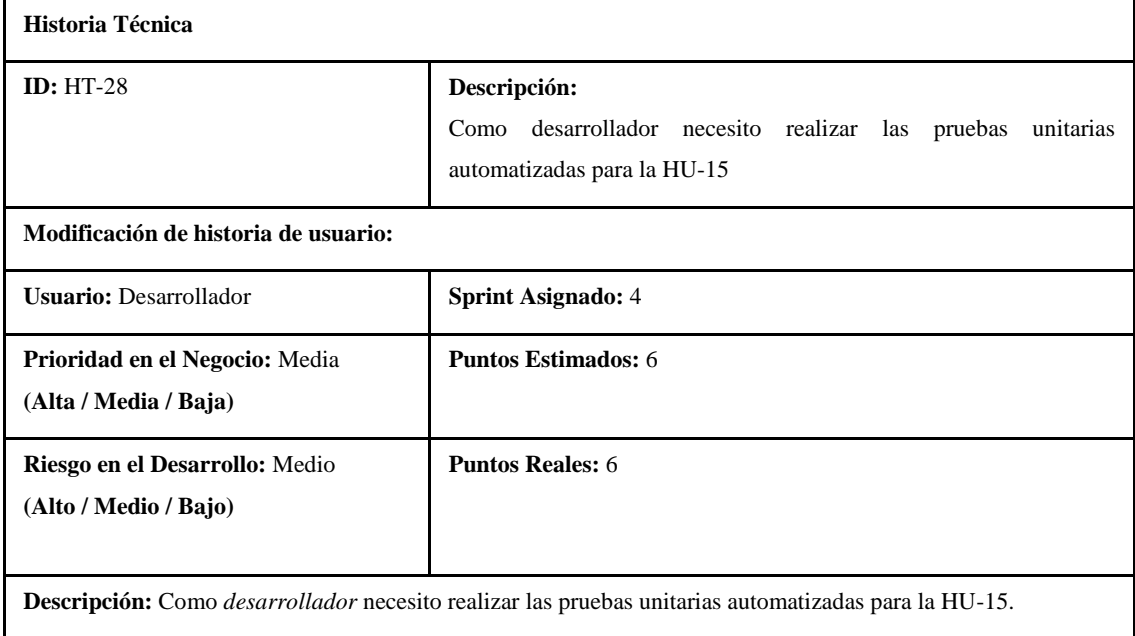

**Observaciones:** Las pruebas unitarias deben ser generadas con JUNIT y se debe inicializar los valores necesarios para que el test no falle.

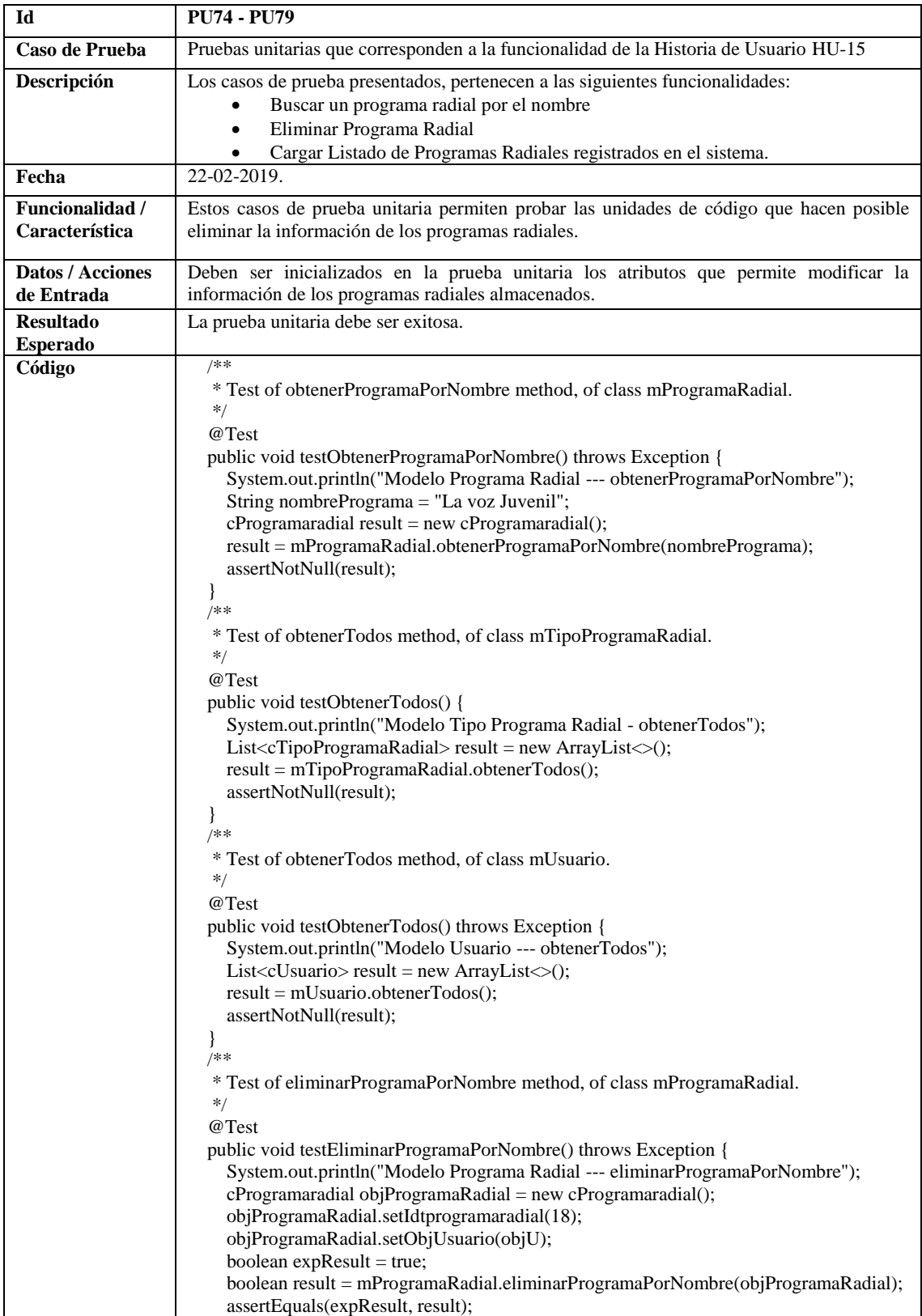

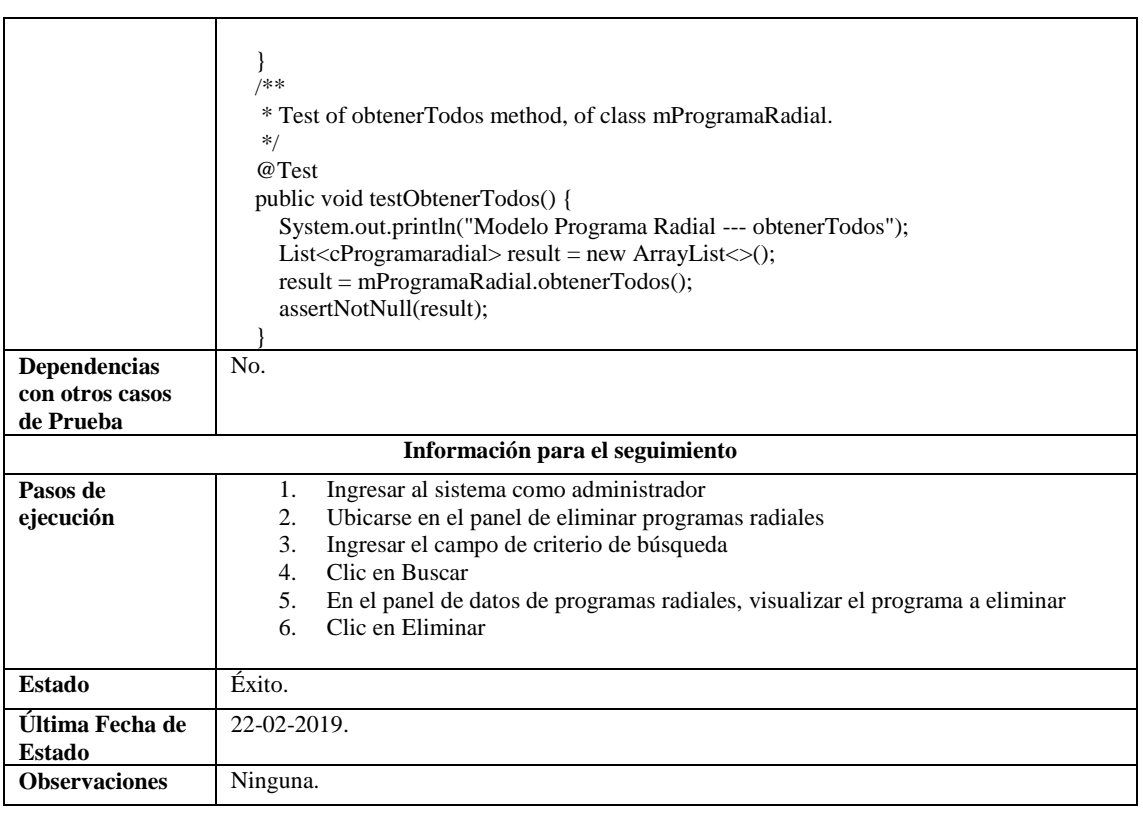

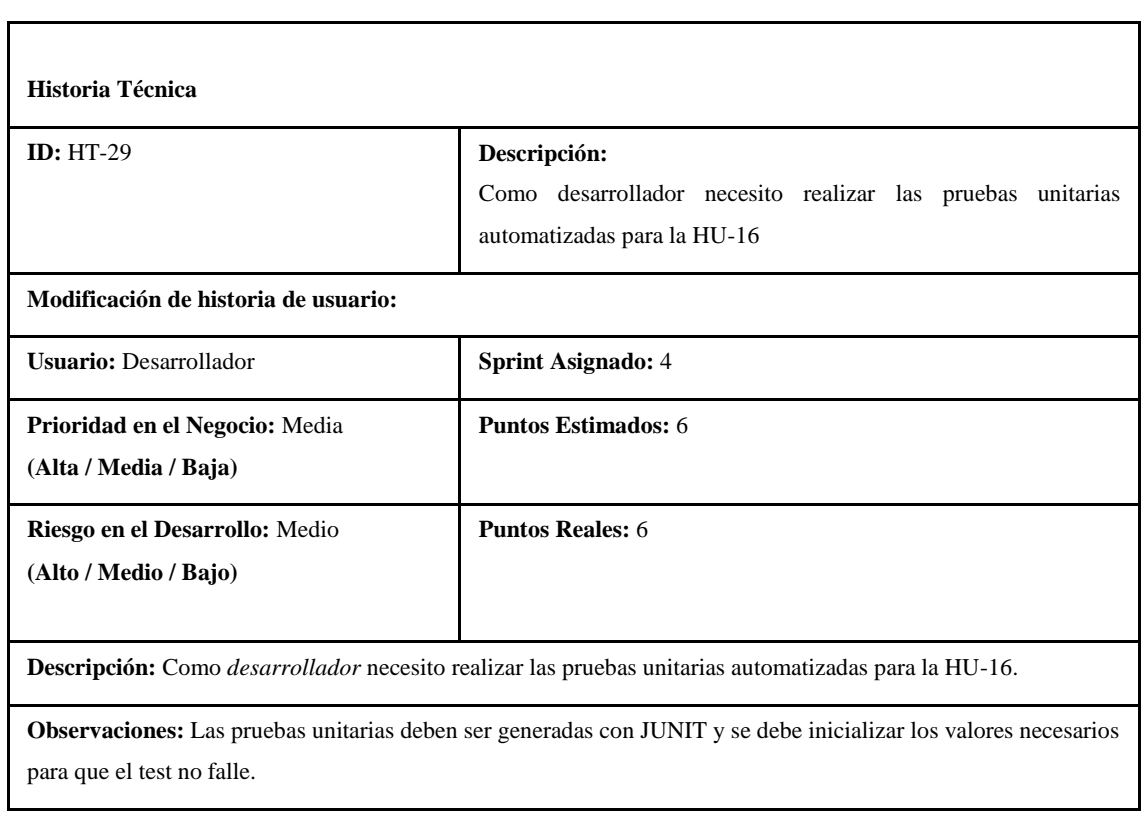

 $\overline{a}$ 

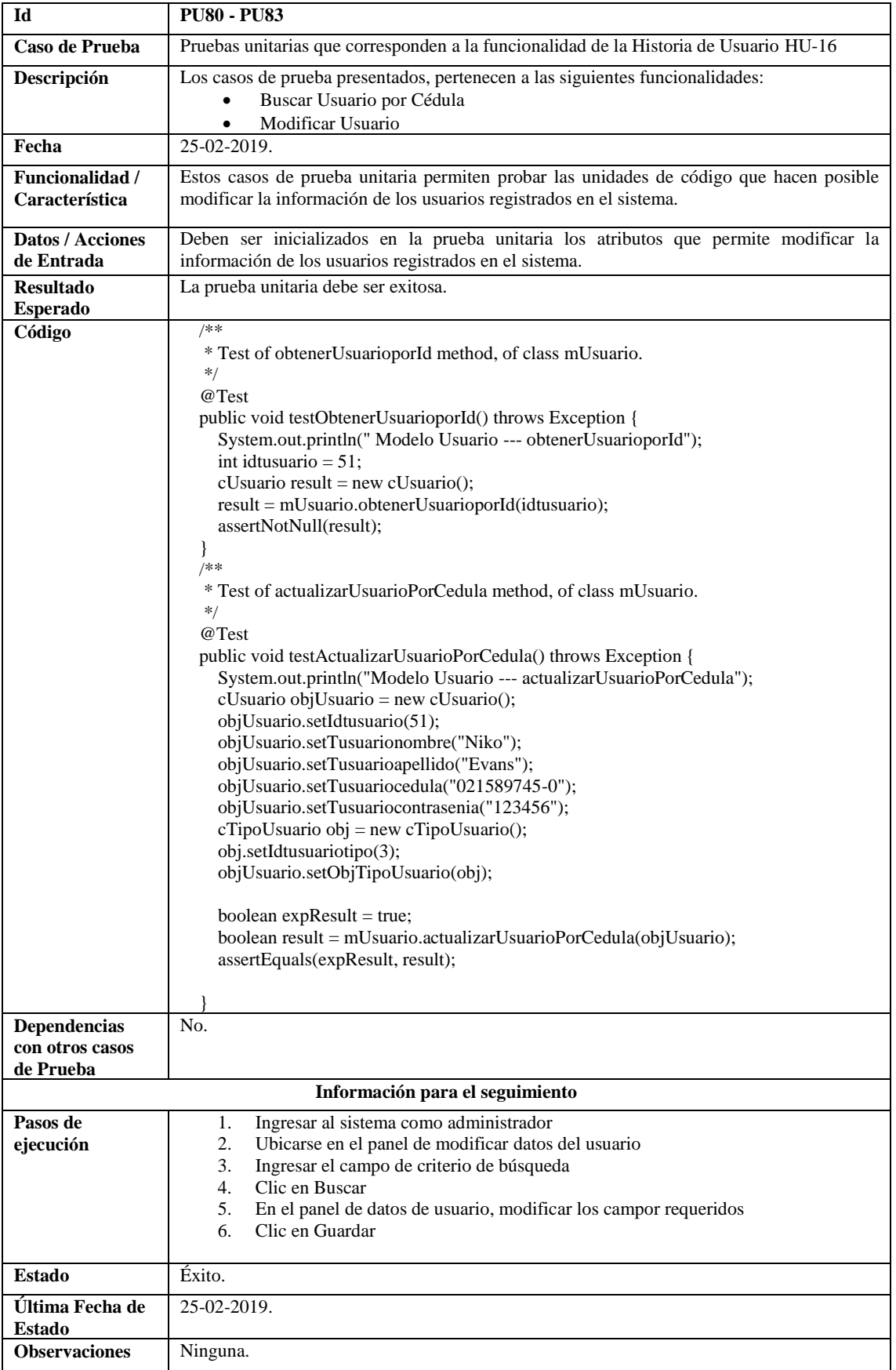

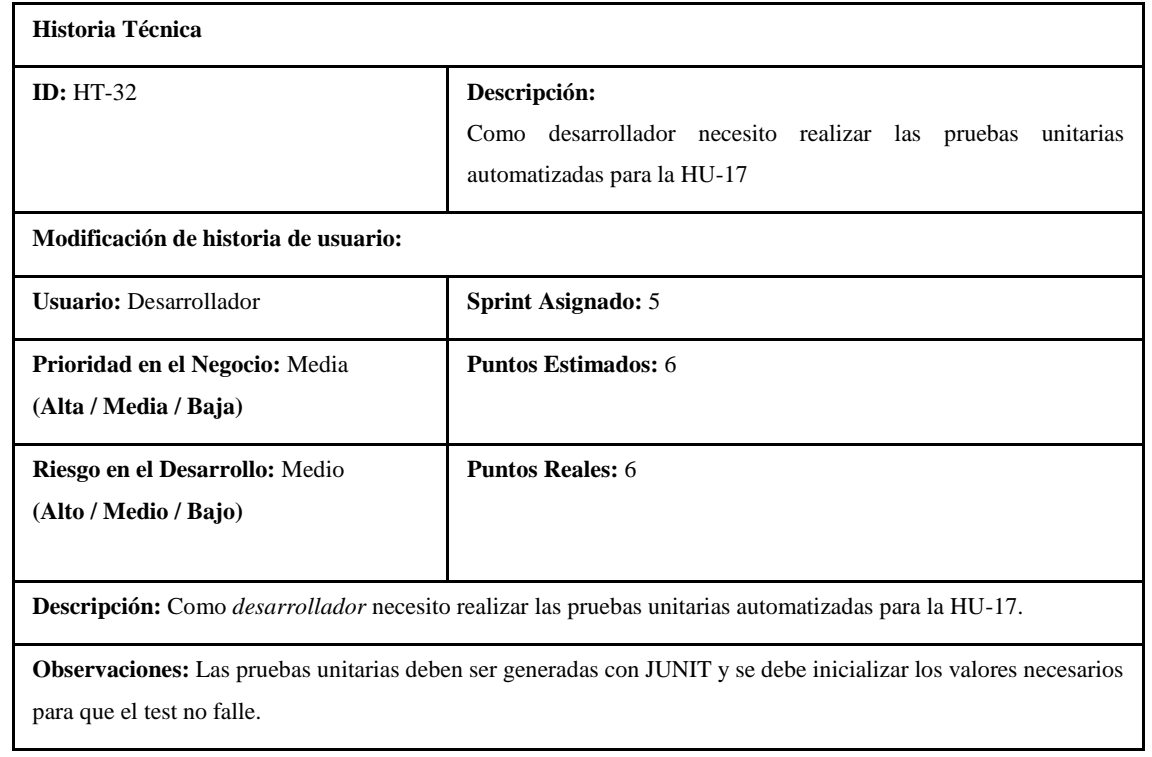

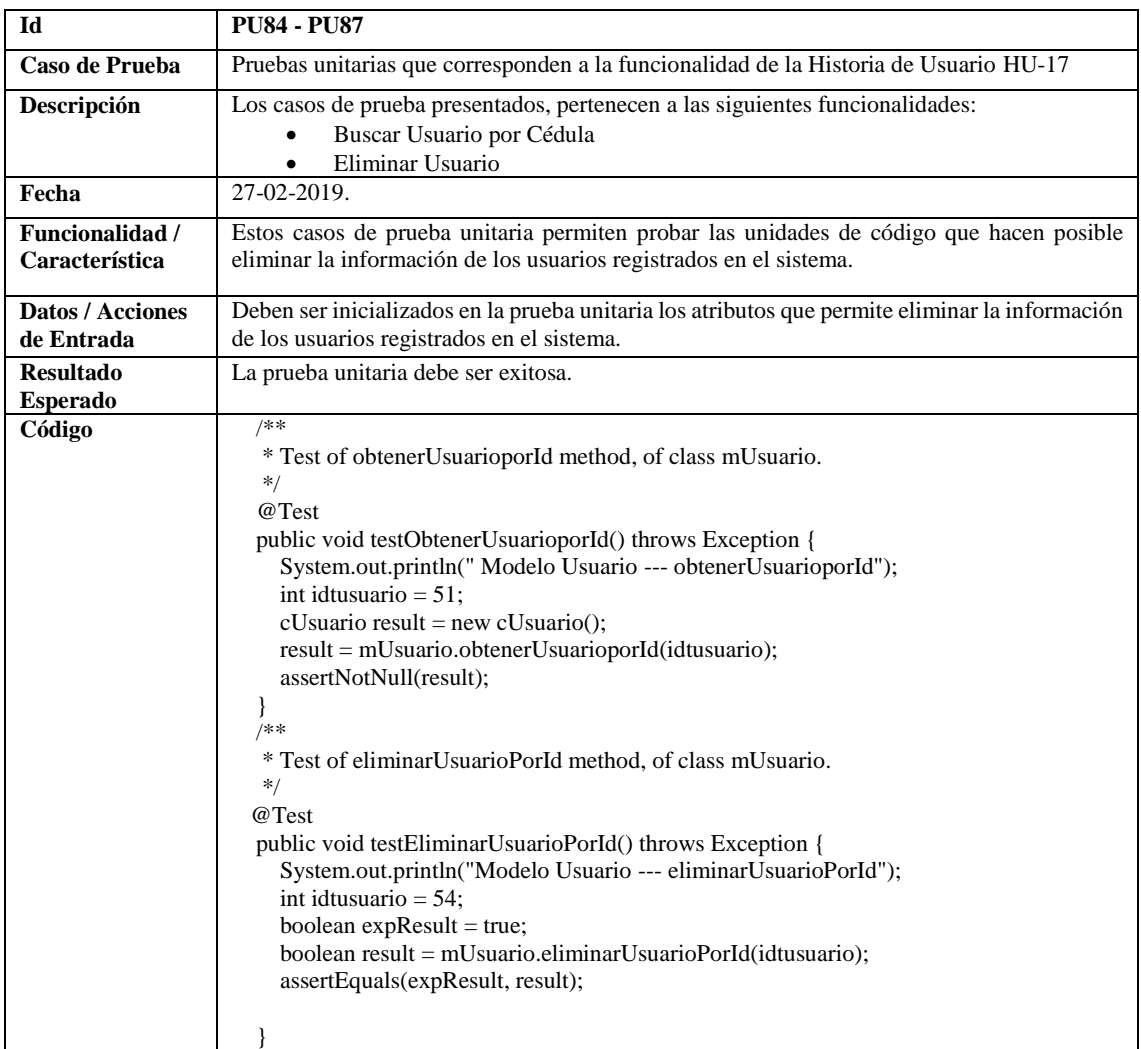

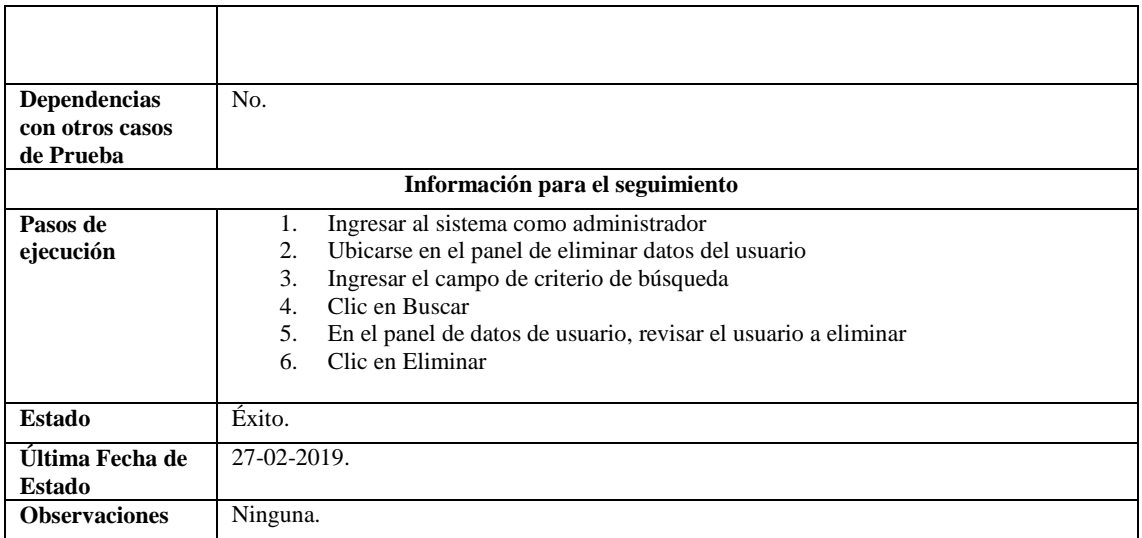

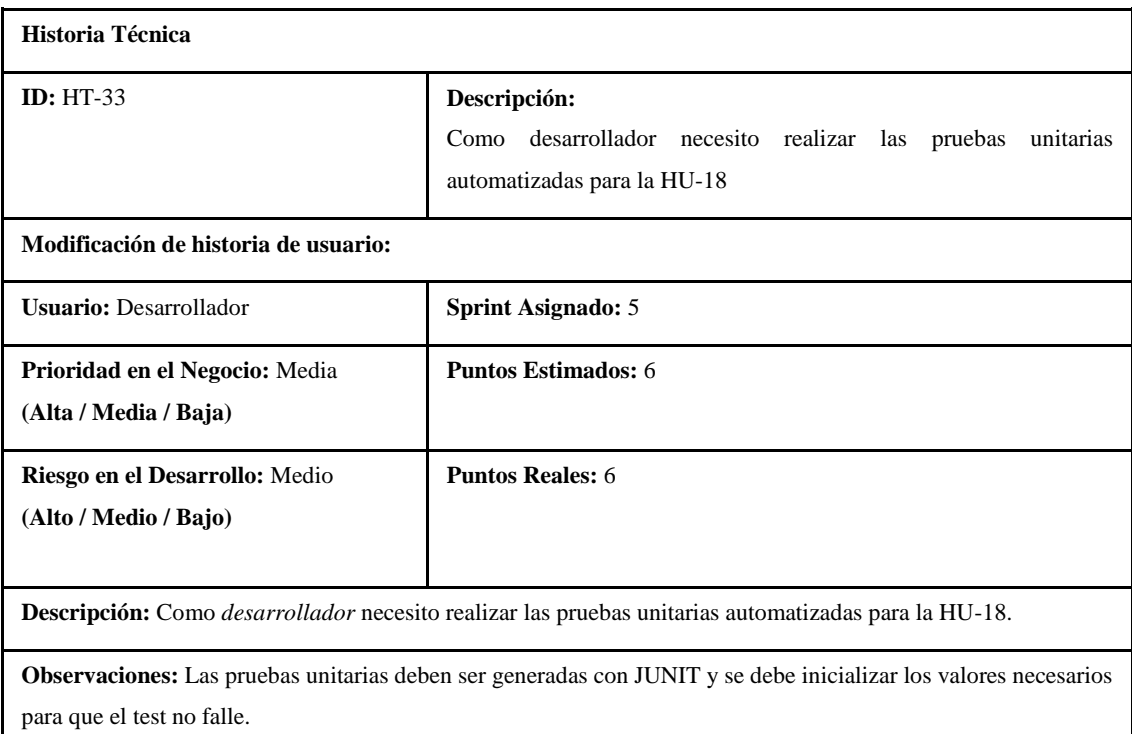

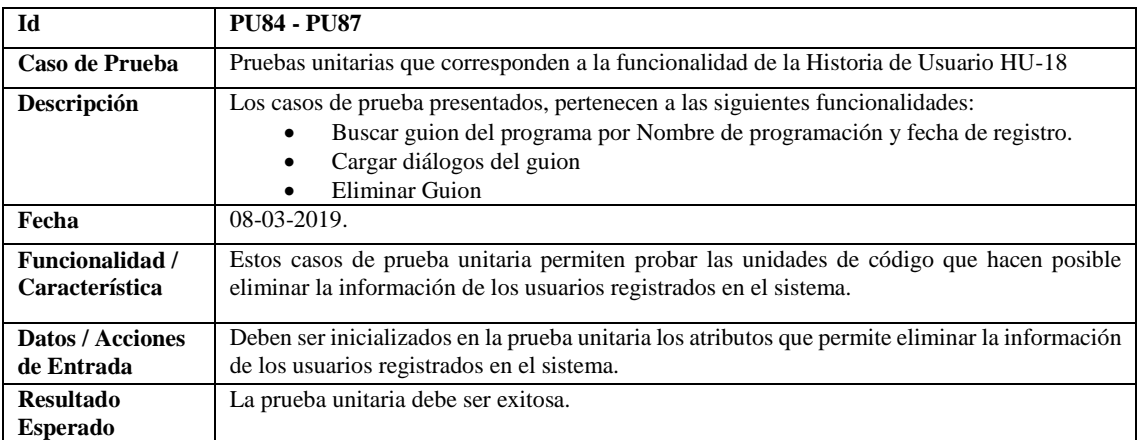

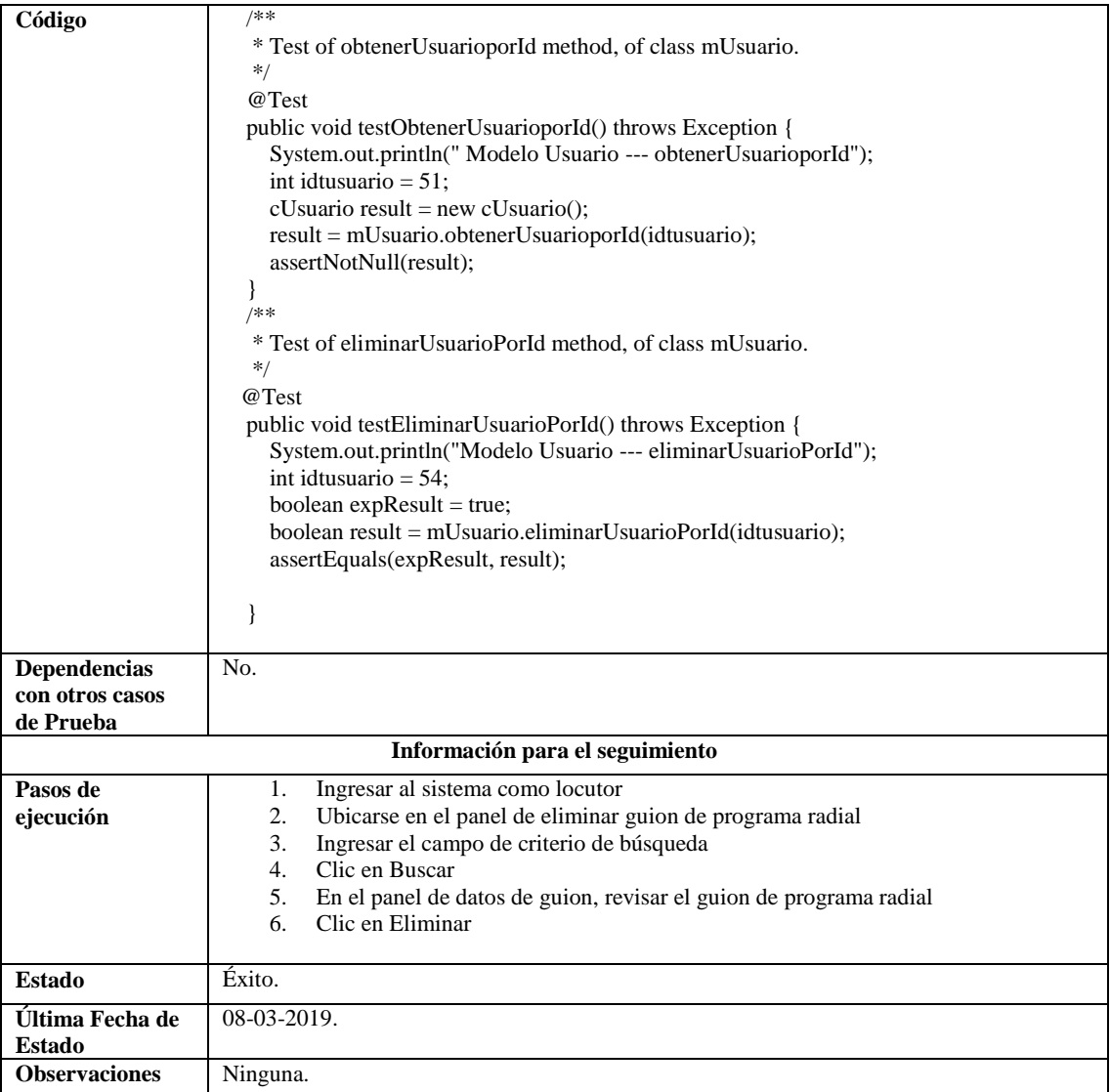

**Anexo F:** Planificación de pruebas unitarias por requerimientos del sistema SIGUION

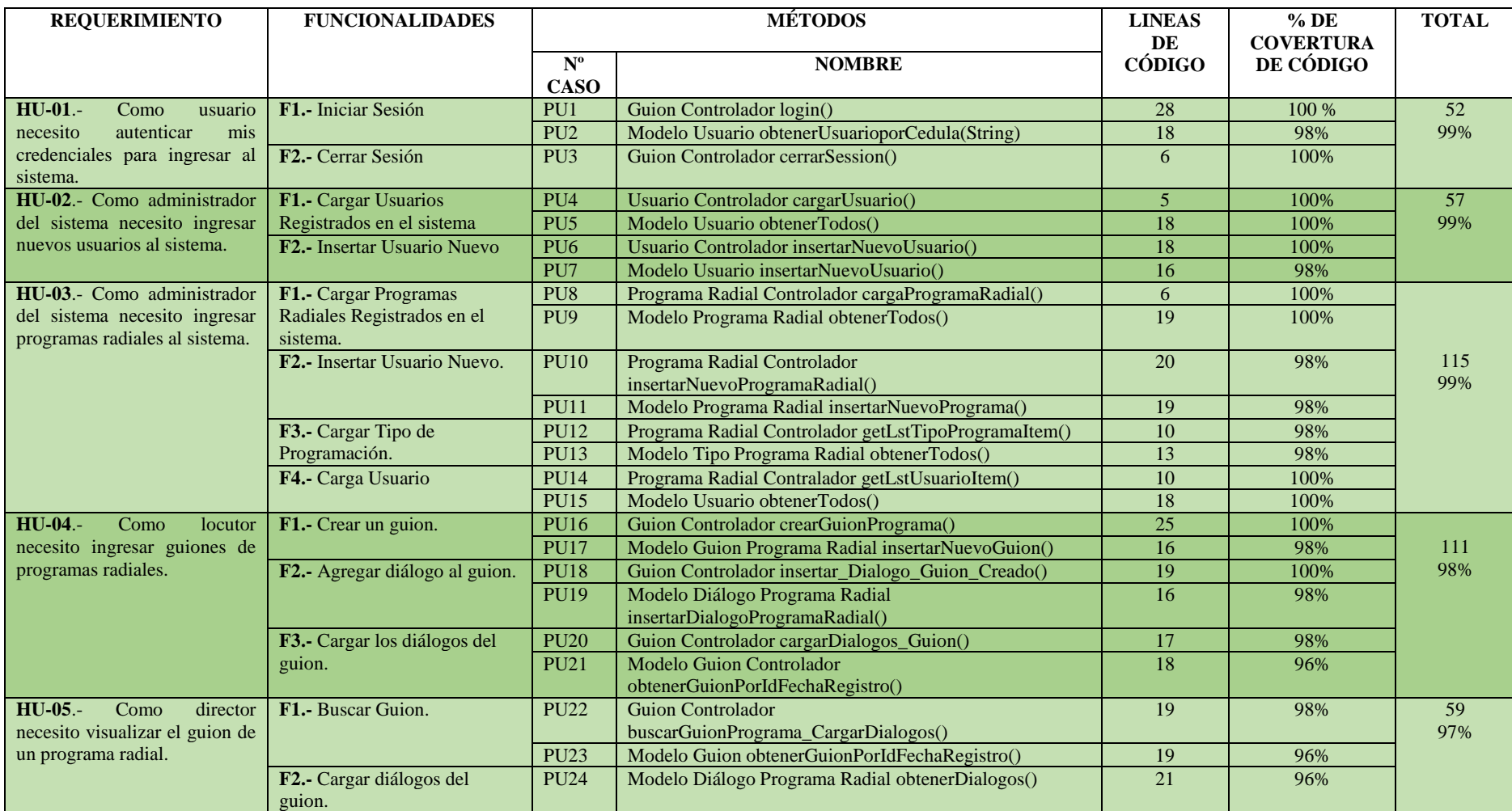

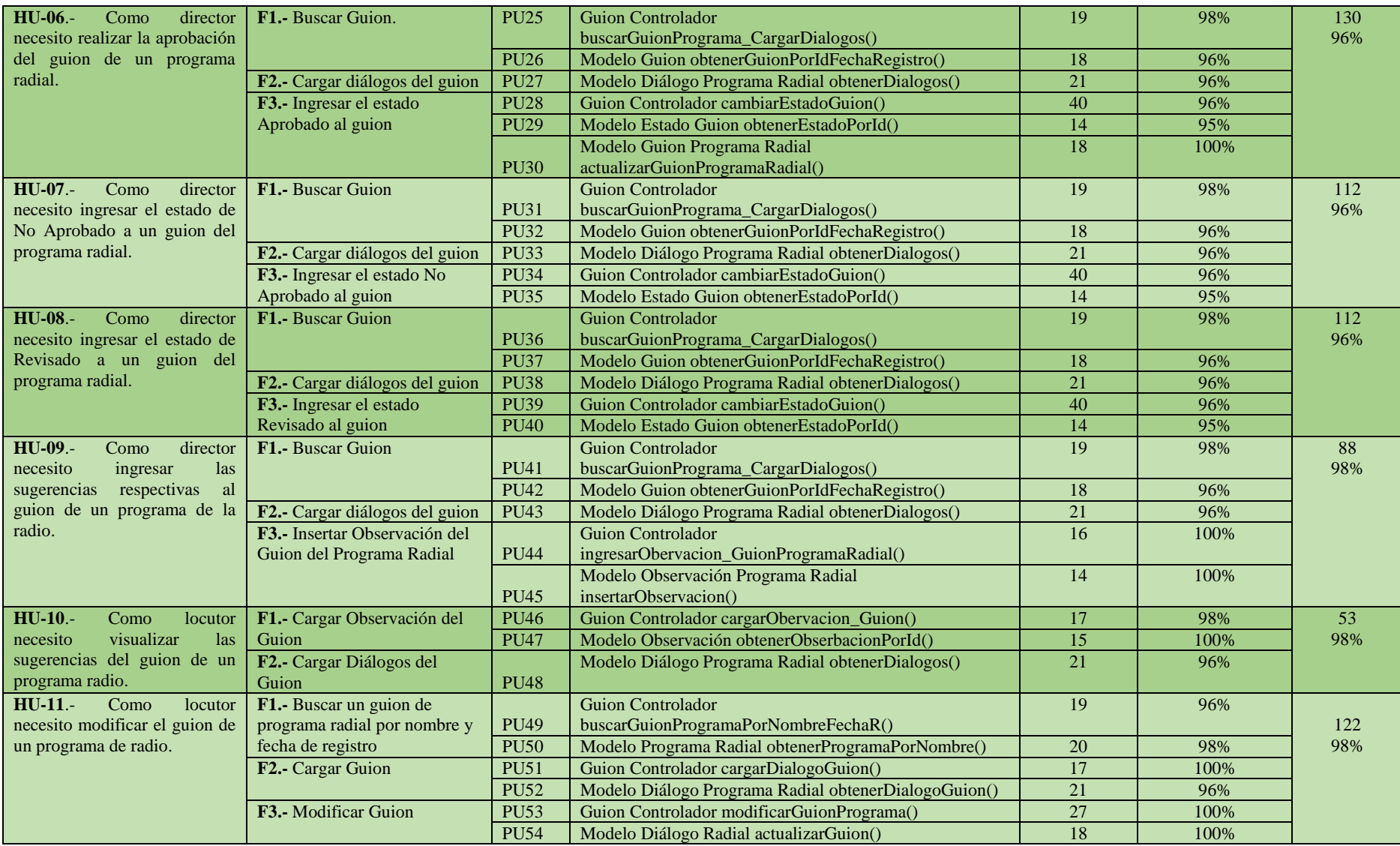

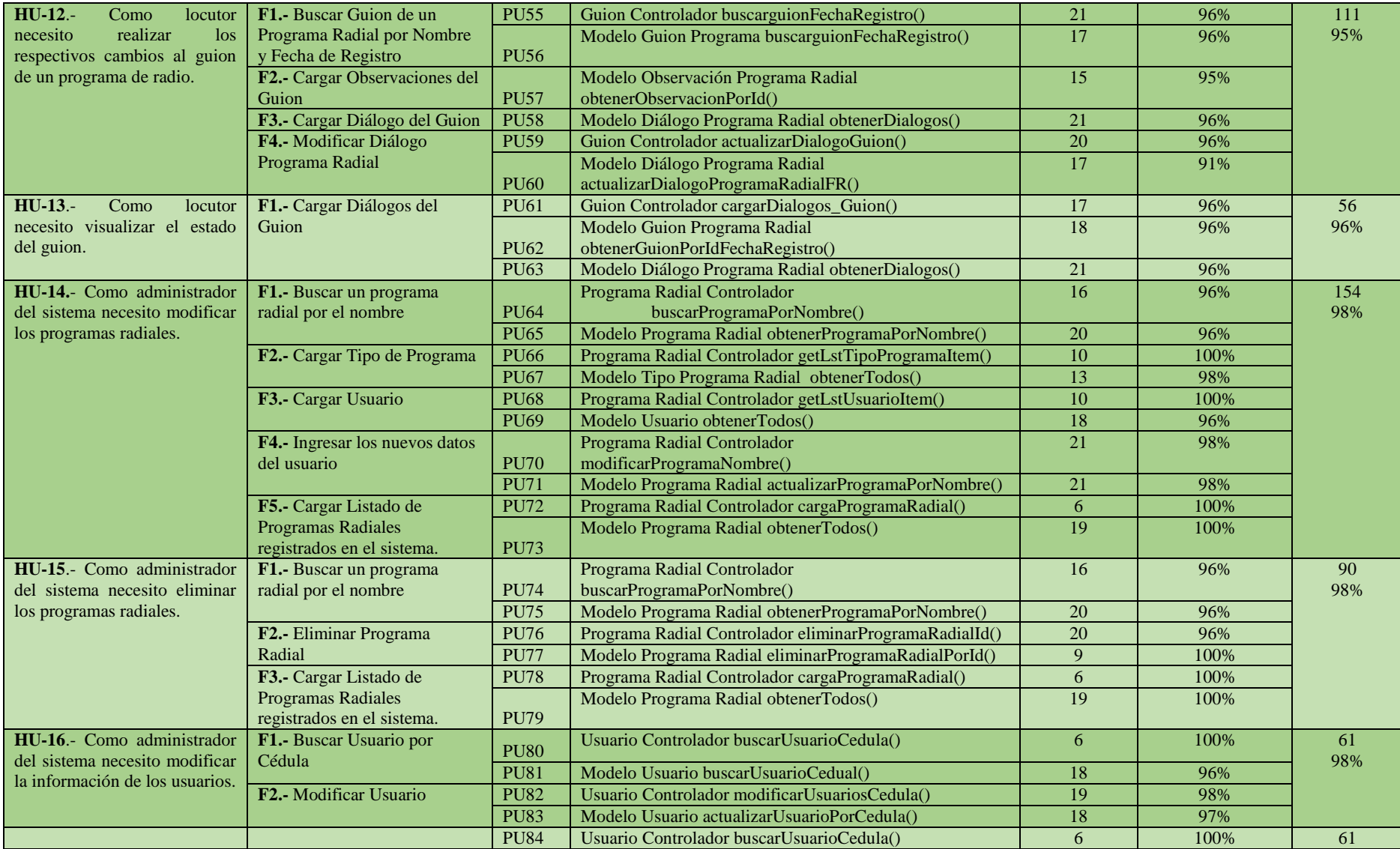

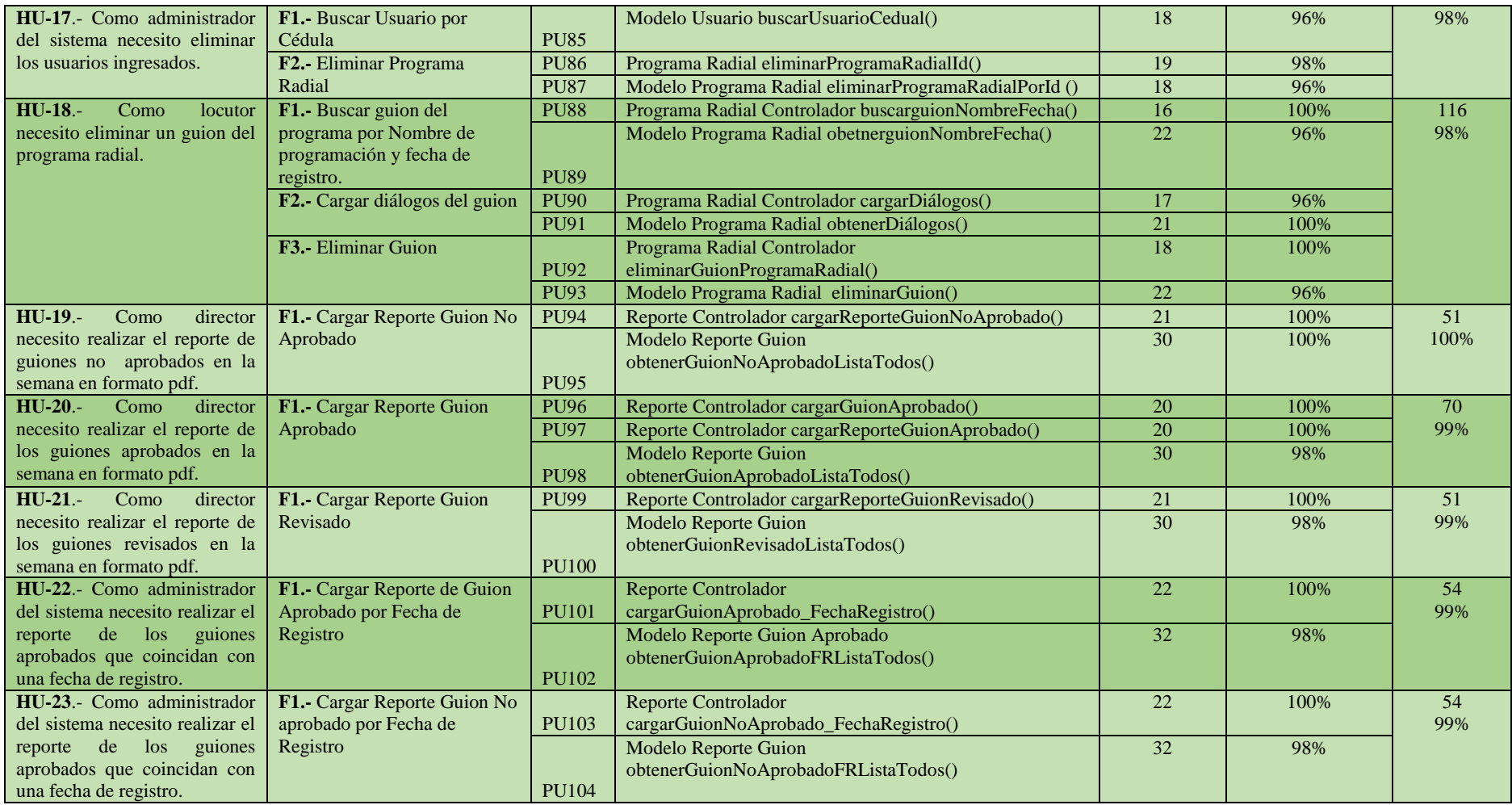

**Anexo G:** Contraste de normalidad Shapiro-Wilks

Para determinar si el conjunto de datos (208, 208, 212, 205, 205, 214, 219, 203, 201, 209, 203, 205, 205, 215, 208, 195, 197, 212, 199, 206) procede de una poblacion con una distribución normal se procede a realizar la prueba de contraste de normalidad Shapiro-Wilks, donde se plantea una hipótesis nula y una alternativa donde:

**H0:** La muestra procede de una población normal.

**H1:** La muestra no pricede de una población normal.

Para ealizar la prueba se realiza el contraste de la normalidad con la herramienta estadistica R Studio, como se adjunta en los siguientes gráficos.

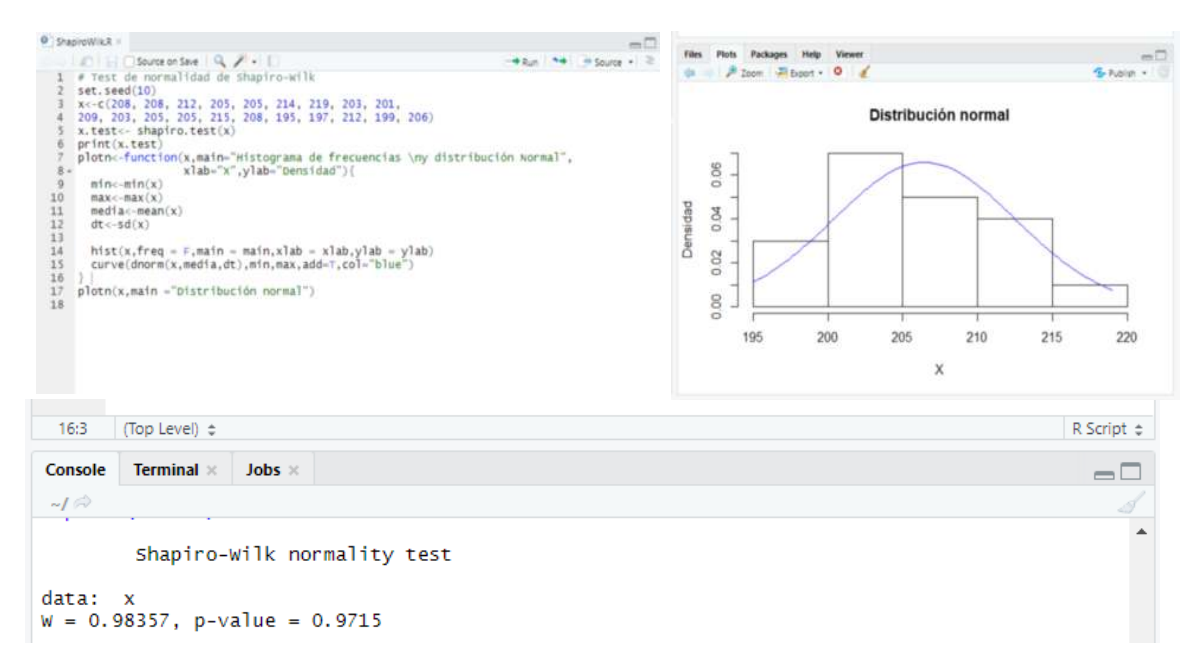

El gráfico muestra, el estadístico de contraste (W) con un valor de 0.98357, y una probabilidad de contraste (p) igual a 0.9715, este último representa una probabilidad critica muy grande por los que no tenemos suficiente evidencia para rechazar la hipótesis nula.